<span id="page-0-0"></span>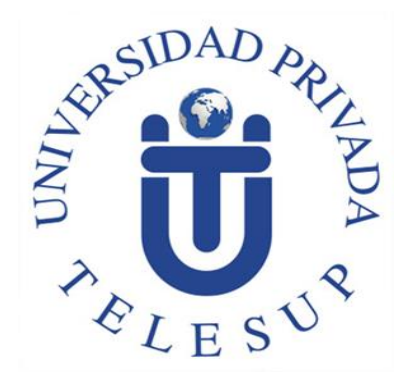

# **UNIVERSIDAD PRIVADA TELESUP**

# **FACULTAD DE INGENIERÍA Y ARQUITECTURA ESCUELA PROFESIONAL DE INGENIERÍA DE SISTEMAS E INFORMÁTICA**

# **TESIS**

IMPLEMENTACIÓN DE UN SISTEMA WEB PARA MEJORAR EL PROCESO DE INVENTARIO DE LOS EQUIPOS INFORMÁTICOS DE LA UNIVERSIDAD TELESUP, 2019.

# **PARA OPTAR EL TÍTULO PROFESIONAL DE:**

INGENIERO DE SISTEMAS E INFORMÁTICA

**AUTOR:**

Bach. ROSALES PINEDO CRIS KARINA Bach. MELGAR GALVEZ HENRY MICHAEL

**LIMA – PERÚ**

<span id="page-1-0"></span>**ASESOR DE TESIS**

**……………………………………………………….**

**Mg. BENAVENTE ORELLANA EDWIN HUGO**

# <span id="page-2-0"></span>**JURADO EXAMINADOR**

**.........................................................................**

**MG. BARRANTES RIOS EDMUNDO JOSÉ**

**Presidente**

**..................................................................................**

**MG. OVALLE PAULINO DENIS CHRISTIAN**

**Secretario**

**………………………………………………………..**

**MG. SURCO SALINAS DANIEL**

**Vocal**

# **DEDICATORIA**

<span id="page-3-0"></span>A mi madre que siempre estuvo apoyándome y dándome ánimos para lograr mis metas.

A mis hijas: Genesis y Gianella que son mi motivación de seguir adelante, a mi esposo por su paciencia y apoyo para realizar este proyecto.

A mis Padres, esposa, hijas un merecido reconocimiento.

# **AGRADECIMIENTO**

<span id="page-4-0"></span>A Dios por bendecirnos en la vida, guiarnos a lo largo de nuestra existencia.

A nuestros padres, esposa, esposo por su paciencia y apoyo.

A nuestro tutor, quien con su dirección, conocimiento, enseñanza y colaboración.

A la Universidad Telesup, nuestra alma mater.

## **RESUMEN**

<span id="page-5-0"></span>El presente trabajo tiene como título "Implementación de un sistema web para mejorar el proceso de inventario de los equipos informáticos de la Universidad Privada Telesup, 2019" en la que se tiene como objetivo determinar de qué manera influye implementar un sistema web en el proceso de inventario actual. La población estuvo definida por los 30 técnico del área de TI, luego se aplicaron los métodos estadísticos: para análisis de resultados descriptivos se utilizó el máximo y minino, para el contraste de hipótesis se utilizó la prueba de normalidad Shapiro-Wilk y prueba de rangos Wilcoxon. Adicionalmente para la implementación del software se utilizó el lenguaje de programación PHP y el gestor de base de datos MySQL Server, de tal manera se pudo concluir que el sistema web si influyo en la mejora del proceso de inventario de los equipos informáticos ya que 28 personas de las 30que fueron encuestadas indicaron que, si hubo una diferencia al implementar el sistema web, y solo 2 personas indicaron que no hubo cambio alguno.

*Palabras clave: sistema web, proceso de inventario, equipos informáticos.*

# **ABSTRACT**

<span id="page-6-0"></span>The present work is entitled "Implementation of a web system to improve the inventory process of the computer equipment of the Telesup University, 2019" in which it aims to determine how influencing a web system in the inventory process current. The population was defined by the technicians of the IT area, then the statistical methods were applied: for the analysis of descriptive results the maximum and minimum were used, for the contrast of hypotheses the Shapiro-Wilk normality test and rank test were used. Wilcoxon Additionally, for the implementation of the software, the PHP programming language and the MySQL Server database manager were used, in such a way that it was concluded that the web system did influence the improvement of the inventory process of the computer equipment, since 28 people Of the 30 that were surveyed indicated that there was a difference when implementing the web system, and only 2 people indicated that there was no change.

*Keywords: web system, inventory process, computer equipment.*

# ÍNDICE DE CONTENIDO

<span id="page-7-0"></span>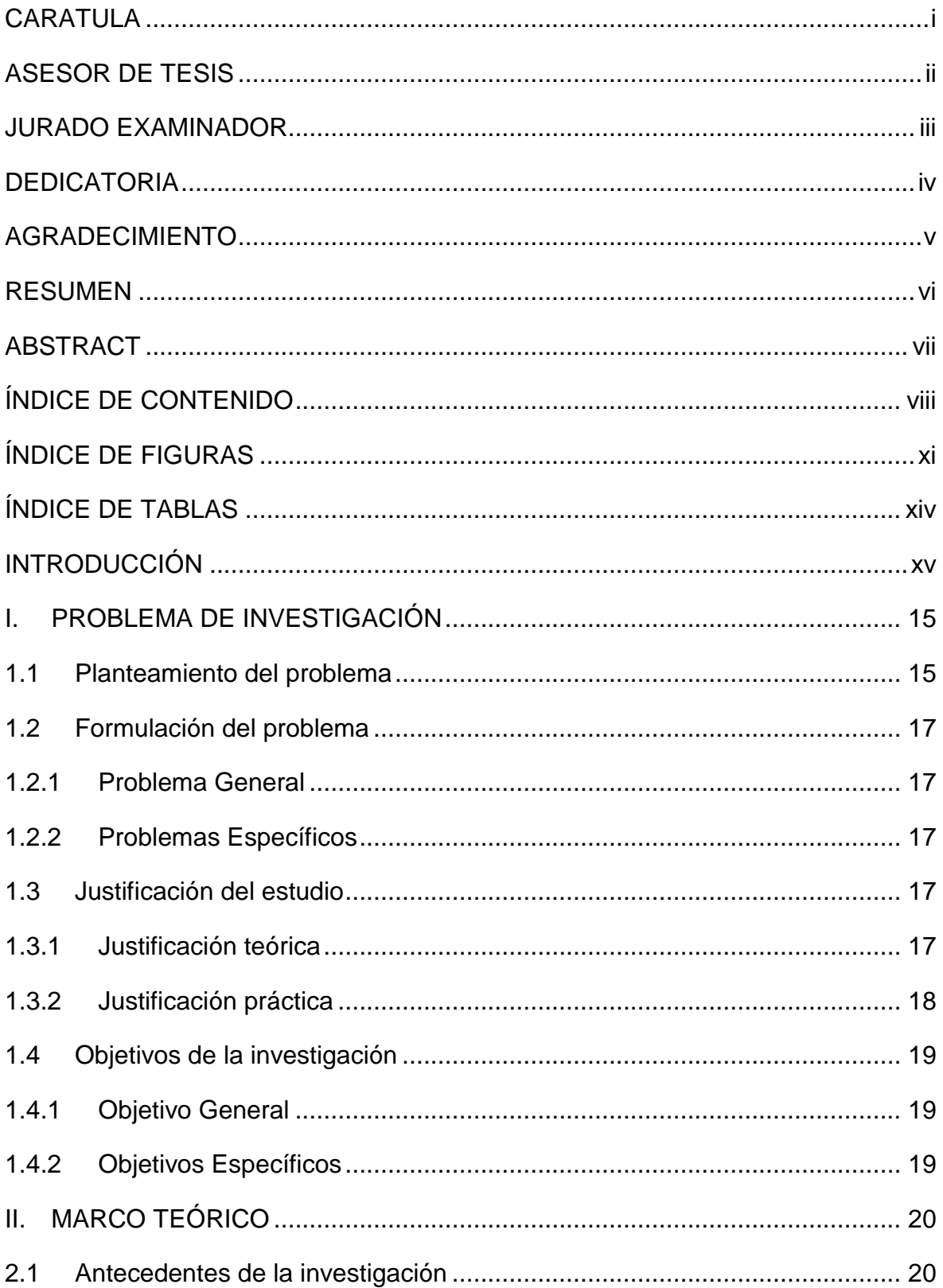

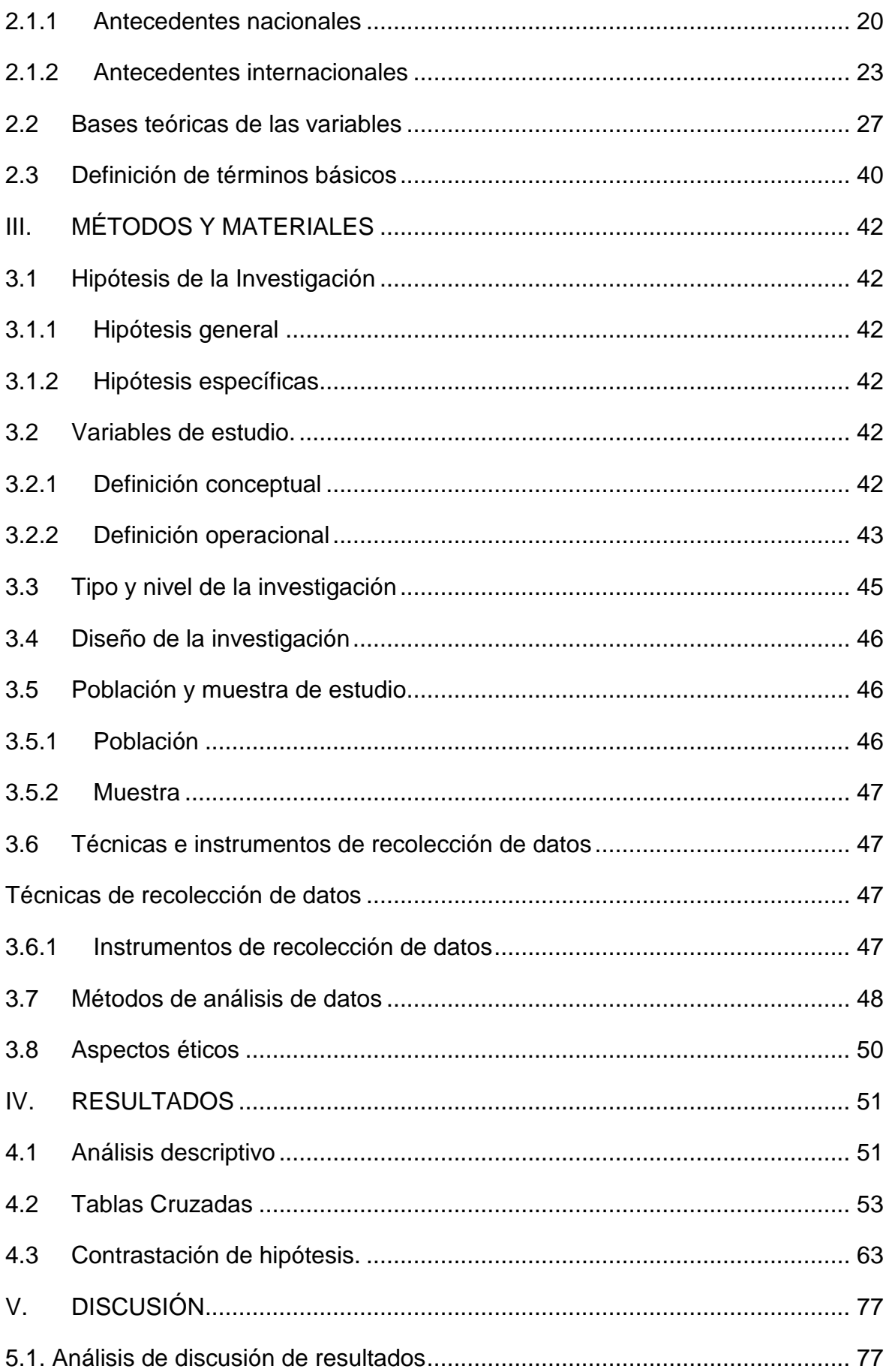

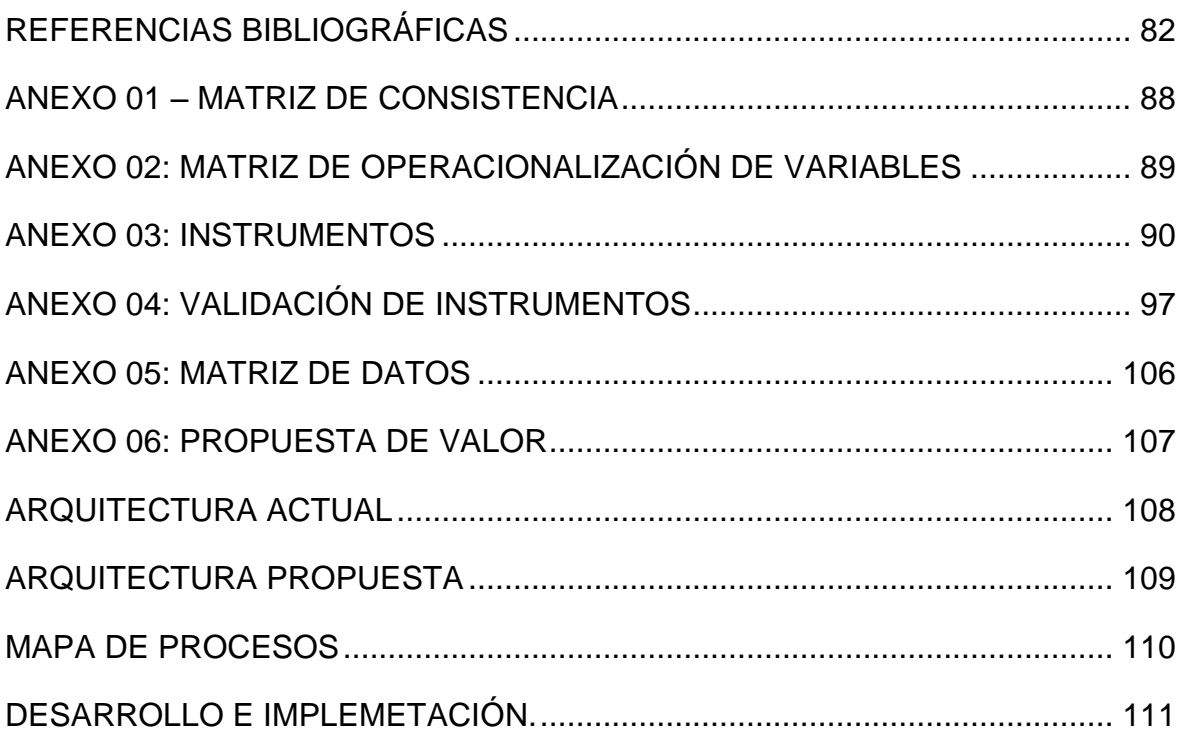

# **ÍNDICE DE FIGURAS**

<span id="page-10-0"></span>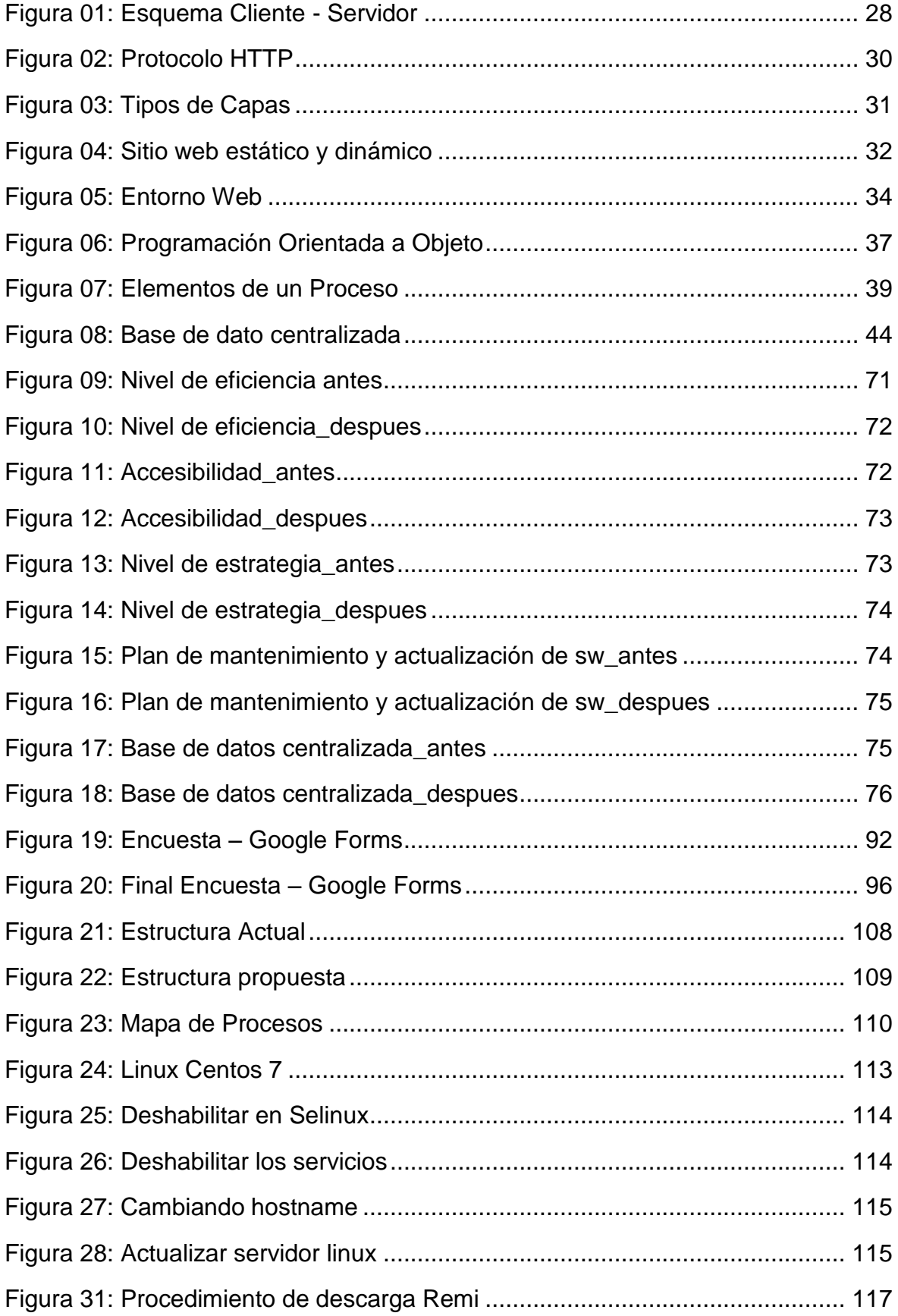

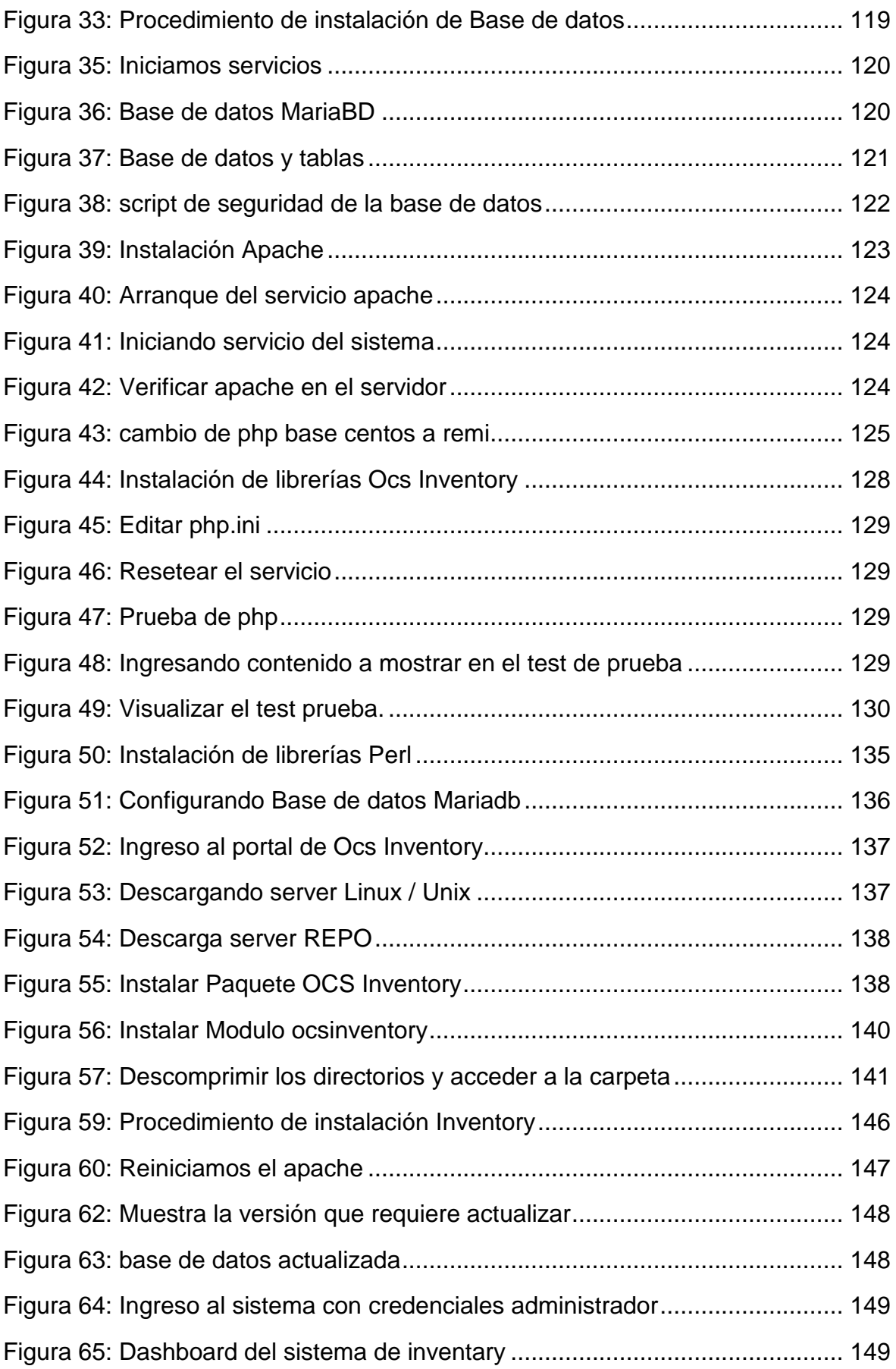

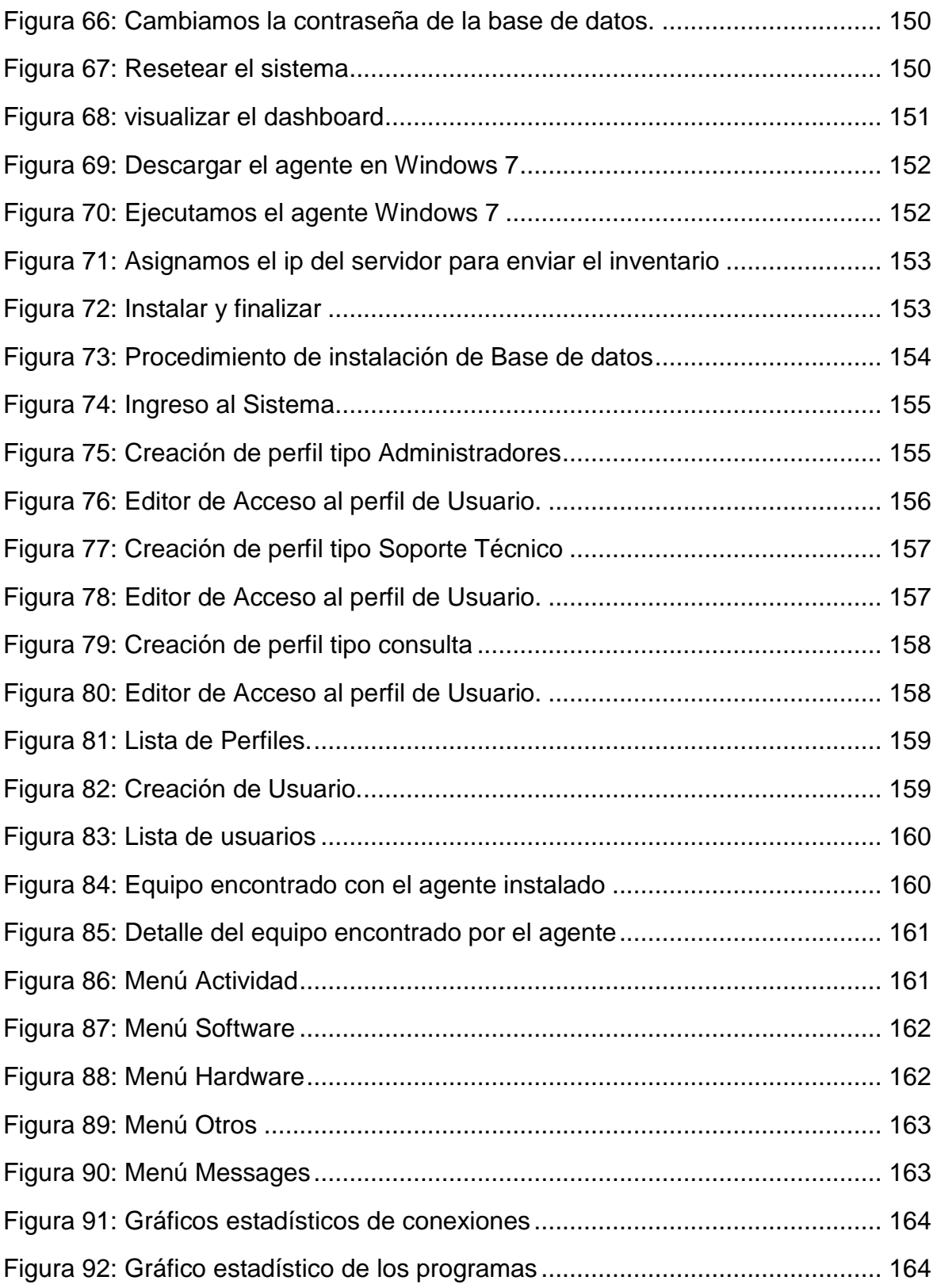

# **ÍNDICE DE TABLAS**

<span id="page-13-0"></span>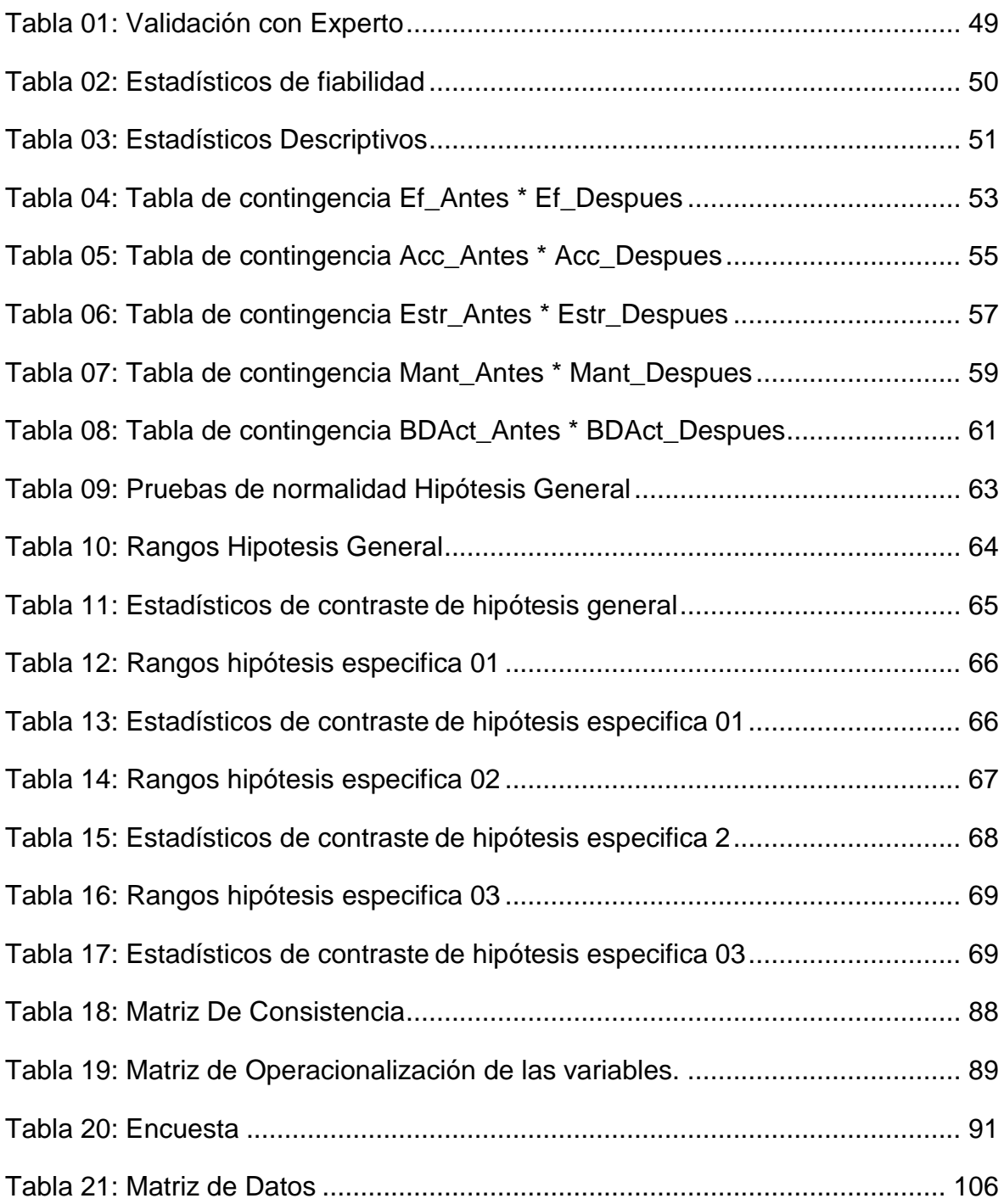

## **INTRODUCCIÓN**

<span id="page-14-0"></span>Las organizaciones actualmente se enfocan en el control interno a través de planes, métodos, procedimientos que a su vez hacen que los procesos se observen con eficiencia y eficacia dando como resultado los objetivos propuestos por la empresa.

Llevar un adecuado control nos permite optimizar la utilización de recursos con calidad, este trabajo está orientado principalmente al control de inventario, consideramos que es parte fundamental en una organización y sobre todo en una institución académica que aloja a estudiantes de diversas carreras los cuales necesitarán de equipos informáticos para poder desarrollarse.

Así mismo para que el proceso de inventario sea exitoso, es importante considerar la forma en cómo se está llevando el control de activos informáticos en la Universidad Privada Telesup. Actualmente se viene dando de forma manual, esto dificulta la obtención de información por los volúmenes de datos que se van almacenando a diario que ocasiona que la calidad de la información no se considere confiable por la inexistencia de políticas de seguridad en la institución.

Este trabajo está enfocado a solucionar el problema que tiene la universidad Telesup con respecto al proceso de inventario de sus equipos informáticos, a través de la implementación de un sistema web que permite la gestión eficiente y contribuir a la mayor seguridad de su información.

## <span id="page-15-0"></span>**I. PROBLEMA DE INVESTIGACIÓN**

#### <span id="page-15-1"></span>**1.1 Planteamiento del problema**

En las instituciones a nivel nacional e internacional es fundamental contar con las tecnologías de información para avanzar en sus negocios, sobre todo en las instituciones educativas y universidades es indispensable contar con un sistema que permita llevar un buen control de inventarios de sus equipos informáticos a fin de poder brindar un servicio de mayor calidad a los alumnos, permitiendo obtener información en tiempo real y que ayude a facilitar la toma de decisiones en el área de TI. Cabe recalcar que la Gestión de Desarrollo de software en este mundo globalizado es indispensable, a la vez tener en claro que una seguridad se debe basar en procedimientos o procesos que contribuyan a cumplir con los objetivos propuestos por la gerencia de la empresa en función a la calidad de los productos o servicios brindados a los estudiantes.

Según el autor Willian Laveriano (2010) sobre la Importancia del control de inventarios nos dice que "tener un adecuado registro de inventarios no es simplemente hacerlo porque las empresas grandes lo hacen, porque el contador lo pide o porque los necesitamos para armar un balance general. El objetivo principal es contar con información suficiente y útil para: minimizar costos de producción, aumentar la liquidez, mantener un nivel de inventario óptimo y comenzar a utilizar la tecnología con la consecuente disminución de gastos operativos, así como también conocer al final del período contable un estado confiable de la situación económica de la empresa".

La Universidad Telesup es una institución que luego de la Evaluación del Proyecto por parte de la CONAFU dio inicio a su funcionamiento con la resolución Nº 037-2004 – CONAFU el día 19 de febrero del 2004 obteniendo la Autorización de Funcionamiento Provisional con sede en la ciudad y departamento

de Lima, para brindar servicios educativos de nivel universitario, a través de las carreras profesionales de Ingeniería Agroindustrial, Ingeniería de Sistemas y Administración de Negocios; con 12 aulas y 160 vacantes por cada carrera.

Actualmente la universidad Telesup cuenta con 5 sedes y su parque informático es aproximadamente de 1100 equipos de cómputo, sumados los periféricos e impresoras, según su portal web cuenta con 110 laboratorios, el 20% son laboratorios informáticos, las cuales no son gestionados de la mejor manera ya que la información que se maneja en cada una de las sedes no se encuentra actualizada ni centralizada en una base de datos general; esto origina varios problemas a la hora de tomar decisiones al no saber qué recursos podrían ser compartidos entre ellas en caso se presenten algunas incidencias en algunas de las sedes. La información actualmente lo maneja cada encargado del local y no es compartida a menos que la soliciten a través de un correo.

Cada sede lleva un control de inventario de manera independiente a través de formatos Excel que llena cada trabajador del área de TI, esto hace lenta la recaudación de información y dificulta la visibilidad de cuantos equipos informáticos se tiene y en qué estado se encuentran, retrasando la identificación de los posibles requerimientos y mantenimiento en los laboratorios, aulas y oficinas administrativas.

#### <span id="page-17-0"></span>**1.2 Formulación del problema**

### <span id="page-17-1"></span>**1.2.1 Problema General**

¿De qué manera influye la implementación de un Sistema Web para mejorar el proceso de inventario de los equipos informáticos de Universidad Telesup?

### <span id="page-17-2"></span>**1.2.2 Problemas Específicos**

¿De qué manera influye la implementación de un sistema web para definir la estrategia de renovación de equipos informáticos en la Universidad Telesup?

¿De qué manera influye la implementación de un sistema web para desarrollar un plan de mantenimiento y actualizaciones de software base de equipos de informáticos en la Universidad Telesup?

¿De qué manera influye la implementación de un sistema web para consolidar la información de los equipos informáticos en una base de datos centralizada en la Universidad Telesup?

## <span id="page-17-3"></span>**1.3 Justificación del estudio**

#### <span id="page-17-4"></span>**1.3.1 Justificación teórica**

La investigación se realiza con la finalidad de mejorar y agilizar el proceso de registro, control de inventario y la distribución de equipos informáticos en el área de TI esto nos ayuda a definir estrategias de renovación, así mismo facilitar el desarrollar cronogramas de mantenimientos que son requisitos básicos que establece la SUNEDU para poder obtener el licenciamiento, se hace referencia el indicador 30 del Modelo de Licenciamiento y su Implementación en el Sistema

Universitario Peruano elaborado por SUNEDU en Noviembre del 2015 el cual exige la "Existencia de presupuesto y un plan de mantenimiento".

#### <span id="page-18-0"></span>**1.3.2 Justificación práctica**

Se plantea desarrollar un sistema web porque permite ahorrar costos, tiempo y Recursos humanos por tal motivo la rentabilidad aumentará y la gestión mejorará, así mismo es considerada como una herramienta de tecnologías de información y comunicaciones que no implica adquirir equipos físicos como son los Servidores tradicionales lo cuales generar un costo en mantenimiento, sino que la información estará centralizada en una base de datos a través de un servidor Hosting dedicado el cual nos brinda un respaldo de backup ya que la información se mantendrá siempre actualizada pudiendo conectarse desde cualquier punto con conexión a internet, con la finalidad de salvaguardar la información de la empresa, además que su costo de adquisición es menor.

El sistema web servirá también para interconectar las 5 sedes que con lleva a tomar mejores decisiones en la empresa con respecto a la administración de equipos informáticos, así mismo nos garantizara que todo lo que se ejecute sea claro y transparente, generando un reporte confiable y actualizado en tiempo real.

Para el desarrollo de ese sistema web se utilizará diversas tecnologías como el lenguaje de programación PHP 5 y el Gestor de Base de Datos MYSQL SERVER, SISTEMA OPERATIVO LINUX, enfocado a software libre, se propone contratar un servidor dedicado de hosting el cual servirá para la publicación del sistema web de inventario.

### <span id="page-19-0"></span>**1.4 Objetivos de la investigación**

### <span id="page-19-1"></span>**1.4.1 Objetivo General**

Determinar de qué manera influye la implementación de un Sistema Web para mejorar el proceso de inventario de los equipos informáticos de Universidad Telesup.

### <span id="page-19-2"></span>**1.4.2 Objetivos Específicos**

Determinar de qué manera influye la implementación de un sistema web para definir la estrategia de renovación de equipos informáticos en la Universidad Telesup

Determinar de qué manera influye la implementación de un sistema web para desarrollar un plan de mantenimiento y actualizaciones de software base de equipos de informáticos en la Universidad Telesup.

Determinar de qué manera influye la implementación de un sistema web para consolidar la información de los equipos informáticos en una base de datos centralizada en la Universidad Telesup.

# <span id="page-20-0"></span>**II. MARCO TEÓRICO**

#### <span id="page-20-1"></span>**2.1 Antecedentes de la investigación**

#### <span id="page-20-2"></span>**2.1.1 Antecedentes nacionales**

Se encontró el estudio realizado por Javier Amao Olórtegui (2016) en su tesis llamada: "Sistema de inventario vía web para mejorar el control de los equipos informáticos en la empresa J&C Soluciones S.A.C" realizado en la Universidad César Vallejo de Trujillo para obtener el título profesional de Ingeniería de Sistemas

El tesista en su trabajo de investigación tuvo como objetivo Mejorar el control de los equipos informáticos en la empresa J&C Soluciones S.A.C. mediante la implementación de un sistema de inventario vía web utilizando como guía la metodología ICONIX, adicionalmente para el desarrollo de la aplicación se utilizaron diversas tecnologías como el lenguaje de programación PHP 5 y el Gestor de Base de Datos MYSQL SERVER.

Finalmente la conclusión en que llegó el tesista es que la empresa J&C Soluciones S.A.C realizaba sus inventarios, sus registros compras y ventas de equipos informáticos de manera manual esto ocasionaba pérdidas de equipos, demoras en las compras y ventas de equipos que a largo generaban pérdidas económicas en la empresa, por tal motivo través del sistema de inventario vía web se mejoró el control de equipos informáticos, disminuyó el tiempo de registro y búsqueda de compras de los equipos informáticos.

Se encontró el estudio realizado por Flores Aparicio, Renzo Aldair (2017). En su tesis llamada: "Desarrollo De Una Aplicación Web Para Mejorar La Gestión Del Mantenimiento Preventivo Y Correctivo De Equipos Informáticos En El Hospital La Caleta - Chimbote" desarrollado en la Universidad Cesar Vallejo. Chimbote para Obtener El Título Profesional De Ingeniero De Sistemas.

El tesista en su trabajo de investigación tuvo como objetivo implementar una aplicación web para mejorar la gestión del mantenimiento preventivo y correctivo de equipos informáticos en el Hospital La Caleta – Chimbote.

Finalmente, la conclusión que llegó el tesista fue que en el Hospital La Caleta – Chimbote que la programación de los mantenimientos de los equipos informáticos se llevaba de manera manual en un cuaderno sin tener un adecuado control por lo cual ocasionaba a que no se realicen los mantenimientos preventivos y los equipos terminen con fallas. La implementación de la aplicación web mejoro la gestión del mantenimiento preventivo y correctivo de los equipos de cómputo en el hospital la Caleta, redujo tiempos de registro, asignación de órdenes, búsqueda de información y en la satisfacción de los usuarios.

Se encontró el estudio realizado por Horacio Marlon Falcón Tadeo (2017). En su tesis llamada: "Desarrollo de un aplicativo web para la gestión de equipos informáticos en el área de soporte técnico de informática - INEI Huánuco – 2017" desarrollado en la Universidad Nacional Hermilio Valdizán de Huánuco para optar el grado de Título de Ingeniero en de Sistemas.

El tesista en su trabajo de investigación tuvo como objetivo desarrollar e implementar un aplicativo web usando tecnologías web para agilizar la gestión de equipos informáticos en el área de soporte técnico de informática – INEI Huánuco.

Finalmente la conclusión que llegó el tesista que en el área de soporte técnico de informática del INEI de Huánuco existía la necesidad de solucionar el problema de la ineficiencia y la lentitud de manejar el registro y control de inventarios, mantenimientos y movimientos de equipos o dispositivos informáticos (gestión de equipos) en el área mencionada, se construyó el aplicativo web y se logró agilizar la gestión de equipos informáticos El resultado de la investigación consta en que se logró reducir el tiempo empleado en: un 71% al momento de registrar un equipo, un 42% al generar el reporte de inventarios, un 62% al generar el reporte de mantenimientos y un 43% al generar el reporte de movimientos,

agilizando de esta manera la gestión de equipos informáticos, también se identificó los requerimientos funcionales relevantes y se elaboró el plan de implantación del aplicativo web para el área. Se concluye que se logró agilizar la gestión de equipos informáticos mediante el aplicativo web desarrollado.

Se encontró el estudio realizado por Salinas Vizcarra, Johann André (2016). En su tesis llamada: "Propuesta De Un Sistema De Información Para La Virtualización De Equipos Informáticos En La Empresa Panacea Consultores, 2016." desarrollado en la Universidad Privada Norbert Wiener en Lima-Perú para Optar El Título Profesional De Ingeniero De Sistemas E Informática.

El tesista en su trabajo de investigación tuvo como objetivo proponer un sistema de información para la virtualización de equipos informáticos en la Empresa Panacea Consultores.

Finalmente, la conclusión que llegó el tesista es que en la Empresa Panacea Consultores había la necesidad de corregir los problemas de los equipos informáticos, tiempos de respuesta, presupuesto, continuidad del negocio y pérdida de información, mediante un sistema de información. La metodología enmarca un sintagma holístico de tipo proyectiva y de diseño no experimental, que tuvo como unidad de análisis a una muestra de 20 colaboradores y 03 entrevistas en la empresa de Panacea Consultores S.A. Para obtener los resultados de la investigación en la organización del estudio, se propuso un sistema de información que logre obtener un entorno virtualizado, amigable y que ofrezca ventajas de ahorro, tiempo de respuesta y protección de datos en la infraestructura, tanto virtual como física, que finalmente garantizará una alta disponibilidad de los servicios de la empresa. Se concluye que la propuesta de un sistema de información para la virtualización de equipos informáticos para la empresa Panacea Consultores es viable luego del análisis económico y su rentabilidad, como la solución informática para la infraestructura tecnológica que presenta.

Se encontró el estudio realizado por Chipana Barrientos, Miguel Ángel (2017). En su tesis llamada: "SISTEMA WEB PARA EL PROCESO DE CONTROL DE INVENTARIO DE LA EMPRESA LEUKA DEL CERCADO DE LIMA." desarrollado en la Universidad César Vallejo de Lima-Perú para optar el título profesional de Ingeniero De Sistemas E Informática.

El tesista en su trabajo de investigación tuvo como objetivo determinar la influencia de un sistema web en el proceso de control de inventarios en la empresa Leuka S.A.C.

Finalmente, la conclusión que llegó el tesista es que en la Empresa Leuka, uno de los procesos críticos es el proceso de control de inventarios, debido a que el ingreso y salida de los productos se registran de forma manual mediante un kardex lo que ocasiona que exista duplicidad de datos, que no registre y actualiza el kardex a tiempo, pérdida de documentos (facturas, notas de pedido, entre otros). en conclusión, el sistema web permitirá tener un mejor control exacto del stock del producto. La actualización permanente del registro sistemático del control de inventario da como resultado el eficiente control de las entradas y salidas de los productos, lo que nos va permitir saber qué producto tiene mayor y menor rotación. La aplicación de un eficiente control de inventario servirá como base y sustento para la eficiente gestión de la empresa y su consecuente desarrollo.

#### <span id="page-23-0"></span>**2.1.2 Antecedentes internacionales**

Se encontró el estudio realizado por Romero Santistevan, Rosa Isabel (2017) en su tesis llamada: "Desarrollo E Implementación De Una Aplicación Web Para El Control De Inventarios De Equipos Y Bienes Para La Carrera De Ingeniería En Sistemas Computacionales." desarrollado en la Universidad Estatal Del Sur De Manabí - Ecuador para el proyecto de titulación previo a la obtención del título de ingeniero en sistemas computacionales.

En la investigación realizada el tesista se planteó como objetivo general diseñar una aplicación web para el control de los equipos y bienes para la carrera de Ingeniería en Sistemas Computacionales de la Universidad Estatal del Sur de Manabí.

En conclusión, el tesista determinó que el control de inventarios de equipos y bienes se lo realizaba de manera manual lo que ocasionaba pérdida de tiempo, retrasos en la emisión de informes debido a que no se contaba con una base de datos que almacene la información. Con la respectiva ejecución de la aplicación se realizará la correcta administración de los bienes y equipos, así como también la generación automática de reportes, logrando así la toma de decisiones oportunas y eficaces.

Se encontró el estudio realizado por en su tesis llamada: "Sistema web para el control y administración de equipos de cómputo y comunicación" desarrollado en la Universidad Tecnológica del Centro de Veracruz en México.

En la investigación realizada el tesista se planteó como objetivo desarrollar un sistema web que permita realizar el registro, asignación y movimientos de los equipos de cómputo. Pudiendo acceder desde cualquier sucursal o lugar tan solo teniendo conexión a internet.

Finalmente la conclusión que llegó el tesista es que en el área de sistemas de la empresa FYPA, lleva a cabo un control de los equipos de cómputo y comunicación asignados a las 36 sucursales a nivel nacional, los equipos son establecidos a cada una de las áreas de dichas sucursales, para llevar a cabo el registro se describe el equipo o material, además de sus características; sistemas operativos instalados, seriales, marcas, modelos, proveedor, número de factura y el personal designado para ocupar el equipo, todo esto se encuentra elaborado en un libro de Excel, al implementar el sistema web los resultados que se obtuvieron son; la organización de sus equipos, la información en tiempo real de los componentes que se tengan en existencia en cada sucursal y los reportes de los

movimientos que se hagan de la asignación o traslado a otra sucursal, con ello podemos demostrar que el proyecto beneficiará en varias de sus áreas a la empresa. La importancia de implementar este sistema web es mejorar los tiempos de recolección de información, reducir costos y entregar una información de los movimientos de sus equipos.

Se encontró el estudio realizado por Ramón González, Schaff (2018) en su tesis llamada: "Aplicación Web Para La Gestión De Equipos De Cómputo En El Instituto Superior Minero Metalúrgico De Moa (ISMMM)." desarrollado en el Instituto Superior Minero Metalúrgico De Moa en Cuba para optar por el título de Ingeniero Informático.

En la investigación realizada el tesista se planteó como objetivo desarrollar una aplicación web que favorezca la gestión del estado de los medios de cómputo en el ISMMM.

Finalmente, la conclusión que llegó el tesista es que en El Instituto Superior Minero Metalúrgico de Moa (ISMMM), se cuenta con un sistema informático para el control de inventario llamado ASSETS, el cual entre otras cosas también controla y contabiliza los medios de cómputo como las PC, impresoras, etc. Pero dicho sistema no controla el estado de los equipos ni a quienes están asignados, porque es atendido por una sola persona encargada. Atendiendo a las necesidades antes expuestas, en esta investigación se desarrolla un sistema automatizado para gestionar dichos medios.

Se encontró el estudio realizado por Unufio Torres, Yaiko Orlando (2016) en su tesis llamada: "Implementación De Un Sistema Web Para El Control E Inventario De Medios Computacionales." desarrollado en en la Universidad Central "Marta Abreu" De Las Villas en Cuba para la obtención del título de Ingeniero en Automática.

En la investigación realizada el tesista se planteó como objetivo implementar un sistema web para el control e inventario de los medios computacionales en la Universidad Central "Marta Abreu.

Finalmente, la conclusión que llegó el tesista es que en la Universidad Central "Marta Abreu" no se dispone de un software que mejore el almacenamiento y filtrado de la información referente a los medios de cómputos este proceso en la actualidad se lleva a cabo mediante un engorroso trabajo manual y además con el apoyo de hojas de cálculo Excel que dificulta mucho la realización de los trabajos de filtrado y búsqueda. La implementación de sistema web se logró que sea accesibles desde cualquier estación de trabajo conectada, satisface en su totalidad todos los requerimientos tecnológicos del sistema, destacando por su rapidez, la estructura del sistema se compone de 4 módulos fundamentales; control de acceso y seguridad, filtrado de datos, configuración y generación de reportes, Al no requerir la impresión y archivo de grandes volúmenes de datos en hojas de papel, la utilización del sistema SIMC repercute en un alto impacto económico y medioambiental.

Se encontró el estudio realizado por Molina Robalino Marcia Magdalena. (2015) en su tesis llamada: "Implementación De Un Sistema De Gestión De Inventarios Y Mantenimiento De Equipos Informáticos Mediante La Metodología Scrum, En Los Laboratorios De La Carrera De Ingeniería En Informática Y Sistemas Computacionales De La Universidad Técnica De Cotopaxi Durante El Periodo 2014- 2015" desarrollado en la Universidad Técnica De Cotopaxi. Ecuador, tesis presentada previo a la obtención del título de Ingeniera En Informática Y Sistemas Computacionales.

En la investigación realizada el tesista se planteó como objetivo administrar y tramitar los procesos de inventarios y mantenimiento de los equipos informáticos en los laboratorios de la carrera de Ingeniería en Informática y Sistemas Computacionales.

Finalmente, el tesista llegó a la conclusión de que el problema principal que tienen los laboratorios de la carrera de Ingeniería en informática y Sistemas Computacionales, es la falta de una herramienta informática para el control de los equipos registrados y conocer en sí características específicas de los mismos. Del proceso de desarrollo del sistema de gestión de inventarios y mantenimiento de equipos informáticos en los laboratorios de la carrera de Ingeniería en Informática y sistemas computacionales se concluye lo siguiente: Toda la información receptada fue de gran aporte para definir las especificaciones para el desarrollo del sistema, los mismos que fueron cumplidos en su totalidad satisfactoriamente.

La correcta utilización de las herramientas informáticas permitió el desarrollo adecuado del sistema logrando obtener un sistema como estaba previsto. Haber aplicado la metodología Scrum en el presente trabajo de investigación es una experiencia interesante en la que he adquirido nuevos conocimientos es así que como ventaja se ha logrado tener un eficiente control en el avance del mismo.

#### <span id="page-27-0"></span>**2.2 Bases teóricas de las variables**

#### **Sistema Web**

Se puede definir "un sistema web como un tipo de aplicación cliente-servidor que generalmente utiliza el navegador web como cliente. Los navegadores envían solicitudes a los servidores y los servidores generan respuestas y las devuelven a los navegadores. Se diferencia de las aplicaciones cliente-servidor antiguas porque hacen uso de un programa, es decir, el navegador Web". (León Richard, 2003,P.220)

Según Moreira, "un sistema web es un programa informático que en lugar de ejecutarse en un ordenador personal (en adelante, una aplicación de escritorio), se ejecuta parcialmente en un servidor remoto, al que se accede a través de internet por medio de un navegador web". (Valentín Moreira 2009, P.)

## **ESQUEMA DE PROCESO CLIENTE SERVIDOR**

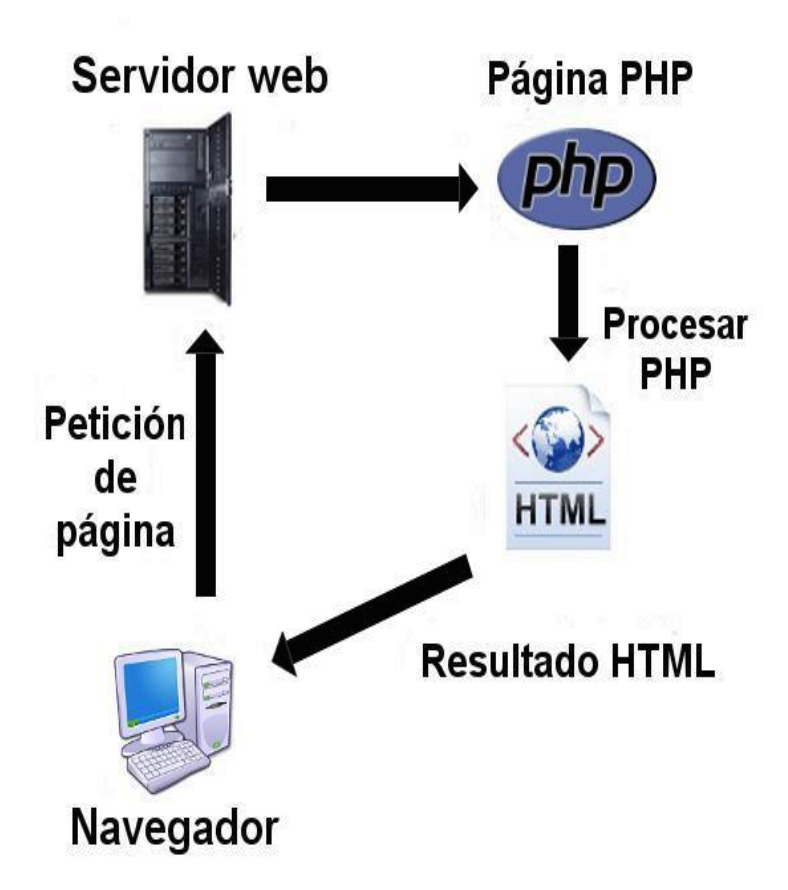

<span id="page-28-0"></span>*Figura 01: Esquema Cliente - Servidor Fuente: Tutorial básico del programador web: PHP desde cero, Gonzales (2006)*

En conclusión, se podría definir que el sistema web o denominado en ingeniería de software como aplicación web es una herramienta que nos permitirá trabajar modo Cliente-servidor a través de un navegador web.

### **2.2.1.2. Componentes de un Sistema Web**

El sistema web cuenta como componentes principales:

#### **Red:**

Es un conjunto de clientes, servidores y base de datos interconectados entre si de una manera física y lógica en el que existen protocolos de transmisión de información establecidos y permiten que se puedan compartir datos y recursos.

**Cliente:** Es un ordenador o aplicación informática que hace referencia a un demandante de servicios remotos hacia otro ordenador conocido como servidor. Las tecnologías que se usan para programar el cliente web son:

**HTML** CSS Lenguaje de script: JavaScript, VBScript, etc. ActiveX Applets programados en Java

## **Servidor:**

Es un ordenador o aplicación que hace referencia a un proveedor de servicios que es capaz de atender las peticiones y enviar una respuesta en concordancia a un cliente o demás agentes de la red mediante protocolo HTTP

#### **Protocolo:**

Es un conjunto de reglas y pasos establecidos de manera clara y concreta sobre el flujo de información en una red estructurada. Estos protocolos viajan en grupos denominados paquetes son: HTTP, HTTPS, FTP, WWW, WWW2 y web 2.0.

**Servicios:** Es un conjunto de información que busca responder las necesidades de un cliente, donde esta información pueden ser mail, música, mensajes simples entre software, videos, etc.

**Base de datos:** Son bancos de información ordenada, categorizada y clasificada que forman parte de la red, que son sitios de almacenaje para la utilización de los servidores y también directamente de los clientes.

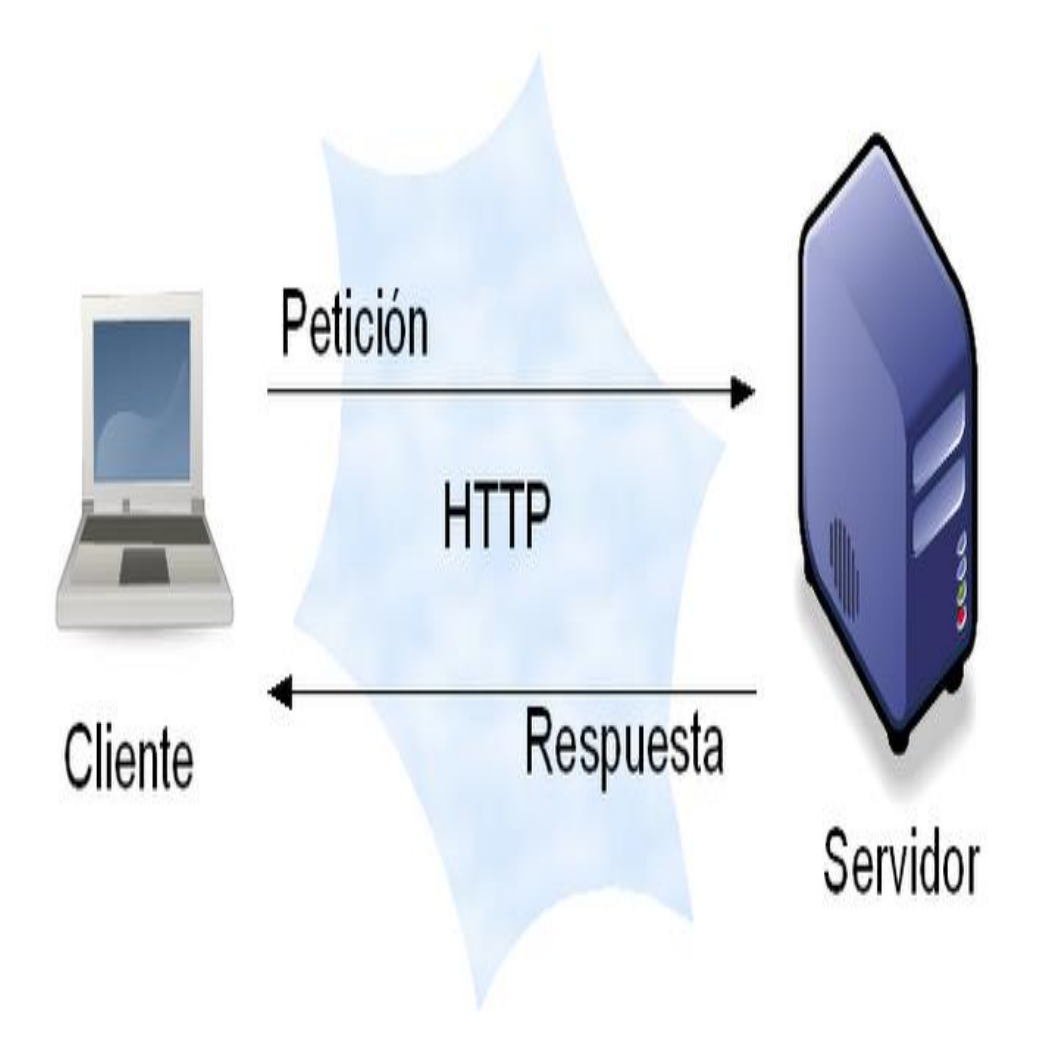

*Figura 02: Protocolo HTTP Fuente: Fundamentos de Redes, Salvador (2012)*

## <span id="page-30-0"></span>**2.2.1.3 Arquitectura 3 CAPAS**

En la arquitectura de tres capas se basa en la interacción de la interfaz de usuario en la computadora del usuario final (el cliente). La arquitectura basada en Web transforma la interfaz de búsqueda existente (el explorador de Web), en la interfaz del usuario final.

Las diferentes capas suelen ser:

Capa 1: Cliente de aplicación: Navegador Web

Capa 2: Servidor de Aplicaciones: Apache, Servidor Tomcat con servlet's

Capa 3: Servidor de Datos: base de datos, servidor SMTP

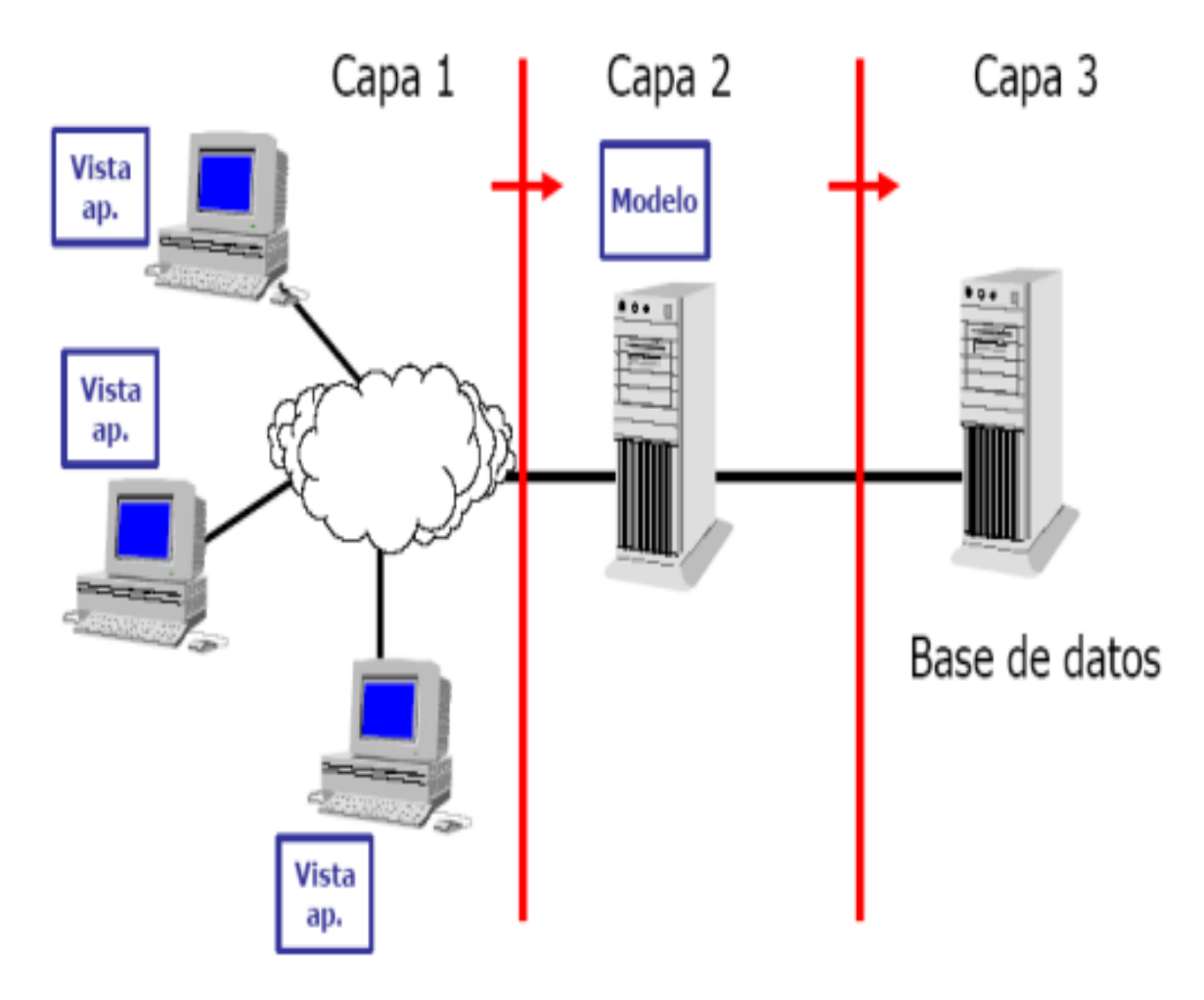

*Figura 03: Tipos de Capas Fuente: https://edgarbc.wordpress.com/arquitectura/*

## <span id="page-31-0"></span>**2.2.1.4. Tipos de Páginas web**

Páginas web estáticas: son aquellas páginas que contienen información en archivos HTML y otras tecnologías como Flash, su contenido no cambia, siempre muestran lo mismo para todos los usuarios, los archivos se almacenan en el servidor de hosting en formato HTML y su actualización se realiza manualmente junto con los archivos de imágenes, videos y demás contenido en el site.

Página web dinámica /Administrable: son aquellas que se requiere de un conocimiento de programación y manejo de base de datos para poder crearlas, ya que el contenido de la página no es fijo sino que se construye conforme el usuario acceda a la página, la información es almacenada en una base de datos y se extrae de acuerdo a las acciones realizadas por el usuario que visita la página, además pueden ser administradas por personas sin conocimiento en diseño y desarrollo web para ello se le brinda formularios para que pueda tipear textos, elegir imágenes, videos, etc.

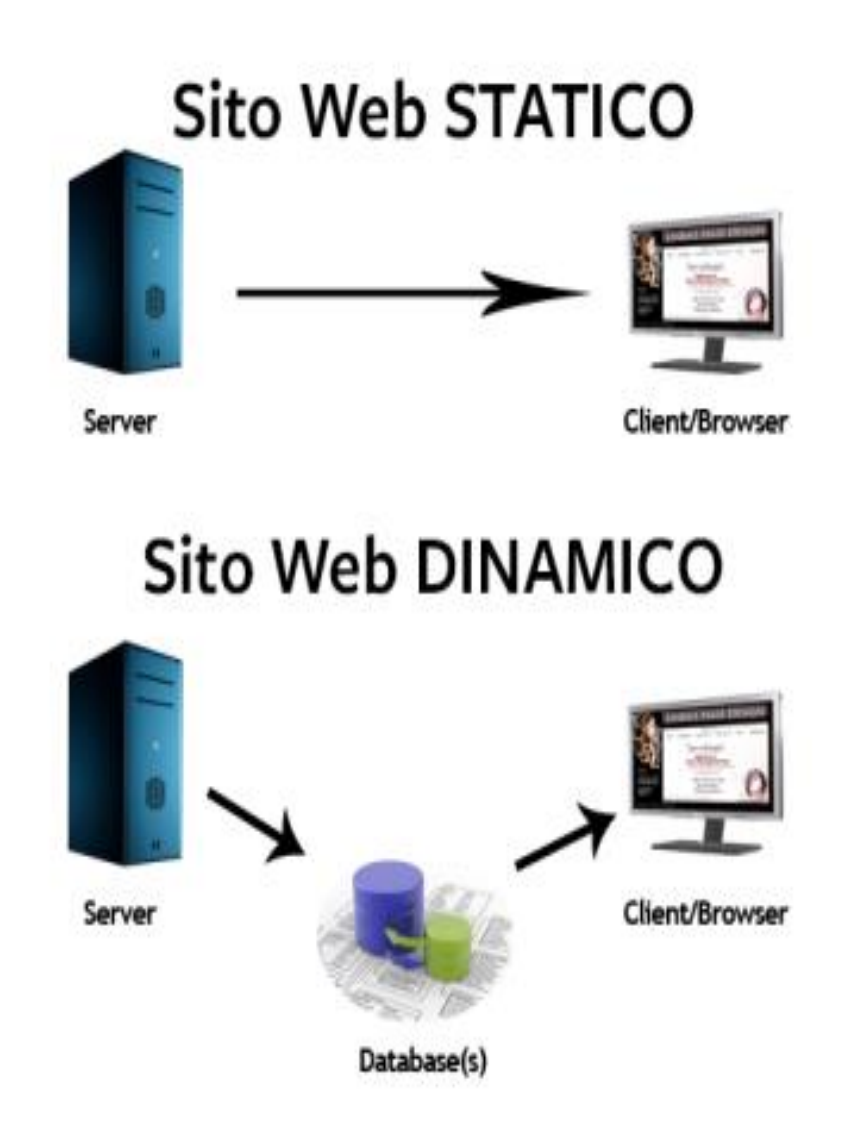

<span id="page-32-0"></span>*Figura 04: Sitio web estático y dinámico Fuente: Diferencia de una página estática y dinámica, Nohelis Castro (2016)*

#### **2.2.1.5. Entorno Web (Internet, Intranet y Extranet)**

Internet: es un conjunto descentralizado de redes de comunicación interconectadas que utilizan la familia de protocolos TCP/IP, garantizando que las redes físicas heterogéneas que la componen funcionen como una red lógica única, de alcance mundial.

Intranet: es una red de ordenadores privados que utiliza tecnología Internet para compartir dentro de una organización parte de sus sistemas de información y sistemas operacionales. El término intranet se utiliza en oposición a internet, una red entre organizaciones, haciendo referencia por contra a una red comprendida en el ámbito de una organización.

Extranet: es una red privada virtual que utiliza protocolos de Internet, protocolos de comunicación y probablemente infraestructura pública de comunicación para compartir de forma segura parte de la información u operación propia de una organización con proveedores, compradores, socios, clientes o cualquier otro negocio u organización. Se puede decir en otras palabras que una extranet es parte de la Intranet de una organización que se extiende a usuarios fuera de ella.

Usualmente utilizando la Internet. La extranet suele tener un acceso semiprivado, para acceder a la extranet de una empresa no necesariamente el usuario ha de ser trabajador de la empresa, pero si tener un vínculo con la entidad. Es por ello que una extranet requiere o necesita un grado de seguridad, para que no pueda acceder cualquier persona. Otra característica de la extranet es que se puede utilizar como una Internet de colaboración con otras compañías.

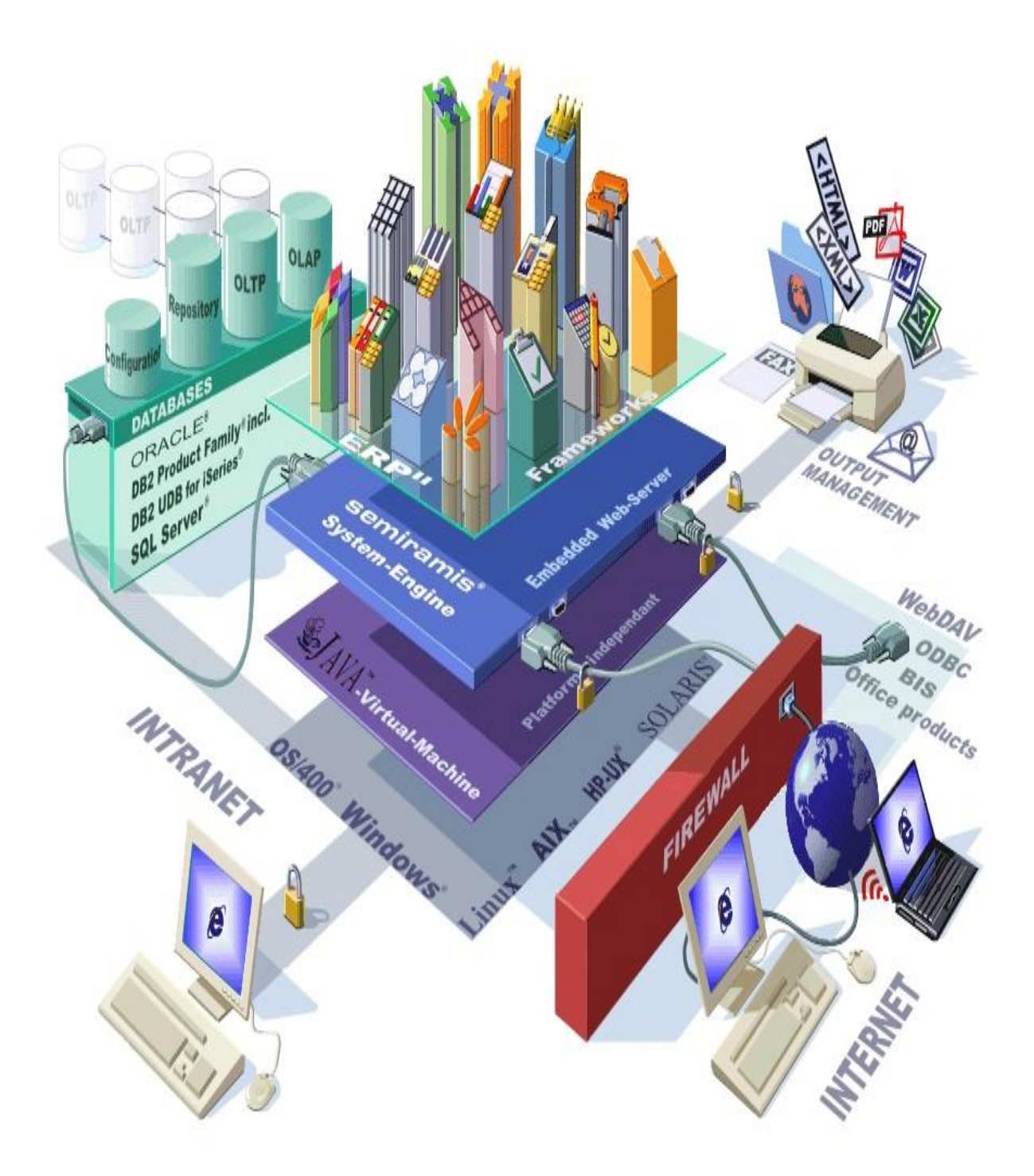

<span id="page-34-0"></span>*Figura 05: Entorno Web Fuente: https://sites.google.com/site/dawjcss/bienvenida/1-1-entorno-de-las-aplicaciones-webinternet-intranet-y-extranet*

#### **2.2.1.6. Lenguaje de programación**

Un lenguaje de programación es un lenguaje formal diseñado para expresar procesos que pueden ser llevados a cabo por máquinas como las computadoras. Pueden usarse para crear programas que controlen el comportamiento físico y lógico de una máquina, para expresar algoritmos con precisión, o como modo de comunicación humana.

Está formado por un conjunto de símbolos y reglas sintácticas y semánticas que definen su estructura y el significado de sus elementos y expresiones. Al proceso por el cual se escribe, se prueba, se depura, se compila (de ser necesario) y se mantiene el código fuente de un programa informático se le llama programación. También la palabra programación se define como el proceso de creación de un programa de computadora, mediante la aplicación de procedimientos lógicos, a través de los siguientes pasos:

El desarrollo lógico del programa para resolver un problema en particular.

Escritura de la lógica del programa empleando un lenguaje de programación específico (codificación del programa).

Ensamblaje o compilación del programa hasta convertirlo en lenguaje de máquina.

#### **PHP**

PHP (acrónimo recursivo de PHP: Hypertext Preprocessor) es un lenguaje de scripting de uso general de código abierto ampliamente utilizado que es especialmente adecuado para el desarrollo web y puede integrarse en HTML. Lo que distingue a PHP de algo así como el JavaScript del lado del cliente es que el código se ejecuta en el servidor, generando HTML que luego se envía al cliente. El
cliente recibiría los resultados de ejecutar ese script, pero no sabría cuál era el código subyacente. Incluso puede configurar su servidor web para procesar todos sus archivos HTML con PHP, y entonces realmente no hay forma de que los usuarios puedan decir lo que tiene bajo la manga. El código PHP puede estar integrado en el código HTML, o puede usarse en combinación con varios sistemas de plantillas web, sistemas de administración de contenido web y marcos web. El código PHP generalmente es procesado por un intérprete PHP implementado como un módulo en el servidor web o como un ejecutable Common Gateway Interface (CGI). El servidor web combina los resultados del código PHP interpretado y ejecutado, que puede ser cualquier tipo de datos, incluidas las imágenes, con la página web generada. El código PHP también se puede ejecutar con una interfaz de línea de comandos (CLI) y se puede usar para implementar aplicaciones gráficas independientes. (Rosselott, 2003).

## **2.2.1.5. POO**

Comenzaremos dando una definición que es un objeto para definir lo que es la programación orientada a objetos (POO).

### **2.2.1.5. 1. Definición del objeto**

Según el diccionario del uso del español de María Moliner (Ed. Gredos, 1983), en la tercera acepción del término objeto podemos leer: "Con respecto a una acción, una operación mental, un sentimiento, etc., cosa de cualquier clase, material o espiritual, corpórea o incorpórea, real o imaginaria, abstracta o concreta, a la cual se dirigen sobre la que se ejercen."

No se asuste, la definición de objeto, como podrá comprobar es mucho más fácil. En POO, un objeto es un conjunto de datos y métodos; como imaginamos que se habrá quedado igual, le vamos a dar más pistas.

Los datos son lo que se llama características o atributos, los métodos son los comportamientos que pueden realizar. Lo importante de un sistema POO es que

ambos, datos y métodos están tan intrínsecamente ligados, que forman una misma unidad conceptual y operacional. En OOP, no se pueden desligar los datos de los métodos de un objeto. Así es como ocurre en el mundo real. Vamos ahora a dar una serie de ejemplos en los que nos iremos acercando paulatinamente a los objetos informáticos. Los últimos ejemplos son para aquellos que ya conocen Java y/o C; sin embargo, estos ejemplos que exigen conocimientos informáticos, no son imprescindibles para entender plenamente el concepto de clase y el de objeto.

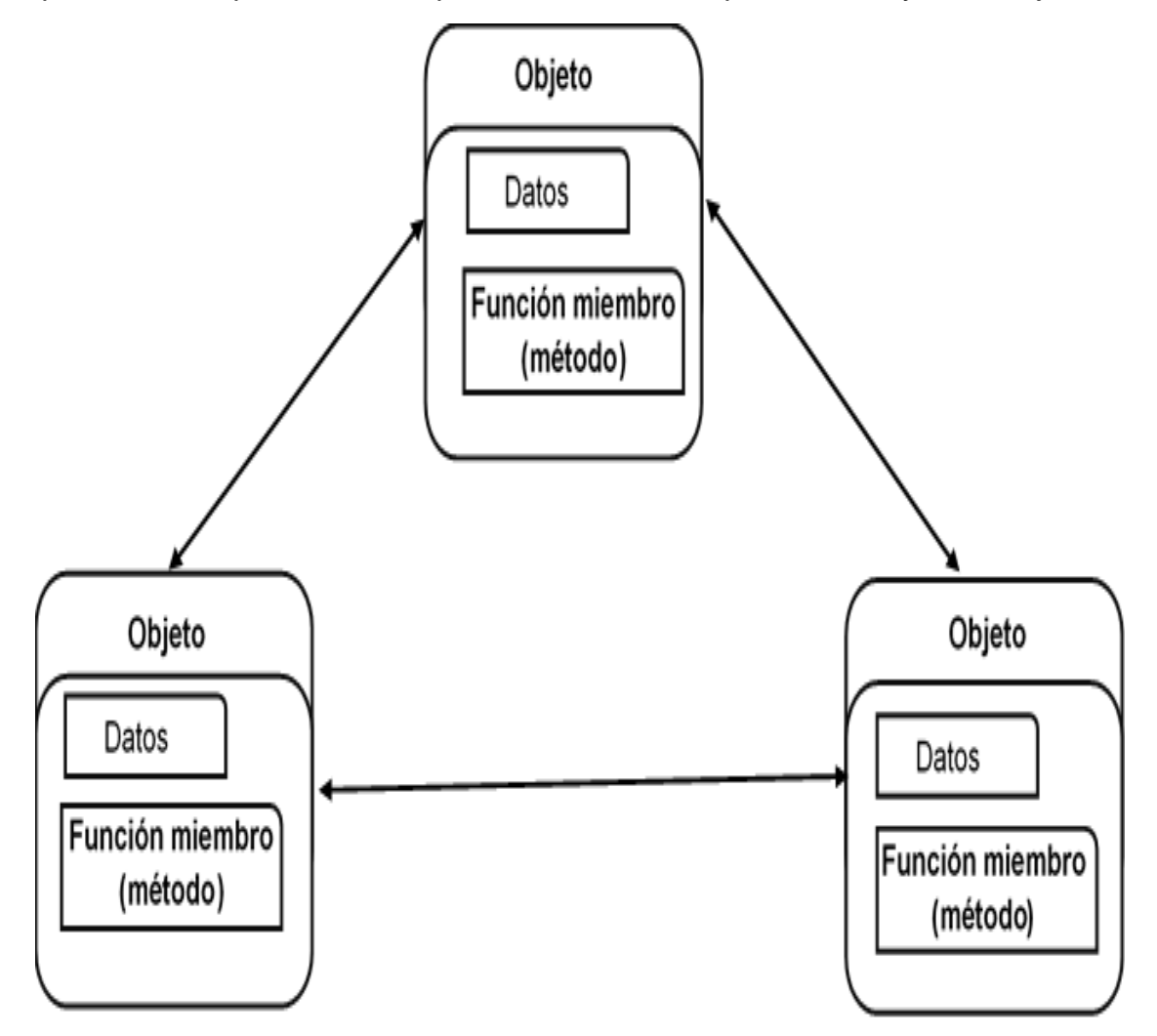

*Figura 06: Programación Orientada a Objeto Fuente:* Elaboración Propia del Autor

En la figura se aprecia la comunicación entre los objetos a través de sus métodos.

**MYSQL** 

MySQL es un sistema de gestión de base de datos relacional (RDBMS) de código abierto, basado en lenguaje de consulta estructurado (SQL).

MySQL se ejecuta en prácticamente todas las plataformas, incluyendo Linux, UNIX y Windows. A pesar de que se puede utilizar en una amplia gama de aplicaciones, MySQL se asocia más con las aplicaciones basadas en la web y la publicación en línea y es un componente importante de una pila empresarial de código abierto llamado LAMP. LAMP es una plataforma de desarrollo web que utiliza Linux como sistema operativo, Apache como servidor web, MySQL como sistema de gestión de base de datos relacional y PHP como lenguaje de programación orientado a objetos (a veces, Perl o Python se utiliza en lugar de PHP).<https://searchdatacenter.techtarget.com/es/definicion/MySQL>

## **2.2.2. Proceso de inventario de los equipos informáticos**

El proceso de "hacer inventario", o "tomar inventario" o "Inventariar", consiste en hacer seguimiento a los artículos almacenados en una empresa, contra las existencias que tiene el sistema y poder indicar si hay faltantes o sobrantes de artículos.

"Los pasos para realizar la toma de inventario son:

Contar las existencias físicas de todos los artículos

Inicializar el archivo que va a almacenar los documentos de toma de inventario

Capturar los documentos de inventario

Transferir información al sistema

Obtener reportes (valuación y diferencias de inventario)

Ajustar las existencias del sistema con el inventario capturado"

http://www.sait.com.mx/saitdoc/inventa/tomainventario/tomainventario.htm

### **Proceso**

"Un Proceso se define como un conjunto de actividades enlazadas entre sí que, partiendo de uno o más inputs (entradas) los transforma, generando un output (resultado).

Las actividades de cualquier organización se pueden concebir como integrantes de un proceso determinado. De esta manera, cuando un cliente entra en un comercio para efectuar una compra, cuando se solicita una línea telefónica, un certificado de empadronamiento, o la inscripción de una patente en el registro correspondiente, se están activando procesos cuyos resultados deberán ir encaminados a satisfacer una demanda." https://www.aiteco.com/que-es-unproceso/

Elementos de un proceso:

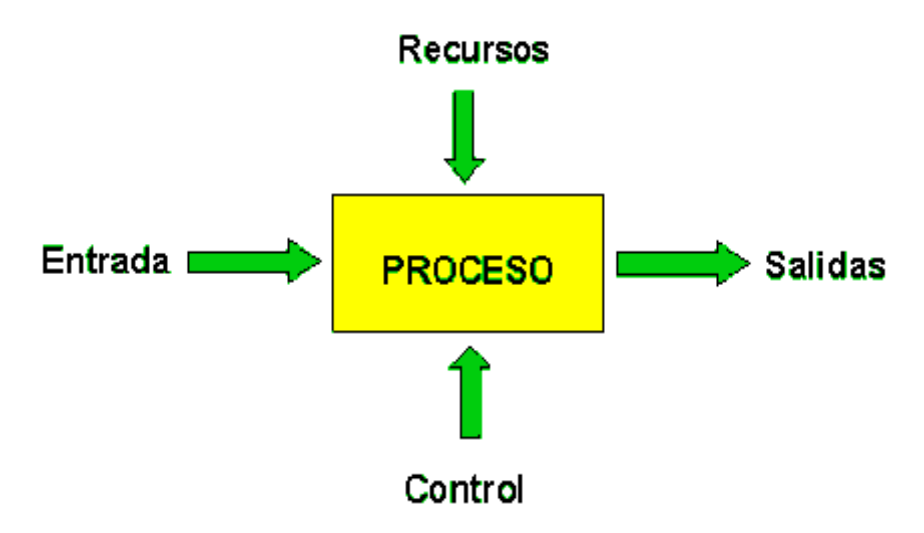

*Figura 07: Elementos de un Proceso Fuente:* http://iso9001calidad.com/elementos-de-un-proceso-30.html

### **Inventario**

Es la información detallada, ordenada y valorada de los elementos que componen el patrimonio de una empresa o persona en un momento determinado.

## **2.3 Definición de términos básicos**

## **Sistema Web:**

Es un sistema que apoya parte de sus procesos a través de una red de computadoras o la Word Wide Web.

## **Proceso de inventario:**

Es el proceso por el cual se lleva un control y seguimiento de los recursos que tiene almacenado una empresa.

## **Equipo informático:**

"Un equipo informático está formado por distintos dispositivos electrónicos que permiten la ejecución de programas informáticos. A los equipos informáticos también se les denomina computadoras". https://www.abrirllave.com/diccionariode-informatica/equipo-informatico.php

### **ISO:**

International Organization for Standardization, la Organización Internacional de Normalización es la entidad encargada de facilitar normas.

#### **ISO 27001:**

Es una norma internacional que permite el aseguramiento, la confidencialidad e integridad de los datos y de la información, así como de los sistemas que la procesan.

## **PHP:**

Es un lenguaje de programación de propósito general de código del lado del servidor originalmente diseñado para el desarrollo web de contenido dinámico

# **MySql:**

"Es un sistema de gestión de bases de datos relacional desarrollado bajo licencia dual: Licencia pública general/Licencia comercial por Oracle Corporation y está considerada como la base datos de código abierto más popular del mundo". https://es.wikipedia.org/wiki/MySQL#cite\_note-1

# **Hosting dedicado:**

Es una configuración de alojamiento en el que se dedica un servidor a una sola organización o para un solo propósito, como una página web

# **III. MÉTODOS Y MATERIALES**

# **3.1 Hipótesis de la Investigación**

# **3.1.1 Hipótesis general**

La implementación de un Sistema Web mejorará significativamente el proceso de inventario de los equipos informáticos de la Universidad Privada Telesup.

# **3.1.2 Hipótesis específicas**

La implementación de un sistema web influirá significativamente para definir la estrategia de renovación de equipos informáticos en la Universidad Privada Telesup.

La implementación de un sistema web influirá significativamente para desarrollar un plan de mantenimiento y actualizaciones de software base de equipos de informáticos en la Universidad Privada Telesup.

La implementación de un sistema web mejorará significativamente en la consolidación de la información de los equipos informáticos en una base de datos centralizada en la Universidad Telesup.

## **3.2 Variables de estudio.**

## **3.2.1 Definición conceptual**

## **Variable independiente sistema web**

Corresponde al adecuado almacenamiento de la toda la información de los procesos de capacitación en una base de datos única, generando la accesibilidad inmediata de la información a través de consultas y reportes de sistema

#### **Variable dependiente proceso de inventario**

En relación a la estandarización de la información de los eventos de capacitación. La estandarización responde al manejo de un mismo lenguaje a través del sistema. Aplica para identificadores, temas, subtemas, entrenadores, empresas, canales, regiones, salas, entre otros. Dicha estandarización es aplicada desde el proceso inicial (registro de cronograma) hasta el registro del ISO (proceso final)

### **3.2.2 Definición operacional**

#### **Estrategia de renovación de equipos informáticos**

"En la adquisición de equipamiento se debe considerar, si nos incluyen software, soporte, mantenimiento, actualizaciones y, también, la relación con el proveedor ante cualquier cuestión que pudiera ocurrir. Otra cuestión que no debemos obviar, es que han de ser de gama profesional.

En resumen, la clave de una estrategia de adquisición de equipamiento informático es asegurarse que todos los departamentos afectados están de acuerdo y que el objetivo final es la mejora del negocio." https://www.sdatos.com/estrategiaadquisicion-equipamiento-informatico/

# **Plan De Mantenimiento Y Actualizaciones De Software Base De Equipos De Cómputo.**

### **Plan De Mantenimiento De Equipos De Cómputo**

"La necesidad de establecer planes de Mantenimiento, es evitar la falla de los equipos, es encontrar y corregir los problemas menores antes que estos provoquen fallas. Su finalidad es mantener las máquinas y los equipos en un estado

operativo y eficaz dentro de un proceso, dinámico, complejo, estratégico y bajo un estricto control."

http://www.zonabananeramagdalena.gov.co/Transparencia/Informes1/Plan%20de %20Mantenimiento%20Informatico%202017.pdf

# **Actualizaciones al software**

"Las actualizaciones o parches representan un elemento esencial para que todo el software instalado en una PC, laptop, tablet o smartphone funcione adecuadamente, y lo más importante, que lo hagan de manera segura." https://www.cert.org.mx/historico/documento/index.html-id=27

## **Base de datos Centralizada**

Una base de datos centralizada es una base de datos almacenada en su totalidad en un solo lugar físico, es decir, es una base de datos almacenada en una sola máquina y en una sola CPU.

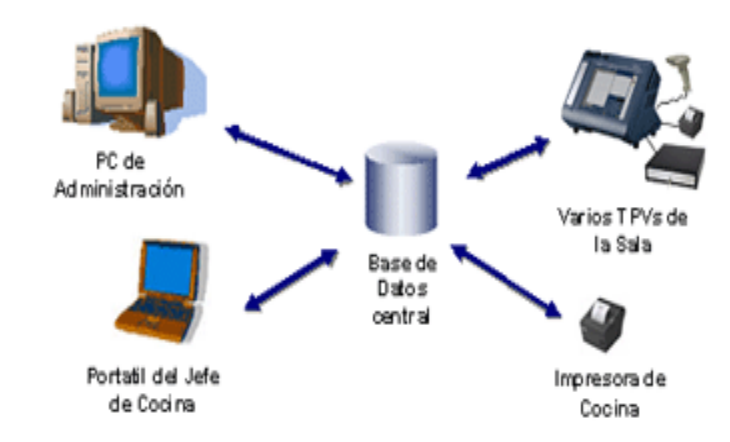

*Figura 08: Base de dato centralizada*

*Fuente:* [http://base-datos-ruiz-salas-fl.blogspot.com/2015/02/base-de-datos-centralizada-y-base-](http://base-datos-ruiz-salas-fl.blogspot.com/2015/02/base-de-datos-centralizada-y-base-de.html?m=1)

[de.html?m=1](http://base-datos-ruiz-salas-fl.blogspot.com/2015/02/base-de-datos-centralizada-y-base-de.html?m=1)

## **3.3 Tipo y nivel de la investigación**

#### **3.3.1. Tipo de estudio**

El tipo de investigación es Aplicada por que tiene el propósito de dar solución a situaciones o problemas concretos e identificables.

Para Murillo (2008), la investigación aplicada recibe el nombre de "investigación práctica o empírica", que se caracteriza porque busca la aplicación o utilización de los conocimientos adquiridos, a la vez que se adquieren otros, después de implementar y sistematizar la práctica basada en investigación. El uso del conocimiento y los resultados de investigación que da como resultado una forma rigurosa, organizada y sistemática de conocer la realidad.

#### **3.3.2. Nivel de Investigación.**

El nivel de investigación es Correlacional causal, porque se puede identificar las relaciones que existen entre las dos variables, las cuales utilizan cálculo estadístico para su medición, llegando a la conclusión que existe correlación.

Según A. A. H., Rodríguez, M. P. R., López, B. M. P., Ganchozo, B. I., Gómez, A. J. Q., & Ponce, L. A. M. (2018) define: "La correlacional causal describe relaciones entre dos o más categorías, conceptos o variables, en un momento determinado; o sea, se trata también de describir, pero no variables individuales, sino de sus relaciones, buscando una asociación entre ellas, se presenta cuando se tiene la comparación de dos grupos, en los cuales uno presenta la característica o fenómeno de estudio y el otro no la posee".

45

### **3.3.3. Método de investigación.**

El enfoque de investigación será cuantitativo porque se usan herramientas como la SPSS para obtener datos estadísticos.

"El enfoque cuantitativo utiliza la recolección y el análisis de datos para contestar preguntas de investigación y probar hipótesis previamente hechas, confía en la medición numérica, el conteo frecuentemente en el uso de estadística para establecer con exactitud patrones de comportamiento en una población" (Hernández, Fernández & Baptista, 2003).

### **3.4 Diseño de la investigación**

El diseño de Investigación es de forma No experimental.

Porque se centra en la verificación de hipótesis donde el investigador no manipula las variables.

Según señala Hernández, Fernández & Baptista (2014) "Metodologías de la investigación. Se puede definir como la investigación que se realiza sin manipular deliberadamente variables. Es decir, se trata de estudios en los que no hacemos variar en forma intencional las variables dependientes para ver su efecto sobre otras variables. Lo que se hace en realidad es observar fenómenos tal como se dan en su contexto natural." (pp 152-153)

## **3.5 Población y muestra de estudio**

# **3.5.1 Población**

La población está constituida por 30 trabajadores, de las cuales 5 son administradores de cada sede y 25 técnicos del área de TI de la Universidad Privada Telesup, para quienes se elaboró la siguiente ficha técnica de recolección de datos.

46

### **3.5.2 Muestra**

Como la población identificada en la investigación no es extensa, se está considerando a todos los que intervienen en el proceso, que son 30 trabajadores. El muestreo es de forma probabilístico porque la población es igual a la muestra.

#### **3.6 Técnicas e instrumentos de recolección de datos**

### **Técnicas de recolección de datos**

Observación Según Álvarez, menciona que la observación "es una de las herramientas más importantes que usa el ser humano para entrar en relación con el mundo exterior, si la observación es a diario da lugar al sentido común y al conocimiento cultural y cuando es un sistema y es propositiva, es más científico. También se puede notar que en la observación no solo participa el sentido de la vista, también los otros sentidos y la cual permite tener conocimiento del mundo que nos rodea para llegar al conocimiento.

En la Técnica de Observación tenemos los siguientes instrumentos: Libreta de campo, ficha de registro, grabaciones en audicaset, entrevista a profundidad con informantes clave, video y fotografías".

## **3.6.1 Instrumentos de recolección de datos**

#### **Encuesta:**

Conforme a lo expuesto por Arias, (2012) "La encuesta oral se fundamenta en un interrogatorio "cara a cara" o por vía telefónica, en el cual el encuestador pregunta y el encuestado responde. Contraria a la entrevista, en la encuesta oral se realizan pocas y breves preguntas porque su duración es bastante corta". Sin embargo, esto permite al encuestador abordar una gran cantidad de personas en poco tiempo. Es decir, la encuesta oral se caracteriza por ser poco profunda, pero de gran alcance.

Para la recolección de la información se utilizó el instrumento tecnológico Google forms y técnica e instrumentos utilizados son las encuestas.

Para ello se menciona un cuestionario con la siguiente escala Likert

- 5 = Muy Bueno
- $4 = B$ ueno
- $3$  = Regular
- $2 =$ Deficiente
- $1 = Muy$  deficiente

## **3.7 Métodos de análisis de datos**

Seleccionar las pruebas estadísticas que se han de generar del cuestionario.

Al culminar el procesamiento de datos, se puede obtener resultados y determinar la situación actual y las diferencias que se muestran después de la implementación.

Para Weiers (2006, p.446), la prueba Z se utiliza para comparar las medias de dos muestras independientes, y que cada tamaño de la muestra debe ser >= 30.

En la investigación se realizaron los procesamientos de los datos y sus síntesis mediante los programas estadísticos: SPSS Statistics V.23 en el marco de la estadística descriptiva y la estadística inferencial como lo recomienda Calzada (1970) para los análisis estadísticos para hacer las estimaciones de las medidas de tendencia central para la comparación de las muestras de los resultado de los instrumentos a fin de la verificación de las hipótesis planteadas en la investigación en las distribución subyacente de donde se obtuvieron las observaciones de su tendencia normal para el uso de la estadística paramétrica y realizar las pruebas y sobre los métodos de análisis estadístico de los siguientes temas de intervalos de confianza, principios de las pruebas de significancia, comparación de dos medias o proporciones muéstrales.

Se utilizó los siguientes estadígrafos:

- La estadística descriptiva: se utilizó el máximo y minino.
- La estadística inferencial: se utilizó la prueba de Wilcoxon
- Los análisis se realizaron con un nivel de significancia estadística del 95%.

Las aplicaciones utilizadas fueron proporcionadas por la entidad.

Para el análisis de los datos se hace uso de la computadora mediante el Programa estadístico para ciencias sociales (SPSS).

# **VALIDACION CON EXPERTO:**

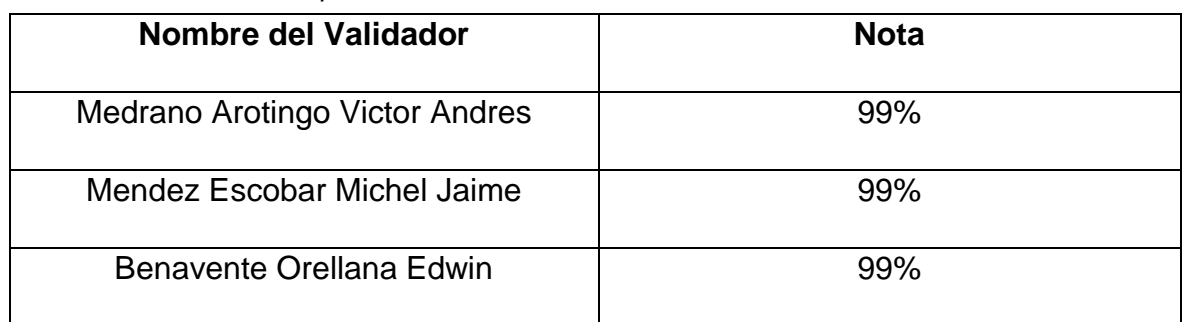

*Tabla 01: Validación con Experto*

*Fuente: Propia*

# **CUADRO DE CONFIABILIDAD**

#### **Estadísticos de fiabilidad**

*Tabla 02: Estadísticos de fiabilidad*

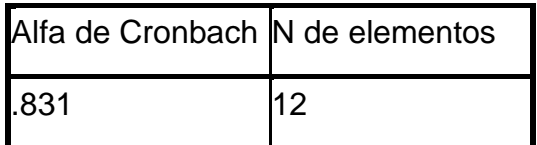

Para poder evaluar la confiabilidad del instrumento, se utilizó la prueba estadística del Alfa de Cronbach, que nos permite ver cuán fiable es nuestra encuesta, para este caso nuestro Alfa fue de 0.831 lo que indica una aceptable fiabilidad del instrumento la cual valida su uso para la recolección de los datos.

### **3.8 Aspectos éticos**

Las consideraciones de los aspecto éticos informáticos de la tesis referidos a la ética informática que es una nueva rama de la ética, y que la informática es creciente y cambiante por lo que el término "ética informática" está abierto a interpretaciones amplias y estrechas, por un lado, por ejemplo, la ética informática se puede entender como los esfuerzos de filósofos profesionales de aplicar teorías éticas tradicionales como utilitarismo, por otra parte, es posible interpretar la ética informática de una forma muy amplia incluyendo estándares de la práctica profesional, códigos de conducta, aspectos de la ley informática, el orden público, las éticas corporativas , en lo referente a los software y la propiedad intelectual los que en la investigación se usa como un conjunto de instrucciones que indican lo que un sistema informático debe hacer conforme el software va adquiriendo más importancia en la sociedad, hay toda una serie de problemas que hay que tener en cuenta especialmente sobre el problema que aparece con el software es la copia ilegal de programas. En la investigación se usa el desarrollo del sistema informático como una aplicación informática realizada por el investigado para el desarrollo de las diversas tareas.

# **IV. RESULTADOS**

# **4.1 Análisis descriptivo**

# **Estadísticos Descriptivos**

## Estadísticos descriptivos

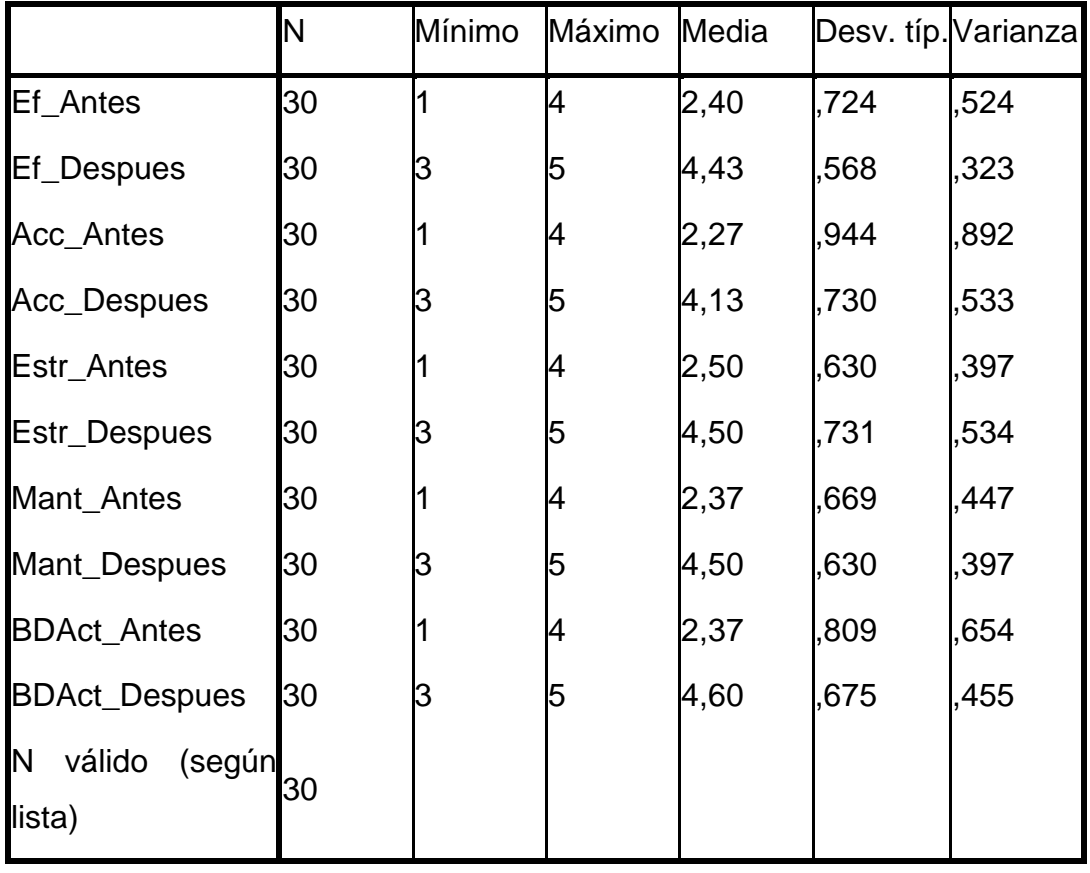

*Tabla 03: Estadísticos Descriptivos*

*Fuente: Propia*

De acuerdo a la tabla de estadístico descriptivo, se puede apreciar los mínimos y máximos, el promedio y la varianza.

En todos los casos, antes de la implementación del sistema web, el personal de TI de la Universidad Telesup, consideraba al control del inventario entre muy deficiente y regular; mientras que, luego de la implementación del sistema web, el personal de TI de la Universidad Telesup consideró al control del inventario entre regular y muy bueno.

En promedio, se consideraba como regular a la estrategia de renovación de equipos informáticos, mientras que la eficiencia, la accesibilidad, el plan de mantenimiento y actualización de software base de equipos técnicos y base de datos centralizada eran consideradas como deficientes, todo esto antes de la implementación del sistema web.

Luego de la implementación del sistema web, en promedio, se consideró como buena al control del inventario.

De acuerdo a la varianza, se puede apreciar una menor variabilidad en las respuestas respecto a la eficiencia antes de la implementación del sistema web, mientras que se observó una mayor variabilidad respecto a la dimensión accesibilidad antes de la implementación del sistema web.

# **4.2 Tablas Cruzadas**

# **Eficiencia del control de inventario antes y después**

*Tabla 04: Tabla de contingencia Ef\_Antes \* Ef\_Despues*

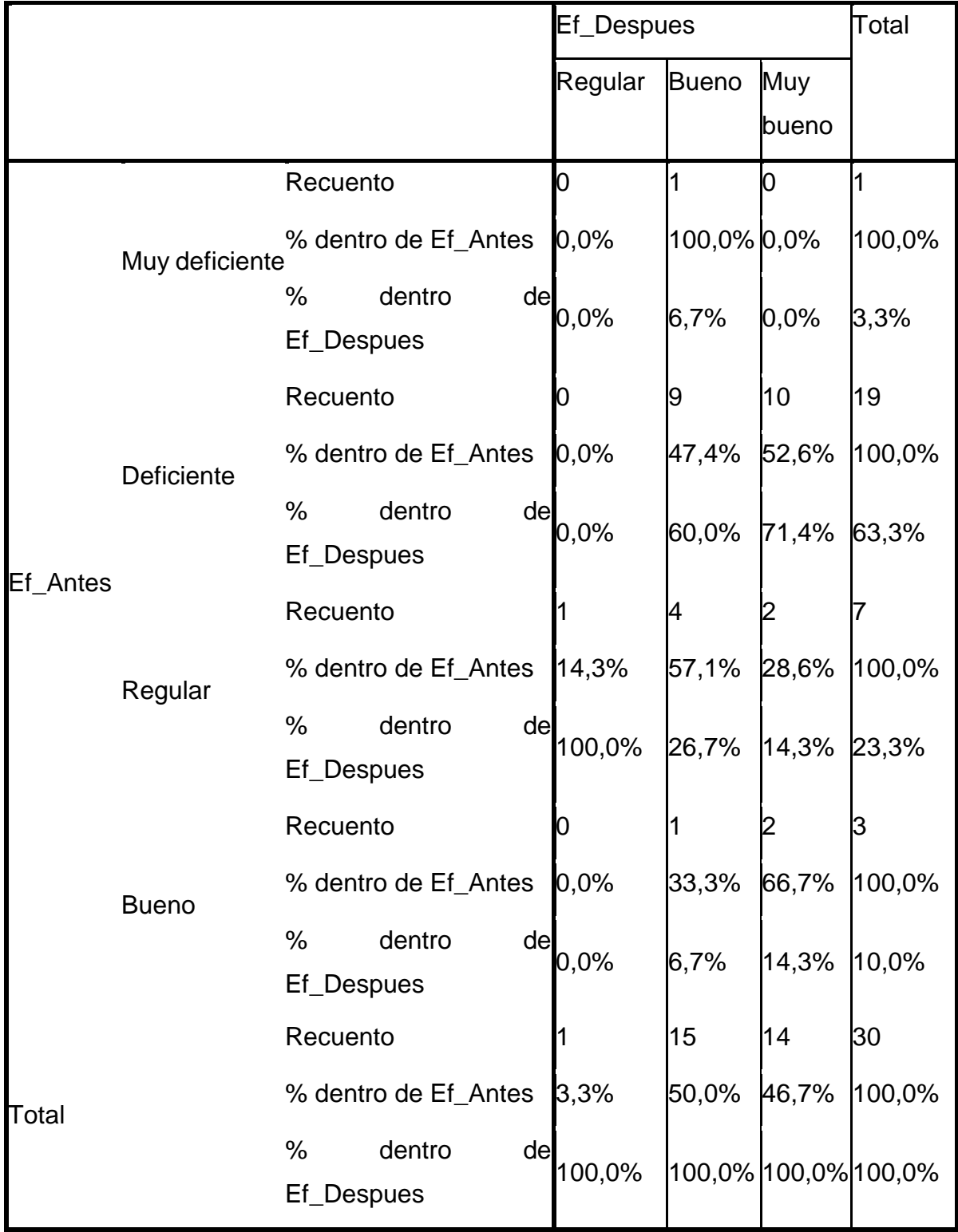

*Fuente: Propia*

Se observó que, el 3.3% del personal de TI de la Universidad Telesup, consideraba como muy deficiente a la eficiencia del control del inventario, el 63.3% lo consideraba como deficiente, el 23.3% como regular y el 10% como bueno, mientras que luego de la implementación del sistema web, el 3.3% consideró a la eficiencia del control de inventario como regular, el 50% consideraba como bueno y el 46,7% como muy bueno.

De acuerdo a los cambios surgidos al implementar el sistema web, las opiniones del personal de TI de la Universidad Telesup, se tiene que del 3.3% del personal que consideraba como muy deficiente, el 100% de ese total cambió a muy bueno.

Mientras que del 63.3% del personal que consideraba a la accesibilidad como deficiente, el 47.4% cambió su opinión a bueno y el 52.6% a muy bueno. Por otra parte, del 23.3% del personal que consideraba a la accesibilidad como regular, el 14.3% de ese total se mantuvo igual, el 57.1% cambió a bueno y el 28.6% a muy bueno. Finalmente, del 10% de quienes consideraban como buena la accesibilidad del control de inventario, el 33.3% no cambió de opinión y el 66.6% cambió a muy bueno.

# **Accesibilidad antes y después**

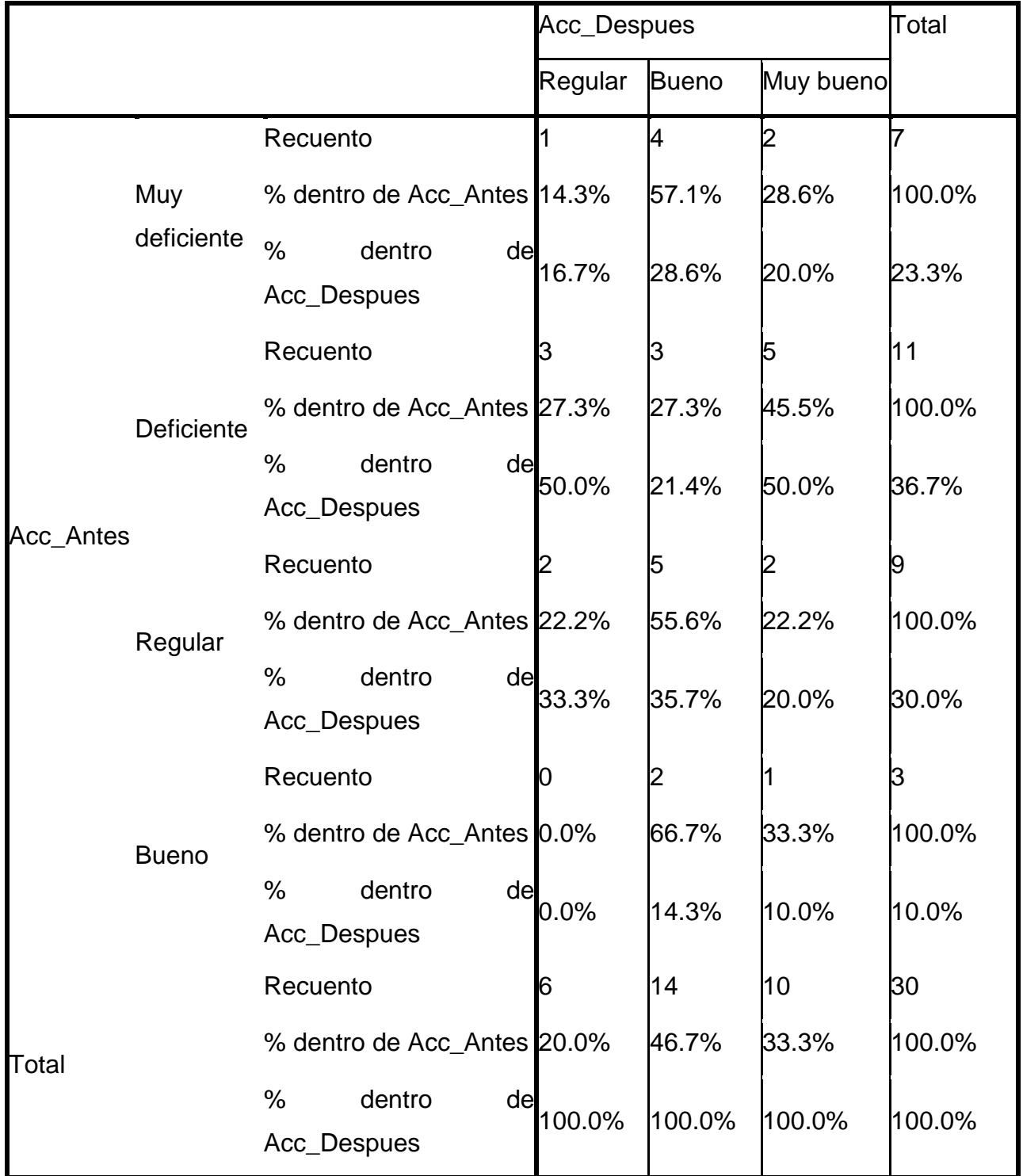

*Tabla 05: Tabla de contingencia Acc\_Antes \* Acc\_Despues*

Se registró que el 23.3% del personal de TI de la Universidad Telesup, consideraba como muy deficiente a la accesibilidad del control del inventario, el 36.7% lo consideraba como deficiente, el 30% como regular y el 10% como bueno,

mientras que luego de la implementación del sistema web, el 20% consideró a la eficiencia del control de inventario como regular, el 46.7% consideraba como bueno y el 33.3% como muy bueno.

De acuerdo a los cambios surgidos al implementar el sistema web, las opiniones del personal de TI de la Universidad Telesup, se tiene que del 23% del personal que consideraba como muy deficiente, se registró que el 14.3 % de este total, cambió su opinión a regular, el 57.1% a bueno y el 28.6% a muy bueno.

Mientras que del 36.7% del personal que consideraba a la accesibilidad como deficiente, el 27.3% cambió su opinión a regular y bueno y el 45% a muy bueno

Por otra parte, del 30% del personal que consideraba a la accesibilidad como regular, el 22.2% de ese total se mantuvo igual, el 55.6% cambió a bueno y el 22.2% a muy bueno.

Finalmente, del 10% de quienes consideraban como buena la accesibilidad del control de inventario, el 66.7% no cambiaron de opinión y solo el 33.3% cambió a muy bueno.

# **Estrategia de Renovación de equipos informáticos antes u después.**

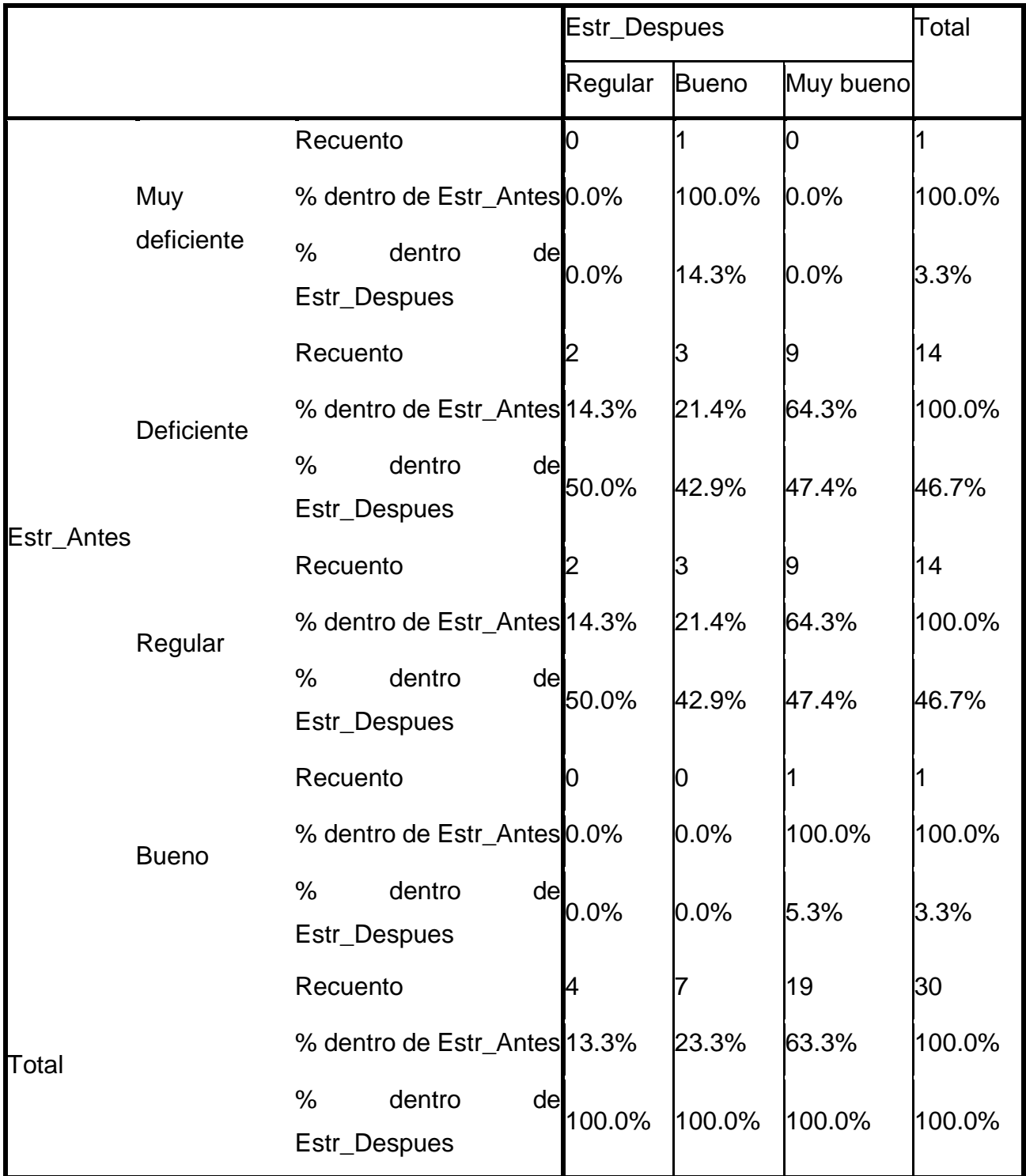

*Tabla 06: Tabla de contingencia Estr\_Antes \* Estr\_Despues*

Se registró que el 3.3% del personal de TI de la Universidad Telesup, consideraba como muy deficiente a la estrategia de renovación de equipos informáticos para realizar el control del inventario, el 46.7% lo consideraba como deficiente, el 46.7% como regular y el 3.3% como bueno, mientras que luego de la implementación del sistema web, el 13.3% consideró a la estrategia de renovación de equipos informáticos para realizar el control del inventario como regular, el 23.3% consideraba como bueno y el 63.3% como muy bueno.

De acuerdo a los cambios surgidos al implementar el sistema web en las opiniones del personal de TI de la Universidad Telesup, se tiene que del 3.3% del personal que consideraba como muy deficiente, se registró que el 100% de este total, cambió su opinión a bueno.

Mientras que del 46.7% del personal que consideraba a la estrategia de renovación de equipos informáticos como deficiente, el 14.3% cambió su opinión a regular, el 21.4% a bueno y el 64.3% a muy bueno

Por otra parte, del 46.7% del personal que consideraba a la estrategia de renovación de equipos informáticos como regular, el 14.3% de ese total se mantuvo igual, el 21.4% cambió a bueno y el 64.3% a muy bueno.

Finalmente, del 10% de quienes consideraban como buena la accesibilidad del control de inventario, el 66.7% no cambiaron de opinión y solo el 33.3% cambió a muy bueno.

# **Plan de mantenimiento y actualización de software antes y después.**

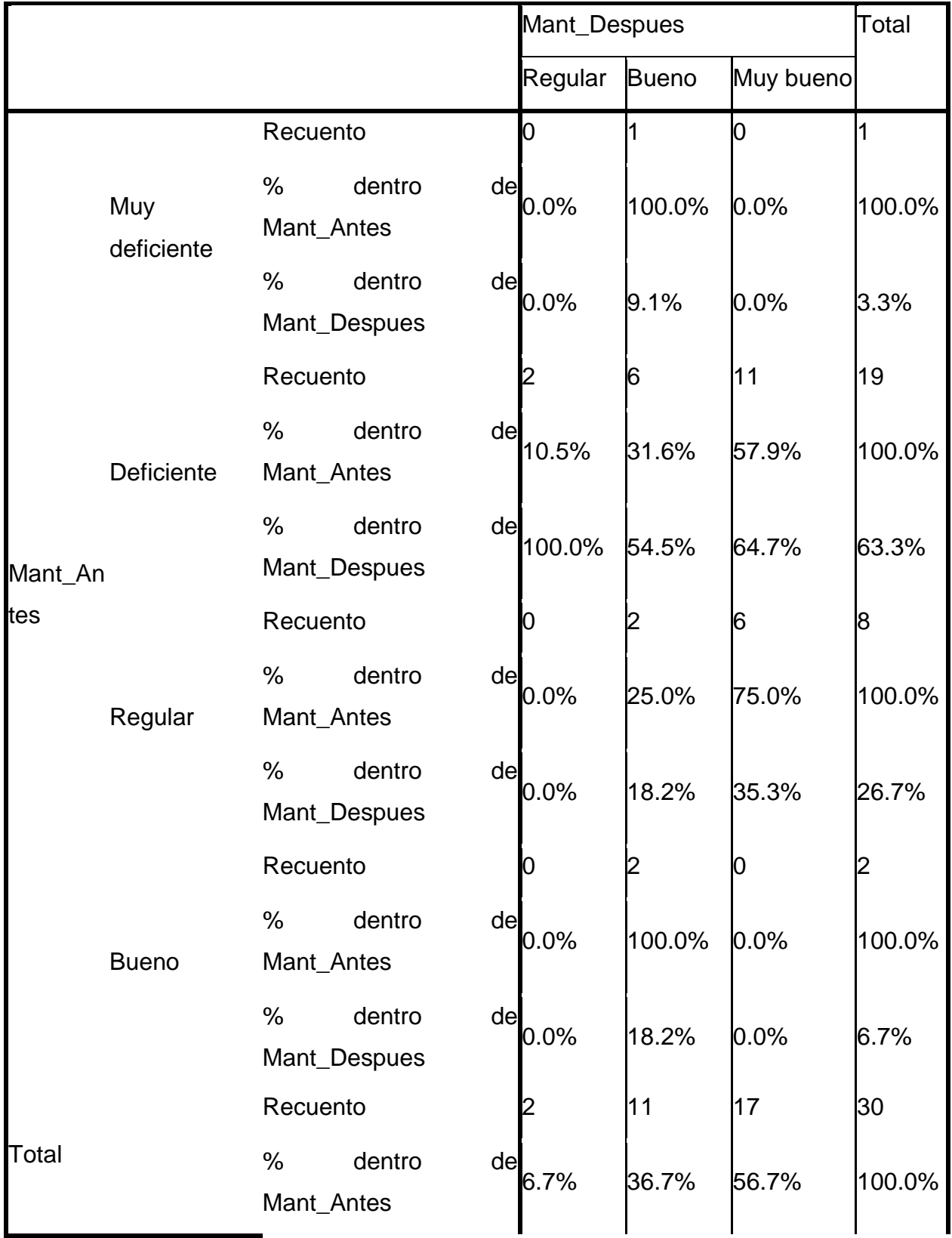

*Tabla 07: Tabla de contingencia Mant\_Antes \* Mant\_Despues*

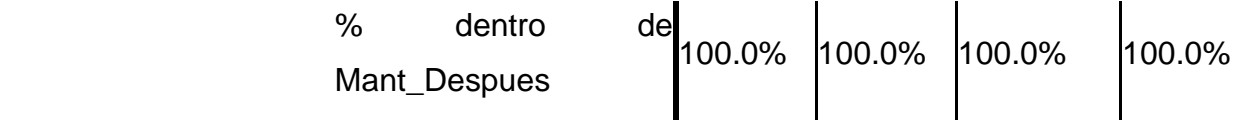

Se registró que el 3.3% del personal de TI de la Universidad Telesup, consideraba como muy deficiente al plan de mantenimiento y actualización para realizar el control del inventario, el 63.3% lo consideraba como deficiente, el 26.7% como regular y el 6.7% como bueno, mientras que luego de la implementación del sistema web, el 6.7% consideró al plan de mantenimiento y actualización para realizar el control del inventario como regular, el 36.7% consideraba como bueno y el 56.7% como muy bueno.

De acuerdo a los cambios surgidos al implementar el sistema web en las opiniones del personal de TI de la Universidad Telesup, se tiene que del 3.3% del personal que consideraba como muy deficiente, se registró que el 100% de este total, cambió su opinión a bueno.

Mientras que del 63.3% del personal que consideraba al plan de mantenimiento y actualización como deficiente, el 10.5% de ese total cambió su opinión a regular, el 31.6% a bueno y el 57.9% a muy bueno.

Por otra parte, del 26.7% del personal que consideraba al plan de mantenimiento y actualización como regular, el 25% de ese total cambió a bueno y el 75% a muy bueno.

Finalmente, del 6.7% de quienes consideraban como bueno al plan de mantenimiento y actualización, el 100% no cambiaron de opinión.

# **Base de datos centralizada antes y después.**

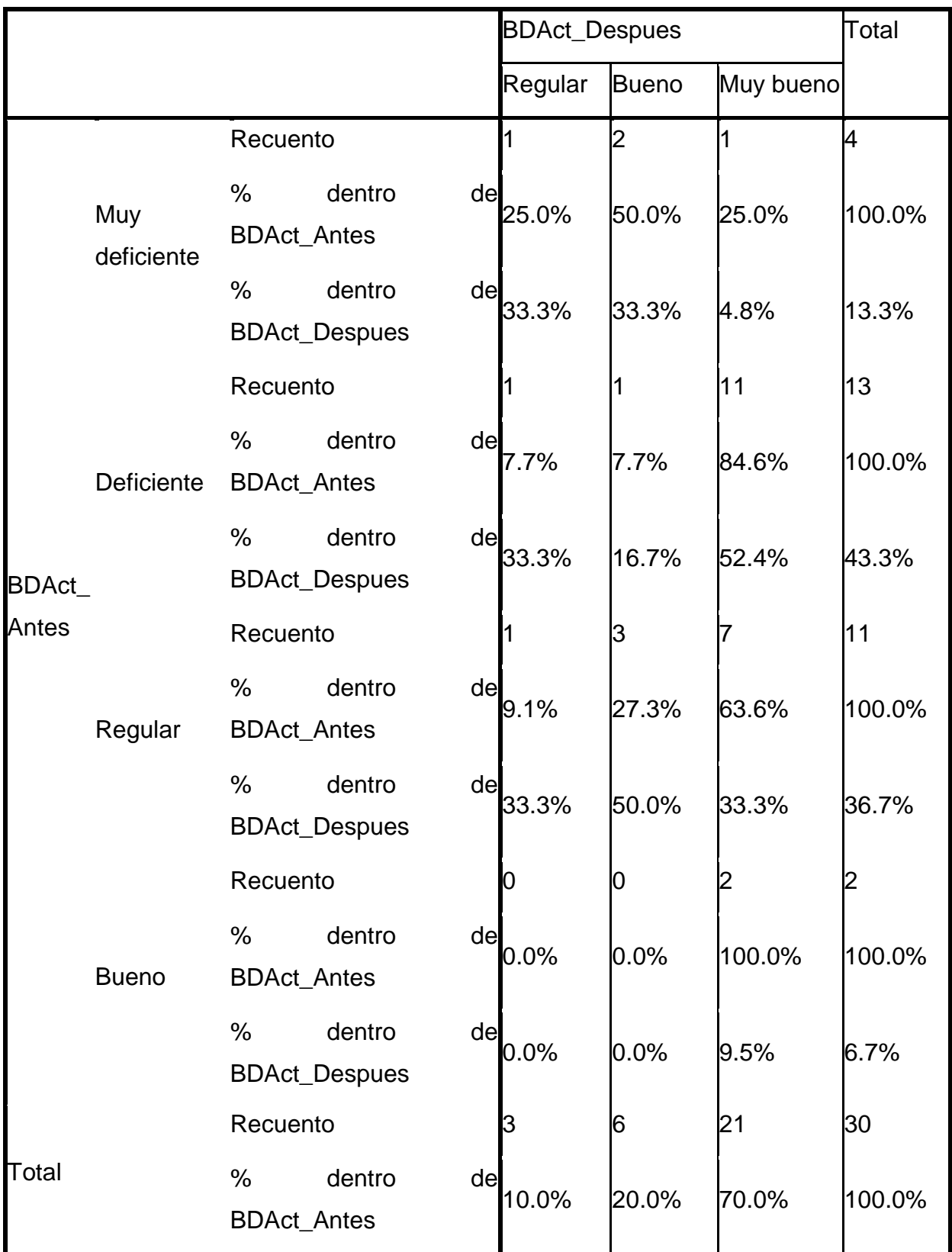

*Tabla 08: Tabla de contingencia BDAct\_Antes \* BDAct\_Despues*

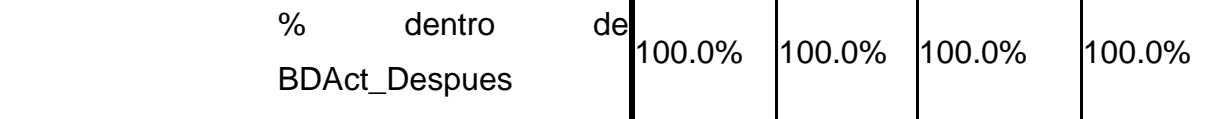

Se observó que el 13.3% del personal de TI de la Universidad Telesup, consideraba como muy deficiente a la base de datos para realizar el control del inventario, es decir, no contaba con una información actualizada o un repositorio que almacene información de los equipos informáticos, el 43.3% lo consideraba como deficiente, el 36.7% como regular y el 6.7% como bueno, mientras que luego de la implementación del sistema web, el 10% consideró al plan de mantenimiento y actualización para realizar el control del inventario como regular, el 20% consideraba como bueno y el 70% como muy bueno.

De acuerdo a los cambios surgidos al implementar el sistema web en las opiniones del personal de TI de la Universidad Telesup, se tiene que del 13.3% del personal que consideraba como muy deficiente, se registró que el 25% de este total, cambió su opinión a regular, el 50% a bueno y el 25% a muy bueno.

Mientras que del 43.3% del personal que consideraba a la base datos como deficiente, el 7.7% de ese total cambió su opinión a regular, el otro 7.7% cambió a bueno y el 84.6% cambió a muy bueno.

Por otra parte, del 36.7% del personal que consideraba al plan de mantenimiento y actualización como regular, el 9.1% de ese total no cambió de opinión, el 27.3% a bueno y el 63.6% a muy bueno.

Finalmente, del 6.7% de quienes consideraban como bueno al plan de mantenimiento y actualización, el 100% cambió su opinión a muy bueno.

## **4.3 Contrastación de hipótesis.**

Prueba de Normalidad mediante la prueba estadística Shapiro-Wilk para ver si nuestros datos se distribuyen normalmente.

## **Pruebas de normalidad**

*Tabla 09: Pruebas de normalidad Hipótesis General*

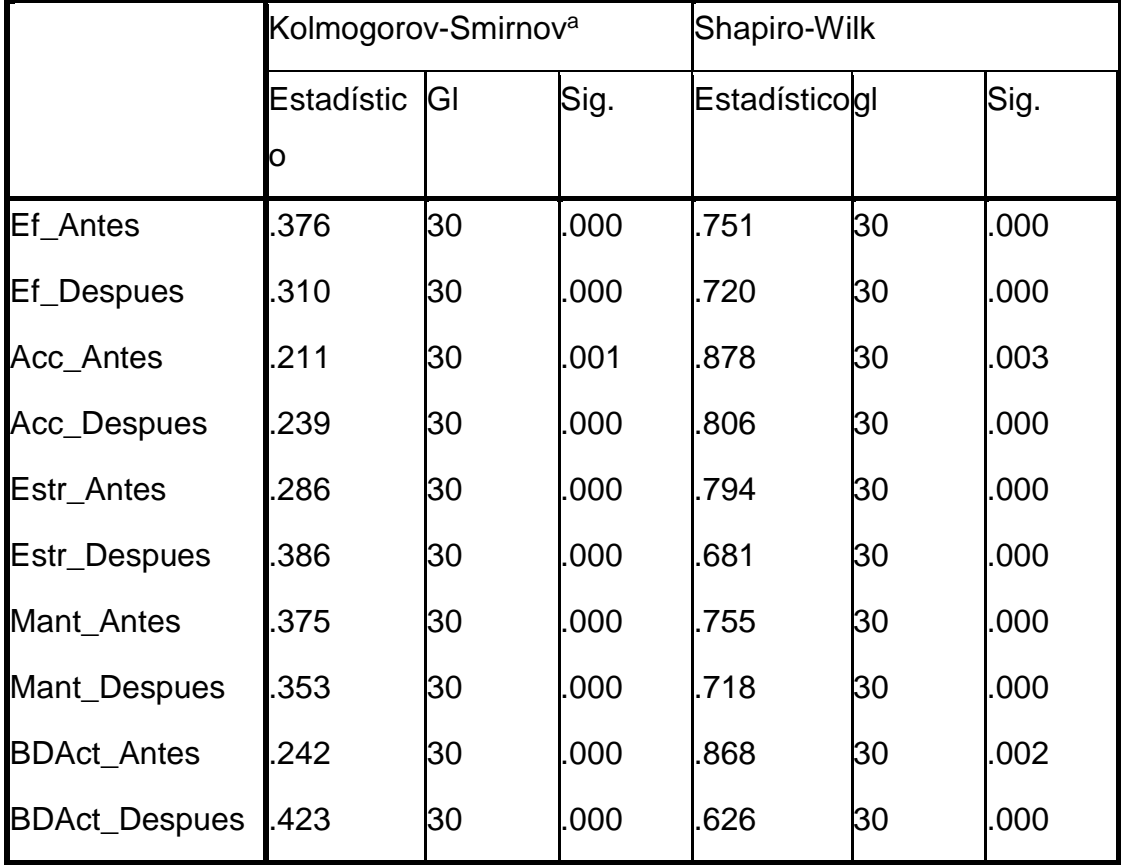

a. Corrección de la significación de Lilliefors

Se plantea las siguientes hipótesis:

- H<sup>0</sup> : Los datos se distribuyen normalmente
- $H_1$  : Los datos no se distribuyen normalmente

Como se puede apreciar en la Prueba de normalidad, la Significancia (pvalor) en todas las variables es menor a 0.05, es decir, rechazamos la Hipótesis nula y aceptamos la alterna, por lo que decimos que nuestros datos no siguen una distribución normal y la prueba que tenemos que aplicar sería una no paramétrica para muestras relacionadas, por lo que aplicaremos la prueba de Rangos de Wilcoxon.

# **Contrastación de la Hipótesis General**

Planteamos las siguientes hipótesis:

H<sub>0</sub> : La implementación de un sistema WEB no mejorará significativamente el proceso de inventario de los equipos informáticos de la Universidad Telesup. H<sub>1</sub> : La implementación de un sistema WEB mejorará significativamente el proceso de inventario de los equipos informáticos de la Universidad Telesup.

## Rangos

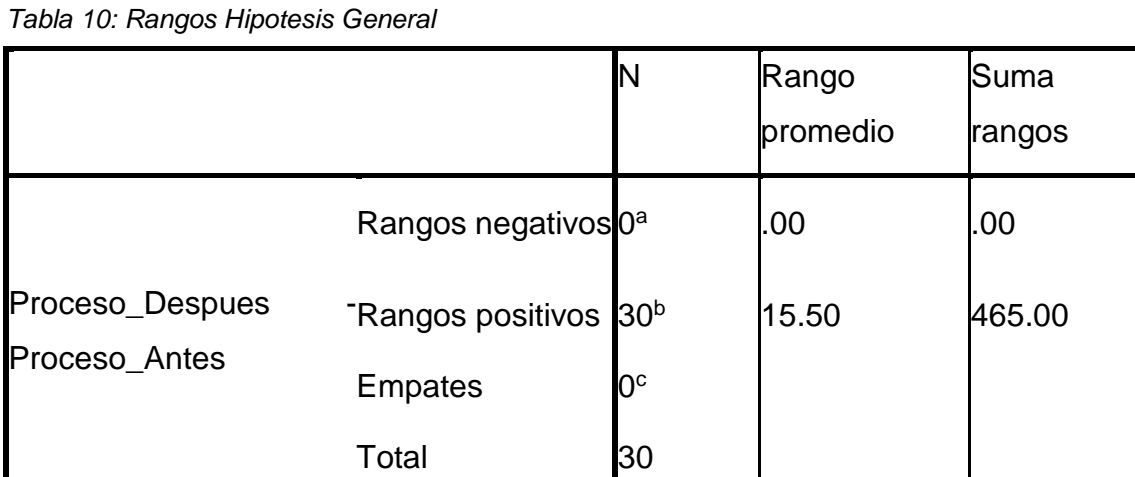

de

- a. Proceso\_Despues < Proceso\_Antes
- b. Proceso\_Despues > Proceso\_Antes
- c. Proceso\_Despues = Proceso\_Antes

Estadísticos de contraste<sup>a</sup>

|                           | Proceso_Despues<br>Proceso_Antes |  |
|---------------------------|----------------------------------|--|
|                           | $-4.861^b$                       |  |
| Sig. asintót. (bilateral) | .000                             |  |

*Tabla 11: Estadísticos de contraste de hipótesis general*

- a. Prueba de los rangos con signo de Wilcoxon
- b. Basado en los rangos negativos.

Se puede apreciar los cambios que ha habido en el proceso de inventario en general, no hubo rangos negativos, es decir, no hubo personal que haya considerado que no haya un cambio significativo al implementar el sistema web, al contrario, como hubo rangos positivos, el 100% del personal consideró un notable cambio significativo al implementar el sistema web.

Esta respuesta se puede contrastar estadísticamente con la prueba de Wilcoxon, donde se encontró que la Significancia (p-valor) es menor a 0.05, por lo que rechazamos la Hipotesis nula, y aceptamos la alterna, es decir, la implementación de un sistema WEB mejorará significativamente el proceso de inventario de los equipos informáticos de la Universidad Telesup.

### **Contrastación de las hipótesis específicas**

Al igual que el caso anterior, plantearemos las tres hipótesis específicas en su formato estadístico:

H<sup>0</sup> : La implementación de un sistema web no influirá significativamente para definir la estrategia de renovación de equipos informáticos en la Universidad Telesup.

H<sup>0</sup> : La implementación de un sistema web influirá significativamente para definir la estrategia de renovación de equipos informáticos en la Universidad Telesup.

# Rangos

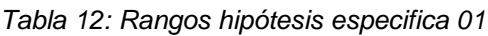

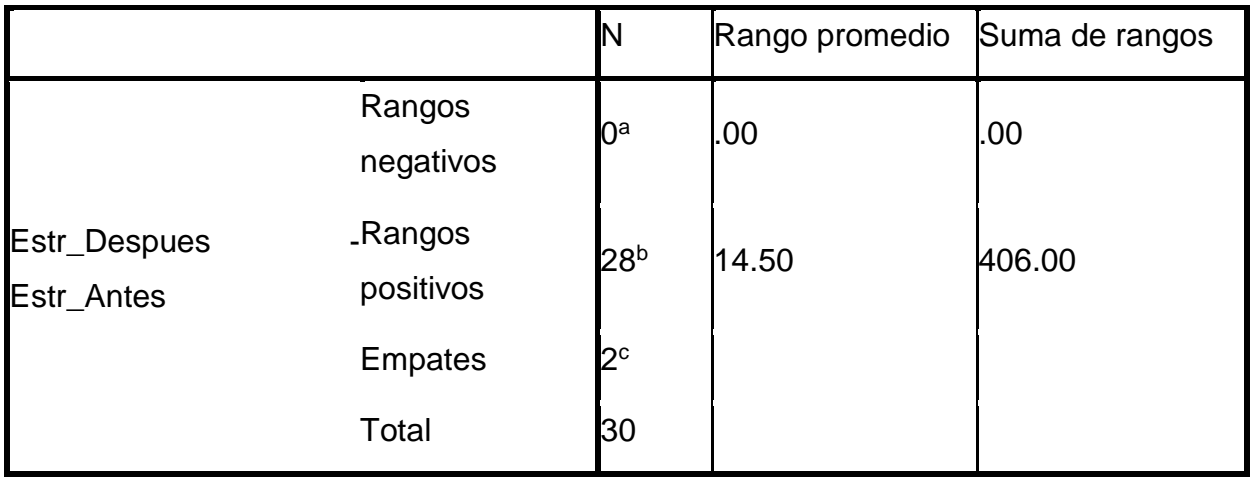

- a. Estr\_Despues < Estr\_Antes
- b. Estr\_Despues > Estr\_Antes
- c. Estr\_Despues = Estr\_Antes

Estadísticos de contraste<sup>a</sup>

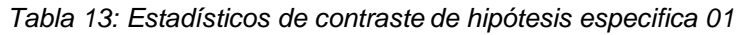

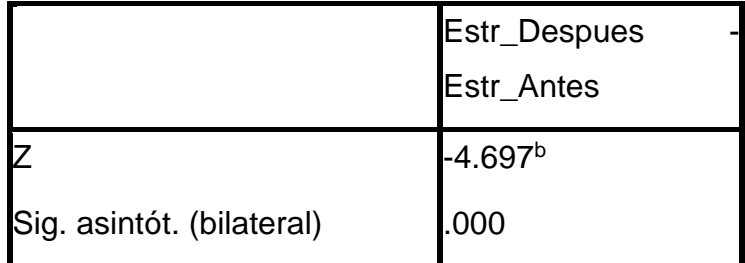

a. Prueba de los rangos con signo de Wilcoxon

b. Basado en los rangos negativos.

Se observa en los cambios que ha habido en el proceso de inventario en general, no hubo rangos negativos, es decir, no hubo personal que haya considerado que no haya un cambio significativo al implementar el sistema web, al contrario, se registraron 28 rangos positivos, es decir que 28 personas de las 30 indicaron que, si hubo una diferencia al implementar el sistema web, y solo 2 personas indicaron que no hubo cambio alguno.

Esta respuesta se puede contrastar estadísticamente con la prueba de Wilcoxon, donde se encontró que la Significancia (p-valor) es menor a 0.05, por lo que rechazamos la Hipótesis nula, y aceptamos la alterna, es decir, la implementación de un sistema web influirá significativamente para definir la estrategia de renovación de equipos informáticos en la Universidad Telesup Luego la segunda hipótesis

## **Tercera hipótesis:**

 $H<sub>0</sub>$ : La implementación de un sistema web no influirá significativamente para desarrollar un plan de mantenimiento y actualizaciones de software bases de equipos informáticos en la Universidad Telesup

H<sub>0</sub> : La implementación de un sistema web influirá significativamente para desarrollar un plan de mantenimiento y actualizaciones de software bases de equipos informáticos en la Universidad Telesup

Rangos

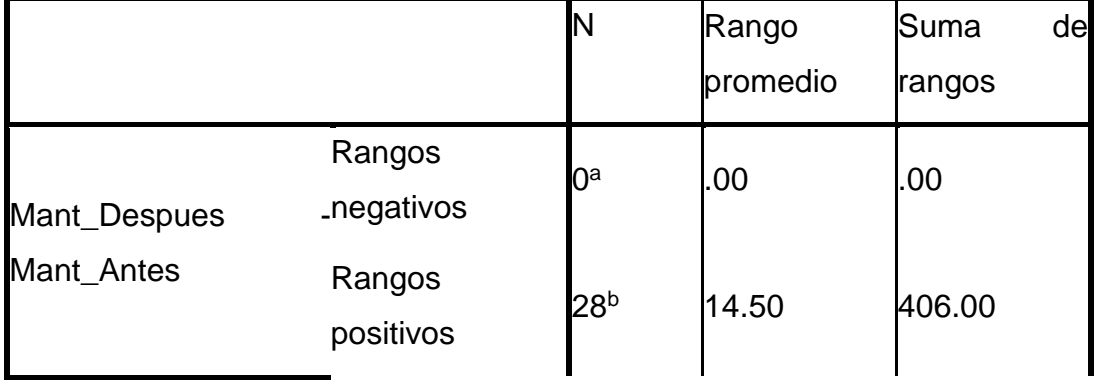

*Tabla 14: Rangos hipótesis especifica 02*

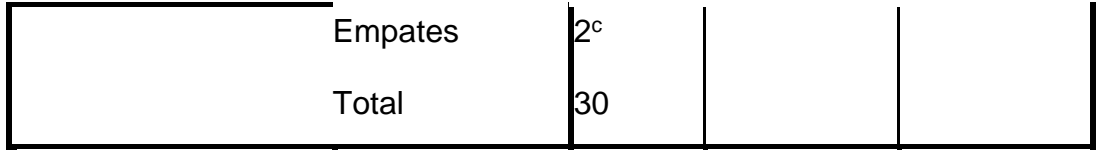

- a. Mant\_Despues < Mant\_Antes
- b. Mant\_Despues > Mant\_Antes
- c. Mant\_Despues = Mant\_Antes

Estadísticos de contraste<sup>a</sup>

*Tabla 15: Estadísticos de contraste de hipótesis especifica 2*

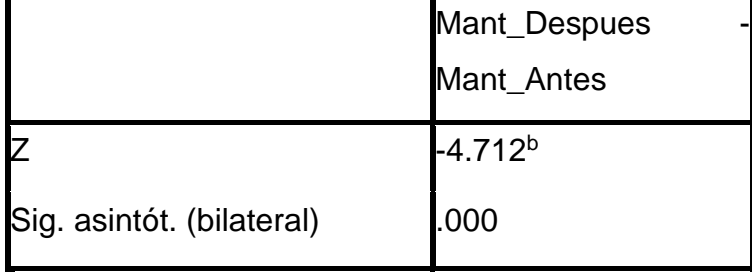

- a. Prueba de los rangos con signo de Wilcoxon
- b. Basado en los rangos negativos.

Se registra en los cambios que ha habido en el proceso de inventario en general, no hubo rangos negativos, es decir, no hubo personal que haya considerado que no haya un cambio significativo al implementar el sistema web, al contrario, se registraron 28 rangos positivos, es decir que 28 personas de las 30 indicaron que, si hubo una diferencia al implementar el sistema web, y solo 2 personas indicaron que no hubo cambio alguno.

Esta respuesta se puede contrastar estadísticamente con la prueba de Wilcoxon, donde se encontró que la Significancia (p-valor) es menor a 0.05, por lo que rechazamos la Hipótesis nula, y aceptamos la alterna, es decir, la implementación de un sistema web influirá significativamente para definir la estrategia de renovación de equipos informáticos en la Universidad Telesup Luego la segunda hipótesis.

Planteamiento de la tercera hipótesis específica.

H<sub>0</sub> : La implementación de un sistema web no mejorará significativamente en la consolidación de la información de los equipos informáticos en una base de datos centralizada en la Universidad Telesup.

H<sub>0</sub> : La implementación de un sistema web mejorará significativamente en la consolidación de la información de los equipos informáticos en una base de datos centralizada en la Universidad Telesup.

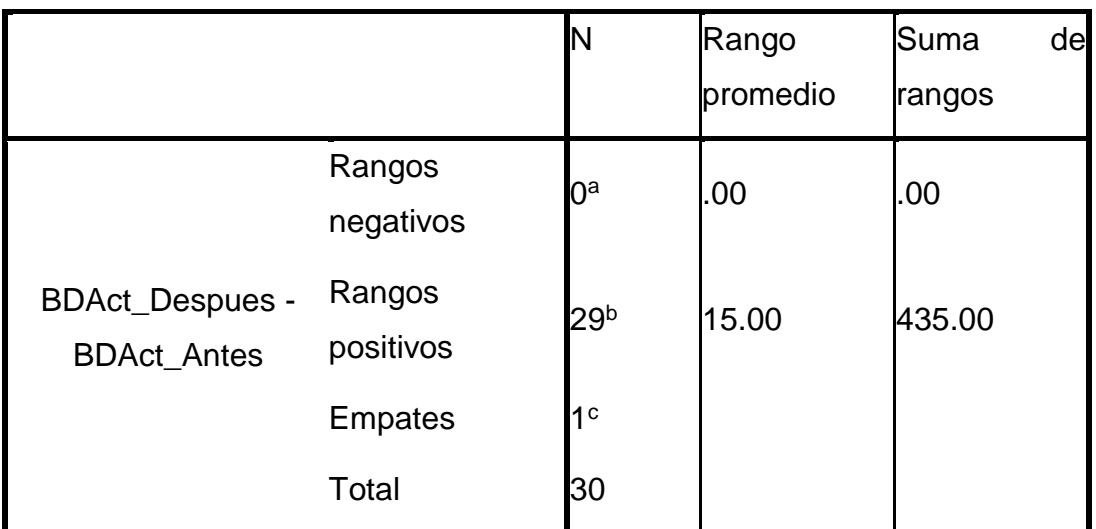

*Tabla 16: Rangos hipótesis especifica 03*

- a. BDAct\_Despues < BDAct\_Antes
- b. BDAct\_Despues > BDAct\_Antes
- c. BDAct\_Despues = BDAct\_Antes

Estadísticos de contraste<sup>a</sup>

*Tabla 17: Estadísticos de contraste de hipótesis especifica 03*

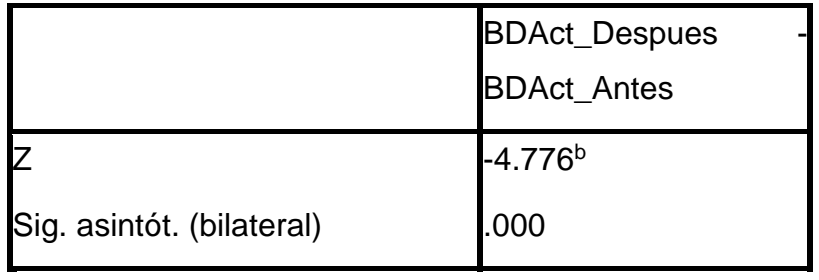

a. Prueba de los rangos con signo de Wilcoxon

b. Basado en los rangos negativos.

De acuerdo a la prueba de rangos de Wilcoxon, no se registró rango negativo, es decir, no hubo personal de TI de la Universidad Telesup haya considerado que no hubo mejor al implementar el sistema web, al contrario, se registró que 29 de ellos consideraron una mejora significativa mientras que una persona indicó que no hubo cambio alguno.

Gráficos

Nivel de eficiencia en el control del inventario antes de la implementación del sistema web

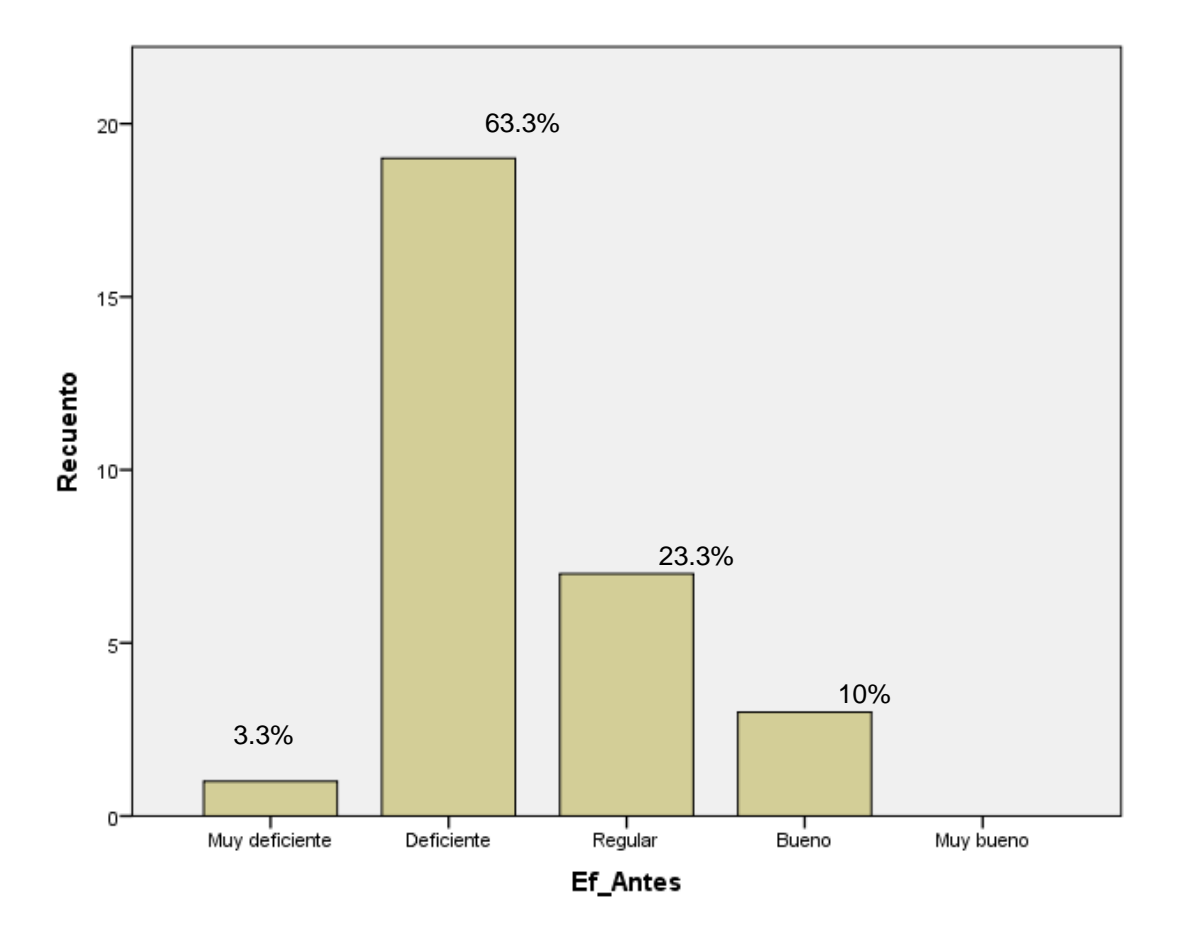

*Figura 09: Nivel de eficiencia antes Fuente:* Elaboración propia
Nivel de eficiencia en el control del inventario después de la implementación del sistema web

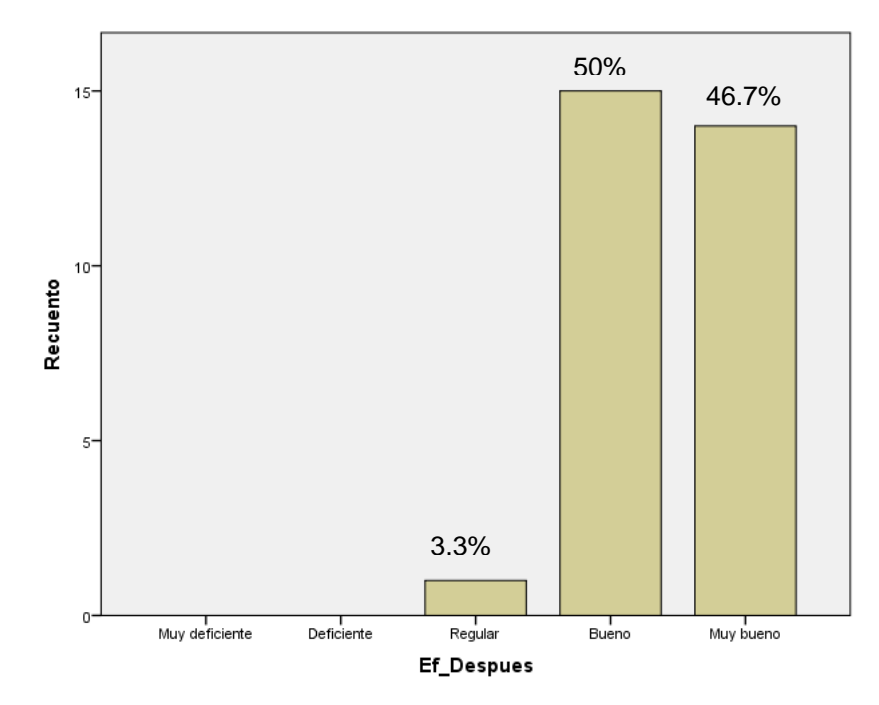

*Figura 10: Nivel de eficiencia\_despues Fuente:* Elaboración propia

Accesibilidad al control del inventario antes de la implementación del sistema web

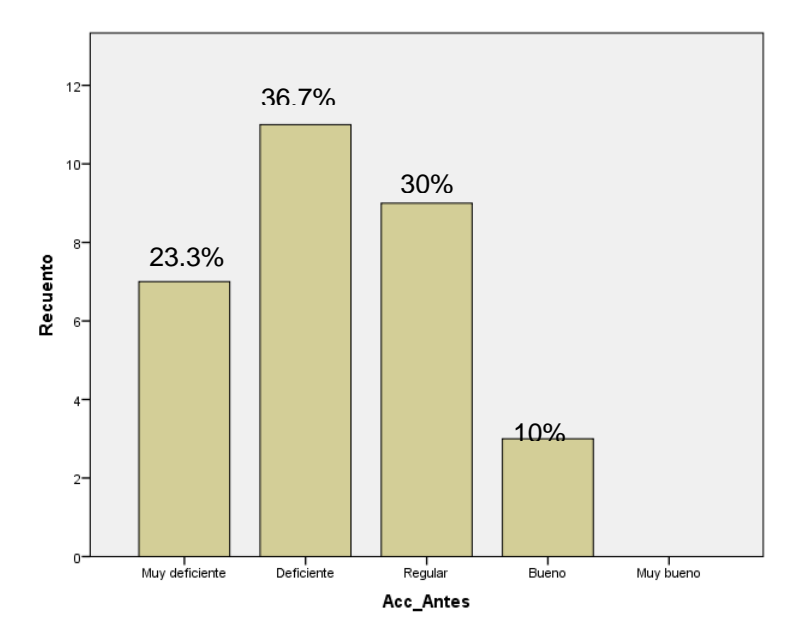

*Figura 11: Accesibilidad\_antes Fuente:* Elaboración propia

Nivel de accesibilidad en el control del inventario después de la implementación del sistema web

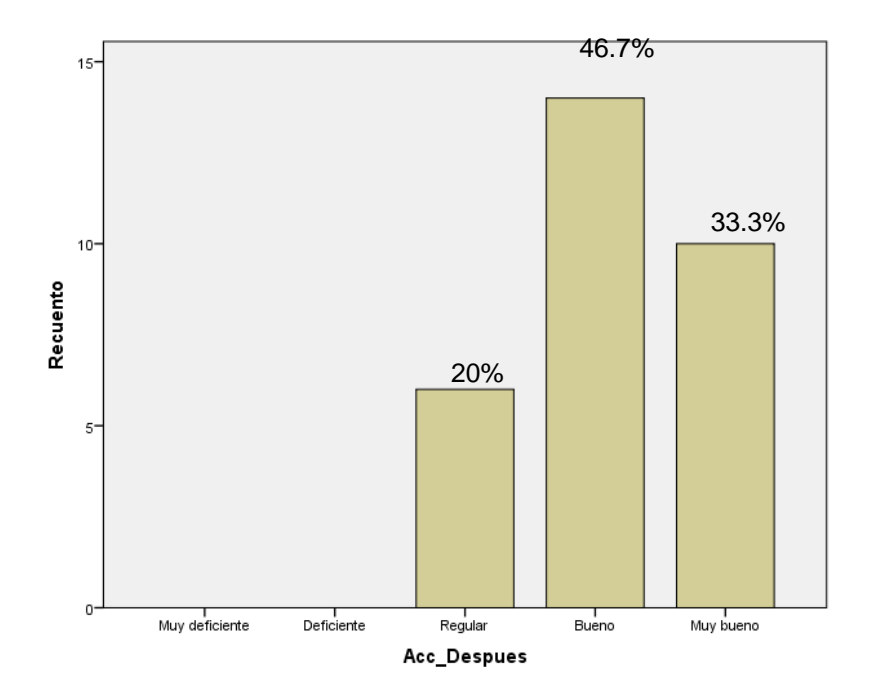

*Figura 12: Accesibilidad\_despues Fuente:* Elaboración propia

Nivel de estrategia de renovación de equipos informáticos antes de la Implementación del sistema web

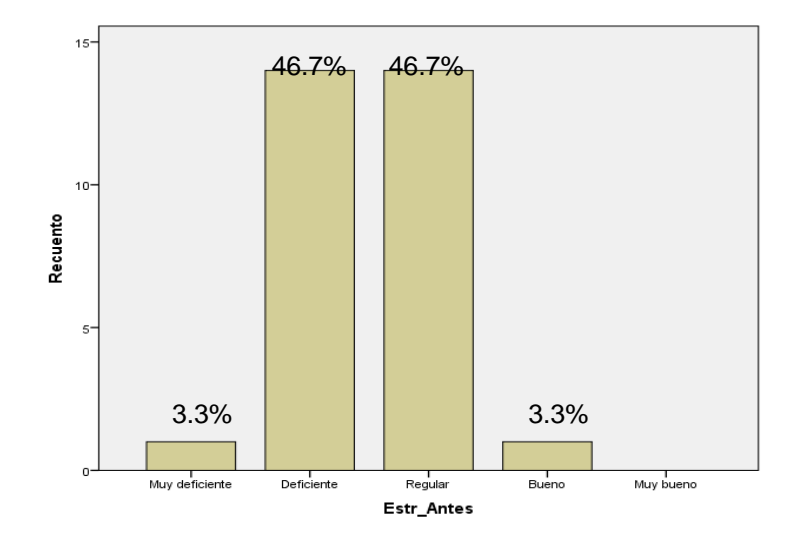

*Figura 13: Nivel de estrategia\_antes Fuente:* Elaboración propia

Nivel de estrategia de renovación de equipos informáticos después de la implementación del sistema web

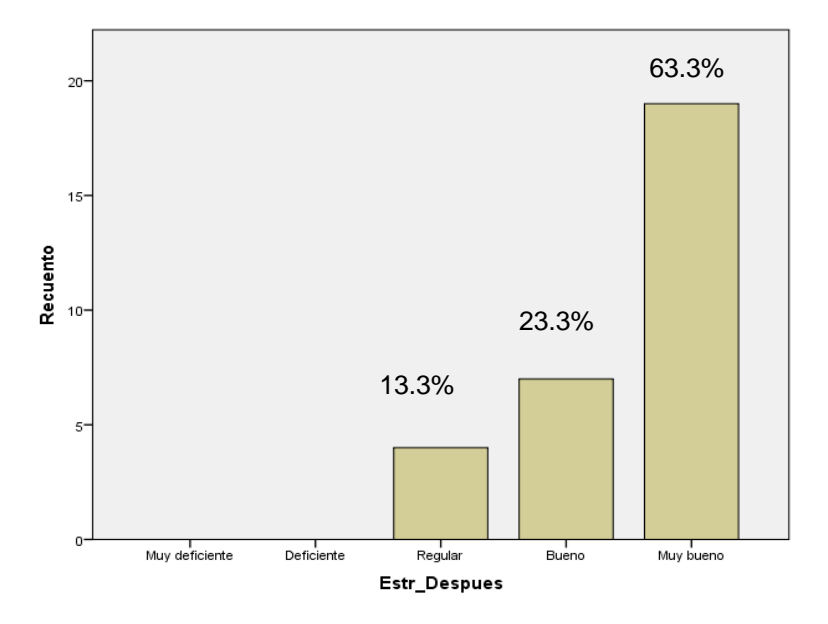

*Figura 14: Nivel de estrategia\_despues Fuente:* Elaboración propia

Plan de mantenimiento y actualizaciones de software base de equipos de cómputo antes de la implementación del sistema web

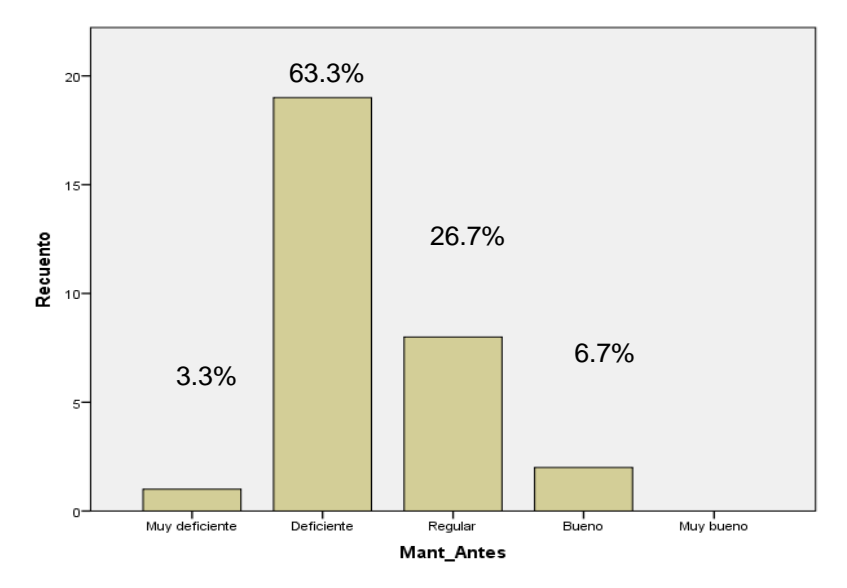

*Figura 15: Plan de mantenimiento y actualización de sw\_antes Fuente:* Elaboración propia

Plan de mantenimiento y actualizaciones de software base de equipos de cómputo después de la implementación del sistema

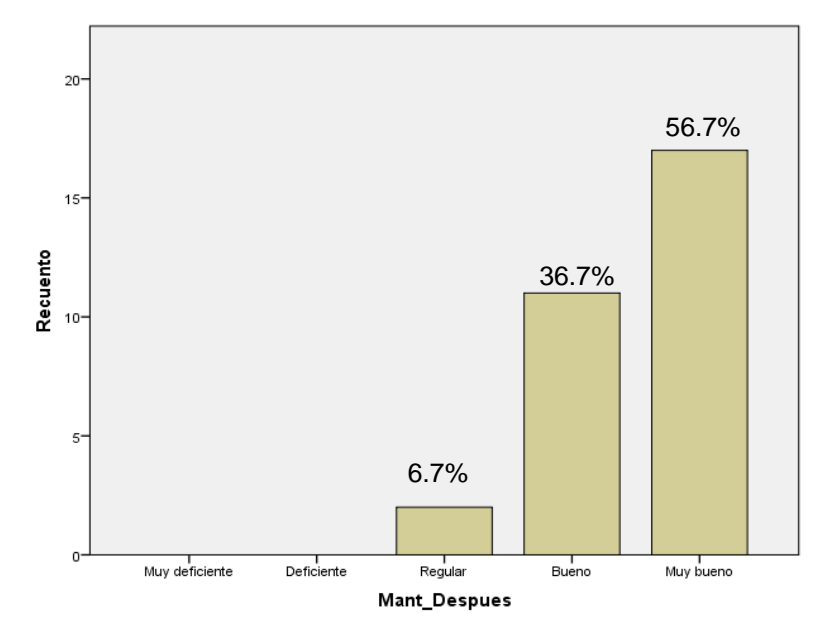

*Figura 16: Plan de mantenimiento y actualización de sw\_despues Fuente:* Elaboración propia

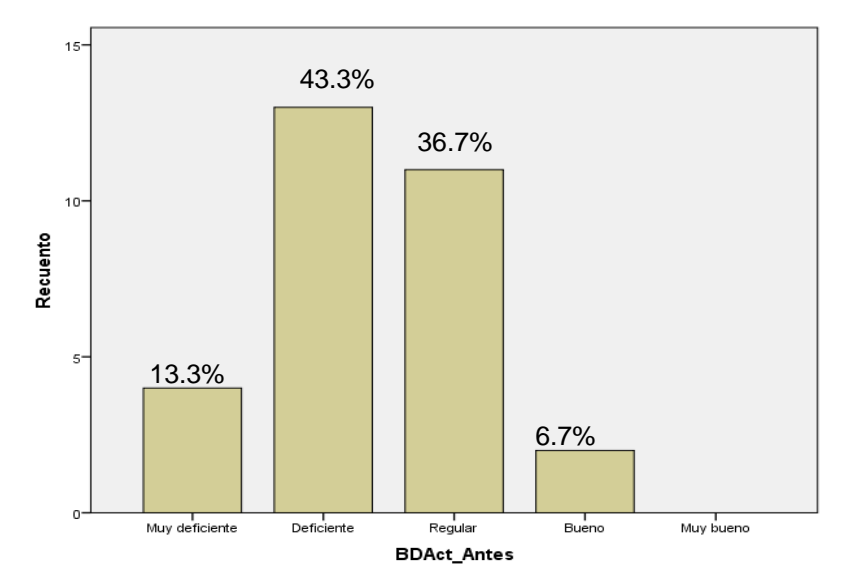

Base de datos centralizada antes de la implementación del sistema web

*Figura 17: Base de datos centralizada\_antes Fuente:* Elaboración propia

Base de datos centralizada después de la implementación del sistema web

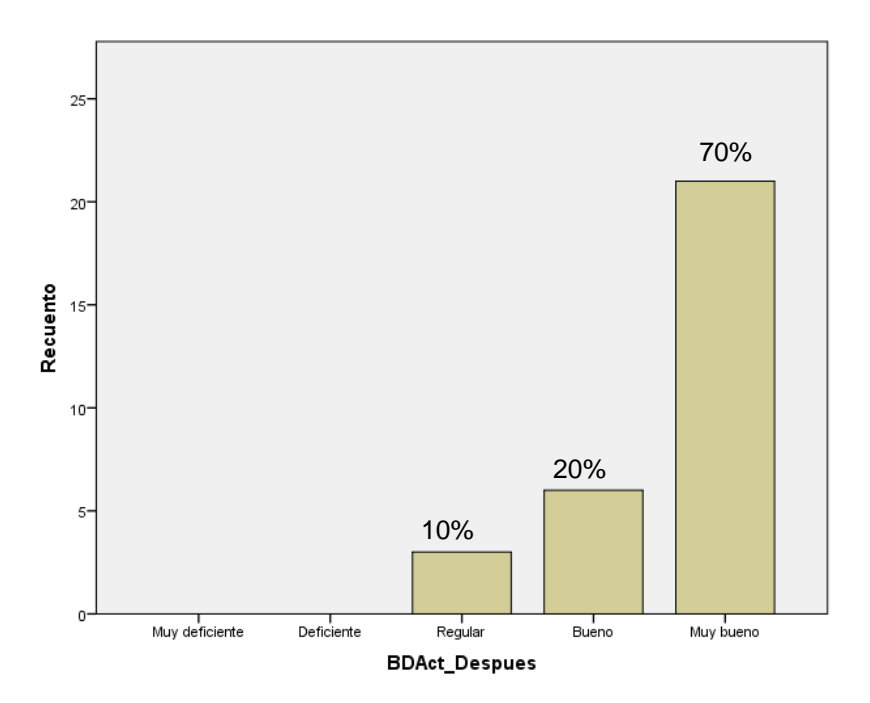

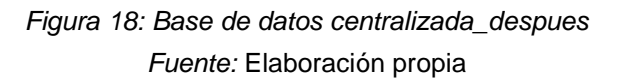

# **V. DISCUSIÓN**

## **5.1. Análisis de discusión de resultados**

Los resultados de la investigación comprueban las hipótesis propuestas. Antes de la implementación del sistema web, el personal de TI de la Universidad Telesup, consideraba al control del inventario entre muy deficiente y regular; mientras que, luego de la implementación del sistema web, el personal de TI de la Universidad Telesup consideró al control del inventario entre regular y muy bueno.

Estos resultados guardan relación con lo que sostienen Javier Amao Olortegui (2016) y Flores Aparicio, Renzo Aldair (2017) en sus respectivas tesis que al implementar un sistema web de inventario; ambos llegan a la conclusión que el tiempo, la eficiencia y eficacia mejoraron.

En relación a la estrategia de renovación de equipos informáticos para realizar el control del inventario, el 3.3% del personal de TI de la Universidad Telesup consideraba como muy deficiente, el 46.7% lo consideraba como deficiente, el 46.7% como regular y el 3.3% como bueno, mientras que luego de la implementación del sistema web, el 13.3% consideró a la estrategia de renovación de equipos informáticos para realizar el control del inventario como regular, el 23.3% consideraba como bueno y el 63.3% como muy bueno.

En relación al plan de mantenimiento y actualización para realizar el control del inventario, el 3.3% del personal de TI de la Universidad Telesup consideraba como muy deficiente, el 63.3% lo consideraba como deficiente, el 26.7% como regular y el 6.7% como bueno, mientras que luego de la implementación del sistema web, el 6.7% consideró al plan de mantenimiento y actualización para realizar el control del inventario como regular, el 36.7% consideraba como bueno y el 56.7% como muy bueno.

77

Finalmente en relación a la base de datos para realizar el control del inventario se observó que el 13.3% del personal de TI de la Universidad Telesup consideraba como muy deficiente es decir, no contaba con una información actualizada o un repositorio que almacene información de los equipos informáticos, el 43.3% lo consideraba como deficiente, el 36.7% como regular y el 6.7% como bueno, mientras que luego de la implementación del sistema web, el 10% consideró al plan de mantenimiento y actualización para realizar el control del inventario como regular, el 20% consideraba como bueno y el 70% como muy bueno.

# **VI. CONCLUSIONES**

La herramienta anteriormente utilizada para el control de inventario no era la más adecuada con respecto a la eficiencia brindada, dado que el 63.3% del personal de TI lo consideraba como deficiente ya que no contaba con protocolos de seguridad y un registro histórico de acceso de usuarios ocasionando pérdidas de información. Al implementar el sistema web el cambio fue favorable dado que los resultados de las encuestas dieron que el 47.4% cambió su opinión a bueno y el 52.6% a muy bueno. Se pudo verificar que el sistema web cumple con las funciones y desarrollo de los procesos ya que se tiene estandarizado los campos que se van a ingresar para el registro y actualización de datos, se pudo apreciar que al realizar pruebas del sistema web se logró crear usuarios por cada técnico y un administrador, así como de definir perfiles de acuerdo a cada rol.

En referencia a la primera hipótesis donde se indica que la implementación de un sistema web influirá significativamente para definir la estrategia de renovación de equipos informáticos en la Universidad Privada Telesup se llegó a la conclusión que el 46.7% del personal técnico consideraba deficiente el proceso, luego de implementar el sistema web el 14.3% cambió su opinión a regular, el 21.4% a bueno y el 64.3% a muy bueno porque se logró saber en tiempo real la situación actual de los equipos informáticos, así mismo poder generar un reporte de pérdidas y/o robos, ya que anteriormente los campos no estaban estandarizados en cada documento Excel que manejaba cada personal de TI y por ende se hacía difícil generar reportes globales.

En referencia a la segunda hipótesis donde se indica que la implementación de un sistema web influirá significativamente para desarrollar un plan de mantenimiento y actualizaciones de software base de equipos de informáticos en la Universidad Privada Telesup, se llegó a la conclusión que el 63.3% del personal consideraba al plan de mantenimiento y actualización como deficiente, luego de implementar el sistema web el 10.5% de ese total cambió su opinión a regular, el 31.6% a bueno y el 57.9% a muy bueno, porque con la información de los reportes

79

del sistema web se identificará el estado de los equipos para poder armar el cronograma de mantenimiento y actualización, con ello aseguramos la reducción de tiempos de toma de decisiones y reflejará mejoras en el cumplimiento de los mantenimientos y actualizaciones de software programados.

En referencia a la tercera hipótesis donde se indica que la implementación de un sistema web mejorará significativamente en la consolidación de la información de los equipos informáticos en una base de datos centralizada en la Universidad Telesup, se llegó a la conclusión que el 43.3% del personal consideraba a la base datos como deficiente, luego de implementar el sistema web el 7.7% de ese total cambió su opinión a regular, el otro 7.7% cambió a bueno y el 84.6% cambió a muy bueno, porque teniendo un repositorio que almacene la información de todas las sedes se lograra medir la calidad de datos ingresados de los equipos informáticos de la cada sede.

# **VII. RECOMENDACIONES**

Se recomienda implementar un DATA CENTER lo cual centralice la información de todos sus aplicativos como medida de seguridad.

Se recomienda implementar una mesa de ayuda para la atención de ticket de incidencia y requerimientos para los usuarios administrativos.

Se recomienda contar con un repositorio en la nube (cloud) de manuales de usuario ante cualquier mejora de versiones de los sistemas de información.

Se recomienda integrar la solución a las filiales de provincia.

Se recomienda charlas de buenas prácticas a personal de TI según Itil Fundation.

# **REFERENCIAS BIBLIOGRÁFICAS**

Actualizaciones al software. (2011). Recuperado de https://www.cert.org.mx/historico/documento/index.html-id=27

Alejandro, A. (2012). Programación II. Andresprogramaydesarrolla.blogspot.com. Recuperado de http://andresprogramaydesarrolla.blogspot.com/2012/11/definicionespoo.html.

ÁLVAREZ, Juan. Como hacer una investigación cualitativa. México: Paidos SAICF, 2003. ISBN: 9688535168

Amao, J. (2016). "Sistema de inventario vía web para mejorar el control de los equipos informáticos en la empresa J&C Soluciones S.A.C". Peru: Trujillo. Recuperado de http://repositorio.ucv.edu.pe/handle/UCV/9837.

Anexo:Protocolos de red (s.f). En Wikipedia. Recuperado el 7 febrero de 2019 de https://es.wikipedia.org/wiki/Anexo:Protocolos de red.

Arquitectura 3 capas (2014). Recuperado de: https://edgarbc.wordpress.com/arquitectura/

Castro N. (2016); Diferencia de una página estática y dinámica. Recuperado de https://programacionulatina1997.wordpress.com/2016/10/05/diferencias -de-una-pagina-pagina-web-estatica-y-dinamica/

Chipana, M. (2017). "Sistema web para el proceso de control de inventario de la empresa Leuka del Cercado de Lima". Peru: Lima. Recuperado de: http://repositorio.ucv.edu.pe/handle/UCV/1468

- Definición de equipo informático. (s.f). Recuperado de https://www.abrirllave.com/diccionario-de-informatica/equipoinformatico.php
- [Elementos de un proceso.](http://iso9001calidad.com/elementos-de-un-proceso-30.html) (2013). Recuperado de http://iso9001calidad.com/elementos-de-un-proceso-30.html
- Escobar, A. A. H., Rodríguez, M. P. R., López, B. M. P., Ganchozo, B. I., Gómez, A. J. Q., & Ponce, L. A. M. (2018). METODOLOGÍA DE LA INVESTIGACIÓN CIENTÍFICA. En METODOLOGÍA DE LA INVESTIGACIÓN CIENTÍFICA (pp. 88–89). 3Ciencias. http://dx.doi.org/10.17993/CcyLI.2018.15
- Estrategia para la adquisición de equipamiento informático. (s.f). Recuperado de https://www.sdatos.com/estrategia-adquisicion-equipamientoinformatico/
- Falcón, H. (2017). "Desarrollo de un aplicativo web para la gestión de equipos informáticos en el área de soporte técnico de informática - INEI Huánuco 2017". Peru: Huanuco. Recuperado de http://repositorio.unheval.edu.pe/handle/UNHEVAL/2617
- Fidias. A. (Ed). (2012). El Proyecto de investigación Introducción a la Metodología científica. Caracas, Venezuela: Editorial Episteme. Recuperado de https://ebevidencia.com/wp-content/uploads/2014/12/EL-PROYECTO-DE-INVESTIGACI%C3%93N-6ta-Ed.-FIDIAS-G.-ARIAS.pdf
- Flores, R. (2017). "Desarrollo de una aplicación web para mejorar la gestión del mantenimiento preventivo y correctivo de equipos informáticos en el Hospital La Caleta - Chimbote". Peru: Chimbote. Recuperado de http://repositorio.ucv.edu.pe/handle/UCV/12627.

Fundamentos de Sitios Web. (2015).Recuperado de https://sites.google.com/site/dawjcss/bienvenida/1-1-entorno-de-lasaplicaciones-web-internet-intranet-y-extranet

Gestión de Procesos. (s.f). Recuperado de https://www.aiteco.com/que-es-unproceso/

Gonzales. E. (2006). Tutorial basico del programador web: PHP desde cero.(4° Ed.). Recuperado de https://www.aprenderaprogramar.com/attachments/article/501/CU0080 4B%20Comunicacion%20cliente%20servidor%20PHP%20interprete%2 0gestor%20bases%20datos.pdf

Hernández, J. (2017). "Sistema web para el control y administración de equipos de cómputo y comunicación". México. Recuperado de: http://reini.utcv.edu.mx:80/handle/123456789/662

Hernández, Fernández y Baptista. (2003). Metodologia de Investigacion 3° Ed. D.F. Mexico. Editoral McGRAW-HILL / INTERAMERICANA EDITORES, S.A. Recuperado de http://data.over-blogkiwi.com/0/27/01/47/201304/ob\_195288\_metodologia-de-lainvestigacion-sampieri-hernande.pdf

Hernández, Fernández y Baptista. (2014). Metodologia de Investigacion 6° Ed. . D.F. Mexico. Editoral McGRAW-HILL / INTERAMERICANA EDITORES, S.A. Recuperado de [http://observatorio.epacartagena.gov.co/wp](http://observatorio.epacartagena.gov.co/wp-content/uploads/2017/08/metodologia-de-la-investigacion-sexta-edicion.compressed.pdf)[content/uploads/2017/08/metodologia-de-la-investigacion-sexta](http://observatorio.epacartagena.gov.co/wp-content/uploads/2017/08/metodologia-de-la-investigacion-sexta-edicion.compressed.pdf)[edicion.compressed.pdf](http://observatorio.epacartagena.gov.co/wp-content/uploads/2017/08/metodologia-de-la-investigacion-sexta-edicion.compressed.pdf)

Lenguaje de programación. (s.f). En Wikipedia. Recuperado el 8 de julio de 2019 de

[https://es.wikipedia.org/wiki/Lenguaje\\_de\\_programaci%C3%B3n](https://es.wikipedia.org/wiki/Lenguaje_de_programaci%C3%B3n)

Laveriano William. (2010). Importancia del control de inventarios en la empresa. Actualidad Empresarial (198), II-1. Recuperado el 20 de 02 de 2019, de https://es.scribd.com/document/241833357/Importancia-del-control-deinventarios-en-la-empresa-pdf

[Manual de PHP.](https://www.php.net/manual/es/index.php) (s.f). Recuperado de <https://php.net/manual/es/intro-whatis.php>

- Mantenimiento de equipos informáticos, (s.f). Recuperado de http://www.zonabananeramagdalena.gov.co/Transparencia/Informes1/P lan%20de%20Mantenimiento%20Informatico%202017.pdf
- Molina, M. (2015). "Implementación de un sistema de gestión de inventarios y mantenimiento de equipos informáticos mediante la metodología scrum, en los laboratorios de la carrera de ingeniería en informática y sistemas computacionales de la Universidad Técnica de Cotopaxi durante el periodo 2014-2015". Ecuador. Recuperado de: http://repositorio.utc.edu.ec/handle/27000/2921
- Moreira, Valentín. (2009). Las aplicaciones web en el entorno Empresarial. Revista Cámara Valencia. Recuperado de https://es.scribd.com/doc/75239310/Aplicaciones-Web
- Murillo, W. (2008). La investigación científica. Consultado el 18 de abril de 2008 de http//www.monografias.com/ trabajos15/investcientífica/investcientífica.shtm
- MySQL. (s.f). En Wikipedia. Recuperado el 15 de junio de 2019 de https://es.wikipedia.org/wiki/MySQL#cite\_note-1
- Proceso de toma de inventario. (s.f). Recuperado de http://www.sait.com.mx/saitdoc/inventa/tomainventario/tomainventario.h tm

Programación orientada a objetos. (s.f). En Wikipedia. Recuperado el 19 de junio de 2019 de [https://es.wikipedia.org/wiki/Programaci%C3%B3n\\_orientada\\_a\\_objeto](https://es.wikipedia.org/wiki/Programaci%C3%B3n_orientada_a_objetos) [s](https://es.wikipedia.org/wiki/Programaci%C3%B3n_orientada_a_objetos)

- Ramón, S. (2018). "Aplicación Web para la gestión de equipos de cómputo en el Instituto Superior Minero Metalúrgico de Moa (ISMMM)." Cuba. Recuperado de: http://ninive.ismm.edu.cu/handle/123456789/2006
- Richard, León. (2003). Web Application Architecture: Principles, Protocols and Practices. USA: Jhon Wiley & Sons
- Romero, R. (2017). "Desarrollo E Implementación De Una Aplicación
- Web Para El Control De Inventarios De Equipos Y
- Bienes Para La Carrera De Ingeniería En Sistemas Computacionales". Ecuador. Recuperado de: http://repositorio.unesum.edu.ec/handle/53000/861
- Ronald M. Weiers (2006, p.446) Introducción a la estadística para negocios Publisher, Cenage Learning.
- Rouse M. (2015). Definicion MySQL. Recuperado de <https://searchdatacenter.techtarget.com/es/definicion/MySQL>
- Salas L. (2015. )Base de Datos Distribuidas. Recuperada de http://base-datos-ruizsalas-fl.blogspot.com/2015/02/base-de-datos-centralizada-y-basede.html?m=1
- Salinas, J. (2016). "Propuesta de un Sistema de Información para la Virtualización de Equipos Informáticos en la Empresa Panecea Consultores, 2016".

Peru: Lima. Recuperado de: http://repositorio.uwiener.edu.pe/handle/123456789/480

- Salvador (2012). Fundamentos de Redes. Recuperado de: http://scampos94.blogspot.com/2012/08/protocolo-http-https-ftp-wwwwww2-y-web.html
- Unufio, Y. (2016). "Implementación de un sistema web para el control e inventario de medios computacionales" Cuba. Recuperado de: http://dspace.uclv.edu.cu:8089/handle/123456789/6391

# **ANEXO 01 – MATRIZ DE CONSISTENCIA**

"IMPLEMENTACIÓN DE UN SISTEMA WEB PARA MEJORAR EL PROCESO DE INVENTARIO DE LOS EQUIPOS INFORMÁTICOS DE LA UNIVERSIDAD TELESUP, 2019."

### *Tabla 18: Matriz De Consistencia*

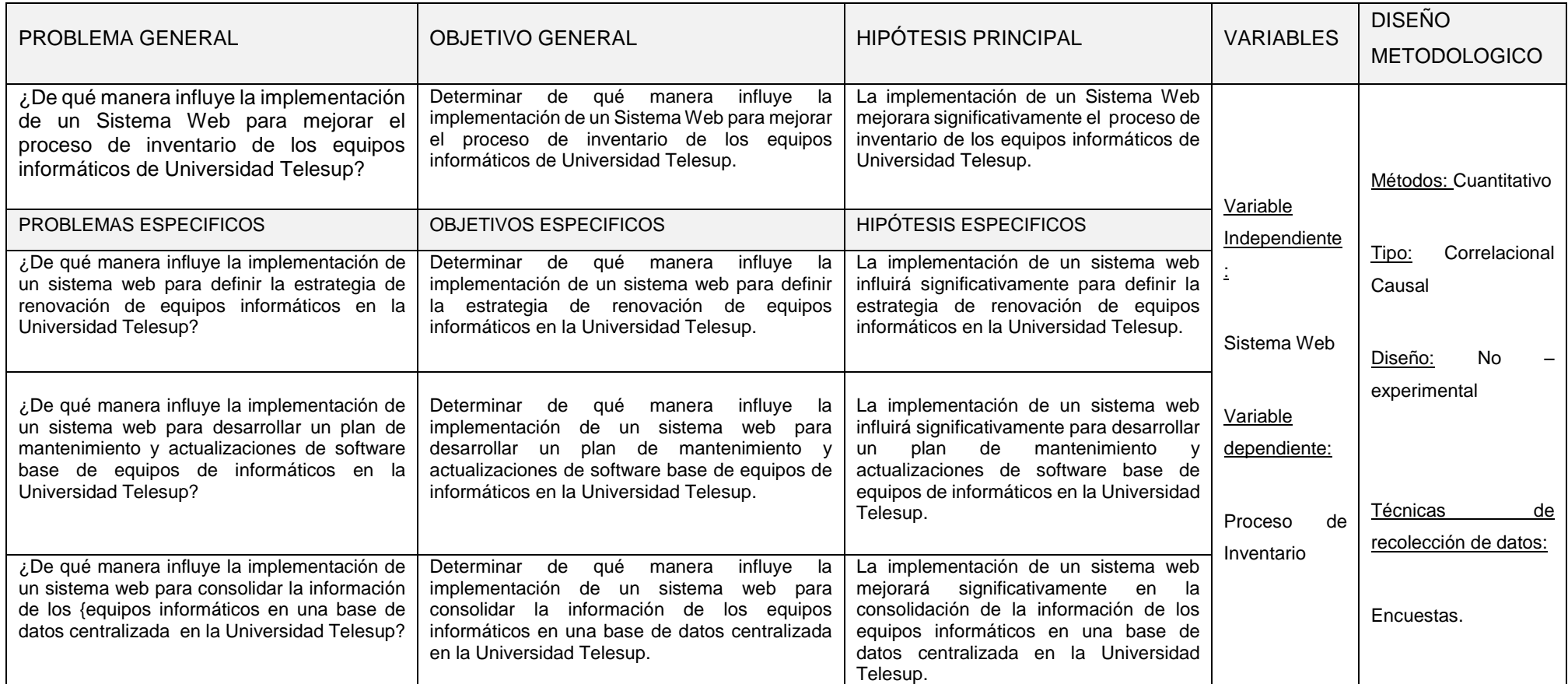

# **ANEXO 02: MATRIZ DE OPERACIONALIZACIÓN DE VARIABLES**

*Tabla 19: Matriz de Operacionalización de las variables.*

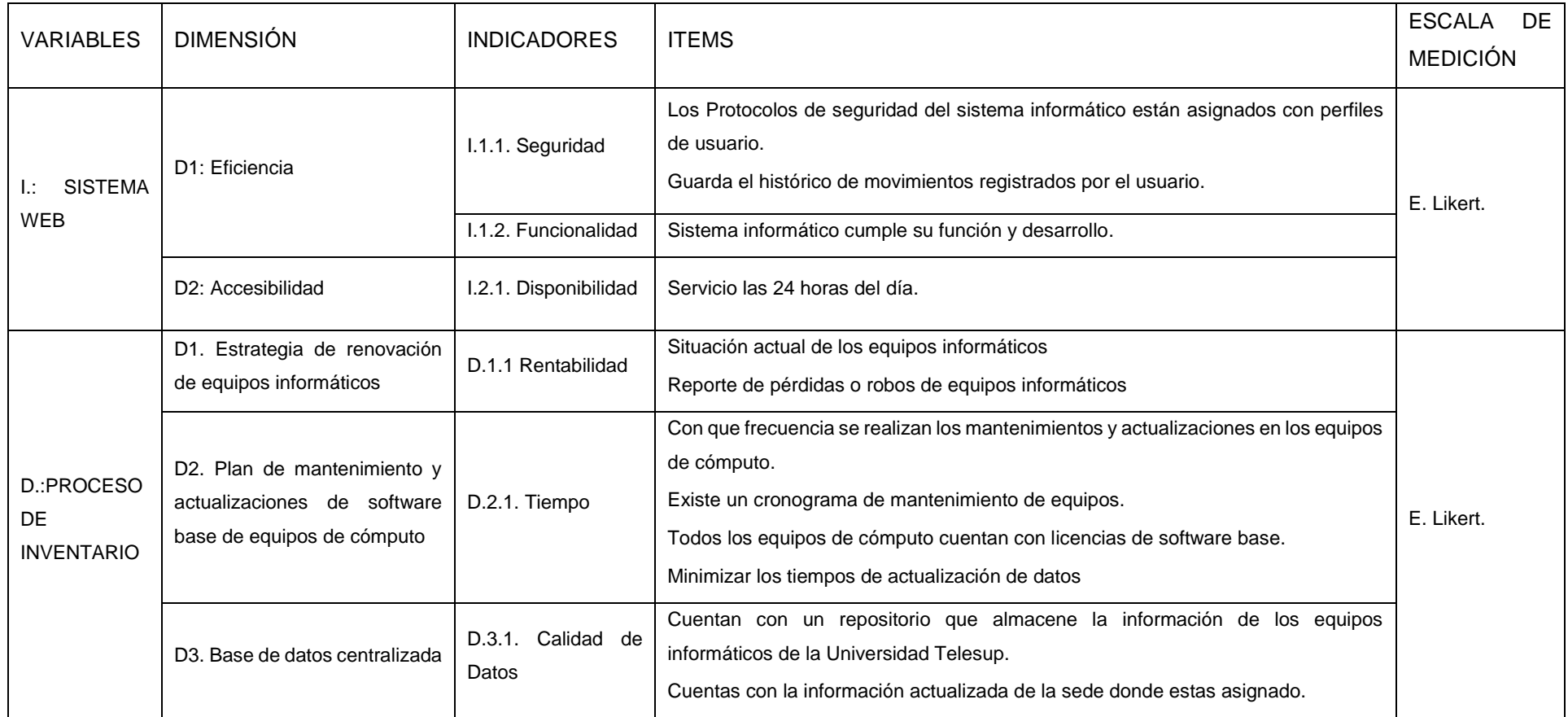

*Fuente:* Elaboración propia del autor

# **ANEXO 03: INSTRUMENTOS**

# **ENCUESTA**

# **"IMPLEMETACION DE UN SISTEMAWEB PARA MEJORAR EL PROCESO DE INVENTARIO DE LOS EQUIPOS INFORMATICOS DE LA UNIVERSIDAD TELESUP, 2019"**

# **I.-DATOS GENERALES**

Valora de acuerdo a la siguiente escala:

1= Muy Deficiente 2= Deficiente 3= Regular 4=Bueno 5=Muy bueno

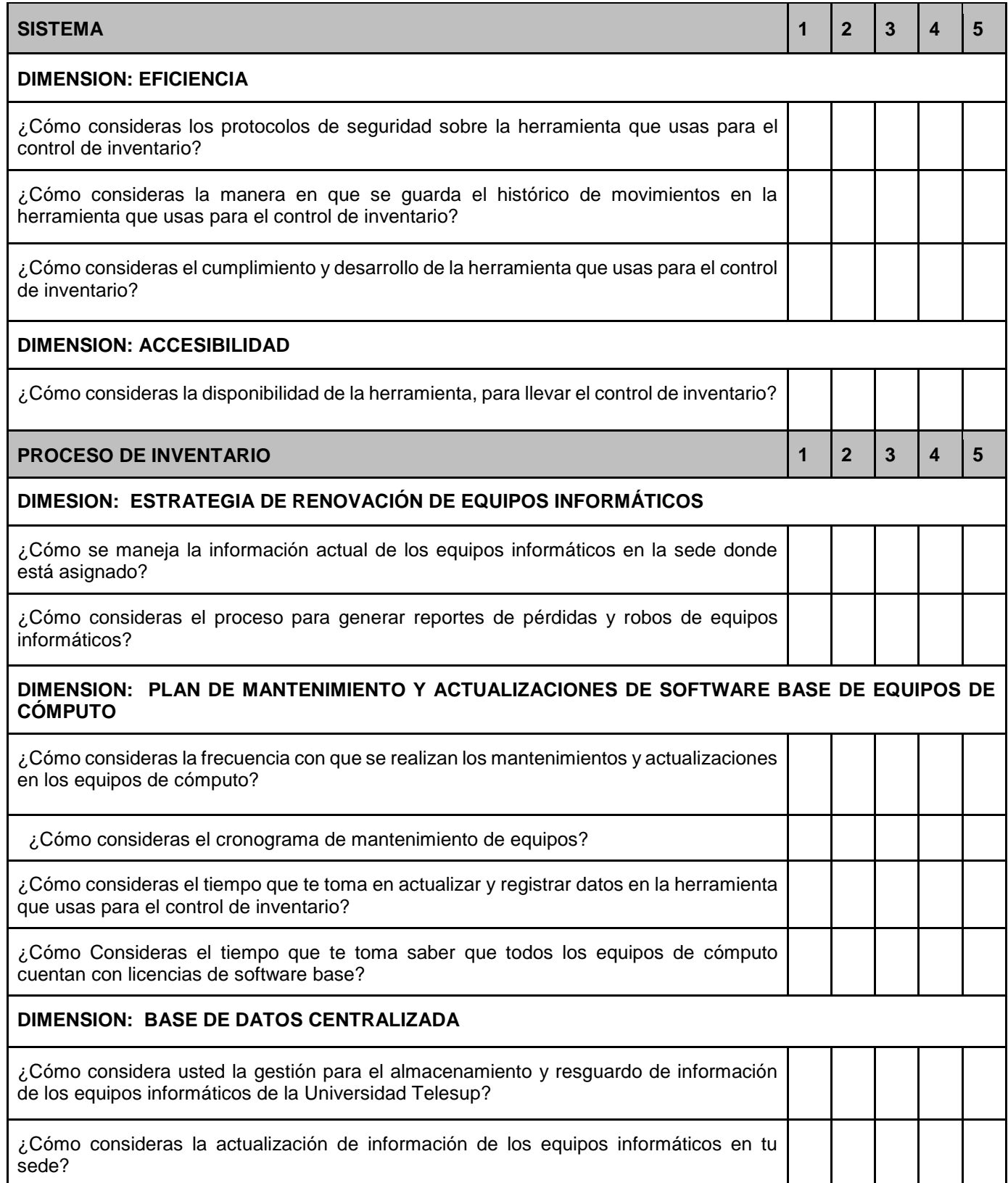

# **GOOGLE FORMS - ENCUESTA**

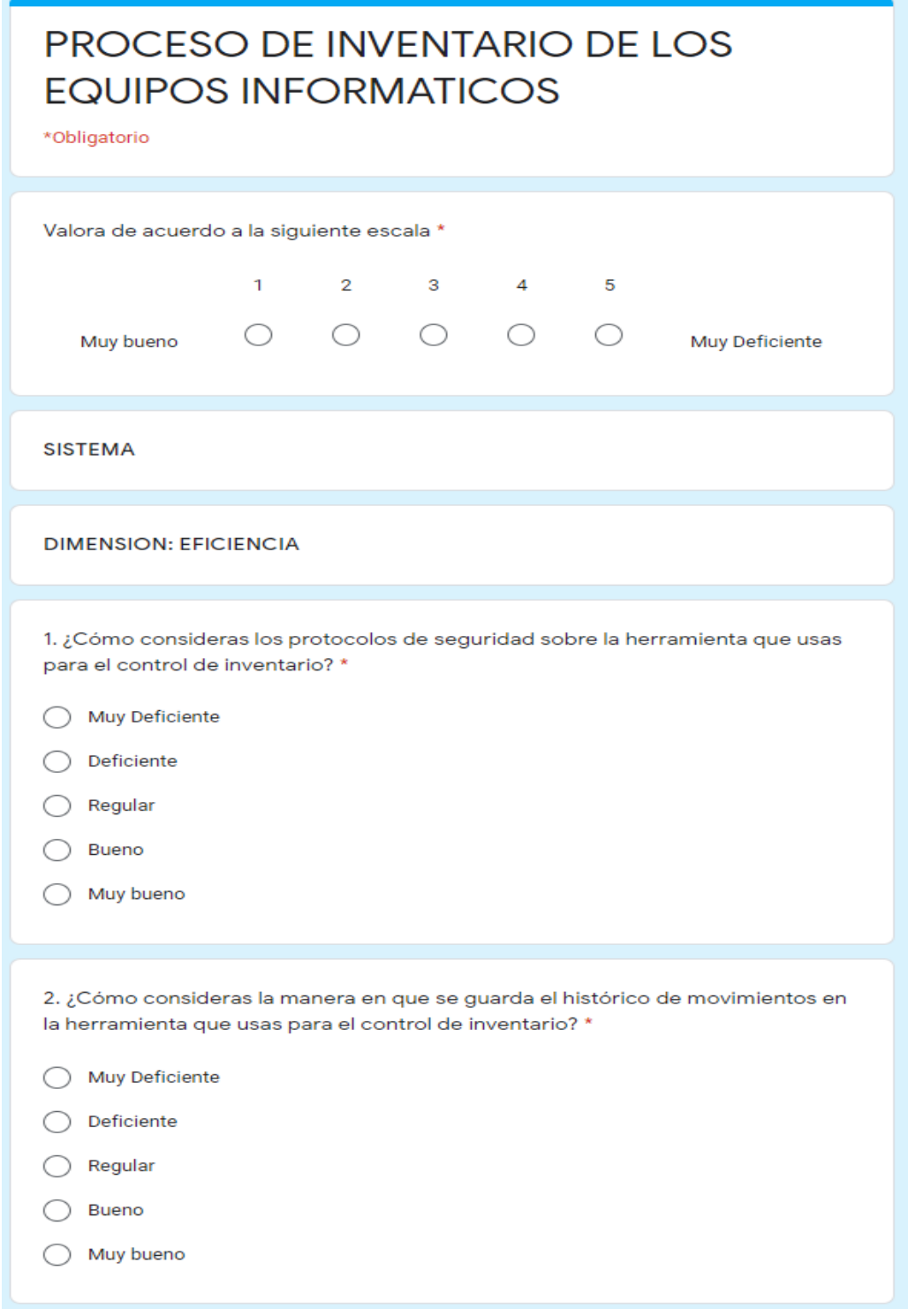

Figura 19: Encuesta - Google Forms

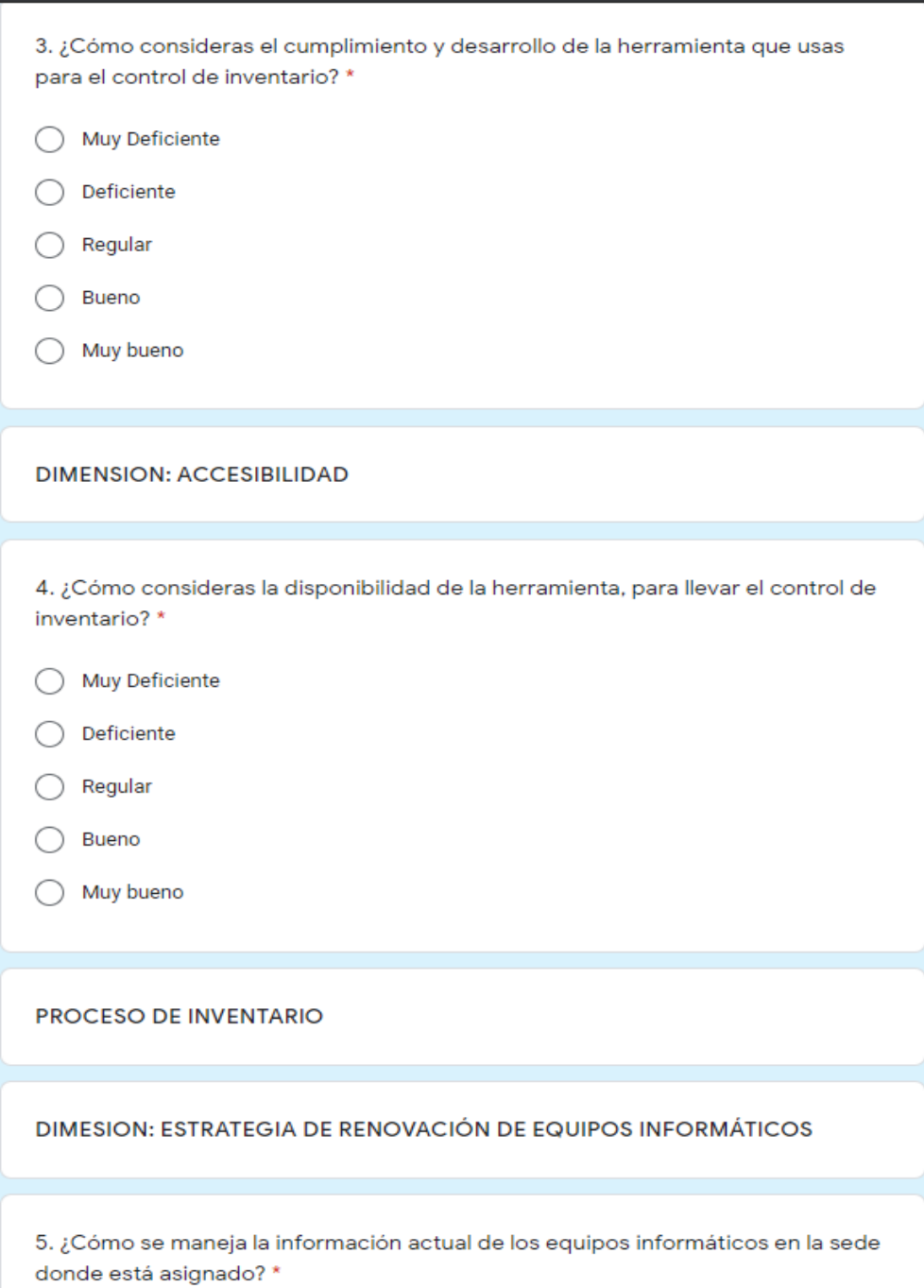

- $\bigcirc$  Muy Deficiente
- $\bigcirc$  Deficiente
- $\bigcirc$  Regular
- $\bigcirc$  Bueno
- $\bigcirc$  Muy bueno

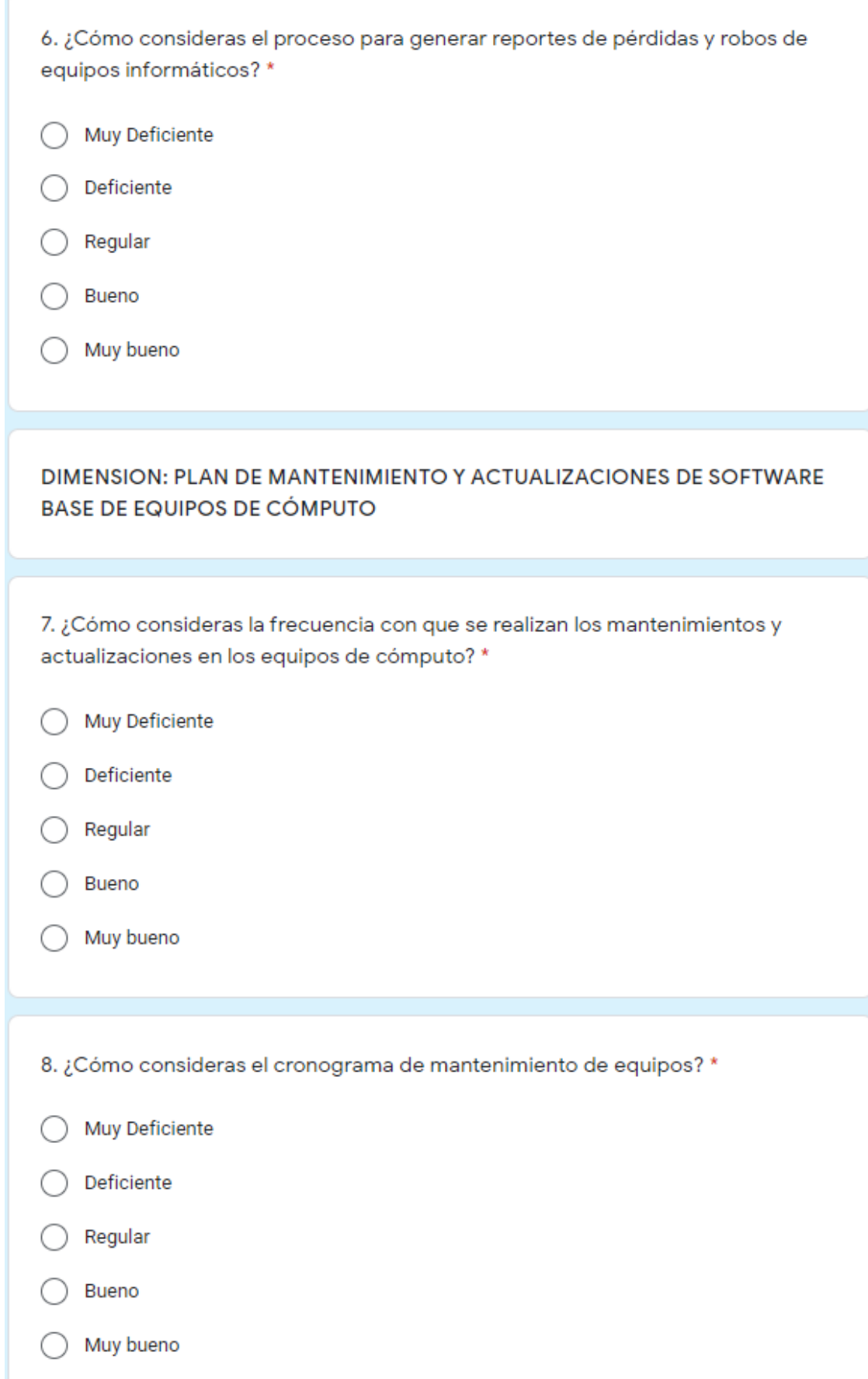

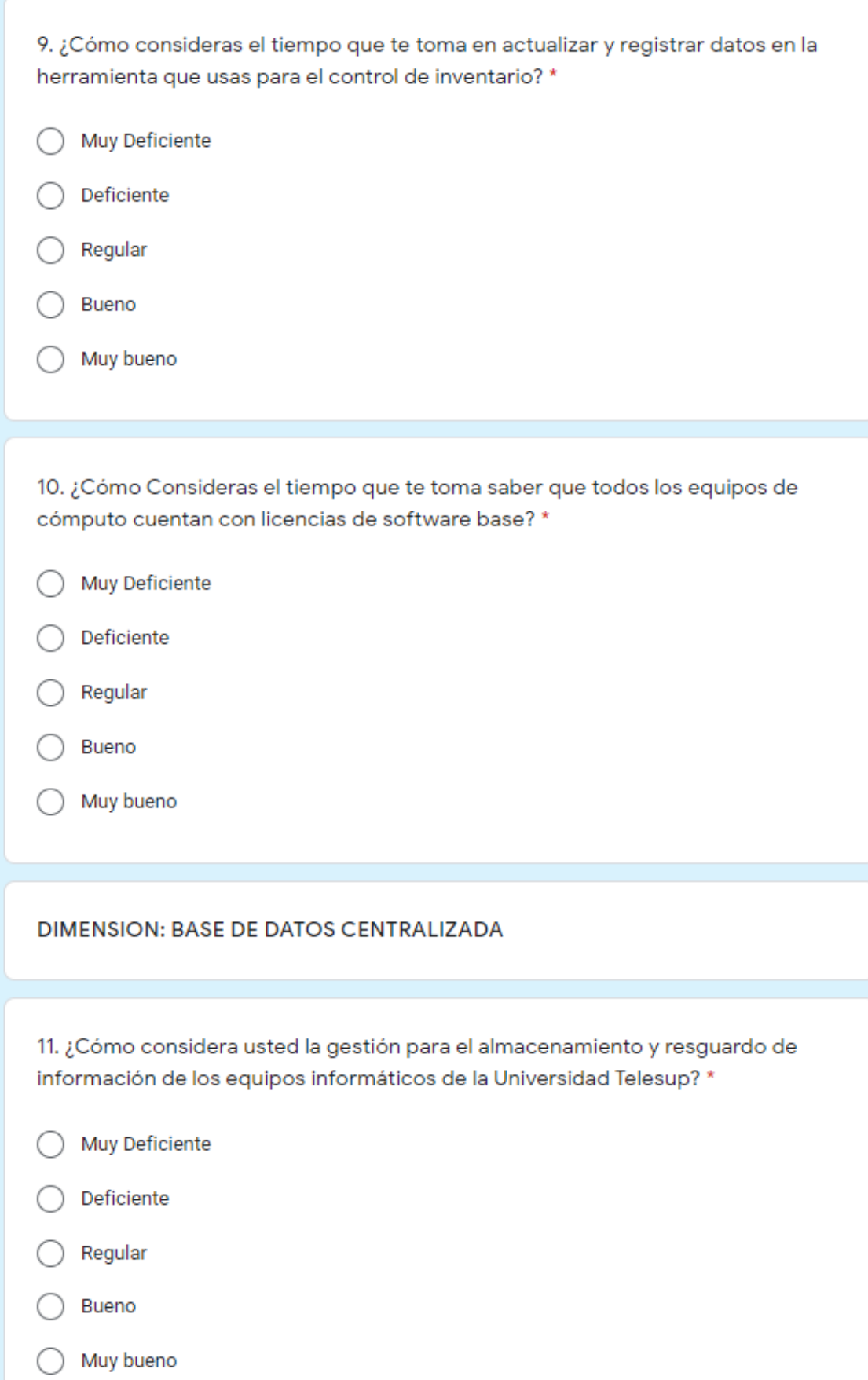

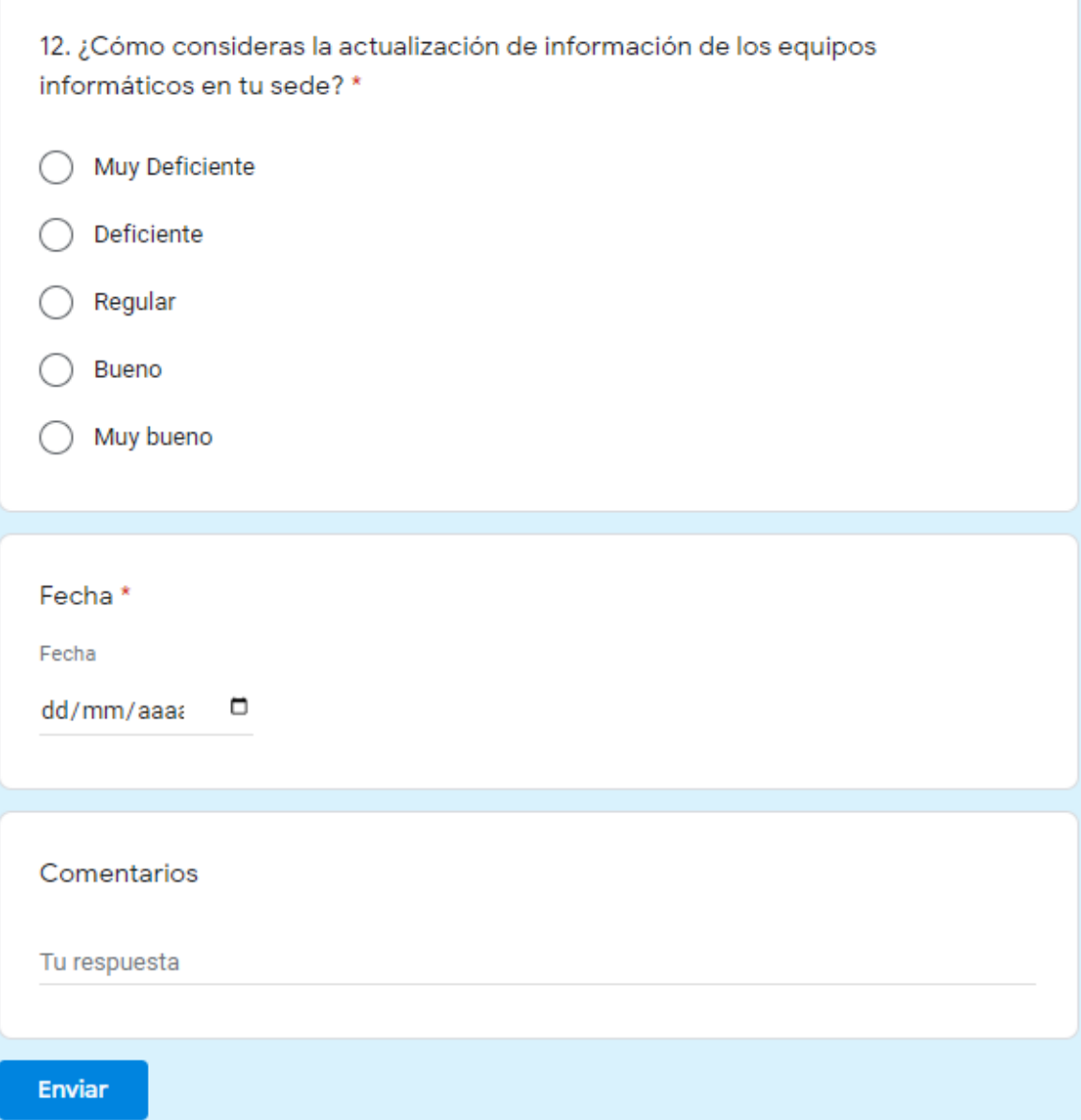

Figura 20: Final Encuesta - Google Forms

# ANEXO 04: VALIDACIÓN DE INSTRUMENTOS

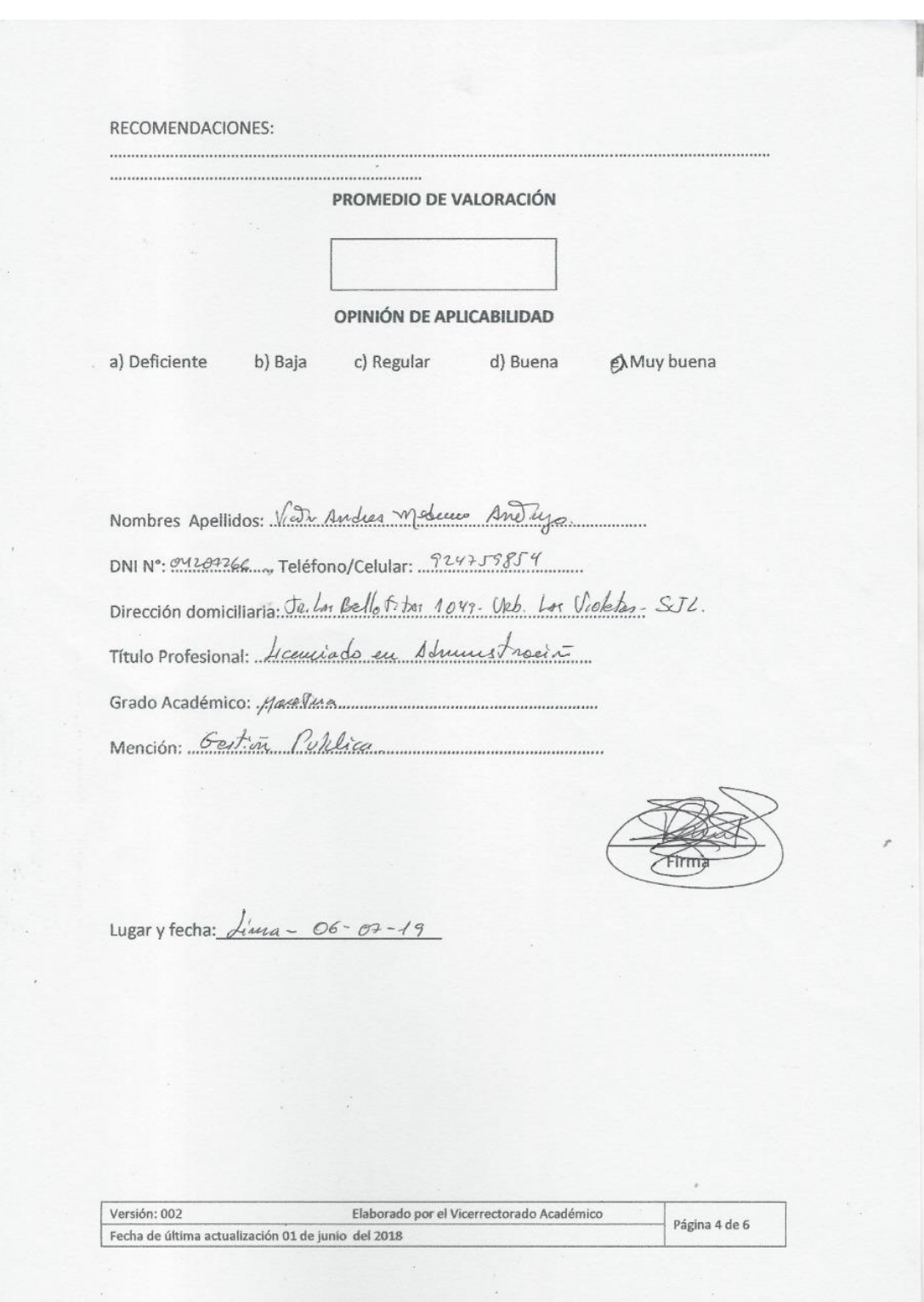

### **FORMATO B**

### FICHAS DE VALIDACIÓN DEL INFORME DE OPINIÓN POR JUICIO DE EXPERTO

### **I. DATOS GENERALES**

1.1. Título de la Investigación : Implementación de un sistema web para mejorar el proceso de inventario de los equipos informáticos de la Universidad Telesup

1.2. Nombre del instrumento: Cuestionario sobre Encuesta

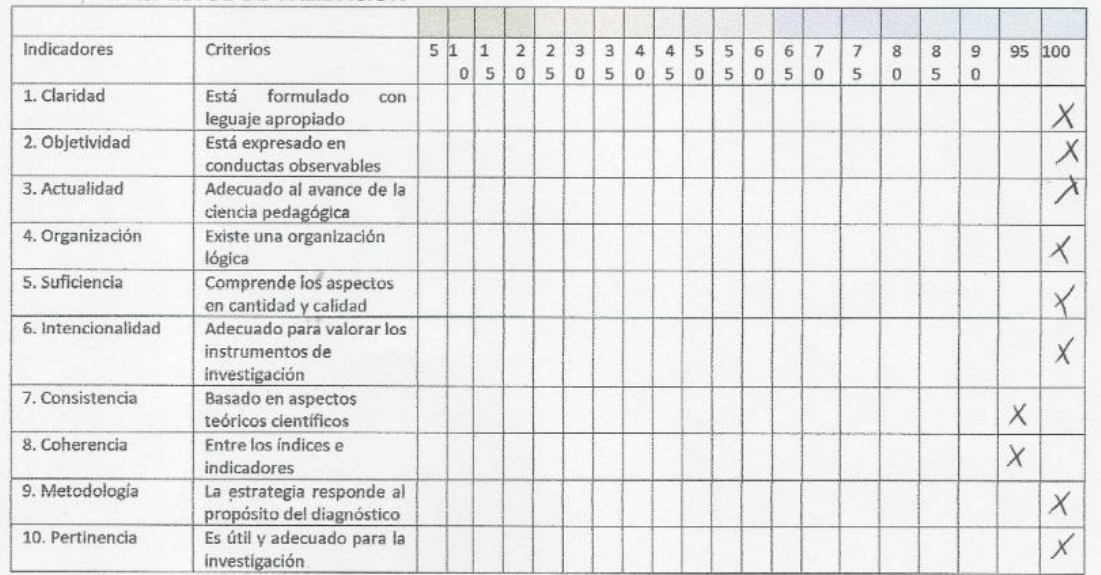

#### II. ASPECTOS DE VALIDACIÓN

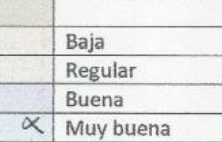

#### PROMEDIO DE VALORACIÓN OPINIÓN DE APLICABILIDAD

99%

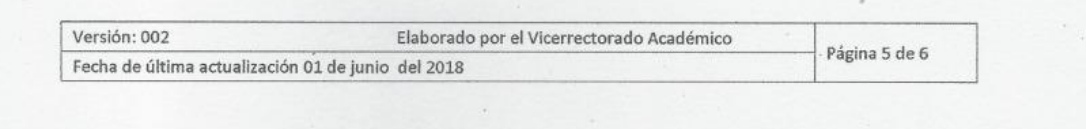

## OPINIÓN DE APLICABILIDAD

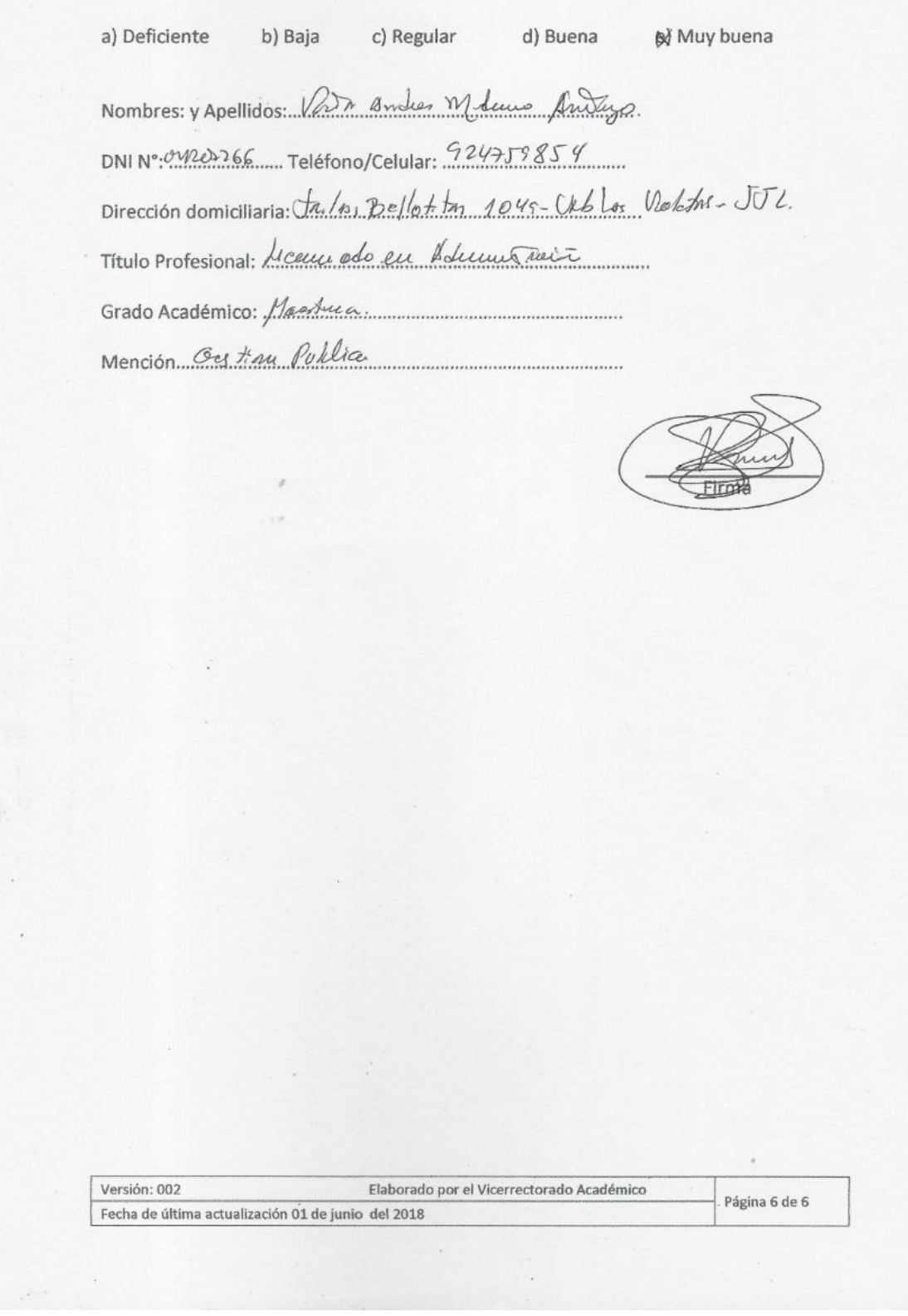

ŕ

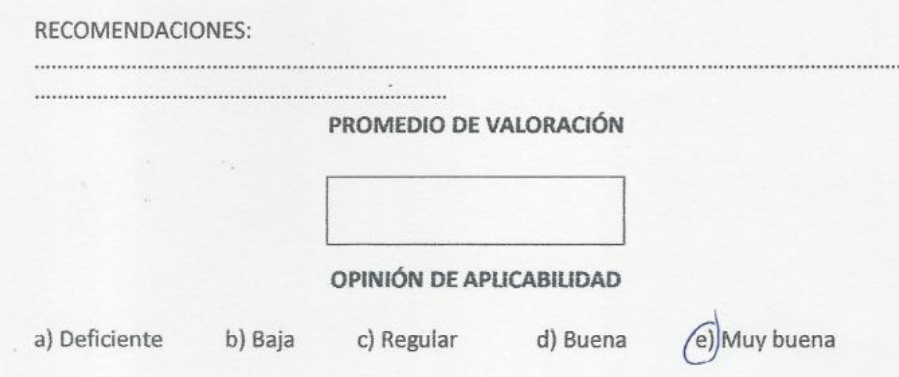

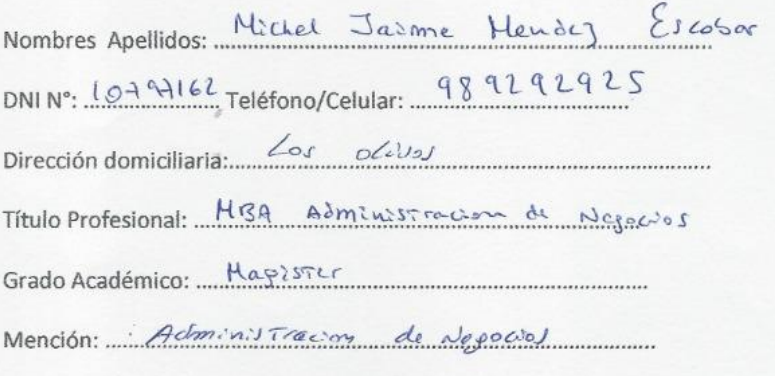

Firma

Lugary fecha: Lima 06 de Julio 2019

 $\sim$   $\sim$   $\sim$ 

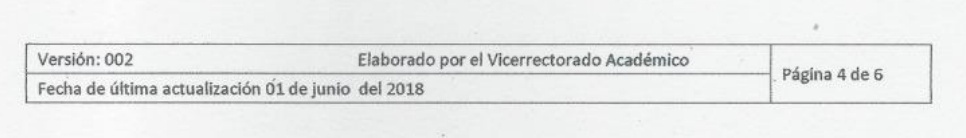

÷.

#### **FORMATO B**

### FICHAS DE VALIDACIÓN DEL INFORME DE OPINIÓN POR JUICIO DE EXPERTO

### I. DATOS GENERALES

1.1. Título de la Investigación : Implementación de un sistema web para mejorar el proceso de inventario de los equipos informáticos de la Universidad Telesup

1.2. Nombre del instrumento: Cuestionario sobre Encuesta

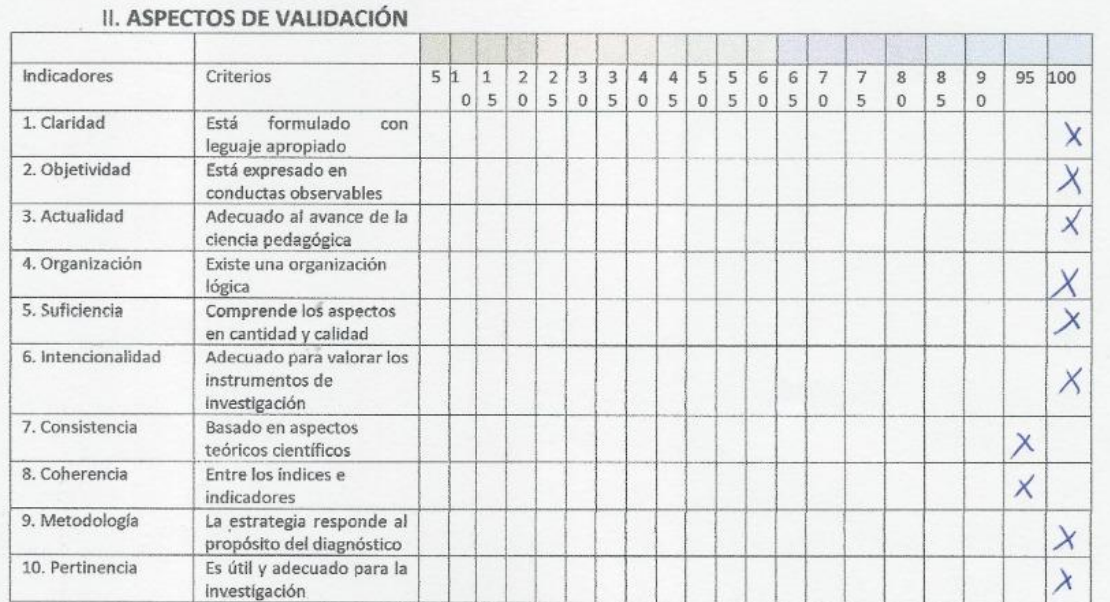

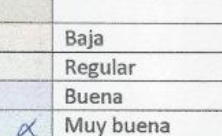

#### PROMEDIO DE VALORACIÓN OPINIÓN DE APLICABILIDAD

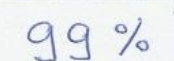

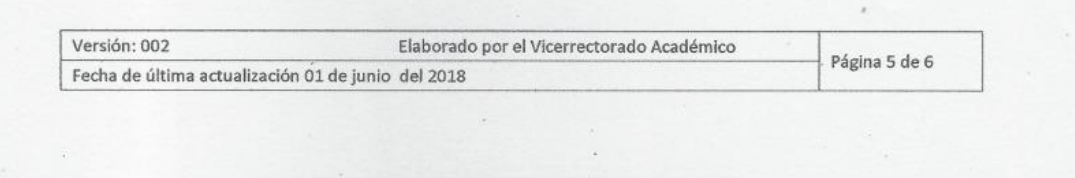

## OPINIÓN DE APLICABILIDAD

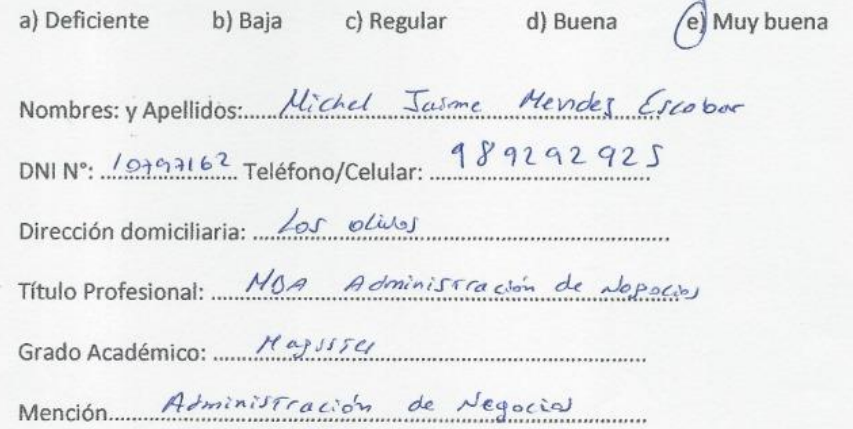

Firma

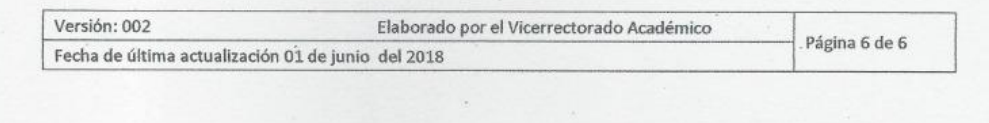

RECOMENDACIONES:

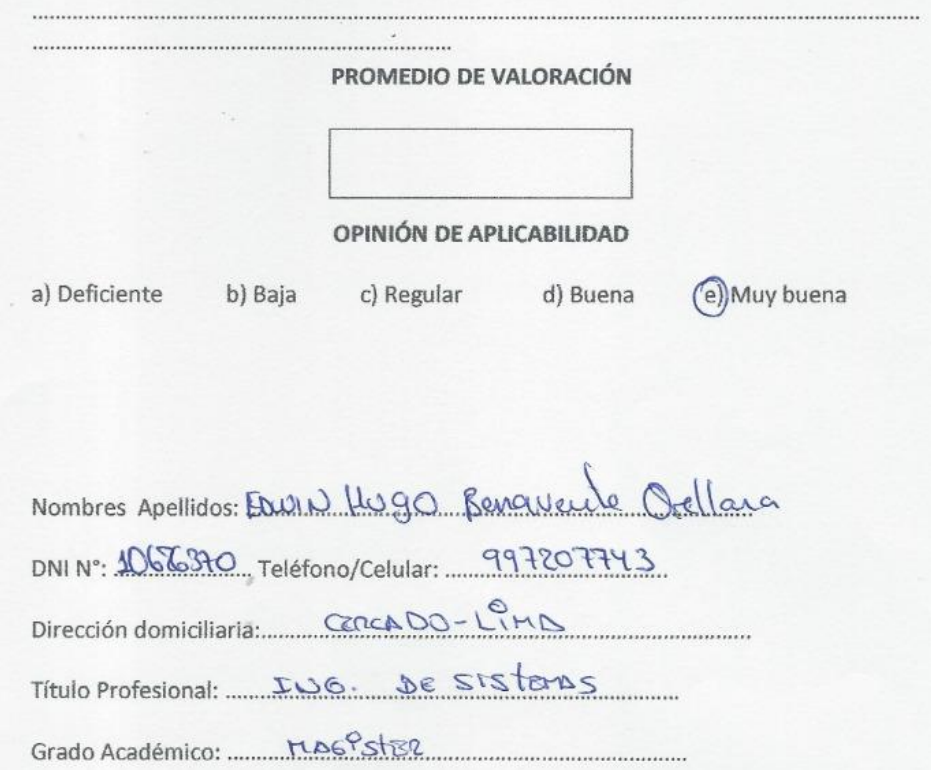

Mención: 001. DENCEOUS

EDWIN HUGO Firma

 $\mathbf{z} = -\vec{z}$ 

 $\epsilon_{\rm 100}$ 

 $\sim$ 

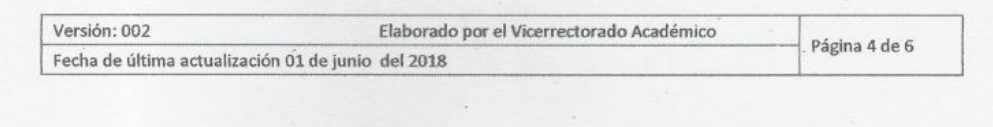

#### **FORMATO B**

## FICHAS DE VALIDACIÓN DEL INFORME DE OPINIÓN POR JUICIO DE EXPERTO

### I. DATOS GENERALES

1.1. Título de la Investigación : Implementación de un sistema web para mejorar el proceso de inventario de los equipos informáticos de la Universidad Telesup

1.2. Nombre del instrumento: Cuestionario sobre Encuesta

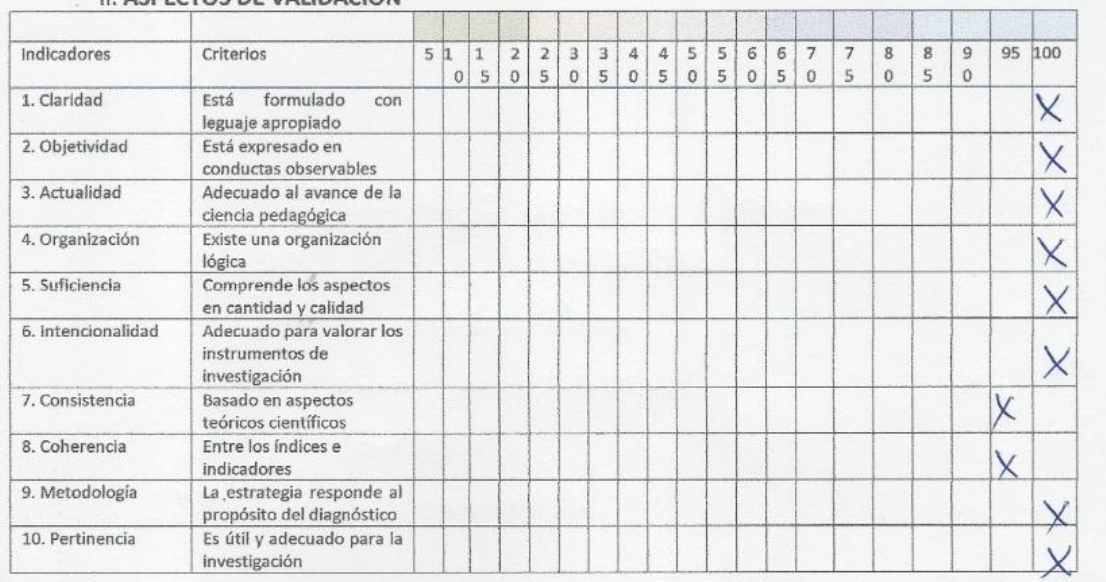

### II. ASPECTOS DE VALIDACIÓN

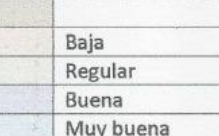

#### PROMEDIO DE VALORACIÓN OPINIÓN DE APLICABILIDAD

99%

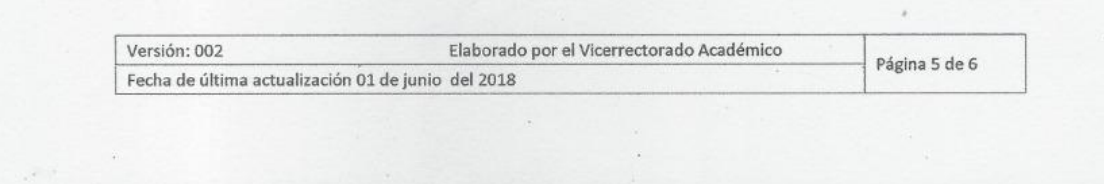

### OPINIÓN DE APLICABILIDAD

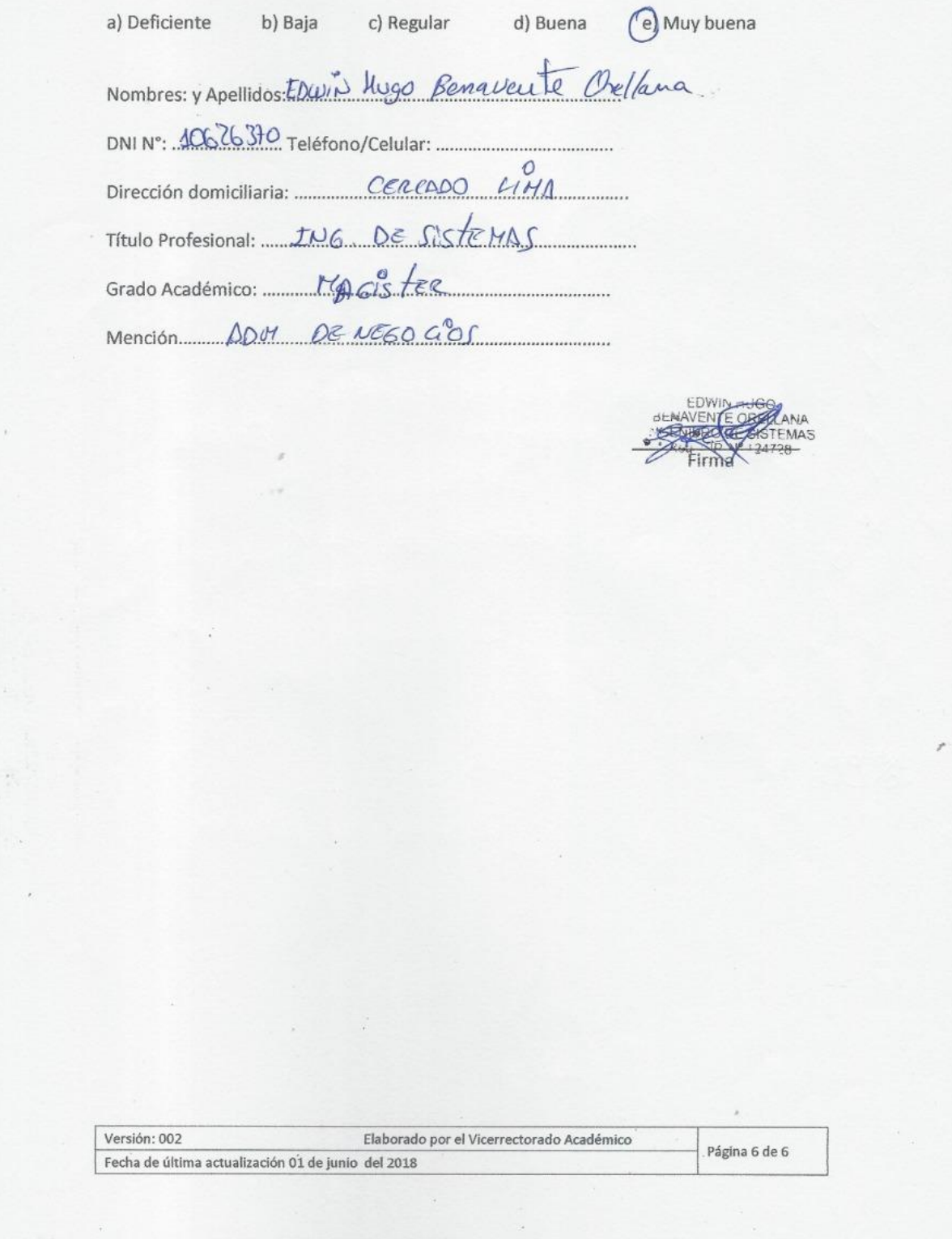

# **ANEXO 05: MATRIZ DE DATOS**

*Tabla 21: Matriz de Datos*

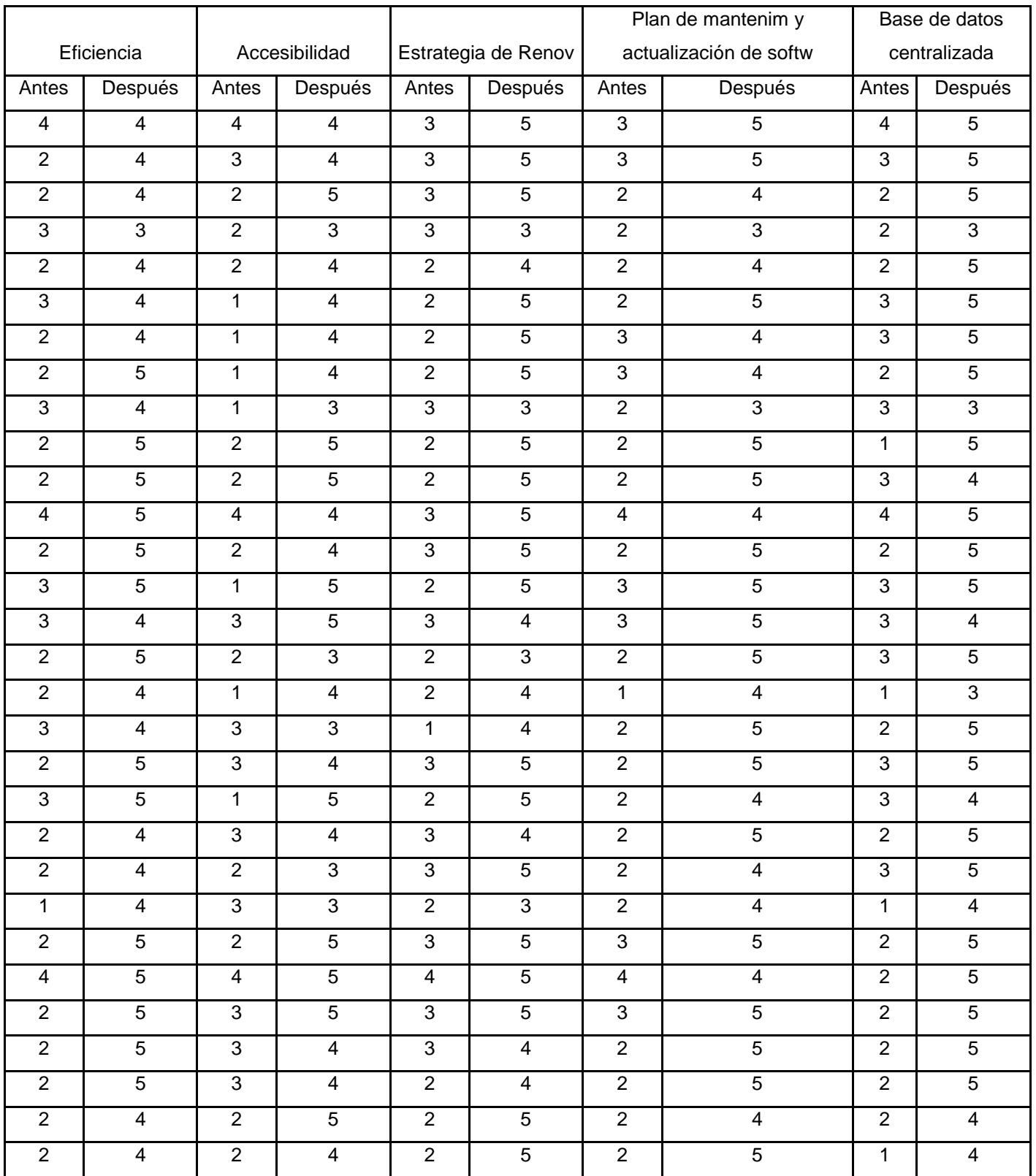

# **ANEXO 06: PROPUESTA DE VALOR**

La implementación del sistema web brindara mayor eficiencia en el proceso dado que los usuarios estarán segmentados según perfiles aplicando políticas de acceso, así mismo los campos estarán parametrizados debido a que contará con un solo formato tanto para el registro y actualizaciones de datos con la finalidad de brindar mayor seguridad.
# **ARQUITECTURA ACTUAL**

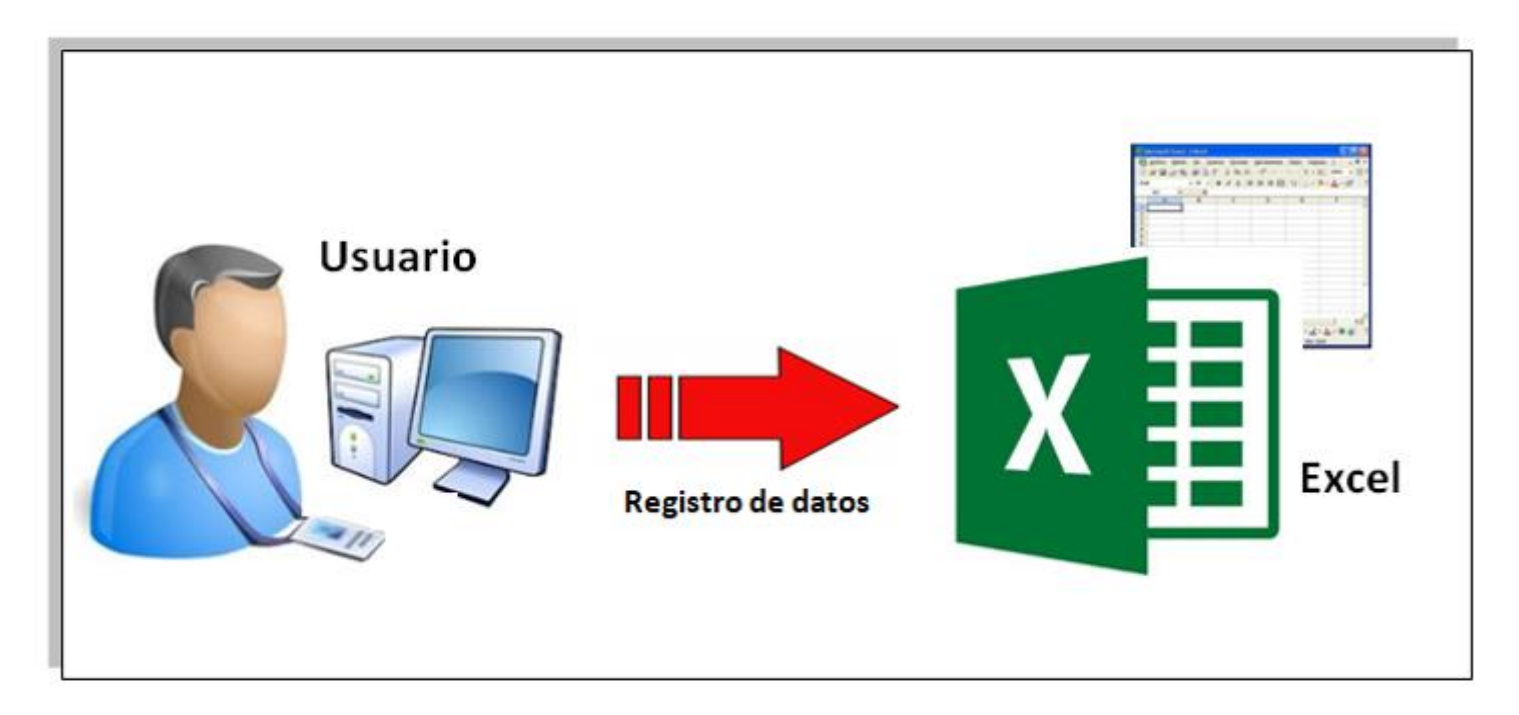

*Figura 21: Estructura Actual* **Registro de datos** *Fuente:* Propiedad del autor

# **ARQUITECTURA PROPUESTA**

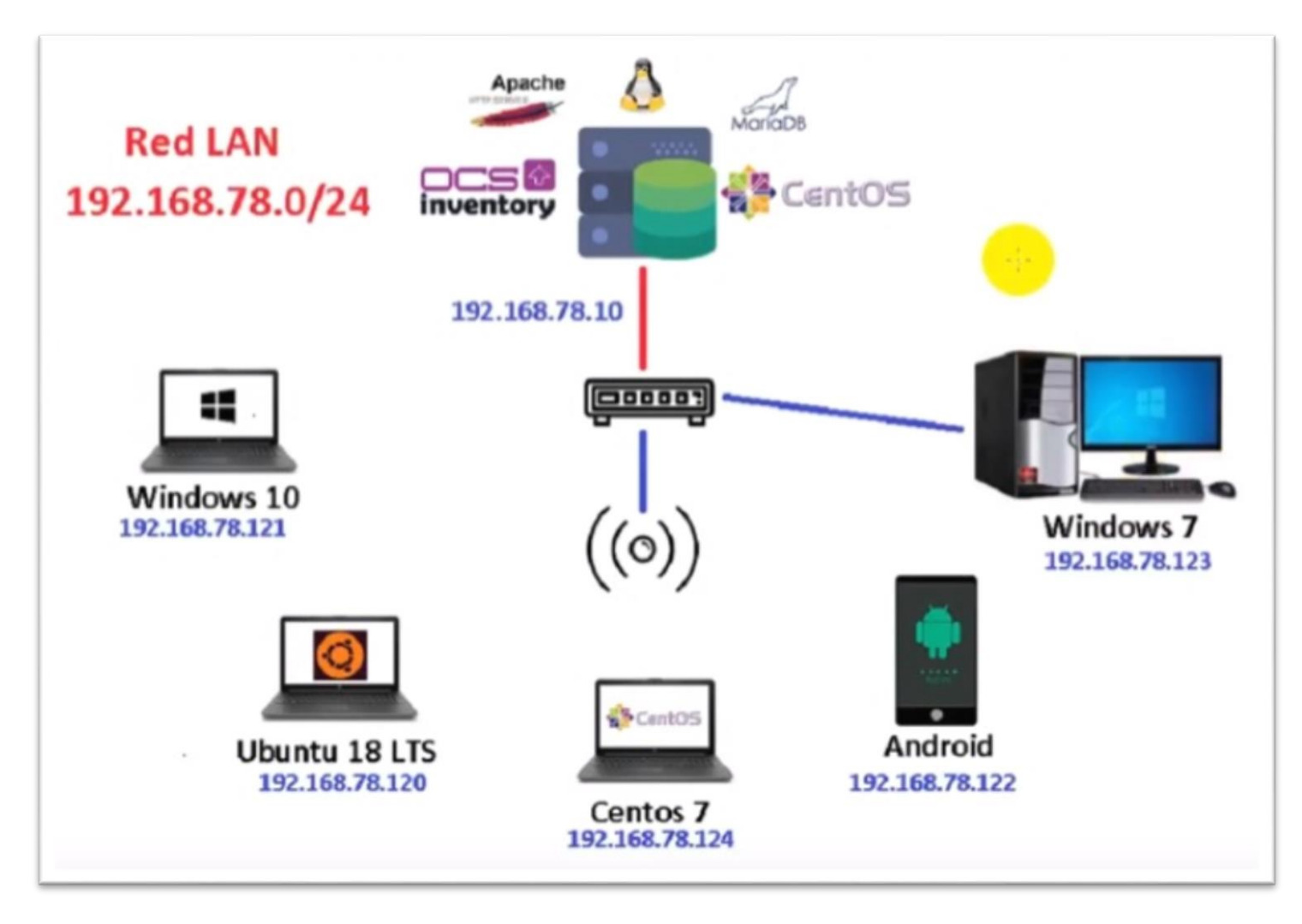

*Figura 22: Estructura propuesta*

# **MAPA DE PROCESOS**

## **PROCESO DE CONTROL DE INVENTARIO CON SISTEMA WEB**

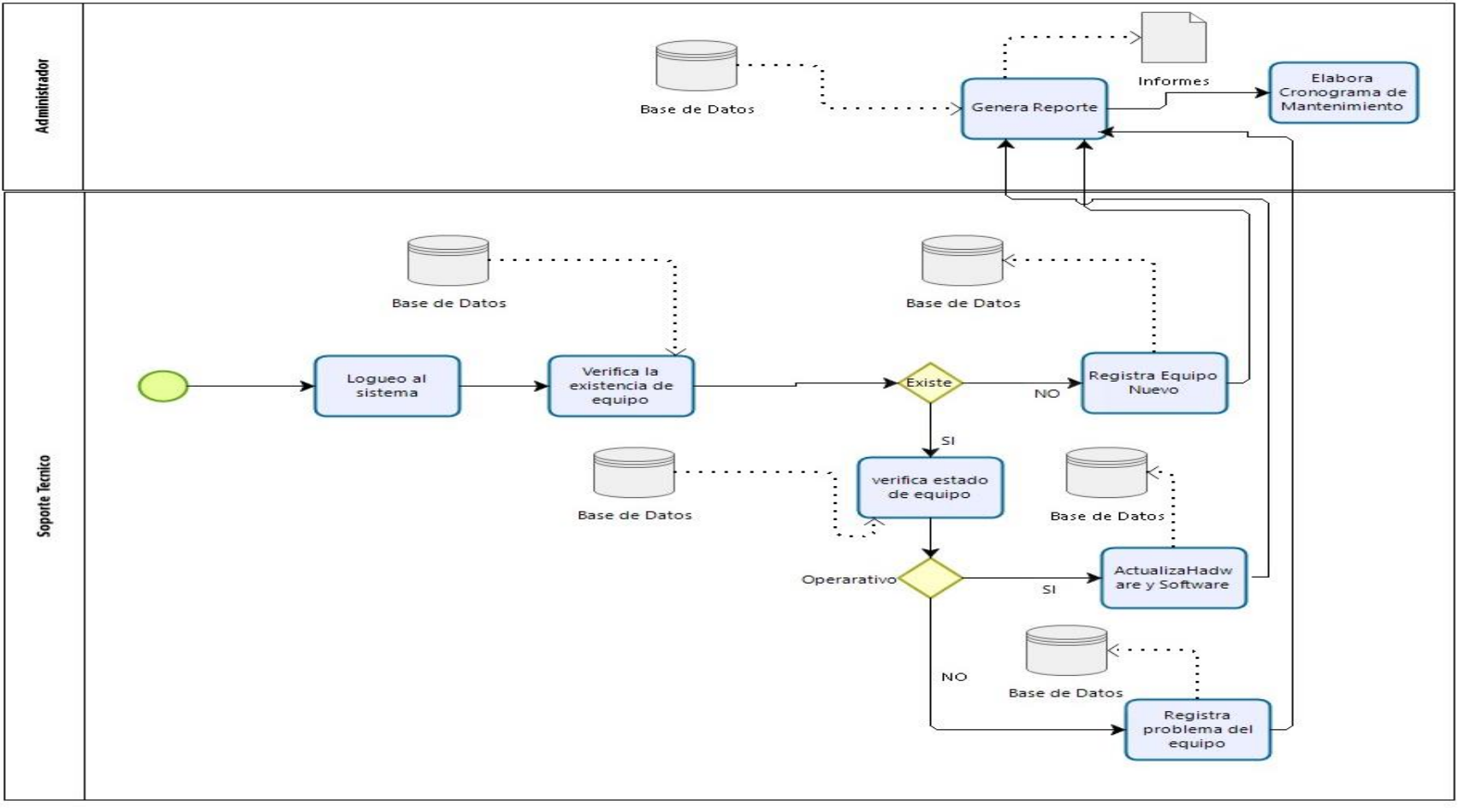

*Figura 23: Mapa de Procesos*

*Fuente:* Propiedad del autor

# **DESARROLLO E IMPLEMETACIÓN.**

Requisitos de hardware y software

## **Hardware:**

El servidor Hosting Dedicado como mínimo deberá tener con las siguientes características:

Dual Core 3.3 Ghz 4 GB de Memoria Ram 50 GB HDD como base

## **Software:**

1Se detalla como requisitos.

# **Sistema Operativo:**

El servidor estará instalado en Linux: Fedora / Redhat / Centos 7

### **Agente de Instalación:**

Los agentes de instalación permitirán extraer la información de los equipos, lo cual son compatibles con Windows (XP, VISTA,7,8,10), MacOSX (10.11 y versiones superiores), Android (4.0 y versiones superiores). Base de datos:

El gestor de Base de Datos es MySQL (versiones 5.5 o superior) o MariaDB (versiones 4.1.0 o superior)

## **2.- Módulos y librerías.**

Módulos de la instalación:

php\_curl

php\_mbstring

php\_soap

php\_xml

Módulos de la instalación:

Perl XML: Simple versión 2.12 o superior.

Perl Compres: Zlib versión 1.33 o superior.

Perl DBI versión 1.40 o superior.

Perl DBD: Mysql versión 2.9004 o superior.

Perl Apache: DBI versión 0.93 o superior.

Perl Net: IP versión 1.21 o superior.

Perl SOAP: Lite versión 0.66 o superior (opcional)

Perl Mojolicious: Lite

Perl Plack: Handler

Perl Archivo: Zip

perl YAML

Perl XML: Entidades

Perl Switch

# **IMPLEMENTACION EN EL SERVIDOR LINUX – CENTOS**

Procederemos en trabajar modo comando (Terminal) lo cual será super usuario.

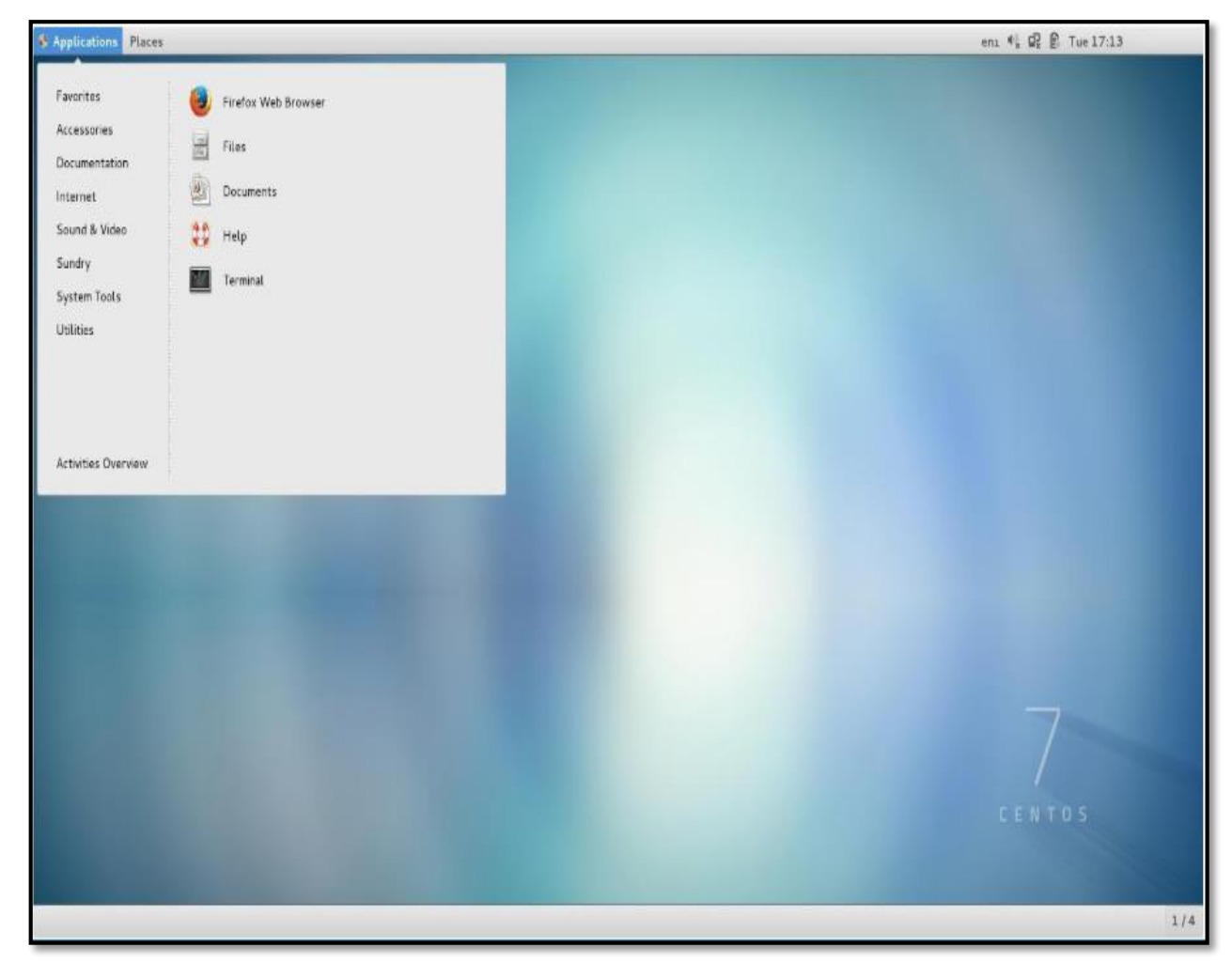

En Modo súper usuario (su -)

*Figura 24: Linux Centos 7 Fuente:* Elaboración propia

#### Deshabilitar en SELINUX

#### vi /etc/selinux/config

#### cambiar:enforcing a disabled

Archivo Editar Ver Buscar Terminal Ayuda  $\frac{1}{4}$  This file controls the state of SELinux on the system. # SELINUX= can take one of these three values: enforcing - SELinux security policy is enforced. # permissive - SELinux prints warnings instead of enforcing. disabled - No SELinux policy is loaded. SELINUX=disabled # SELINUXTYPE= can take one of three values: targeted - Targeted processes are protected, minimum - Modification of targeted policy. Only selected processes are protected. mls - Multi Level Security protection. SELINUXTYPE=targeted

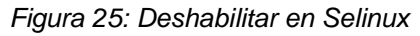

*Fuente:* Elaboración propia

#### Verificamos que estén deshabilitado los servicios

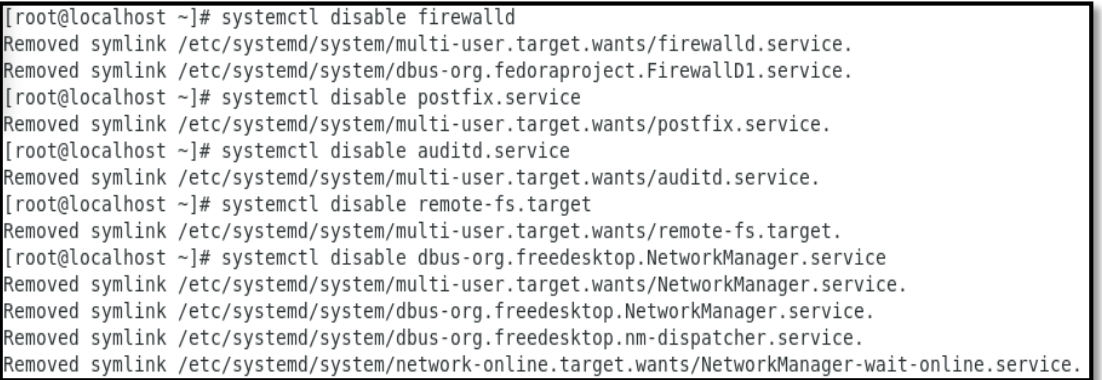

*Figura 26: Deshabilitar los servicios*

*Fuente:* Elaboración propia

Procedemos a revisar el hostname y cambiar el nombre y al finalizar reiniciamos

(shutdown –r now )

Vi /etc/hostname

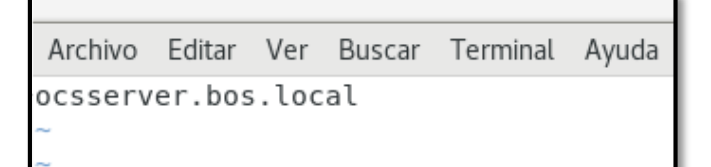

*Figura 27: Cambiando hostname Fuente:* Elaboración propia

Procedemos Actualizar el Servidor Linux y al finalizar reiniciamos (shutdown –r

now)

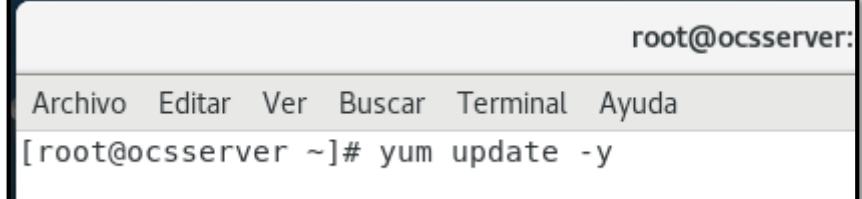

*Figura 28: Actualizar servidor linux Fuente:* Elaboración propia

## Procedemos Instalar Utilerías

| root@ocsserver:~                                                                                                    |  |  |  |
|----------------------------------------------------------------------------------------------------|--|--|--|
| Archivo Editar Ver Buscar Terminal Ayuda                                                                                                    |  |  |  |
| $\lceil$ root@ocsserver ~ $\frac{1}{4}$ yum install wget yum-utils -y<br>Complementos cargados: fastestmirror, langpacks<br>Loading mirror speeds from cached hostfile<br>* base: mirror.ufro.cl<br>$*$ extras: mirror.ufro.cl<br>* updates: mirror.ufro.cl<br>El paquete wget-1.14-18.el7 6.1.x86 64 ya se encuentra instalado con su versión<br>más reciente<br>El paquete yum-utils-1.1.31-50.el7.noarch ya se encuentra instalado con su versi<br>ón más reciente<br>Nada para hacer<br>$[root@ocsserver ~]$ # |  |  |  |

*Figura 29: Instalar Utilerías Fuente:* Elaboración propia

Procedemos Instalar Repositorios epel (FEDORA) y remi (última versión de PHP)

Instalación de epel

root@ocsserver:~  $\infty$ Archivo Editar Ver Buscar Terminal Ayuda [root@ocsserver ~]# yum install epel-release -y Complementos cargados: fastestmirror, langpacks Loading mirror speeds from cached hostfile \* base: mirror.ufro.cl \* extras: mirror.ufro.cl \* updates: mirror.ufro.cl  $3.6$  kB  $00:00$ base  $\frac{1}{2}$  3.4 kB  $00:00$ extras  $\frac{1}{3.4}$  kB updates  $00:00$ Resolviendo dependencias --> Ejecutando prueba de transacción ---> Paquete epel-release.noarch 0:7-11 debe ser instalado --> Resolución de dependencias finalizada Dependencias resueltas Package Arquitectura Versión - Repositorio - Tamaño Instalando: epel-release noarch  $7 - 11$ extras 15 k Resumen de la transacción Instalar 1 Paquete Tamaño total de la descarga: 15 k Tamaño instalado: 24 k Downloading packages: epel-release-7-11.noarch.rpm | 15 kB 00:00 Running transaction check Running transaction test Transaction test succeeded Running transaction Instalando : epel-release-7-11.noarch<br>Comprobando : epel-release-7-11.noarch  $1/1$  $1/1$ Instalado: epel-release.noarch 0:7-11 Listo!

> *Figura 30: Instalando epel Fuente:* Elaboración propia

# Procedimiento de Descarga Remi (https://rpms.remirepo.net/ )

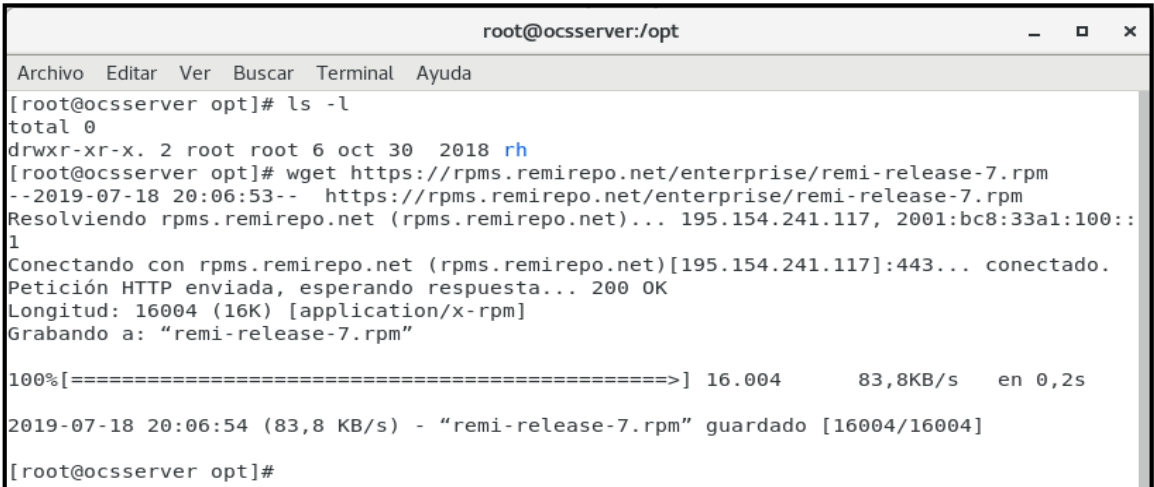

*Figura 31: Procedimiento de descarga Remi Fuente:* Elaboración propia

## Procedimiento de Instalación Remi

|                                                                                                    | root@ocsserver:/opt                        |  |  |  |  |  |  |  |  |
|----------------------------------------------------------------------------------------------------|--------------------------------------------|--|--|--|--|--|--|--|--|
| Archivo Editar Ver Buscar Terminal Ayuda                                                                                                    |                                            |  |  |  |  |  |  |  |  |
| [root@ocsserver opt]# rpm -ivh remi-release-7.rpm<br>advertencia: remi-release-7. rpm: EncabezadoV4 DSA/SHA1 Signature, ID de clave 00f97f56: NO<br>KEY |                                            |  |  |  |  |  |  |  |  |
| Preparando<br>Actualizando / instalando                                                                                                    | ################################<br>[100%] |  |  |  |  |  |  |  |  |
| 1: remi-release-7.6-2.el7. remi<br>[root@ocsserver opt]#                                                                                                | [100%]<br>##############################   |  |  |  |  |  |  |  |  |

*Figura 32: Procedimiento de Instalación Remi*

*Fuente:* Elaboración propia

## Procederemos en realizar la Instalación de la base de datos MariaDB

# Instalacion BD : MariaDB

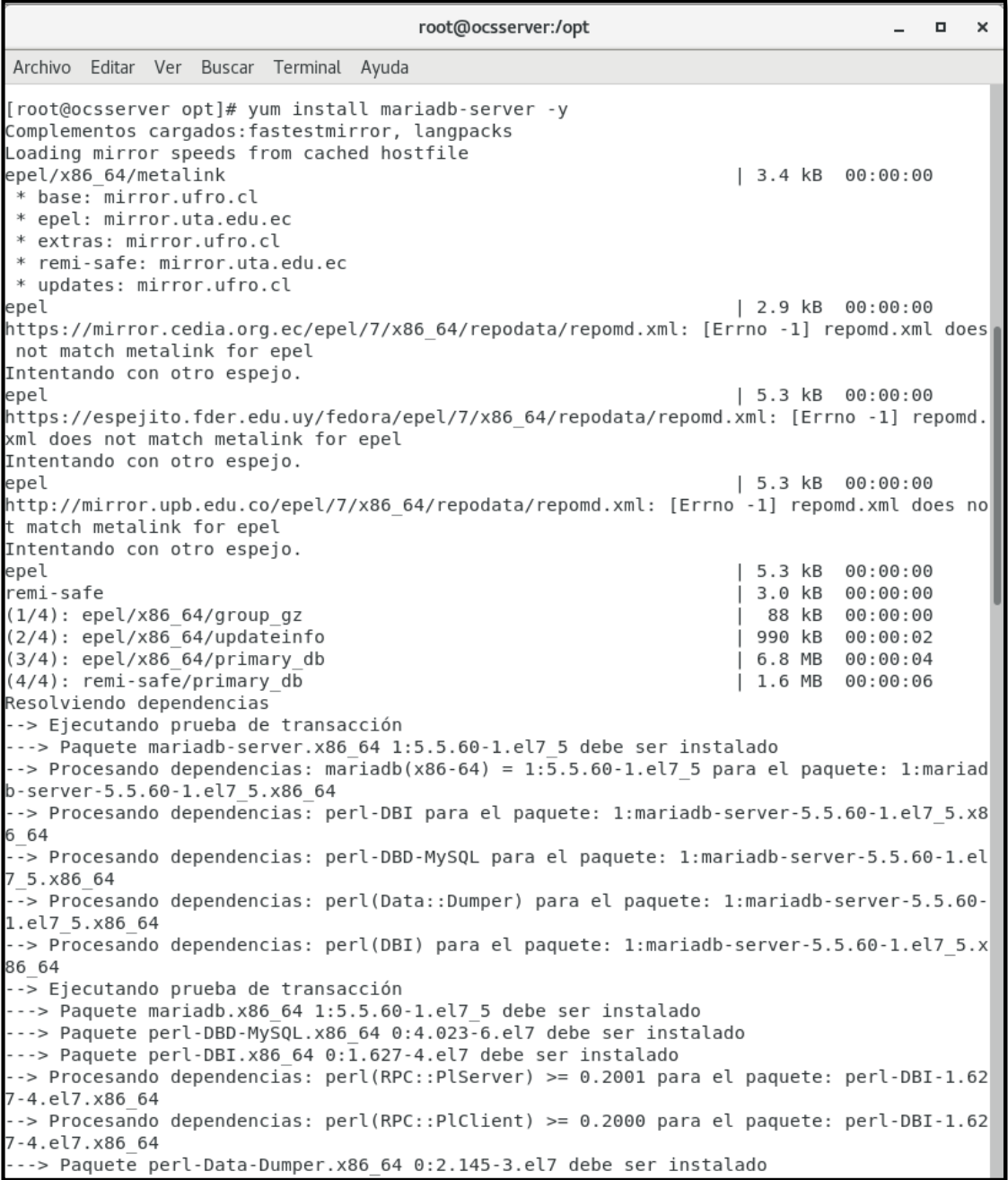

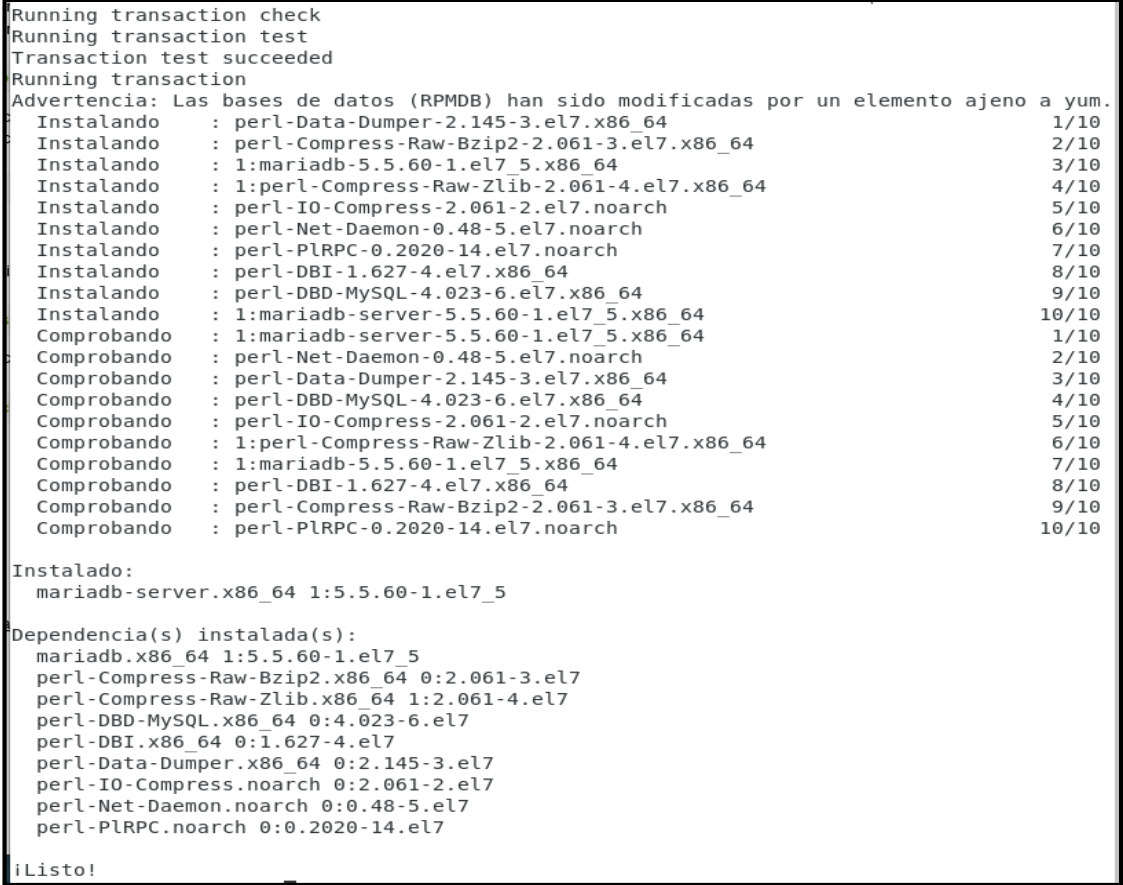

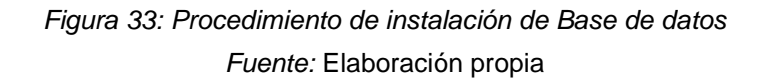

#### Procedemos en el arranque automático.

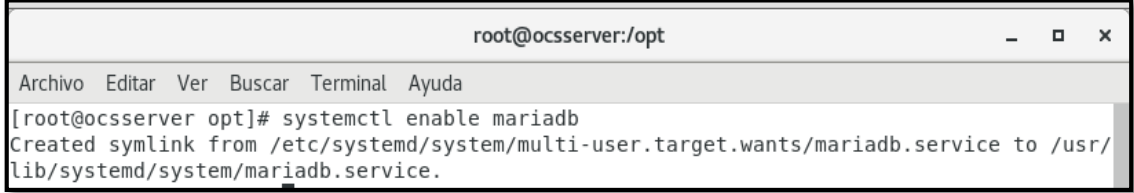

#### *Figura 34: Procedimiento de Arranque automático*

*Fuente:* Elaboración propia

Iniciamos el Servicio

[root@ocsserver opt]# systemctl start mariadb  $[root@osserver opt] \# \blacksquare$ 

> *Figura 35: Iniciamos servicios Fuente:* Elaboración propia

Ejecutamos script de seguridad

Por default la Base de datos no cuenta con seguridad (Contraseña) y se

encuentra 2 usuarios anonymus.

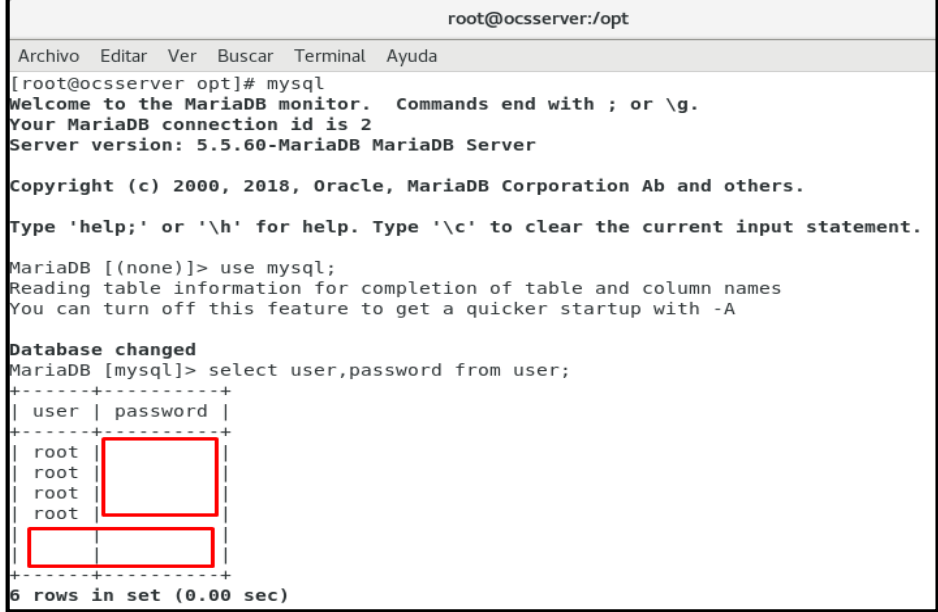

*Figura 36: Base de datos MariaBD Fuente:* Elaboración propia

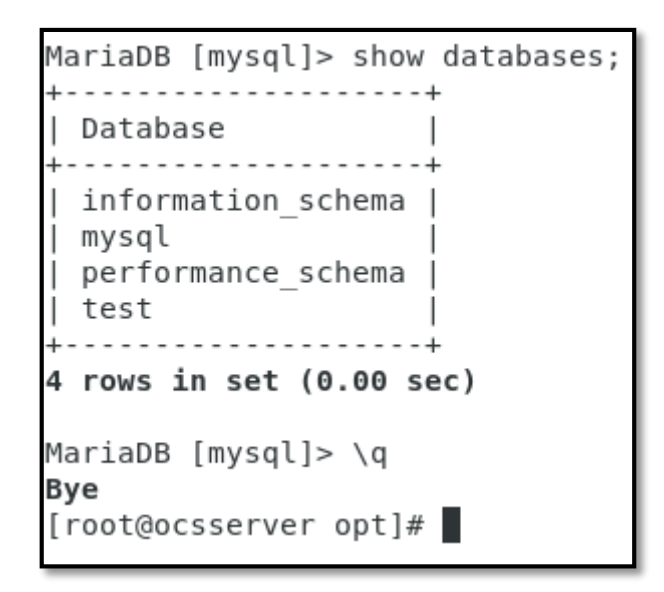

*Figura 37: Base de datos y tablas Fuente:* Elaboración propia

Ejecutando script para que la base de datos cuente con clave.

root@ocsserver:/opt Archivo Editar Ver Buscar Terminal Ayuda [root@ocsserver opt]# mysql secure installation NOTE: RUNNING ALL PARTS OF THIS SCRIPT IS RECOMMENDED FOR ALL MariaDB SERVERS IN PRODUCTION USE! PLEASE READ EACH STEP CAREFULLY! In order to log into MariaDB to secure it, we'll need the current password for the root user. If you've just installed MariaDB, and you haven't set the root password yet, the password will be blank, so you should just press enter here. Enter current password for root (enter for none): OK, successfully used password, moving on... Setting the root password ensures that nobody can log into the MariaDB root user without the proper authorisation. Set root password? [Y/n] y New password: Re-enter new password: Password updated successfully! Reloading privilege tables.. ... Success!

By default, a MariaDB installation has an anonymous user, allowing anyone to log into MariaDB without having to have a user account created for  $\mathring{\mathsf{H}}$ them. This is intended only for testing, and to make the installation  $|$ go a bit smoother. You should remove them before moving into a production environment. Remove anonymous users? [Y/n] y ... Success! Normally, root should only be allowed to connect from 'localhost'. This ensures that someone cannot guess at the root password from the network. Disallow root login remotely? [Y/n] y ... Success! By default, MariaDB comes with a database named 'test' that anyone can access. This is also intended only for testing, and should be removed before moving into a production environment. Remove test database and access to it? [Y/n] y - Dropping test database... ... Success! - Removing privileges on test database... ... Success!  $\mathsf{Reloading}$  the privilege tables will ensure that all changes made so far will take effect immediately. Reload privilege tables now? [Y/n] y ... Success! Cleaning up... All done! If you've completed all of the above steps, your MariaDB installation should now be secure. Thanks for using MariaDB! [root@ocsserver opt]#

> *Figura 38: script de seguridad de la base de datos Fuente:* Elaboración propia

#### Procedimiento de Instalación de Apache

#### Instalación:

root@ocsserver:/opt  $\blacksquare$  $\boldsymbol{\times}$  $\overline{\phantom{a}}$ Archivo Editar Ver Buscar Terminal Ayuda .<br>[root@ocsserver opt]# yum install nttpd<br>Complementos cargados:fastestmirror, lan langpacks Complementos cargados:fastestmirror, langp:<br>Loading mirror speeds from cached hostfile<br>\* base: mirror.orbyta.com<br>\* epel: mirror.globo.com<br>\* extras: mirror.ufro.cl<br>\* remi-safe: mirror.ufro.cl<br>\* updates: mirror.ufro.cl<br>Resol Resolviendo dependencias<br>--> Ejecutando prueba de transacción<br>---> Paquete httpd.x86\_64 0:2.4.6-89.el7.centos debe ser instalado<br>--> Procesando dependencias: httpd-tools = 2.4.6-89.el7.centos para el paquete: httpd-2.4<br>.6--> Procesando dependencias: /etc/mime.tvpes para el paquete: httpd-2.4.6-89.el7.centos.x 86 64 。\_\_\_.<br>-> Procesando dependencias: libaprutil-1.so.0()(64bit) para el paquete: httpd-2.4.6-89.e 17.centos.x86\_64<br>--> Procesando dependencias: libapr-1.so.0()(64bit) para el paquete: httpd-2.4.6-89.el7.c entos.x86\_64<br>--> Ejecutando prueba de transacción --> Paquete apr.x86 64 0:1.4.8-3.el7 4.1 debe ser instalado<br>--> Paquete apr.x86 64 0:1.4.8-3.el7 4.1 debe ser instalado<br>--> Paquete httpd-tools.x86 64 0:1.5.2-6.el7 debe ser instalado<br>---> Paquete httpd-tools.x86 64 0:2.44 Dependencias resueltas

\_\_\_\_\_\_\_\_\_\_\_ Package Arquitectura Repositorio Tamaño Versión  $\sim$ Instalando: x86 64 2.7 M httpd 2.4.6-89.el7.centos updates This and the state of the state of the state of the state of the state of the state of the state of the state of the state of the state of the state of the state of the state of the state of the state of the state of the s 103 k base  $1.5.2 - 6. e17$ <br>2.4.6-89.el7.centos base 92 k basc<br>updates httpd-tools<br>mailcap 90 k 2.1.41-2.el7  $31 k$  $noa$ <sub>r</sub>ch base Resumen de la transacción Instalar 1 Paquete (+4 Paquetes dependientes) Tamaño total de la descarga: 3.0 M Tamaño total de la descarga: 3.0 M<br>Tamaño instalado: 10 M<br>Downloading packages:<br>(1/5): apr-util-1.5.2-6.el7.x86\_64.rpm<br>(2/5): mailcap-2.1.41-2.el7.noarch.rpm<br>(3/5): mailcap-2.1.41-2.el7.noarch.rpm<br>(3/5): httpd-tools-2.4.6-00:00:03  $\mathsf{L}$ 92 kB 31 kB<br>90 kB  $00:00:03$ <br> $00:00:04$ 103 kB  $00:00:05$  $2.7$ **MB**  $00:00:05$ Total 553 kB/s | 3.0 MB 00:05 Running transaction check<br>Running transaction test Running transaction teck<br>
Running transaction test<br>
Transaction test<br>
Irstalando : apr-1.4.8-3.el7\_4.1.x86\_64<br>
Instalando : apr-util-1.5.2-6.el7.x86\_64<br>
Instalando : httpd-tools-2.4.6-89.el7.centos.x86\_64<br>
Instalando : mai  $1/5$  $\frac{2}{3}$ <br> $\frac{2}{5}$  $4/5$ <br> $5/5$ <br> $1/5$  $\frac{2}{3}$ /5  $4/5$  $5/5$ httpd.x86\_64 0:2.4.6-89.el7.centos Dependencia(s) instalada(s):<br>apr.x86\_64 0:1.4.8-3.el7\_4 penuencials) instatauais):<br>apr.x86\_64 0:1.4.8-3.el7\_4.1<br>httpd-tools.x86\_64 0:2.4.6-89.el7.centos apr-util.x86\_64 0:1.5.2-6.el7 mailcap.noarch 0:2.1.41-2.el7 Listo! root@ocsserver opt1#

> *Figura 39: Instalación Apache Fuente:* Elaboración propia

Arranque del servicio apache

#### root@ocsserver:/opt

 $\Box$ 

 $\times$ 

Archivo Editar Ver Buscar Terminal Ayuda [root@ocsserver opt]# systemctl enable httpd Created symlink from /etc/systemd/system/multi-user.target.wants/httpd.service to /usr/li b/systemd/system/httpd.service.

*Figura 40: Arranque del servicio apache*

*Fuente:* Elaboración propia

#### Iniciamos el servicio

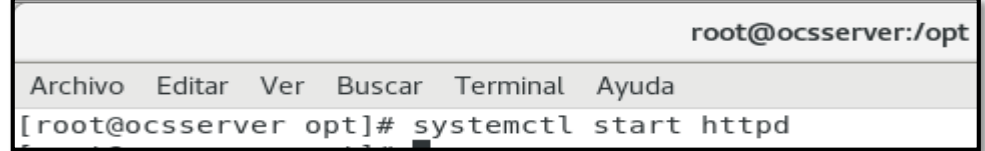

*Figura 41: Iniciando servicio del sistema*

*Fuente:* Elaboración propia

Verificando que levante el apache, ingresamos el ip del servidor.

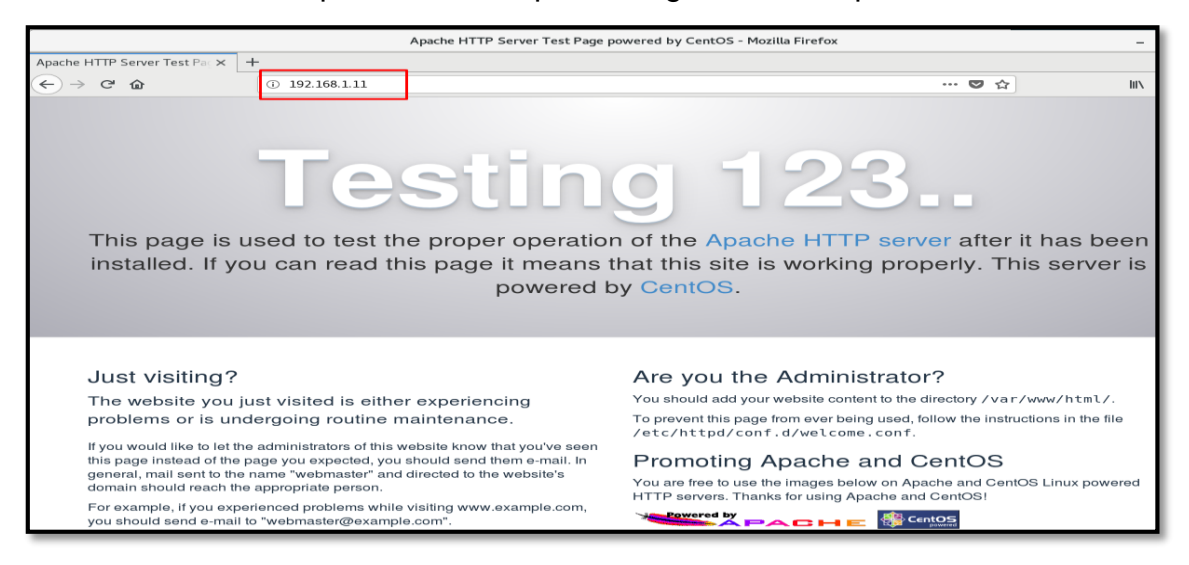

*Figura 42: Verificar apache en el servidor Fuente:* Elaboración propia

#### Procederemos la instalación de Php y librerías.

Cambio de php base de centos x el de remi

root@ocsserver:/opt Archivo Editar Ver Buscar Terminal Ayuda [remi-php72]  $\text{async} = \text{True}$ <br> $\text{bandwidth} = 0$ base\_persistdir = /var/lib/yum/repos/x86\_64/7  $baseurl =$  $cache = 0$ cachedir = /var/cache/yum/x86\_6<br>check\_config\_file\_age = True<br>compare\_providers\_priority = 80<br>cost = 1000 cachedir = /var/cache/yum/x86\_64/7/remi-php72 deltarpm\_metadata\_percentage = 100 dettarpm\_metadata\_pe<br>deltarpm\_percentage<br>enabled = 1  $enable groups = True$  $exclude =$ failovermethod = priority<br>ftp\_disable\_epsv = False<br>gpgcadir = /var/lib/yum/repos/x86\_64/7/remi-php72/gpgcadir gpgcakey =<br>gpgcakey =<br>gpgcheck = True gpgdir = /var/lib/yum/repos/x86\_64/7/remi-php72/gpgdir<br>gpgdir = /var/lib/yum/repos/x86\_64/7/remi-php72/gpgdir<br>hdrdir = /var/cache/yum/x86\_64/7/remi-php72/headers<br>hdrdir = /var/cache/yum/x86\_64/7/remi-php72/headers  $http.caching = all$ includepkgs  $=$ ip\_resolve = keepalive =<br>keepalive = True<br>keepcache = False mddownloadpolicy = sqlite mademnessapetre,<br>mdpolicy = group:small<br>mediaid = metadata\_expire = 21600 metadata\_expire = 21600<br>metadata\_expire\_filter = read-only:present<br>metalink=<br>minrate = 0<br>mirrorlist = http://cdn.remirepo.net/enterprise/7/php72/mirror<br>mirrorlist\_expire = 86400<br>name = Remi's PHP 7.2 RPM repository for Ent  $old\_base\_cache\_dir =$ password persistdir = /var/lib/yum/repos/x86\_64/7/remi-php72<br>pkgdir = /var/cache/yum/x86\_64/7/remi-php72/packages<br>proxy = False  $proxy\_dict =$  $proxy_p$  password = userna

```
repo gpgcheck = False
retries = 10skip if unavailable = False
ssl check cert permissions = True
sslcacert =sslclientcert =
sslclientkey =
sslverify = True
throttle = 0timeout = 30.0ui id = remi-php72
ui repoid vars = releasever,
   basearch
username =
```
*Figura 43: cambio de php base centos a remi Fuente:* Elaboración propia

# Instalamos las librerías OCS INVENTORY

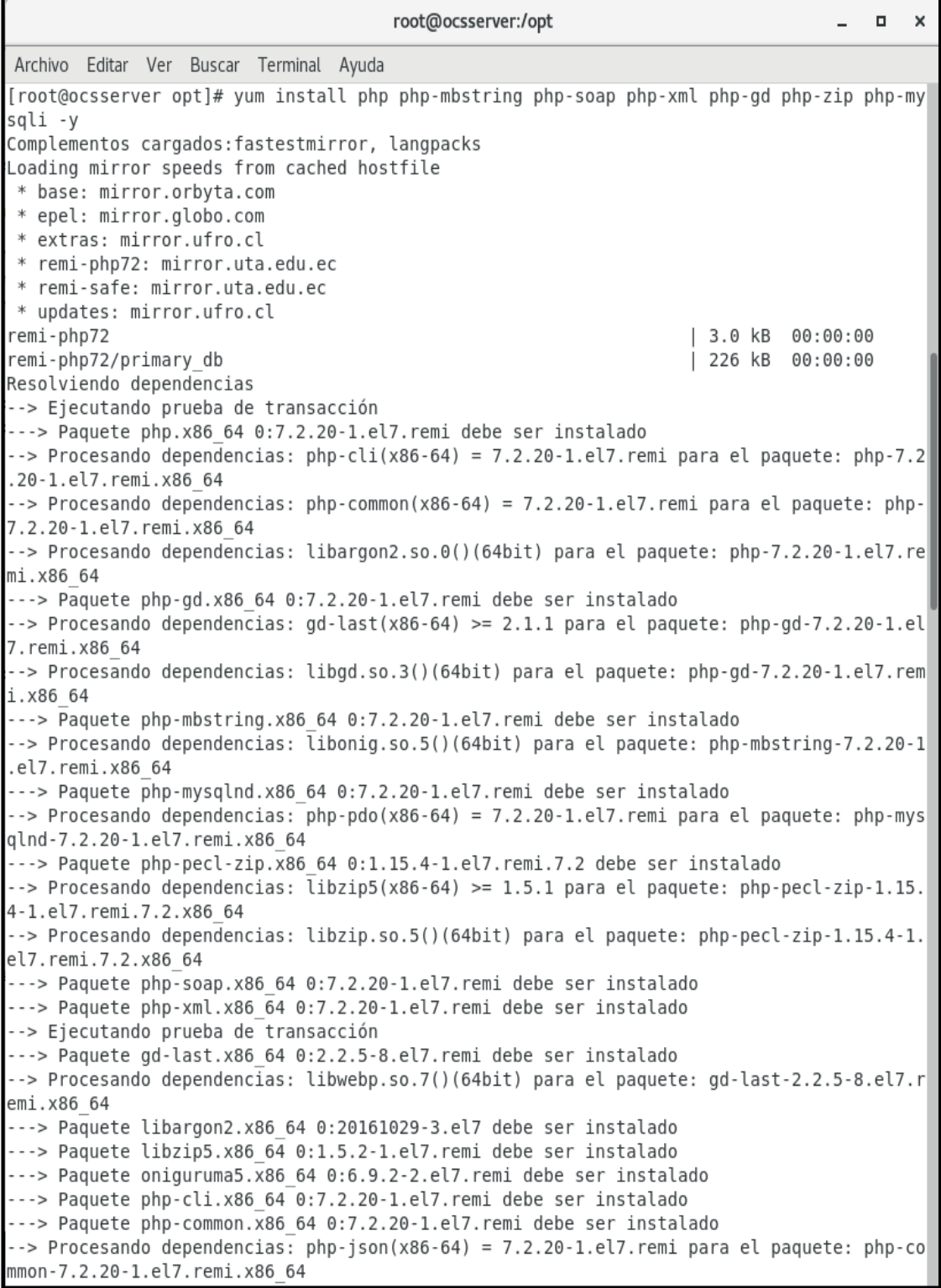

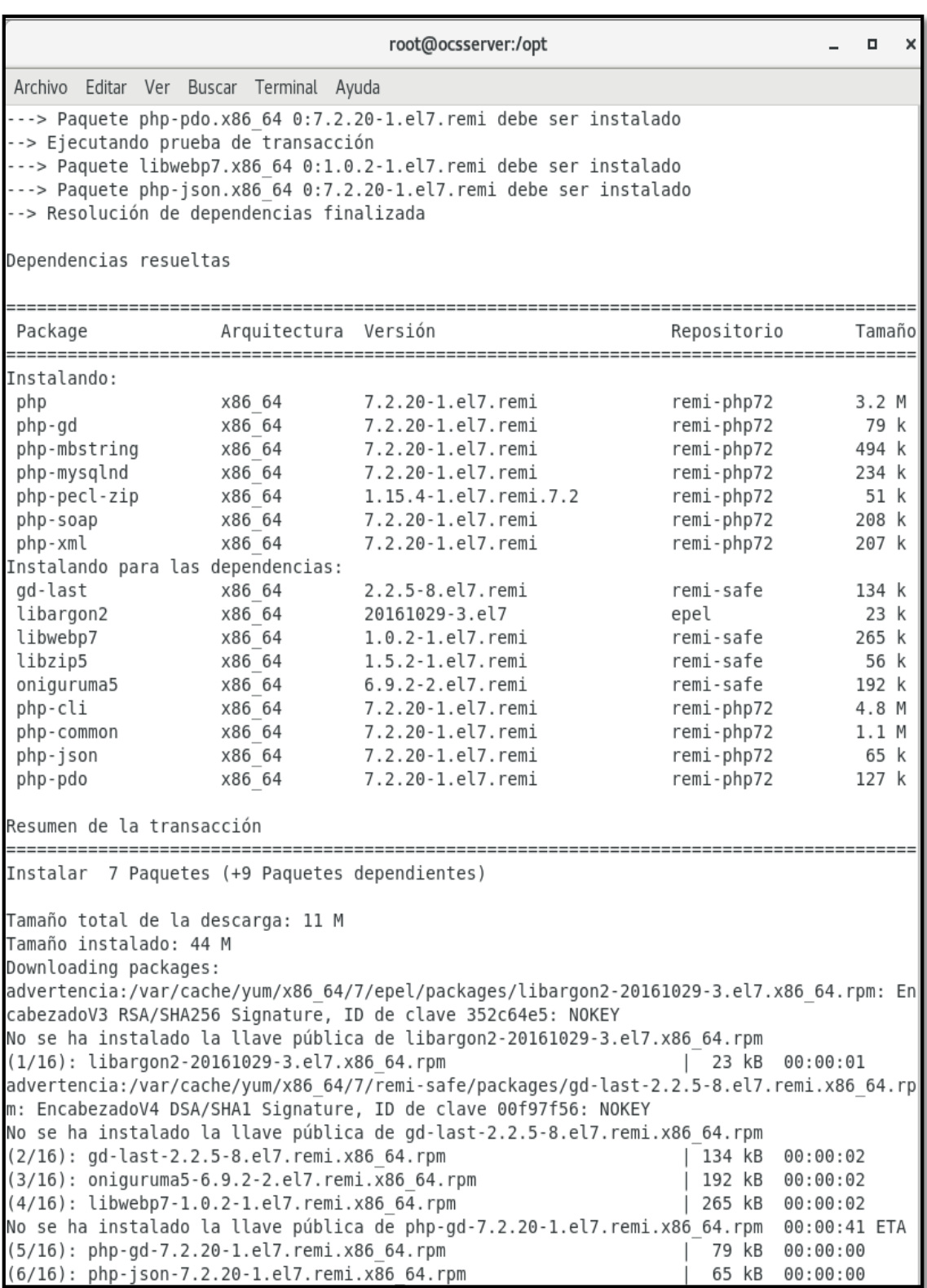

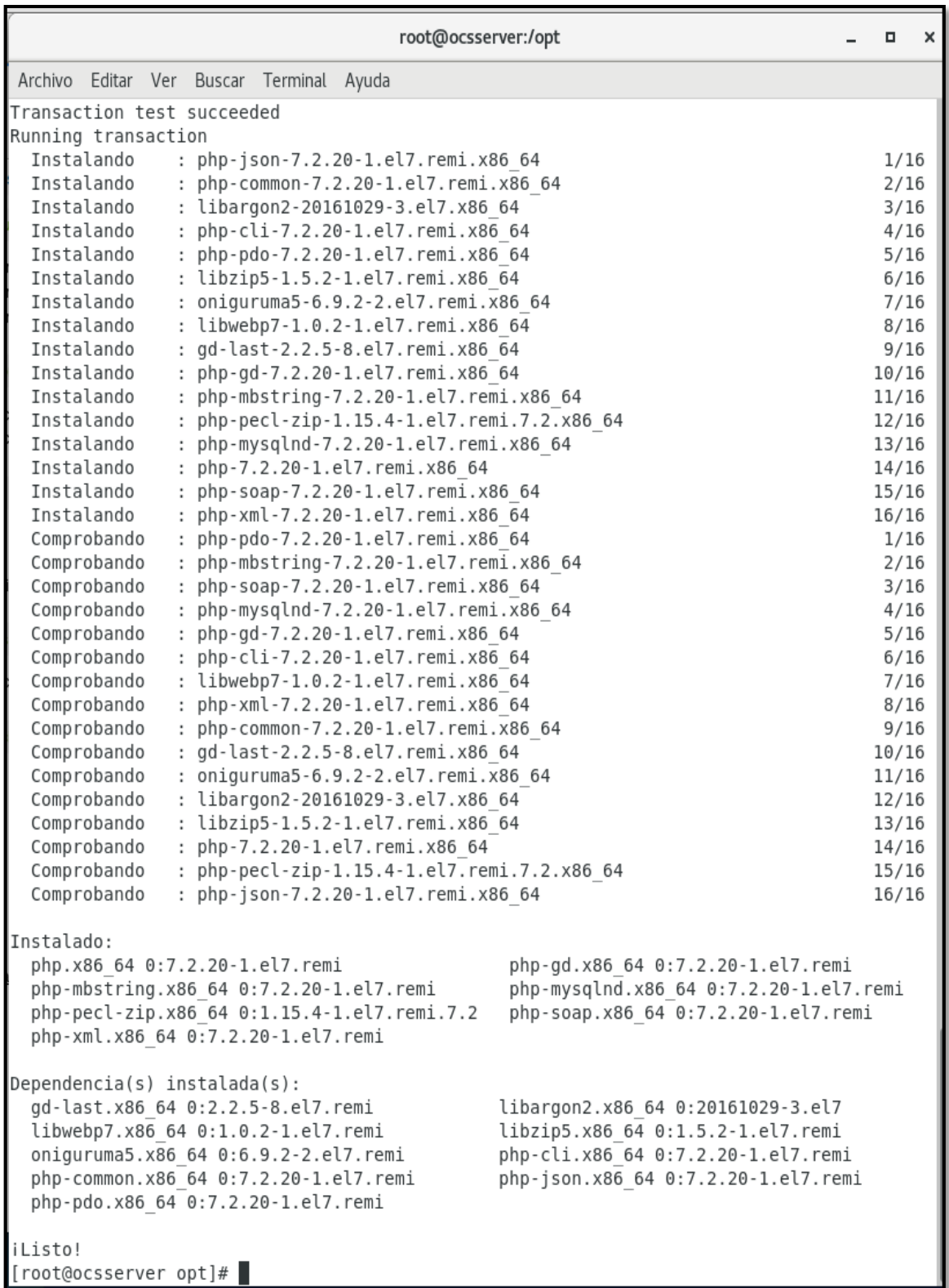

*Figura 44: Instalación de librerías Ocs Inventory Fuente:* Elaboración propia

Procedemos editar php.ini y modificar variables.

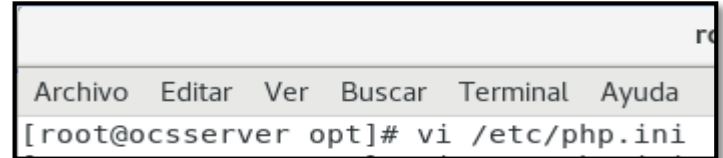

*Figura 45: Editar php.ini Fuente:* Elaboración propia

short\_open\_tag ======> de Off pasa a On

post\_max\_size =======> 8M pasa a 1024M

upload\_max\_filesize ==> 2M pasa a 256M

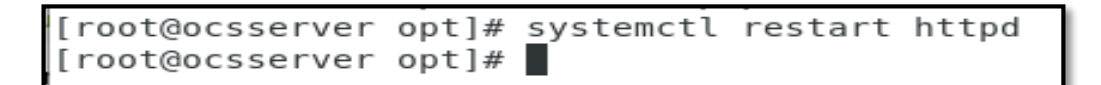

*Figura 46: Resetear el servicio Fuente:* Elaboración propia

Realizando una prueba del PHP para verificar el funcionamiento

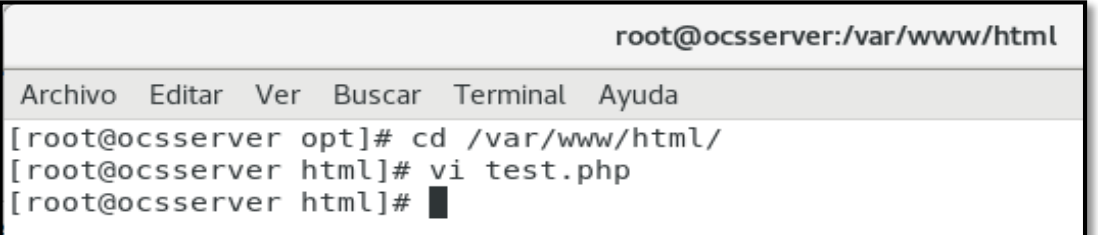

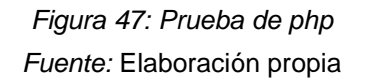

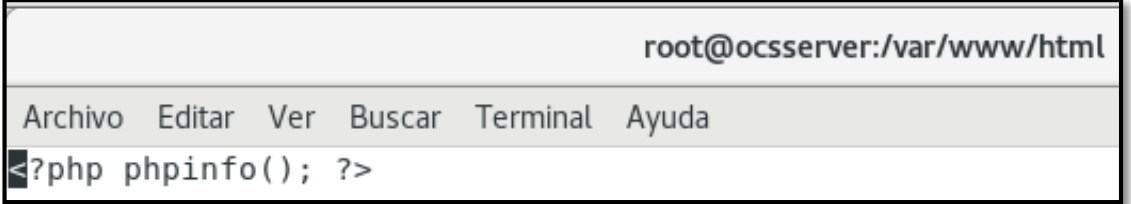

*Figura 48: Ingresando contenido a mostrar en el test de prueba Fuente:* Elaboración propia

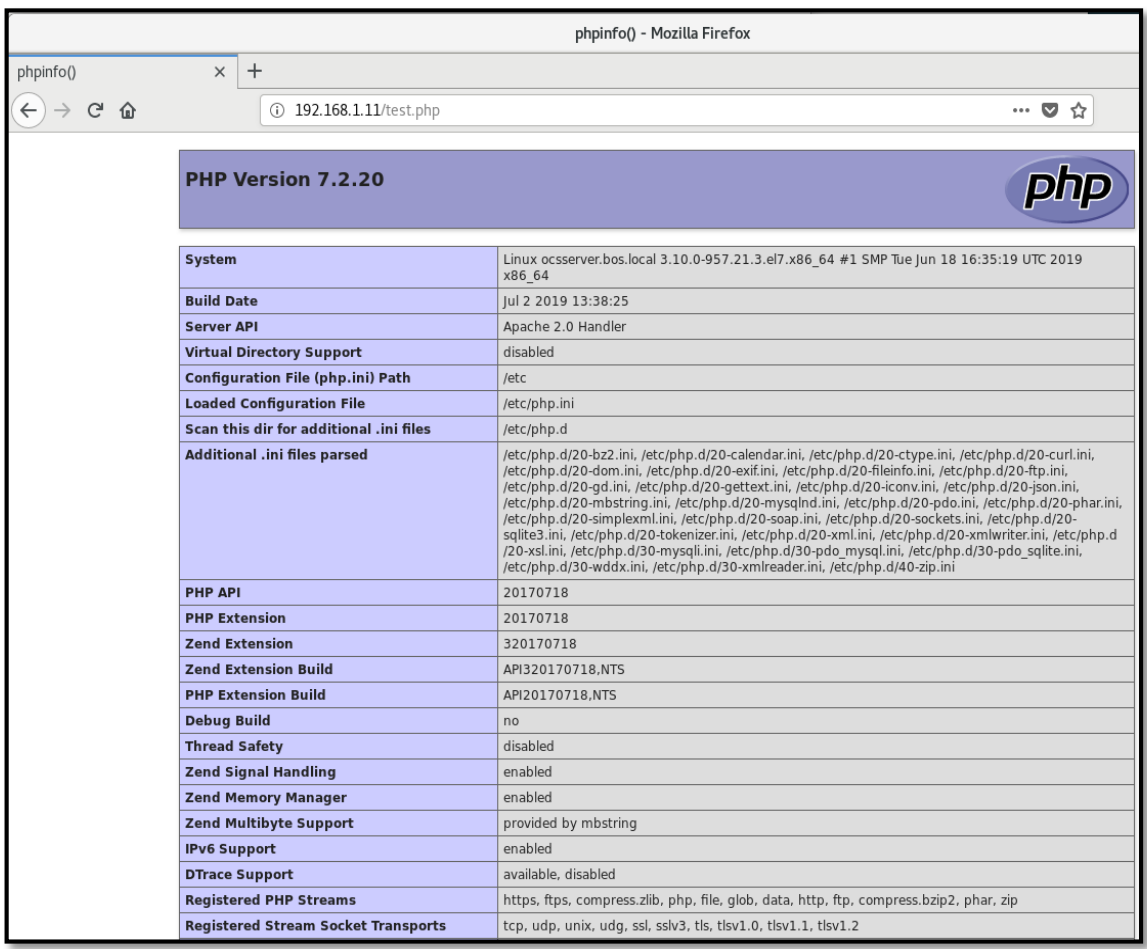

*Figura 49: Visualizar el test prueba. Fuente:* Elaboración propia

# Procedimiento de Instalación de librerías Perl

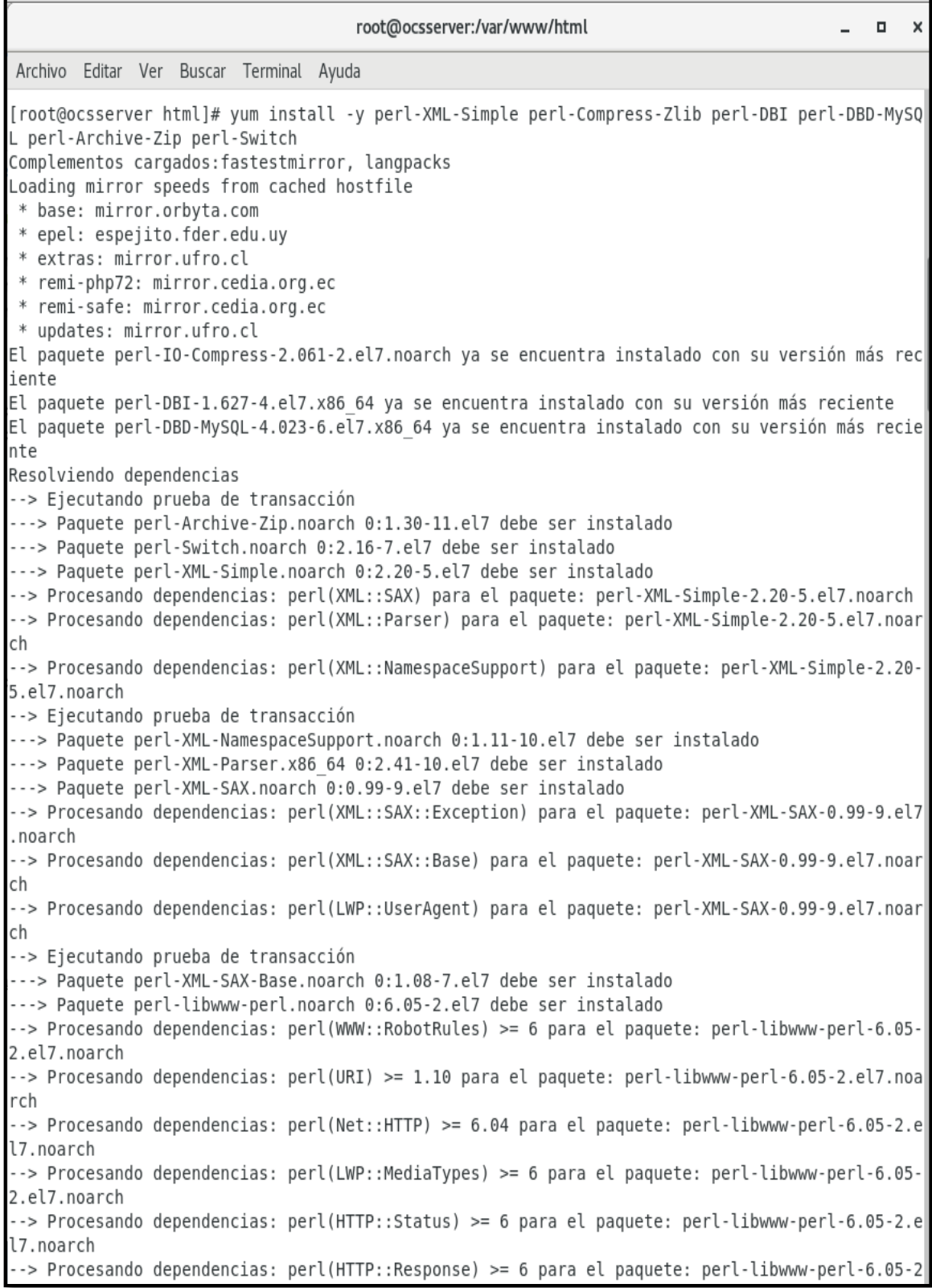

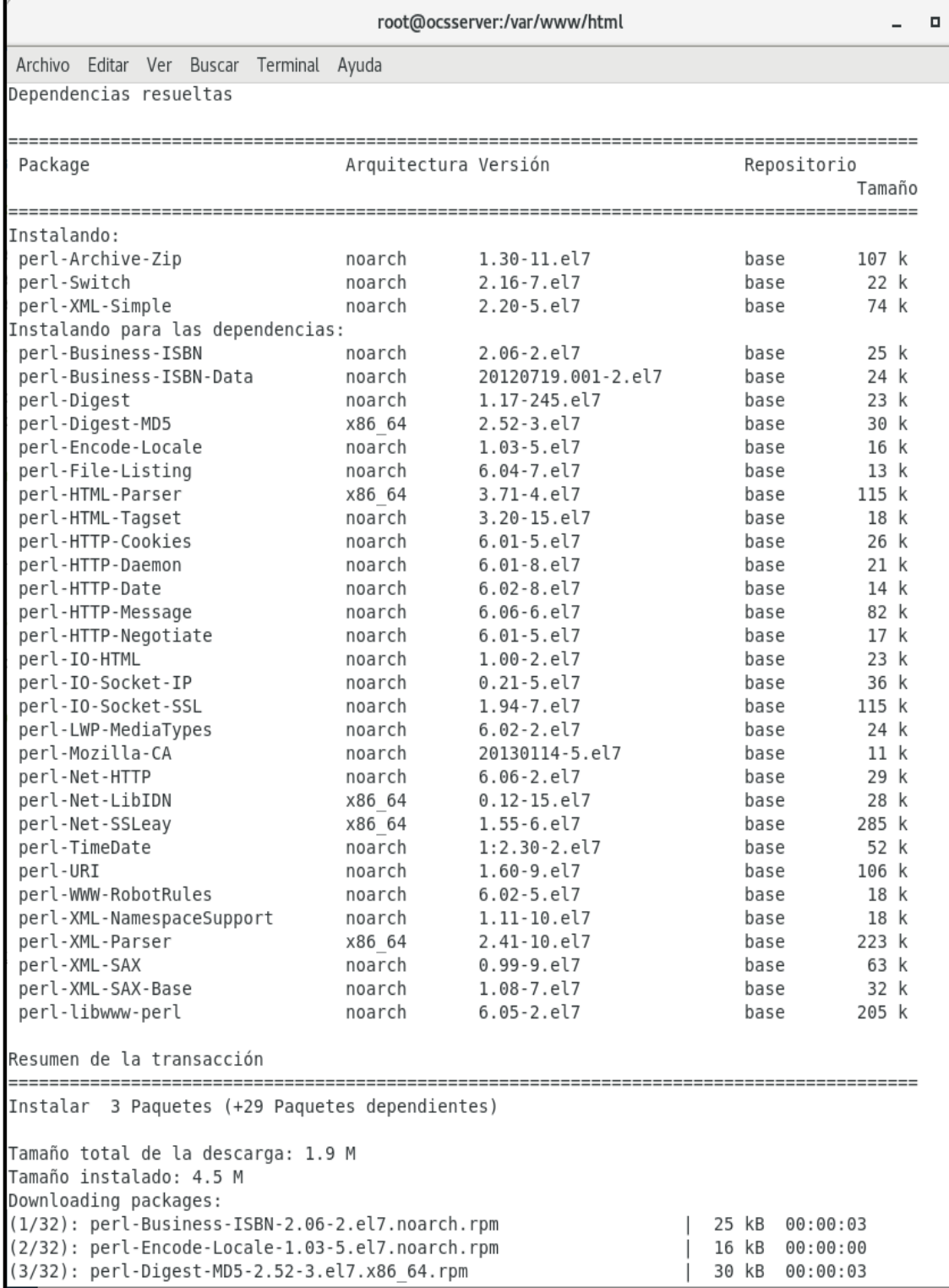

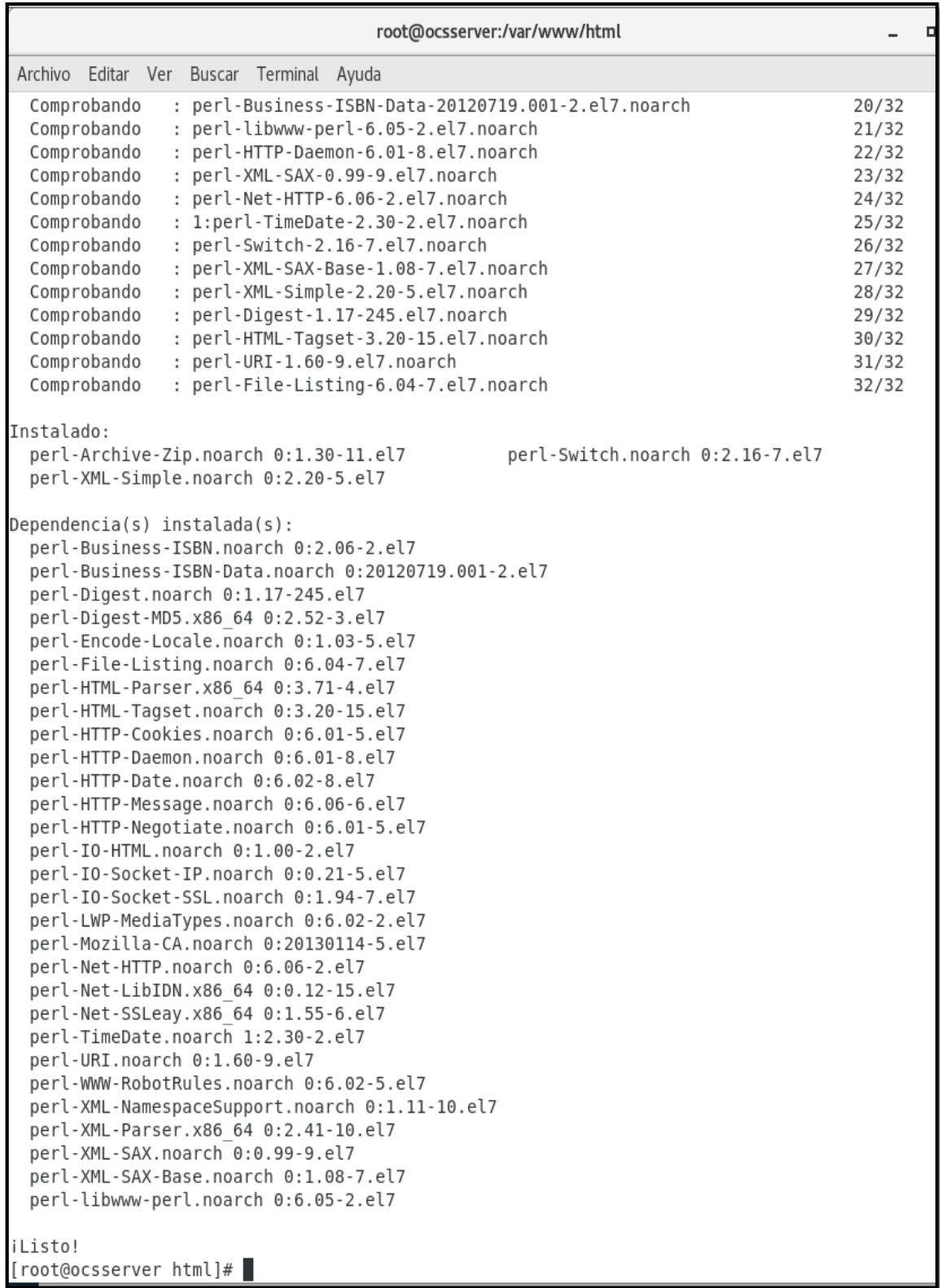

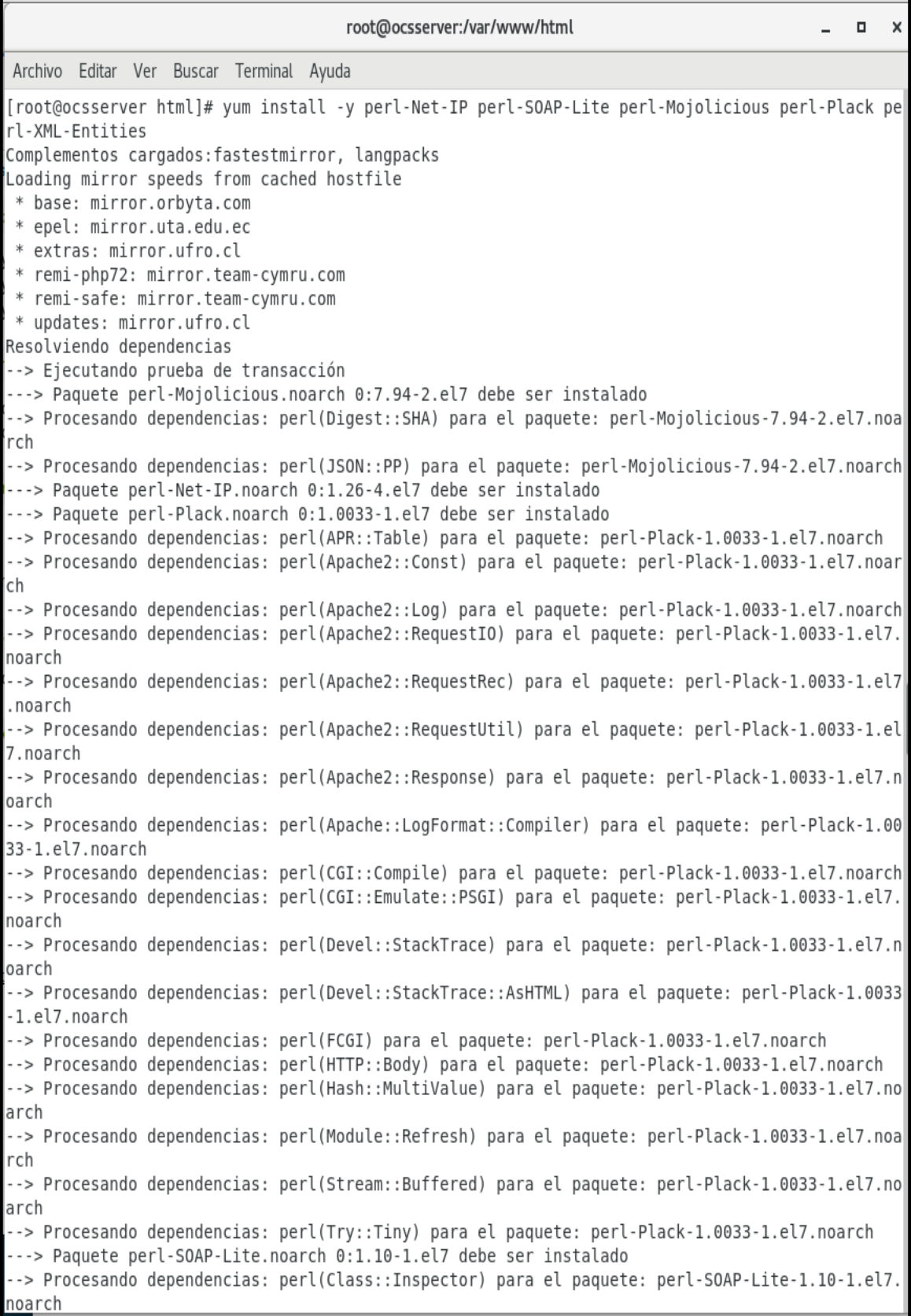

root@ocsserver:/var/www/html Archivo Editar Ver Buscar Terminal Ayuda Comprobando : 4:perl-devel-5.16.3-294.el7 6.x86 64 Comprobando : perl-Plack-1.0033-1.el7.noarch Comprobando : perl-Email-Date-Format-1.002-15.el7.noarch Instalado: perl-Moiolicious.noarch 0:7.94-2.el7 perl-Net-IP.noarch 0:1.26-4.el7 perl-Plack.noarch 0:1.0033-1.el7 perl-SOAP-Lite.noarch 0:1.10-1.el7 perl-XML-Entities.noarch 0:1.0002-2.el7  $Dependencia(s)$  instalada(s): adbm-devel.x86 64 0:1.10-8.el7 glibc-devel.x86 64 0:2.17-260.el7 6.6 glibc-headers.x86 64 0:2.17-260.el7 6.6 libdb-devel.x86 64 0:5.3.21-24.el7 mod perl.x86 64 0:2.0.10-3.el7 perl-Apache-LogFormat-Compiler.noarch 0:0.23-1.el7 perl-BSD-Resource.x86 64 0:1.29.07-1.el7 perl-CGI-Compile.noarch 0:0.15-6.el7 perl-CGI-Emulate-PSGI.noarch 0:0.15-4.el7 perl-Class-Inspector.noarch 0:1.28-2.el7 perl-Convert-BinHex.noarch 0:1.119-20.el7 perl-Devel-StackTrace.noarch 1:1.30-2.el7 perl-Devel-StackTrace-AsHTML.noarch 0:0.15-1.el7 perl-Digest-SHA.x86 64 1:5.85-4.el7 perl-Email-Date-Format.noarch 0:1.002-15.el7 perl-ExtUtils-Install.noarch 0:1.58-294.el7 6 perl-ExtUtils-MakeMaker.noarch 0:6.68-3.el7 perl-ExtUtils-Manifest.noarch 0:1.61-244.el7 perl-ExtUtils-ParseXS.noarch 1:3.18-3.el7 perl-FCGI.x86 64 1:0.74-8.el7 perl-File-pushd.noarch 0:1.005-2.el7 perl-HTTP-Body.noarch 0:1.07-10.el7 perl-Hash-MultiValue.noarch 0:0.15-2.el7 perl-IO-SessionData.noarch 0:1.03-1.el7 perl-JSON-PP.noarch 0:2.27202-2.el7 perl-Linux-Pid.x86 64 0:0.04-18.el7 perl-MIME-Lite.noarch 0:3.030-1.el7 perl-MIME-Types.noarch 0:1.38-2.el7 perl-MIME-tools.noarch 0:5.505-1.el7 perl-MailTools.noarch 0:2.12-2.el7 perl-Module-Refresh.noarch 0:0.17-6.el7 perl-Net-SMTP-SSL.noarch 0:1.01-13.el7 perl-Stream-Buffered.noarch 0:0.02-1.el7 perl-Test-Harness.noarch 0:3.28-3.el7 perl-Try-Tiny.noarch 0:0.12-2.el7 perl-autodie.noarch 0:2.16-2.el7 perl-devel.x86 64 4:5.16.3-294.el7 6 systemtap-sdt-devel.x86 64 0:3.3-3.el7 iListo! [root@ocsserver html]#

> *Figura 50: Instalación de librerías Perl Fuente:* Elaboración propia

Configurar Base de datos Mariadb

root@ocsserver:/var/www/html Archivo Editar Ver Buscar Terminal Ayuda [root@ocsserver html]# mysql -u root -p Enter password: Welcome to the MariaDB monitor. Commands end with ; or  $\gtrsim g$ . Your MariaDB connection id is 12 Server version: 5.5.60-MariaDB MariaDB Server Copyright (c) 2000, 2018, Oracle, MariaDB Corporation Ab and others. Type 'help;' or '\h' for help. Type '\c' to clear the current input statement. MariaDB [(none)]> CREATE DATABASE ocsweb; Query OK, 1 row affected (0.02 sec) MariaDB [(none)]> CREATE USER 'ocs'@'localhost' IDENTIFIED BY 'ocs'; Query OK, 0 rows affected (0.06 sec) MariaDB [(none)]> GRANT ALL PRIVILEGES ON ocsweb.\* TO 'ocs'@'localhost' WITH GRANT OPTION; Query OK, 0 rows affected (0.00 sec) MariaDB [(none)]> FLUSH PRIVILEGES; Query OK, 0 rows affected (0.01 sec) MariaDB [(none)]> show databases; +--------------------+ | Database . . . . . . . . . . . . . . . . . . | information schema | mysql ocsweb | performance\_schema 4 rows in set (0.04 sec) MariaDB [(none)]> \q Bye [root@ocsserver html]#

> *Figura 51: Configurando Base de datos Mariadb Fuente:* Elaboración propia

#### Ingresamos al portal OCS inventory

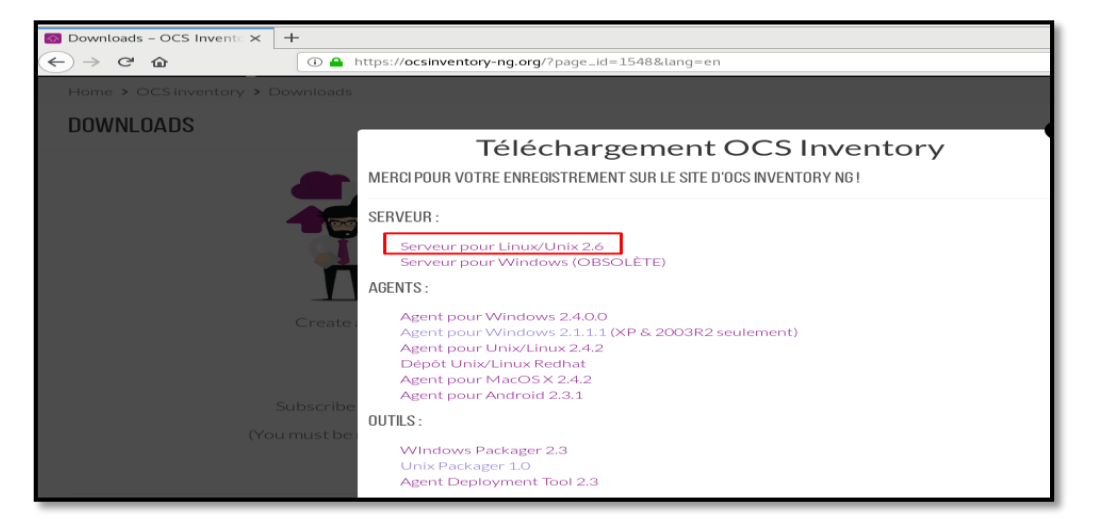

*Figura 52: Ingreso al portal de Ocs Inventory*

*Fuente:* Elaboración propia

#### Descargamos server Linux/Unix

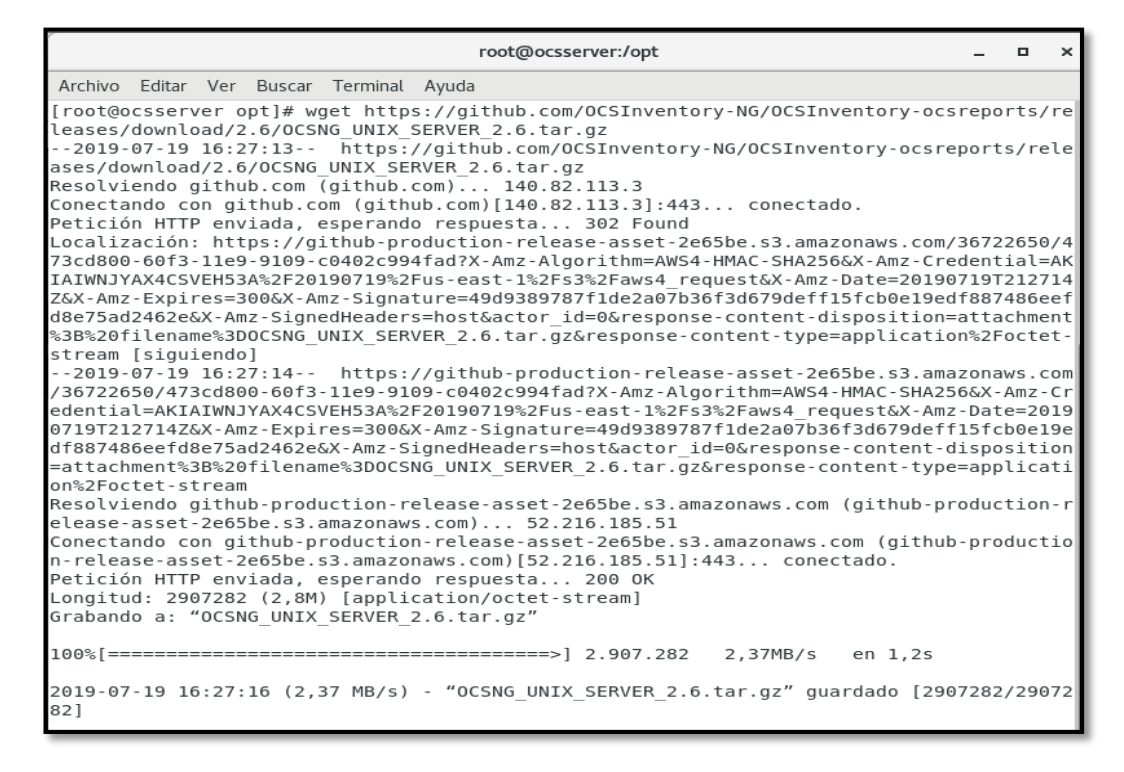

*Figura 53: Descargando server Linux / Unix Fuente:* Elaboración propia

#### Descargamos Server REPO.

```
[root@ocsserver opt]# wget https://rpm.ocsinventory-ng.org/ocsinventory-release-latest.e
l7.ocs.noarch.rpm
--2019-07-19 16:29:25-- https://rpm.ocsinventory-ng.org/ocsinventory-release-latest.el7
.ocs.noarch.rpm
Resolviendo rpm.ocsinventory-ng.org (rpm.ocsinventory-ng.org)... 5.135.50.70
Conectando con rpm.ocsinventory-ng.org (rpm.ocsinventory-ng.org)[5.135.50.70]:443... con
ectado.
Petición HTTP enviada, esperando respuesta... 200 OK
Longitud: 5480 (5,4K) [application/x-rpm]
Grabando a: "ocsinventory-release-latest.el7.ocs.noarch.rpm"
--.-K/s
                                                             en 0s
2019-07-19 16:29:26 (332 MB/s) - "ocsinventory-release-latest.el7.ocs.noarch.rpm" quarda
do [5480/5480]
[root@ocsserver opt]#
```
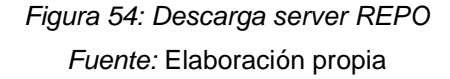

## Instalamos en Paquete para OCS Inventory

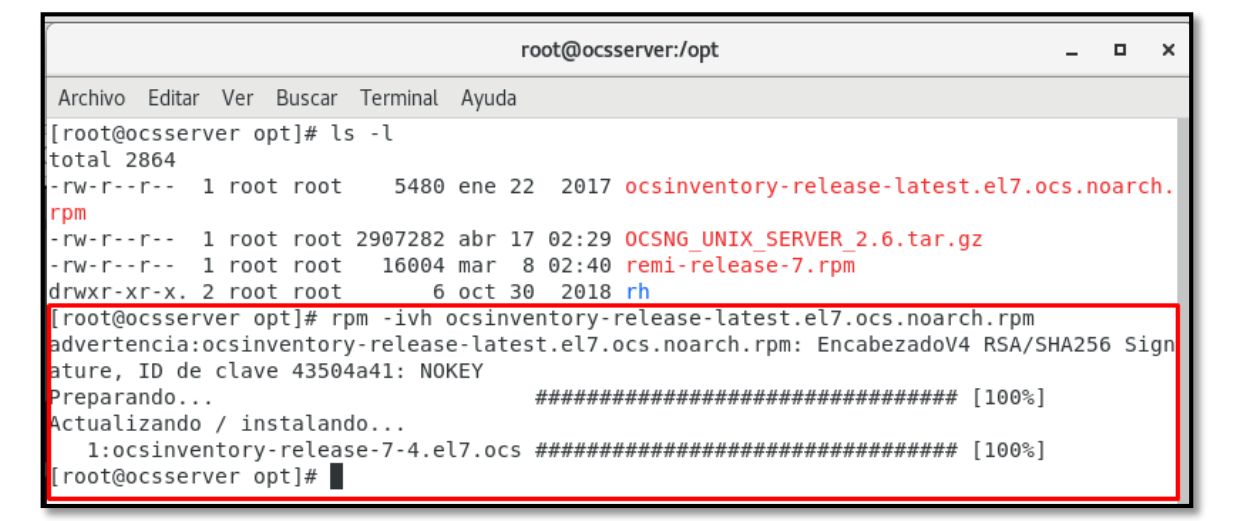

*Figura 55: Instalar Paquete OCS Inventory Fuente:* Elaboración propia

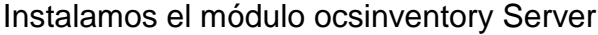

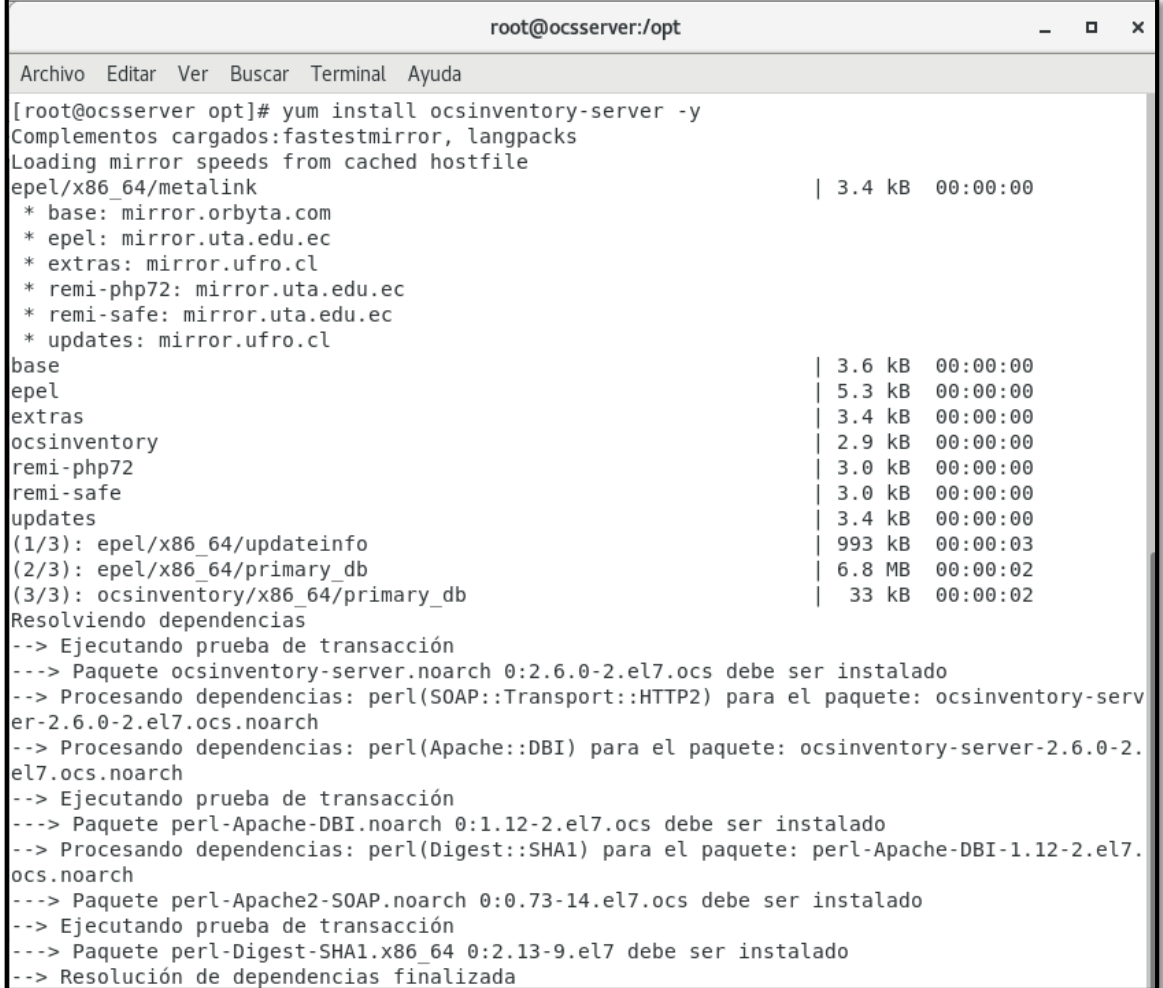

|                                                                                                    |  | root@ocsserver:/opt                                                                                                    |                                            |                      | □                                                    |  |  |  |  |  |
|----------------------------------------------------------------------------------------------------|--|----------------------------------------------------------------------------------------------------|--------------------------------------------|----------------------|------------------------------------------------------|--|--|--|--|--|
| Archivo Editar Ver Buscar Terminal Ayuda                                                                                                    |  |                                                                                                    |                                            |                      |                                                      |  |  |  |  |  |
| ocsinventory-server<br>noarch<br>Instalando para las dependencias:                                                                                                    |  | 2.6.0-2.el7.ocs                                                                                                    | ocsinventory                               | 106 k                |                                                      |  |  |  |  |  |
| perl-Apache-DBI<br>noarch<br>perl-Apache2-SOAP<br>noarch<br>perl-Digest-SHA1<br>x86 64                                                                                                    |  | 1.12-2.el7.ocs<br>$0.73 - 14. e$ l $7.0c$ s<br>2.13-9.el7                                                                                  | ocsinventory<br>ocsinventory<br>base       | 51 k<br>13 k<br>50 k |                                                      |  |  |  |  |  |
| Resumen de la transacción                                                                                                    |  |                                                                                                    |                                            |                      |                                                      |  |  |  |  |  |
| -------------------------------------<br>Instalar 1 Paquete (+3 Paquetes dependientes)                                                                                                    |  |                                                                                                    |                                            |                      |                                                      |  |  |  |  |  |
| Tamaño total de la descarga: 220 k<br>Tamaño instalado: 633 k<br>Downloading packages:<br>advertencia:/var/cache/yum/x86 64/7/ocsinventory/packages/perl-Apache-DBI-1.12-2.el7.ocs.noa<br>rch.rpm: EncabezadoV4 RSA/SHA256 Signature, ID de clave 43504a41: NOKEY<br>No se ha instalado la llave pública de perl-Apache-DBI-1.12-2.el7.ocs.noarch.rpm<br>(1/4): perl-Apache-DBI-1.12-2.el7.ocs.noarch.rpm<br>00:00:01<br>51 kB<br>(2/4): perl-Apache2-SOAP-0.73-14.el7.ocs.noarch.rpm<br>13 kB 00:00:00<br>(3/4): perl-Digest-SHA1-2.13-9.el7.x86 64.rpm<br>50 kB 00:00:00<br>$(4/4)$ : ocsinventory-server-2.6.0-2.el7.ocs.noarch.rpm<br>106 kB 00:00:03 |  |                                                                                                    |                                            |                      |                                                      |  |  |  |  |  |
| Total<br>Obteniendo clave desde file:///etc/pki/rpm-gpg/RPM-GPG-KEY-ocs<br>Importando llave GPG 0x43504A41:<br>Usuarioid : "OCS Inventory NG <contact@ocsinventory-ng.com>"<br/>Huella<br/>Paquete<br/>Desde<br/>: /etc/pki/rpm-gpg/RPM-GPG-KEY-ocs<br/>Running transaction check<br/>Running transaction test<br/>Transaction test succeeded</contact@ocsinventory-ng.com>                                                                                                    |  | : 54a4 de9a 7c91 9c1b 712a 8cd1 2913 c6fd 4350 4a41<br>: ocsinventory-release-7-4.el7.ocs.noarch (installed)                               | 71 kB/s   220 kB 00:03                     |                      |                                                      |  |  |  |  |  |
| Running transaction<br>Advertencia: Las bases de datos (RPMDB) han sido modificadas por un elemento ajeno a yum.<br>Instalando<br>: perl-Digest-SHA1-2.13-9.el7.x86 64<br>Instalando<br>: perl-Apache-DBI-1.12-2.el7.ocs.noarch<br>Instalando<br>Instalando<br>Comprobando<br>Comprobando<br>: perl-Apache-DBI-1.12-2.el7.ocs.noarch<br>Comprobando : perl-Apache2-SOAP-0.73-14.el7.ocs.noarch<br>Comprobando<br>: perl-Digest-SHA1-2.13-9.el7.x86 64                                                                                                    |  | : perl-Apache2-SOAP-0.73-14.el7.ocs.noarch<br>: ocsinventory-server-2.6.0-2.el7.ocs.noarch<br>: ocsinventory-server-2.6.0-2.el7.ocs.noarch |                                            |                      | 1/4<br>2/4<br>3/4<br>4/4<br>1/4<br>2/4<br>3/4<br>4/4 |  |  |  |  |  |
| Instalado:<br>ocsinventory-server.noarch 0:2.6.0-2.el7.ocs                                                                                                    |  |                                                                                                    |                                            |                      |                                                      |  |  |  |  |  |
| Dependencia(s) $instalada(s)$ :<br>perl-Apache-DBI.noarch 0:1.12-2.el7.ocs<br>perl-Digest-SHA1.x86 64 0:2.13-9.el7                                                                                                    |  |                                                                                                    | perl-Apache2-SOAP.noarch 0:0.73-14.el7.ocs |                      |                                                      |  |  |  |  |  |
| iListo!<br>[root@ocsserver opt]#                                                                                                    |  |                                                                                                    |                                            |                      |                                                      |  |  |  |  |  |

*Figura 56: Instalar Modulo ocsinventory Fuente:* Elaboración propia

#### Instalación de Inventory Management SERVER

Descomprimir los directorios y acceder a la carpeta

root@ocsserver:/opt/OCSNG\_UNIX\_SERVER\_2.6  $-$  0  $\lambda$ Archivo Editar Ver Buscar Terminal Ayuda [root@ocsserver opt]# ls -l total 2864 -rw-r--r-- 1 root root 5480 ene 22 2017 ocsinventory-release-latest.el7.ocs.noarch.rpm -rw-r--r-- 1 root root 2907282 abr 17 02:29 OCSNG UNIX SERVER 2.6.tar.gz -rw-r--r-- 1 root root 16004 mar 8 02:40 remi-release-7.rpm drwxr-xr-x. 2 root root 6 oct 30 2018 rh [root@ocsserver opt]# tar -xzf OCSNG UNIX SERVER 2.6.tar.gz [root@ocsserver opt]# cd OCSNG UNIX SERVER 2.6/ [root@ocsserver OCSNG UNIX SERVER 2.6]#

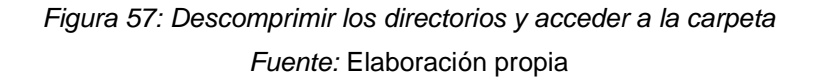

Lista Contenido de la carpeta

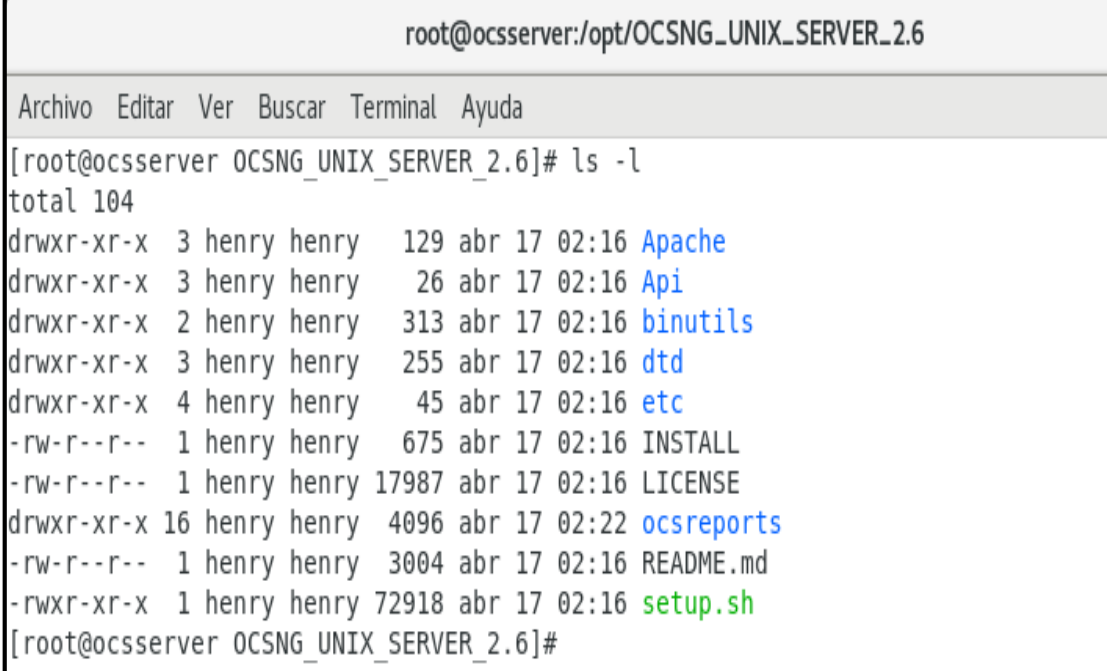

*Figura 58:* Listar contenido de la carpeta

*Fuente:* Elaboración propia

# Procedemos a la Instalación

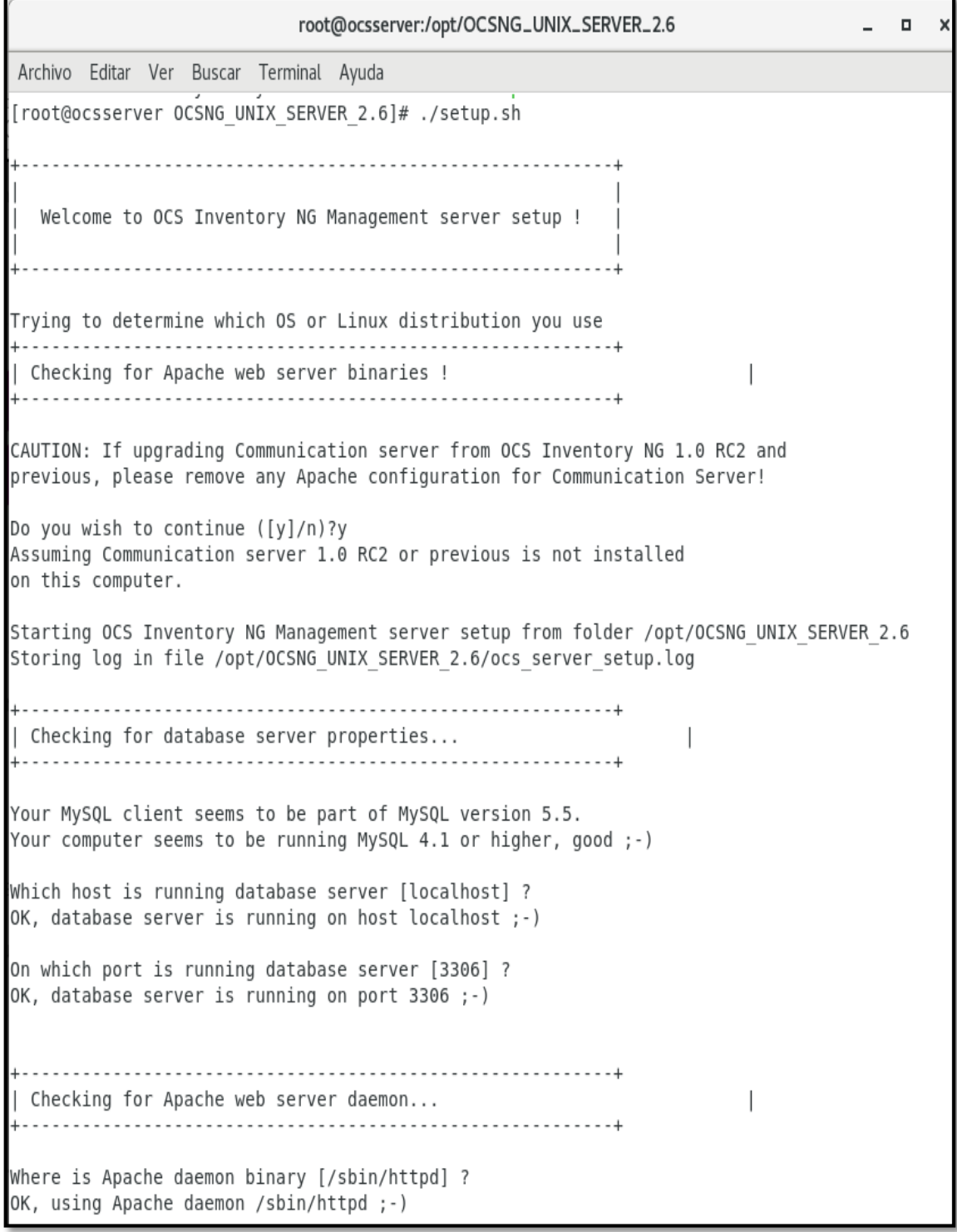

Checking for Apache main configuration file...  $\overline{\phantom{a}}$ Scalar value @args[\$i] better written as \$args[\$i] at /usr/share/perl5/vendor perl/Apache/Oc sinventory/Interface/AssetCategory.pm line 54. Scalar value @args[\$i] better written as \$args[\$i] at /usr/share/perl5/vendor perl/Apache/Oc sinventory/Interface/AssetCategory.pm line 54. Where is Apache main configuration file [/etc/httpd/conf/httpd.conf] ? OK, using Apache main configuration file /etc/httpd/conf/httpd.conf ;-) | Checking for Apache user account... Which user account is running Apache web server [apache] ? OK, Apache is running under user account apache ;-) | Checking for Apache group... Which user group is running Apache web server [apache] ? OK, Apache is running under users group apache ;-) | Checking for Apache Include configuration directory... Setup found Apache Include configuration directory in /etc/httpd/conf.d. Setup will put OCS Inventory NG Apache configuration in this directory. Where is Apache Include configuration directory [/etc/httpd/conf.d] ? OK, Apache Include configuration directory /etc/httpd/conf.d found ;-) | Checking for PERL Interpreter... Found PERL interpreter at </bin/perl> ;-) Where is PERL interpreter binary [/bin/perl] ? OK, using PERL interpreter /bin/perl ;-) Do you wish to setup Communication server on this computer ([y]/n)?y
Checking for Make utility... OK, Make utility found at </bin/make> ;-) Checking for Apache mod perl version... Checking for Apache mod perl version 1.99 22 or higher Found that mod perl version 1.99 22 or higher is available. OK, Apache is using mod perl version 1.99 22 or higher ;-) Checking for Communication server log directory... Communication server can create detailed logs. This logs can be enabled by setting integer value of LOGLEVEL to 1 in Administration console menu Configuration. Where to put Communication server log directory [/var/log/ocsinventory-server] ? OK, Communication server will put logs into directory /var/log/ocsinventory-server ;-) Checking for Communication server plugins configuration directory...  $\Box$ Communication server need a directory for plugins configuration files. Where to put Communication server plugins configuration files [/etc/ocsinventory-server/plug  $ins]$  ? OK, Communication server will put plugins configuration files into directory /etc/ocsinvento ry-server/plugins ;-) | Checking for Communication server plugins perl directory... Communication server need a directory for plugins Perl modules files. Where to put Communication server plugins Perl modules files [/etc/ocsinventory-server/perl] OK, Communication server will put plugins Perl modules files into directory /etc/ocsinventor  $y$ -server/perl ;-) | Checking for required Perl Modules...  $\overline{1}$ Checking for DBI PERL module... Found that PERL module DBI is available.

root@ocsserver:/opt/OCSNG\_UNIX\_SERVER\_2.6 Archivo Editar Ver Buscar Terminal Ayuda Checking for Apache::DBI PERL module... Found that PERL module Apache:: DBI is available. Checking for DBD::mysql PERL module... Found that PERL module DBD::mysql is available. Checking for Compress:: Zlib PERL module... Found that PERL module Compress:: Zlib is available. Checking for XML::Simple PERL module... Found that PERL module XML::Simple is available. Checking for Net:: IP PERL module... Found that PERL module Net::IP is available. Checking for SOAP:: Lite Perl module... Found that PERL module SOAP:: Lite is available. Checking for Archive::Zip Perl module... Found that PERL module Archive:: Zip is available. Checking for optional Perl Modules... Checking for Apache2::SOAP PERL module... Found that PERL module SOAP:: Apache2 is available. Checking for XML:: Entities PERL module... Found that PERL module XML:: Entities is available. Do you wish to setup Rest API server on this computer ([y]/n)?y | Checking for REST API Dependencies ... Found that PERL module Mojolicious::Lite is available. Found that PERL module Switch is available. Found that PERL module Plack::Handler is available. | Configuring REST API Server files ...  $\mathsf{I}$ Where do you want the API code to be store [/usr/lib64/perl5/vendor perl] ?y Copying files to y | Configuring REST API Server configuration files ...  $\begin{array}{c} \hline \end{array}$ 

root@ocsserver:/opt/OCSNG\_UNIX\_SERVER\_2.6  $\times$ Archivo Editar Ver Buscar Terminal Ayuda Found that PERL module XML::Simple is available. Checking for Net::IP PERL module... Found that PERL module Net:: IP is available. Installing files for Administration server... Creating PHP directory /usr/share/ocsinventory-reports/ocsreports. Copying PHP files to /usr/share/ocsinventory-reports/ocsreports. Fixing permissions on directory /usr/share/ocsinventory-reports/ocsreports. Creating database configuration file /usr/share/ocsinventory-reports/ocsreports/dbconfig.inc .php. Creating IPDiscover directory /var/lib/ocsinventory-reports/ipd. Fixing permissions on directory /var/lib/ocsinventory-reports/ipd. Creating packages directory /var/lib/ocsinventory-reports/download. Fixing permissions on directory /var/lib/ocsinventory-reports/download. Creating snmp mibs directory /var/lib/ocsinventory-reports/snmp. Fixing permissions on directory /var/lib/ocsinventory-reports/snmp. Creating Administration server log files directory /var/lib/ocsinventory-reports/logs. Fixing permissions on directory /var/lib/ocsinventory-reports/logs. Creating Administration server scripts log files directory /var/lib/ocsinventory-reports/scr ipts. Fixing permissions on directory /var/lib/ocsinventory-reports/scripts. Configuring IPDISCOVER-UTIL Perl script. Installing IPDISCOVER-UTIL Perl script. Fixing permissions on IPDISCOVER-UTIL Perl script. Writing Administration server configuration to file /etc/httpd/conf.d/ocsinventory-reports.c onf OK, Administration server installation finished ;-) Please, review /etc/httpd/conf.d/ocsinventory-reports.conf to ensure all is good and restart Apache daemon. Then, point your browser to http://server//ocsreports to configure database server and create/update schema. Setup has created a log file /opt/OCSNG UNIX SERVER 2.6/ocs server setup.log. Please, save t his file. If you encounter error while running OCS Inventory NG Management server, we can ask you to show us its content ! DON'T FORGET TO RESTART APACHE DAEMON ! Enjoy OCS Inventory NG ;-) [root@ocsserver OCSNG UNIX SERVER 2.6]#

*Figura 59: Procedimiento de instalación Inventory Fuente: Elaboración propia*

#### Reiniciamos el Apache

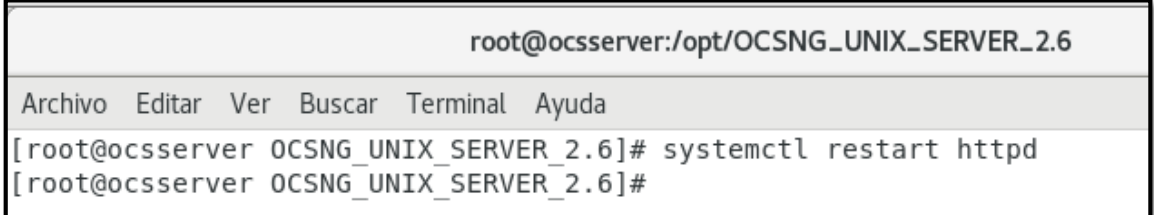

*Figura 60: Reiniciamos el apache Fuente: Elaboración propia*

#### Ingresamos al navegador: Ingresamos a la Base de datos

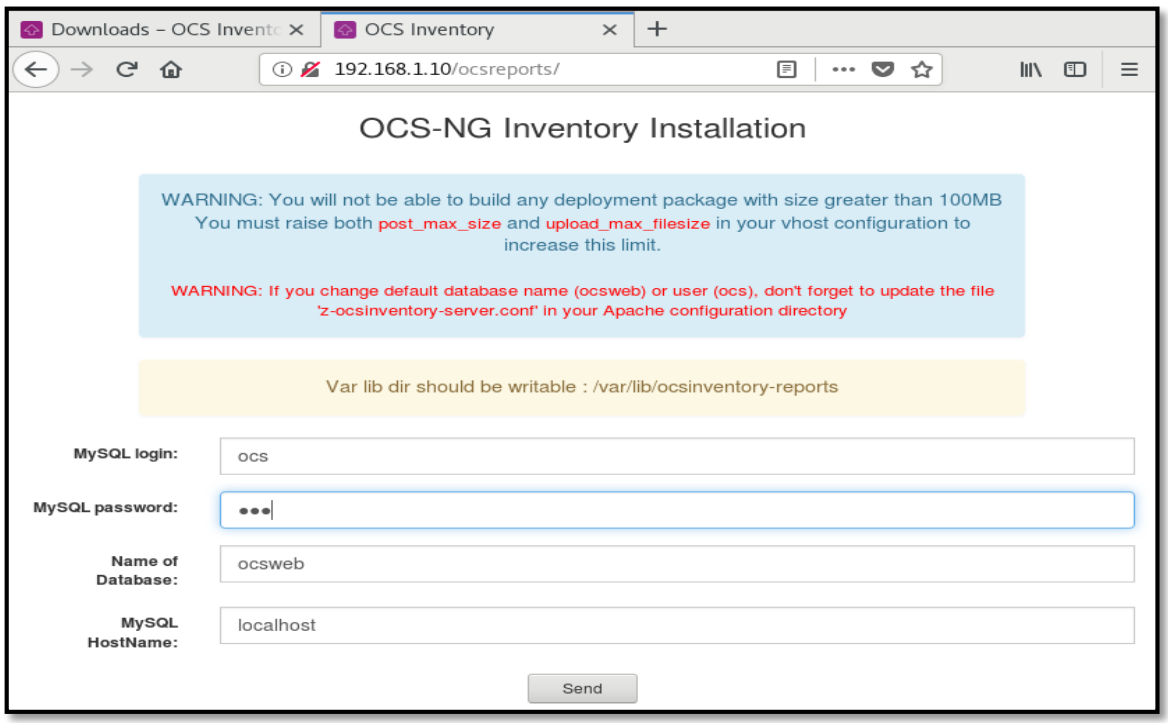

*Figura 61:* Ingresando a la Base de datos con el Navegador

*Fuente: Elaboración propia*

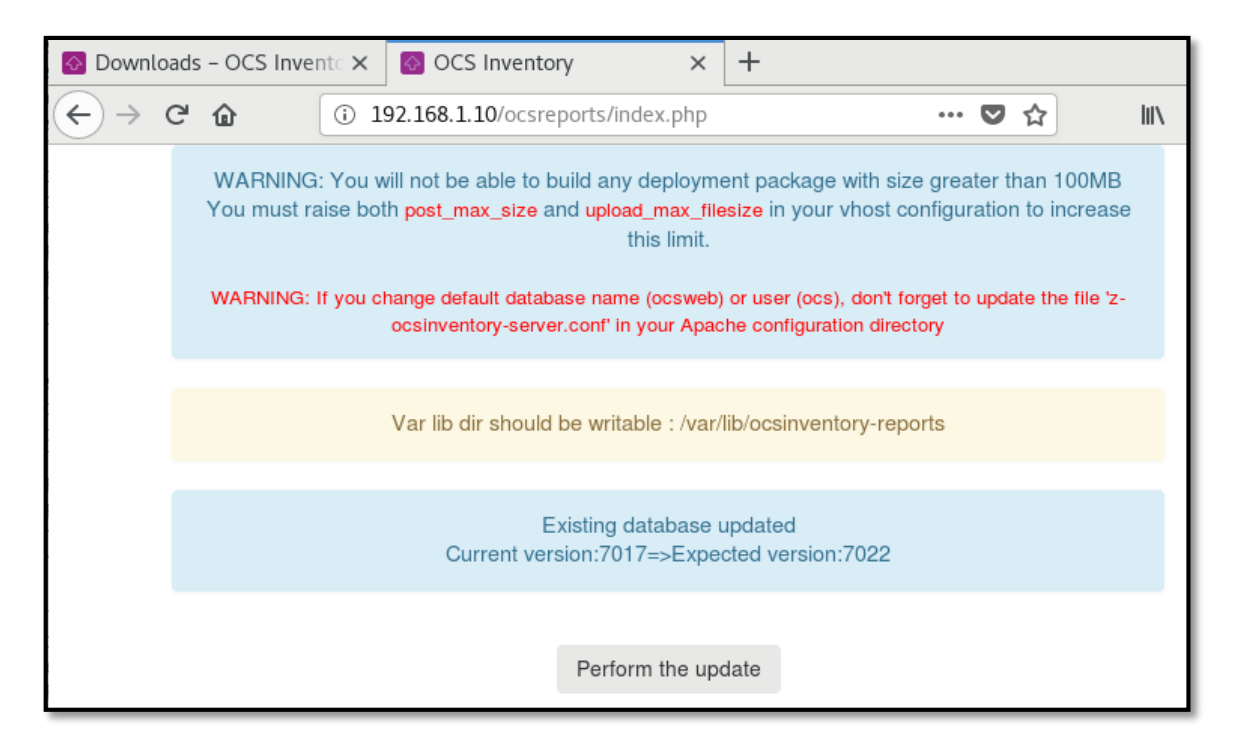

#### *Figura 62: Muestra la versión que requiere actualizar Fuente: Elaboración propia*

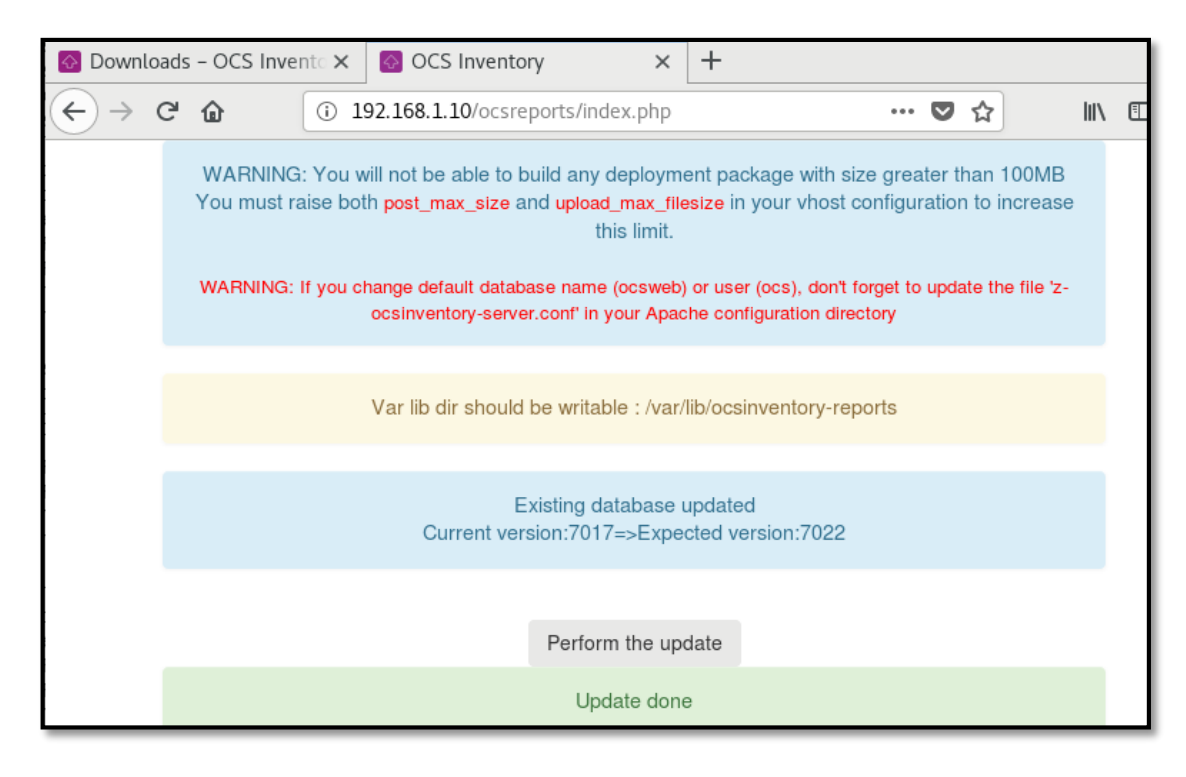

#### *Figura 63: base de datos actualizada Fuente: Elaboración propia*

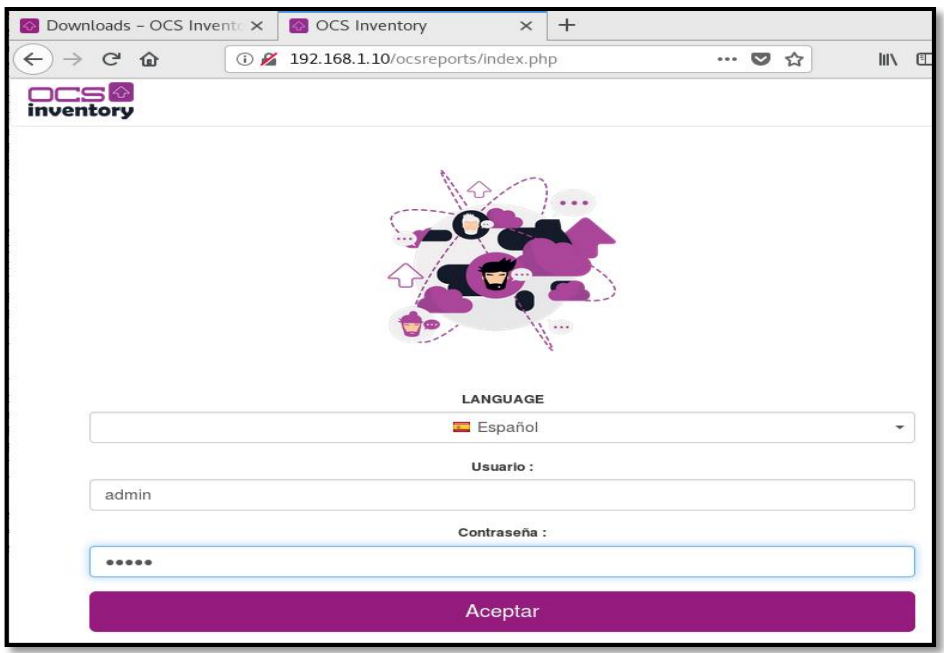

*Figura 64: Ingreso al sistema con credenciales administrador Fuente: Elaboración propia*

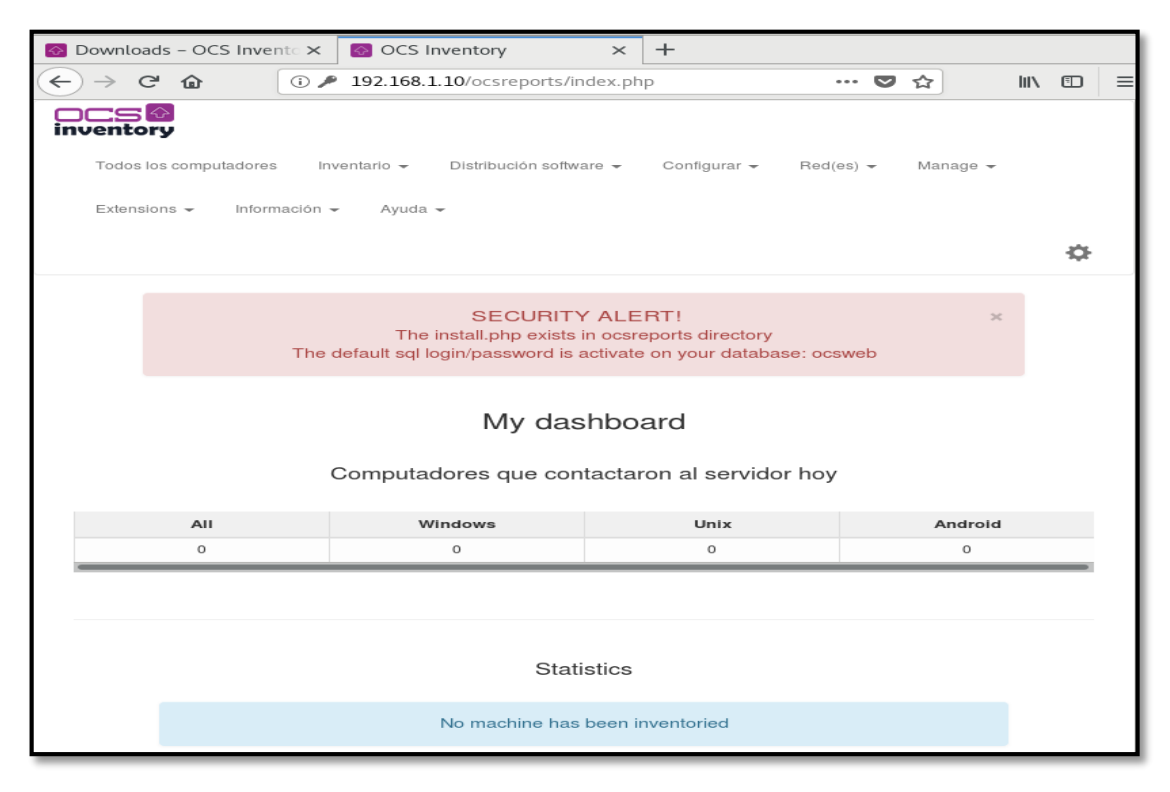

*Figura 65: Dashboard del sistema de inventary Fuente: Elaboración propia*

root@ocsserver:/usr/share/ocsinventory-reports/ocsreports Archivo Editar Ver Buscar Terminal Ayuda [root@ocsserver ocsreports]# mysql -u root -p Enter password: Welcome to the MariaDB monitor. Commands end with ; or \g. Your MariaDB connection id is 29 Server version: 5.5.60-MariaDB MariaDB Server Copyright (c) 2000, 2018, Oracle, MariaDB Corporation Ab and others. Type 'help;' or '\h' for help. Type '\c' to clear the current input statement. MariaDB [(none)]> set password for 'ocs'@'localhost'=password('mipassword'); Query OK, 0 rows affected (0.03 sec) MariaDB [(none)]> flush privileges; Query OK, 0 rows affected (0.02 sec) MariaDB [(none)]> \q Bye [root@ocsserver ocsreports]#

#### *Figura 66: Cambiamos la contraseña de la base de datos.*

*Fuente: Elaboración propia*

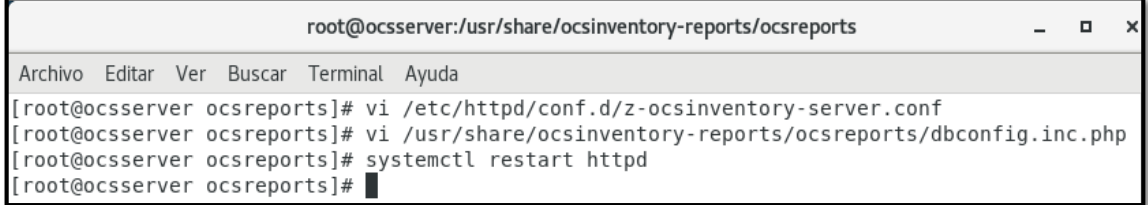

*Figura 67: Resetear el sistema Fuente: Elaboración propia*

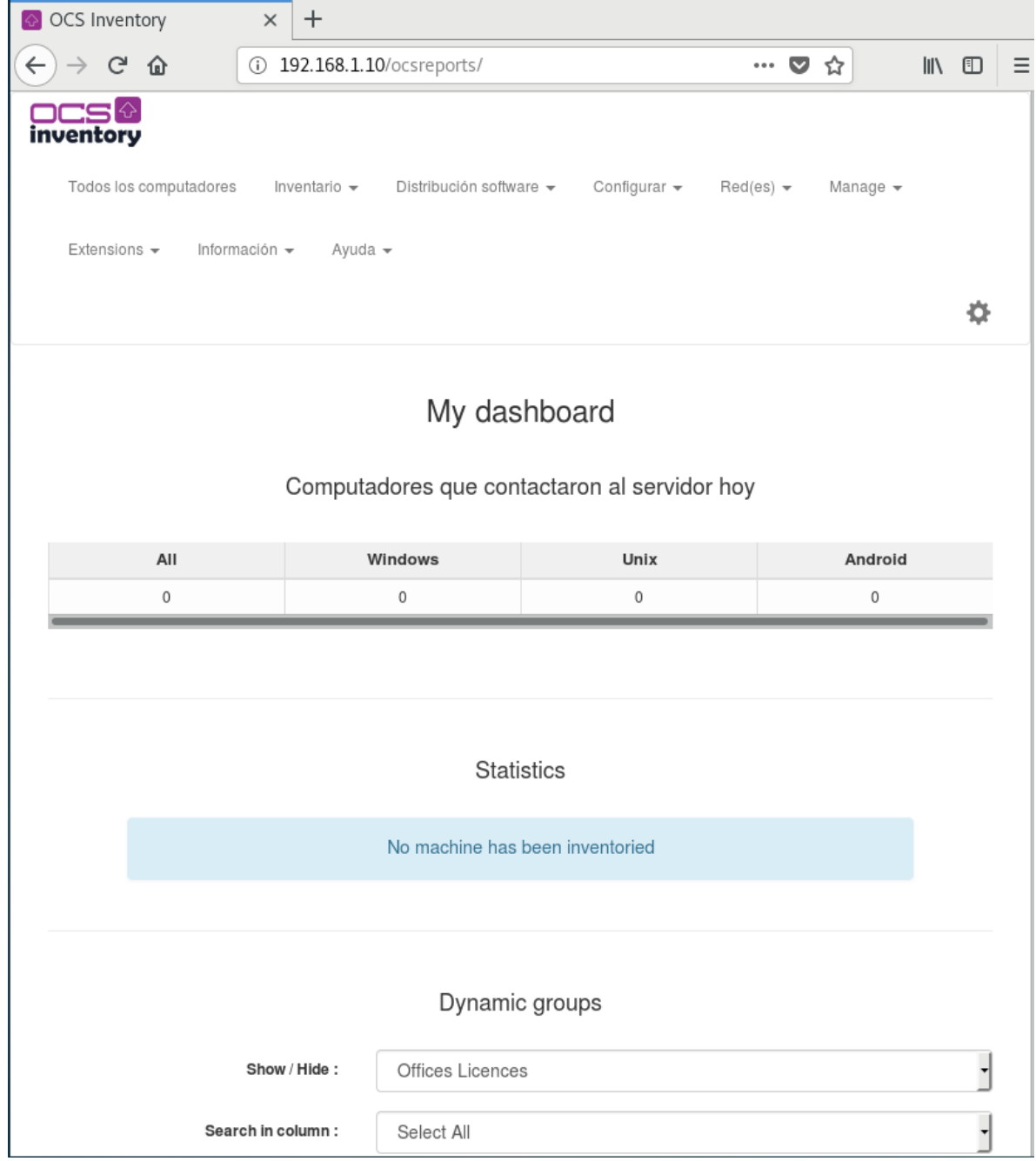

*Figura 68: visualizar el dashboard Fuente: Elaboración propia*

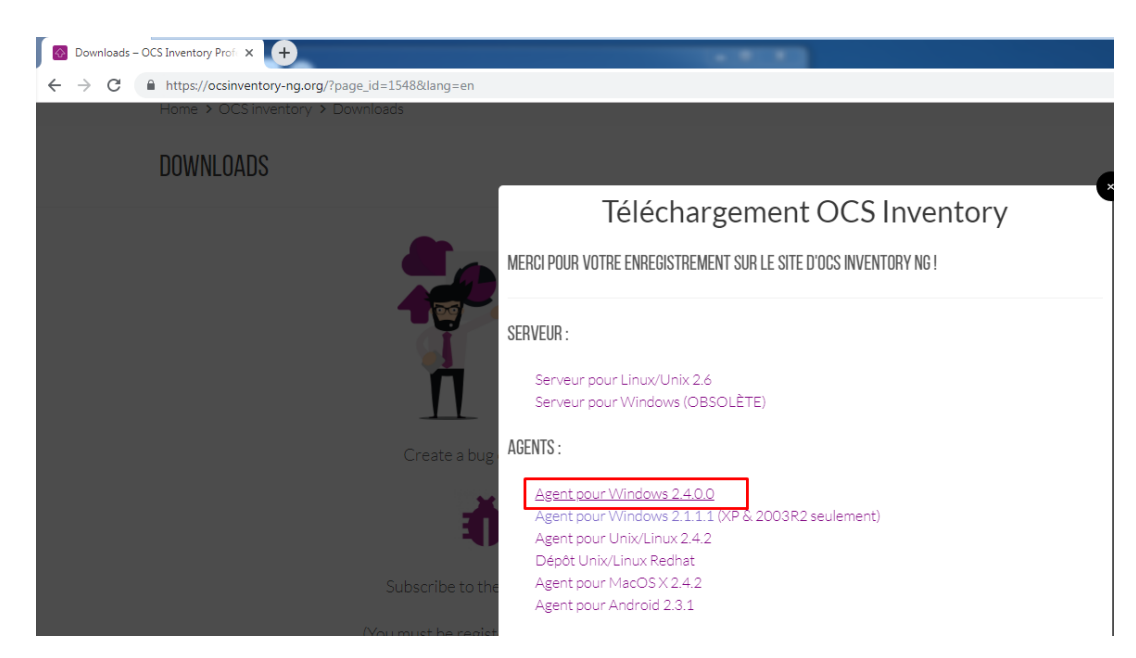

*Figura 69: Descargar el agente en Windows 7 Fuente: Elaboración propia*

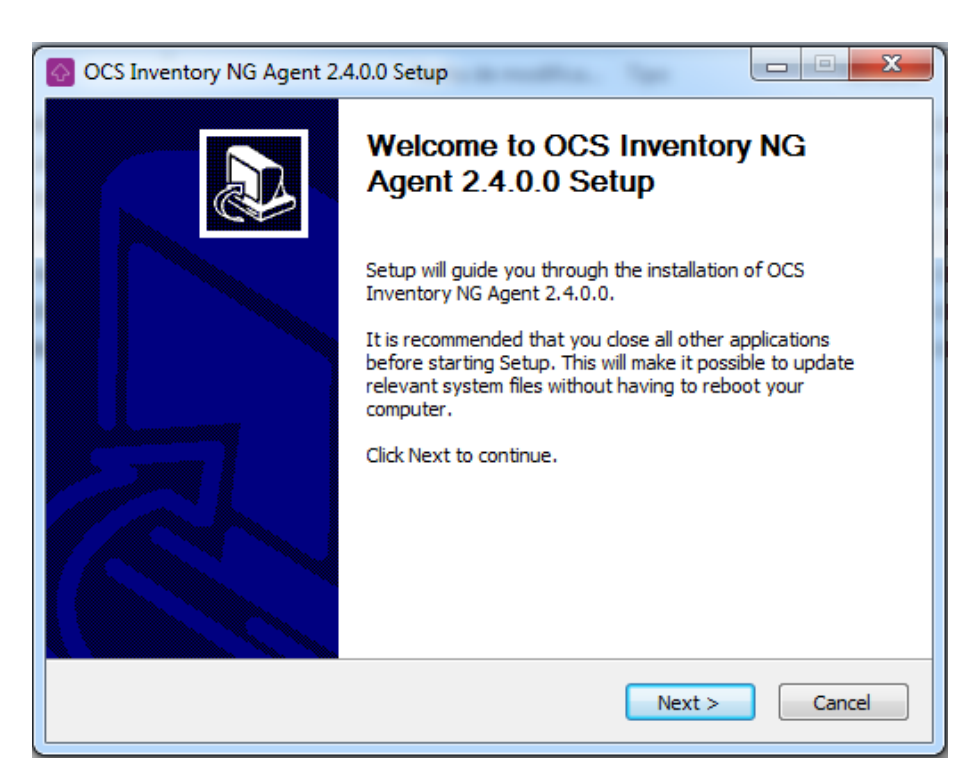

*Figura 70: Ejecutamos el agente Windows 7 Fuente: Elaboración propia*

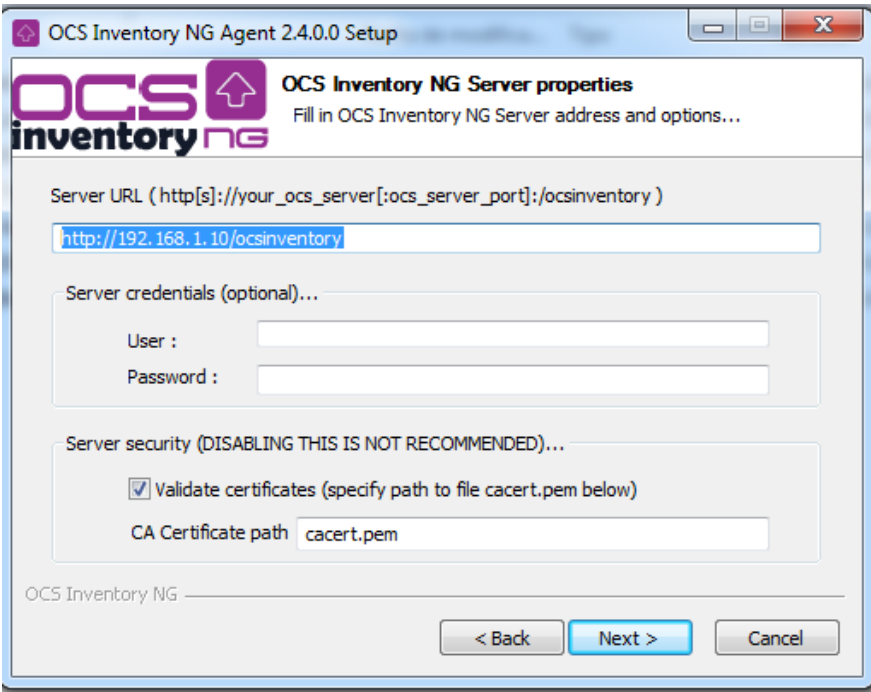

*Figura 71: Asignamos el ip del servidor para enviar el inventario Fuente: Elaboración propia*

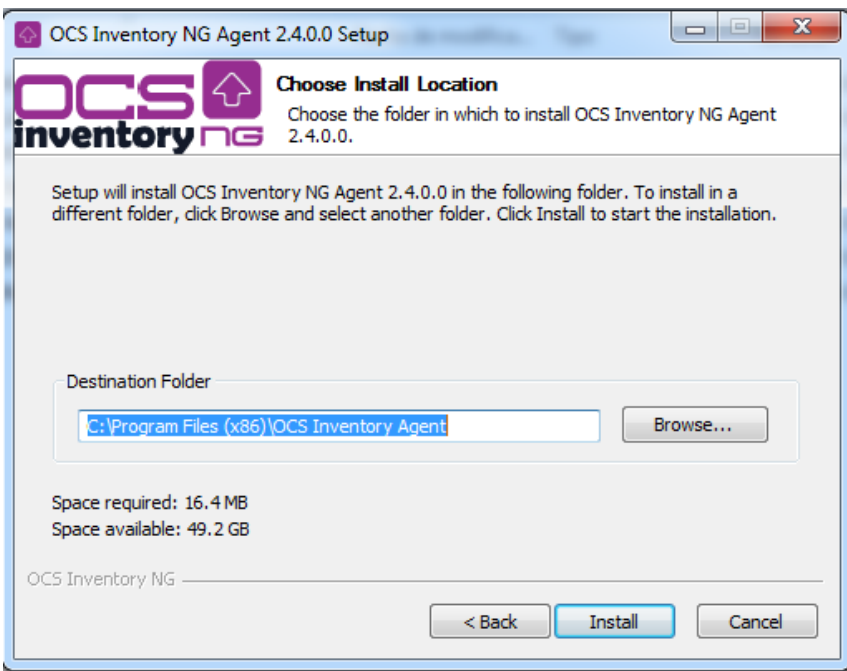

*Figura 72: Instalar y finalizar Fuente: Elaboración propia*

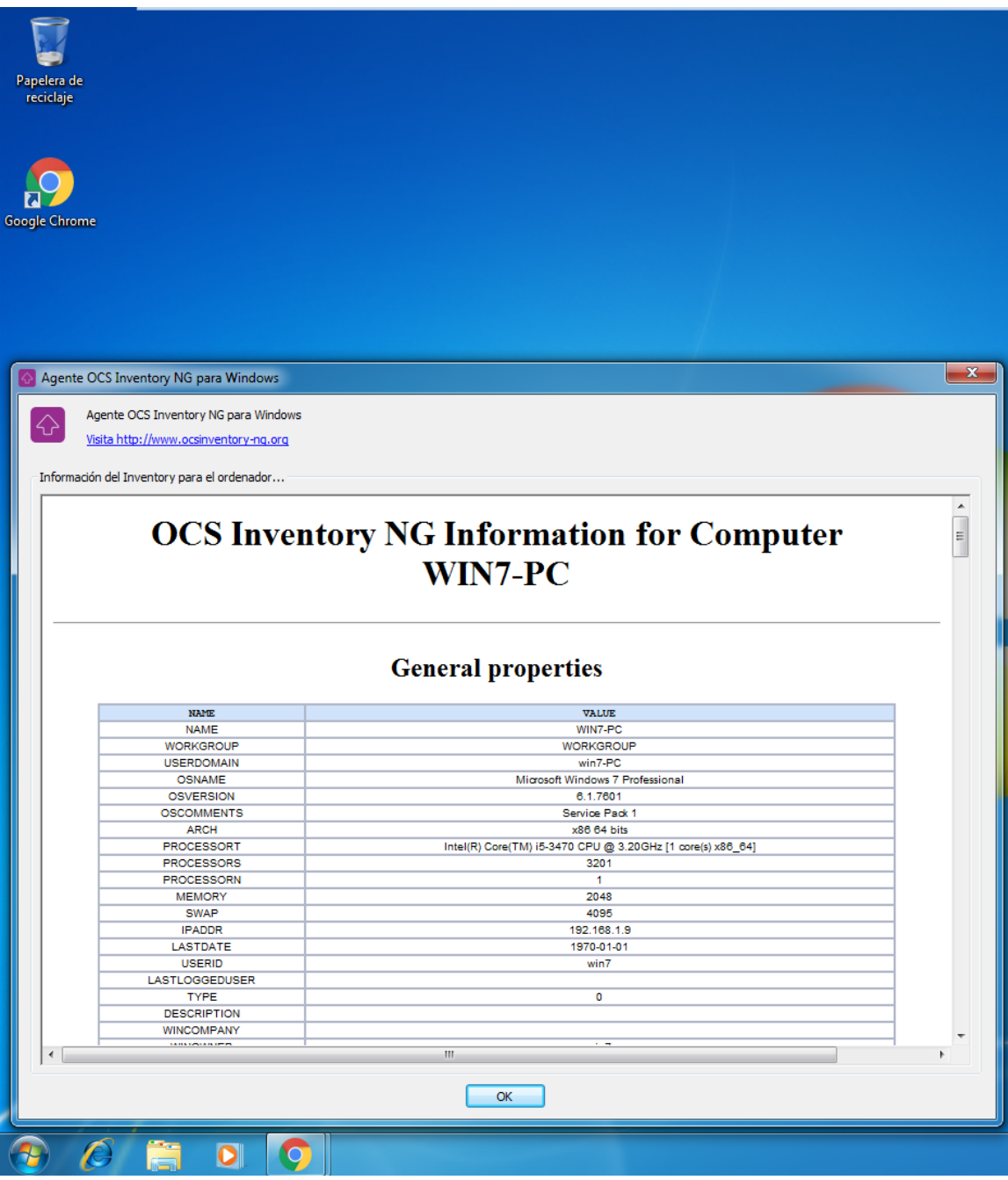

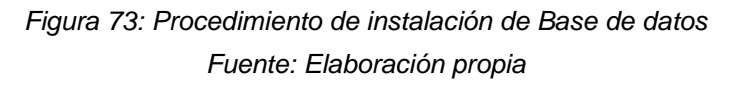

#### **INTERFAZ DEL SISTEMA**

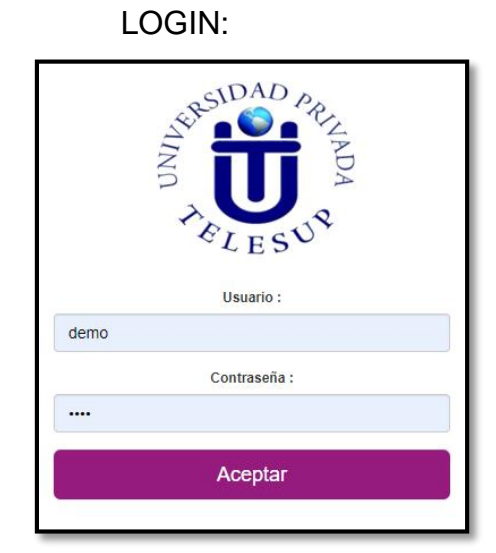

*Figura 74: Ingreso al Sistema Fuente: Elaboración propia*

#### **Creación de Perfil de Usuario**

## **Perfil Tipo: Administradores**

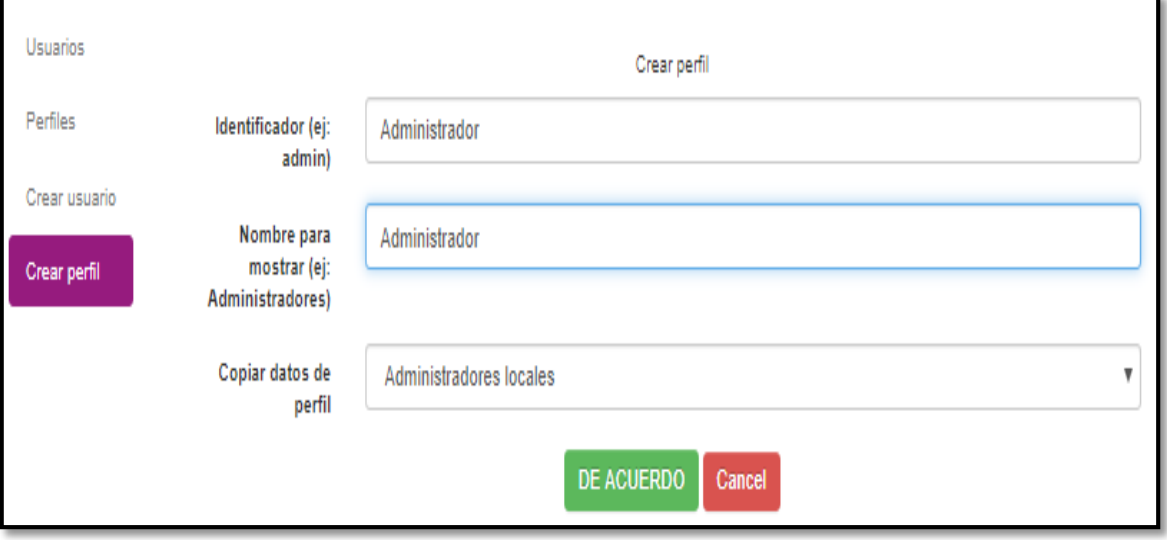

## *Figura 75: Creación de perfil tipo Administradores Fuente:* **Elaboración propia**

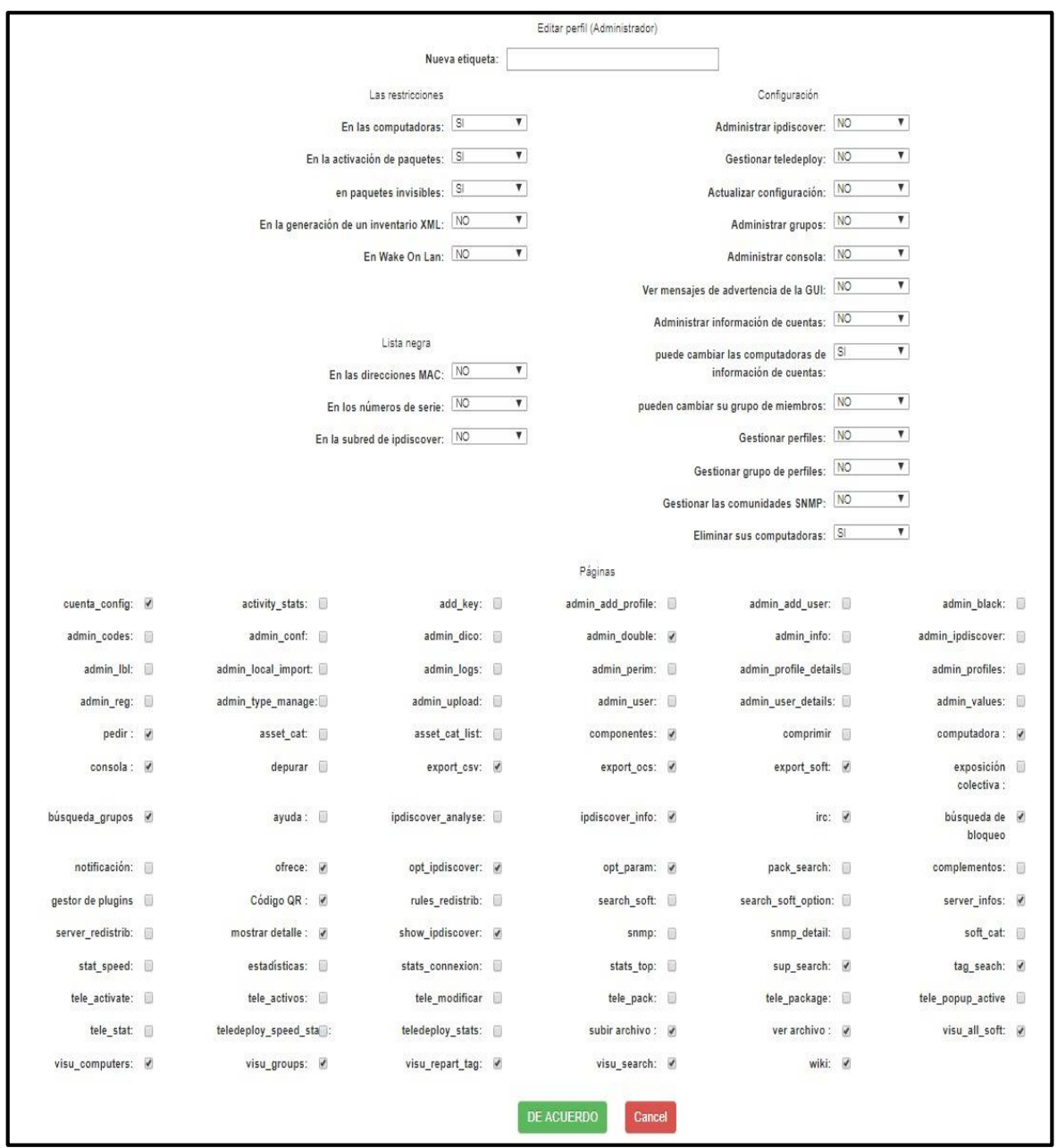

**Editor de Acceso al perfil de Administrador.**

*Figura 76: Editor de Acceso al perfil de Usuario. Fuente: Elaboración propia*

# **Perfil Tipo: Soporte Técnico**

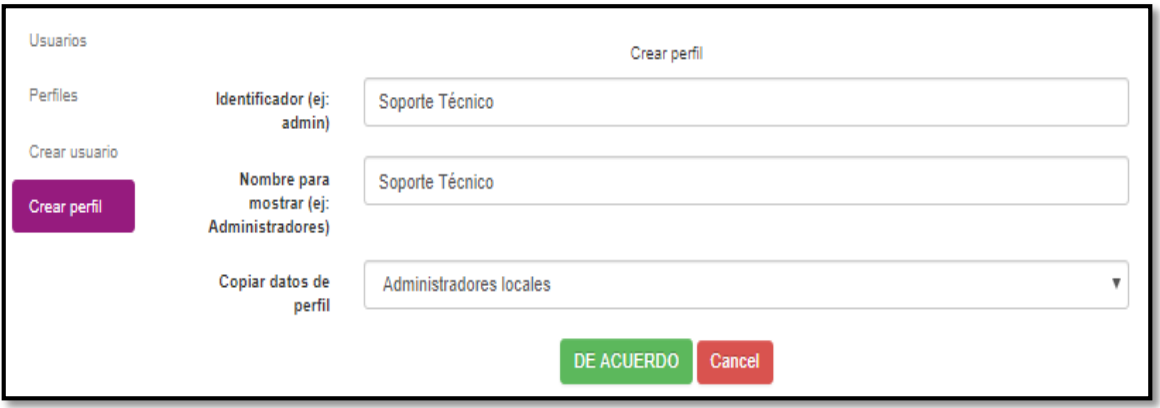

*Figura 77: Creación de perfil tipo Soporte Técnico Fuente: Elaboración propia*

# **Editor de Acceso al perfil de Soporte**

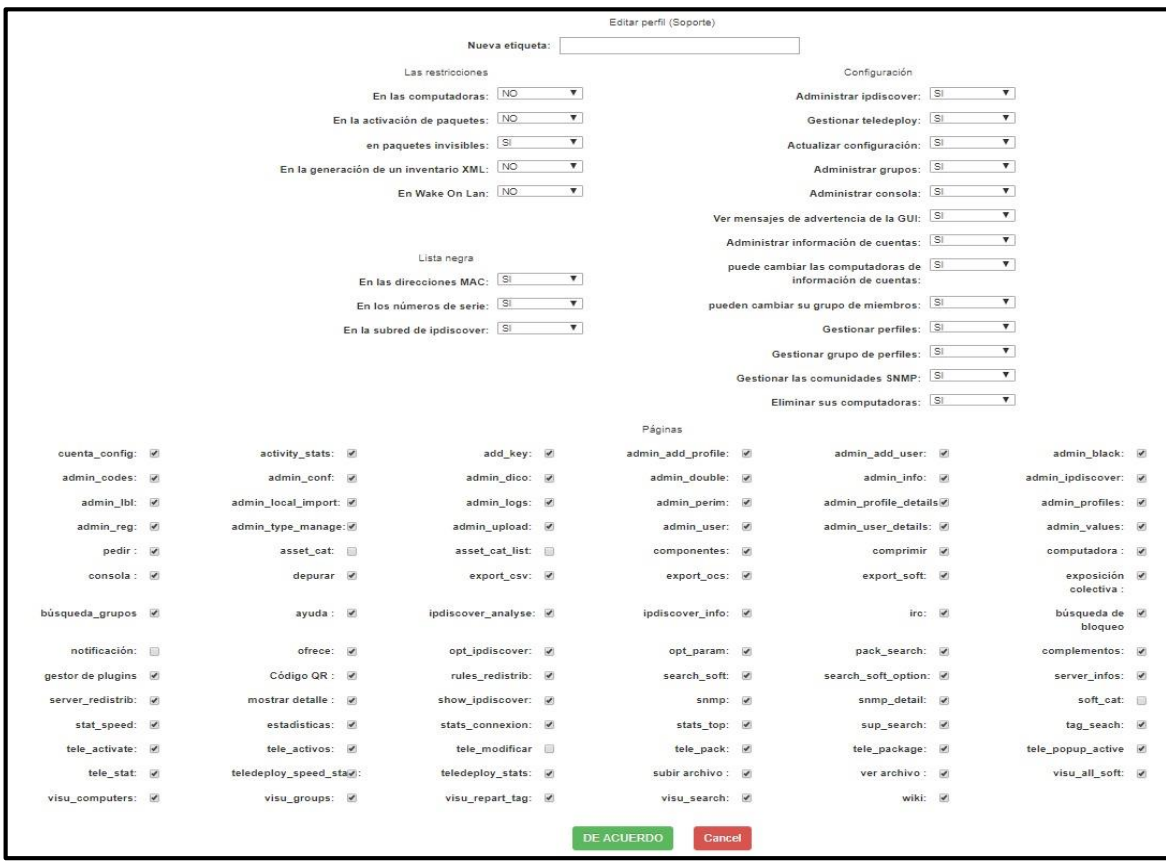

*Figura 78: Editor de Acceso al perfil de Usuario. Fuente: Elaboración propia*

# **Perfil Tipo: Consulta**

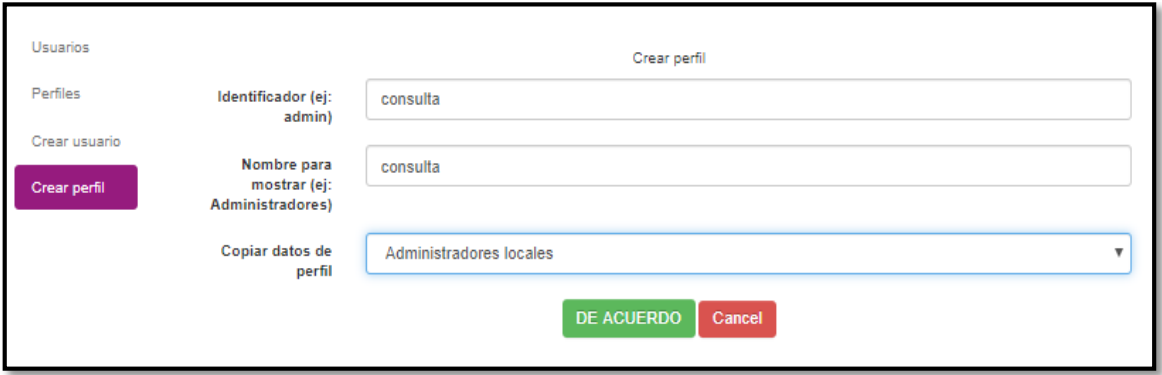

*Figura 79: Creación de perfil tipo consulta Fuente: Elaboración propia*

#### **Editor de Acceso al perfil de usuario.**

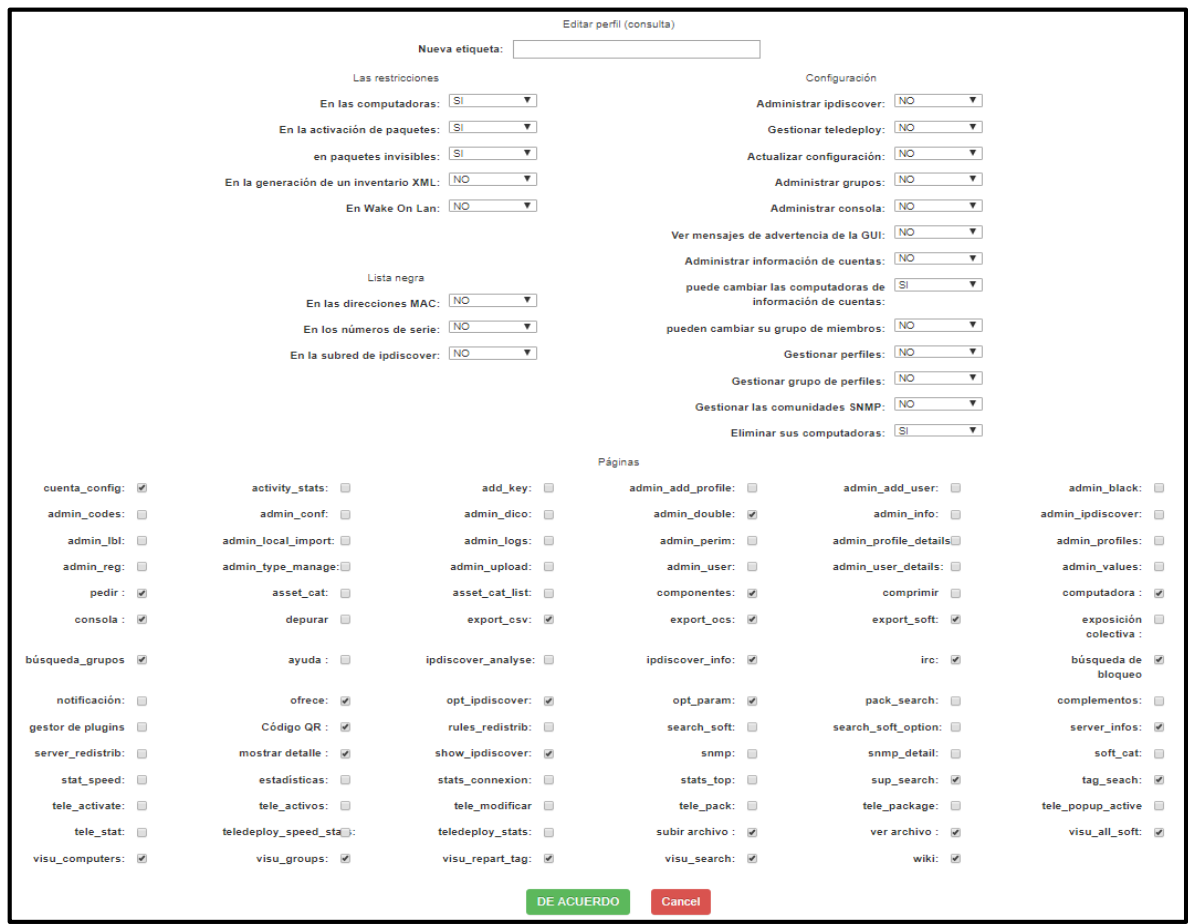

*Figura 80: Editor de Acceso al perfil de Usuario. Fuente: Elaboración propia*

#### **Lista de Perfiles**

| Usuarios      | Perfiles                   |               |                     |                |  |  |  |  |  |
|---------------|----------------------------|---------------|---------------------|----------------|--|--|--|--|--|
| Perfiles      | Show<br>$v$ entradas<br>10 | Buscar:       |                     |                |  |  |  |  |  |
| Crear usuario |                            | Identificar   | Nombre para mostrar | Comportamiento |  |  |  |  |  |
| Crear perfil  |                            | Administrador | Administrador       | <b>B</b> X     |  |  |  |  |  |
|               |                            | Soporte       | Soporte             | <b>C</b> ×     |  |  |  |  |  |
|               |                            | consulta      | consulta            | <b>G</b> X     |  |  |  |  |  |

*Figura 81: Lista de Perfiles. Fuente:* Elaboración propia

#### **CREACION DE USUARIO:**

Permitirá la creación de usuario y establecer el tipo de perfil que tendrá para la administración e ingreso de datos para el inventario.

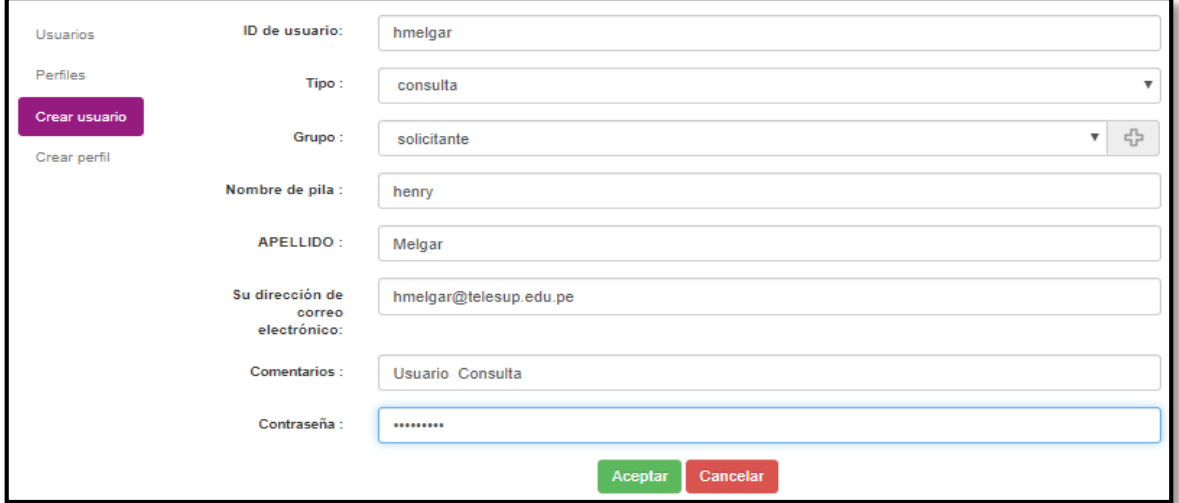

#### **Menú: Creación de Usuarios**

*Figura 82: Creación de Usuario. Fuente: Elaboración propia*

#### **Lista de Usuarios**

|                 |                      |                                     |                          | Usuarios                  |                                                |                    |             |                          |  |
|-----------------|----------------------|-------------------------------------|--------------------------|---------------------------|------------------------------------------------|--------------------|-------------|--------------------------|--|
| <b>Usuarios</b> | Mostrar<br>ocultar:  |                                     |                          |                           | Licencias de Ofic<br>$\boldsymbol{\mathrm{v}}$ |                    |             |                          |  |
| Perfiles        |                      |                                     |                          | Búsqueda<br>en            | Seleccionar todo                               | v                  |             |                          |  |
| Crear usuario   |                      |                                     |                          | columna:                  |                                                |                    |             |                          |  |
| Crear perfil    |                      |                                     |                          | 135 Resultado (Descargar) | 1-10 Resultado (Descargar)                     |                    |             |                          |  |
|                 | Show<br>10           | $\mathbf{v}$ entradas               |                          |                           |                                                |                    | Buscar:     |                          |  |
|                 | Seleccionar          | <b>CARNÉ DE</b><br><b>IDENTIDAD</b> | <b>Nombre</b><br>de pila | <b>APELLIDO</b>           | Tipo                                           | <b>Comentarios</b> | Grupo       | <b>Etiquetas</b><br>Comp |  |
|                 | $\Box$               | 0001                                | Peter                    | Petersen                  | administración                                 |                    | ensayador   | Ø                        |  |
|                 | $\Box$               | 001                                 | textos                   | textos                    | administración                                 |                    | ensayador   | Ø                        |  |
|                 | $\Box$               | 1                                   | <b>OMAR</b>              | <b>SANCHEZ</b>            | 1.                                             | Prueba             | solicitante | ø                        |  |
|                 | $\qquad \qquad \Box$ | 11                                  | juan                     | jajja                     | 5555555                                        | ahora              | solicitante | $\sigma$                 |  |
|                 | $\Box$               | 1234                                | 1234                     | 1234                      | 001                                            |                    | solicitante | ø                        |  |
|                 | $\Box$               | 1234567890                          | <b>NGN</b>               | hytjnt                    | administración                                 | tyhty              | solicitante | $\sigma$                 |  |
|                 | $\Box$               | 15                                  | prueba                   | olasd                     | 5555555                                        | asdas              | solicitante | ø                        |  |
|                 | $\Box$               | 150                                 |                          |                           | administración                                 |                    |             | ø                        |  |
|                 | $\Box$               | 187                                 | 89                       | 74                        | sadmin                                         |                    | solicitante | ø                        |  |

*Figura 83: Lista de usuarios Fuente: Elaboración propia*

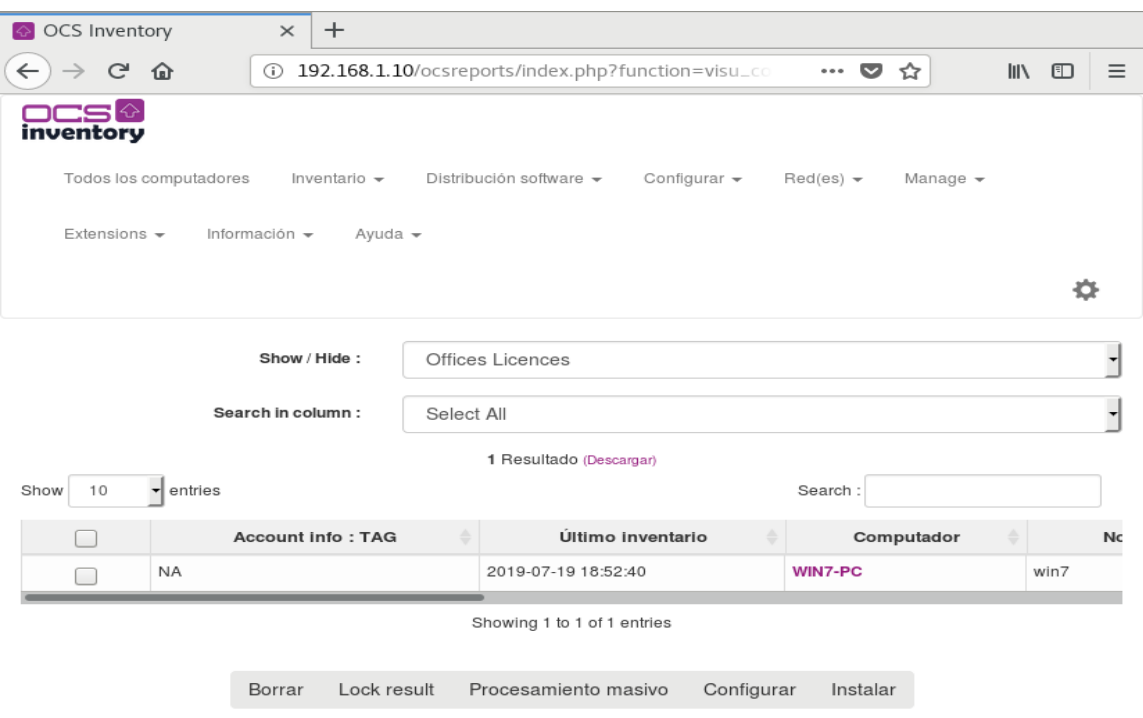

*Figura 84: Equipo encontrado con el agente instalado Fuente: Elaboración propia*

# **Detalle del Equipo**

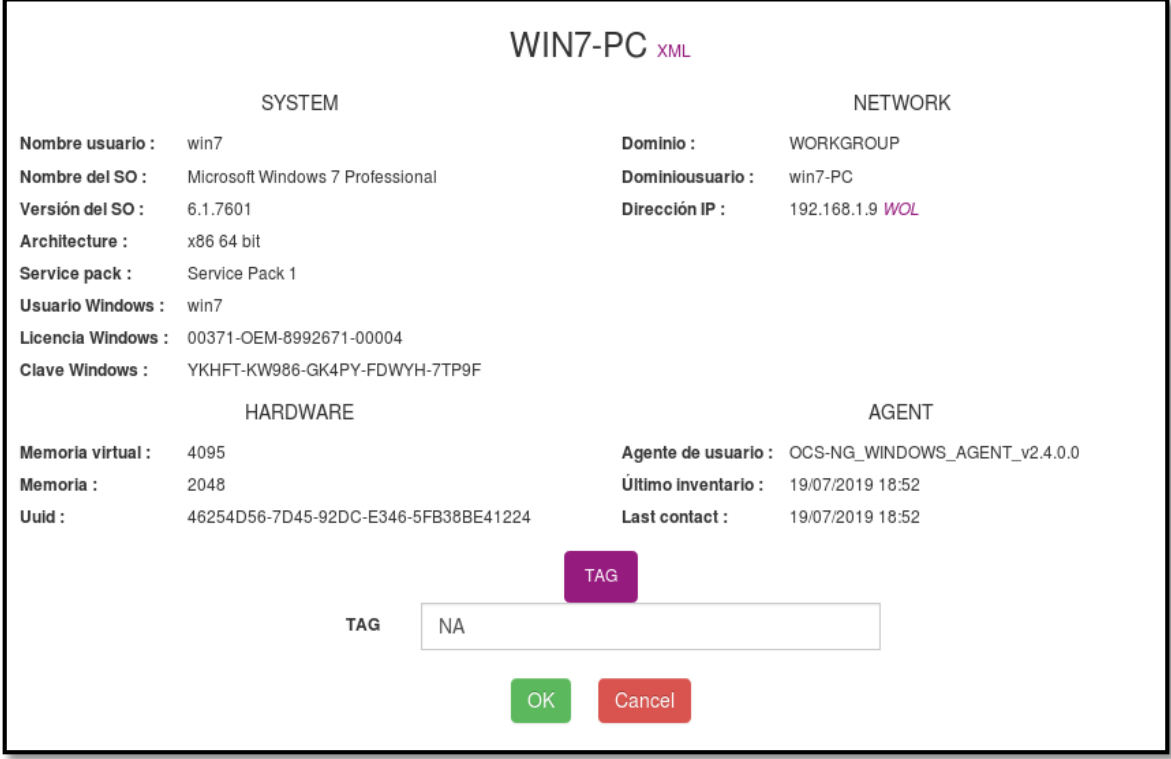

## *Figura 85: Detalle del equipo encontrado por el agente Fuente: Elaboración propia*

## **Panel de Administración:**

#### **Menú: Actividad**

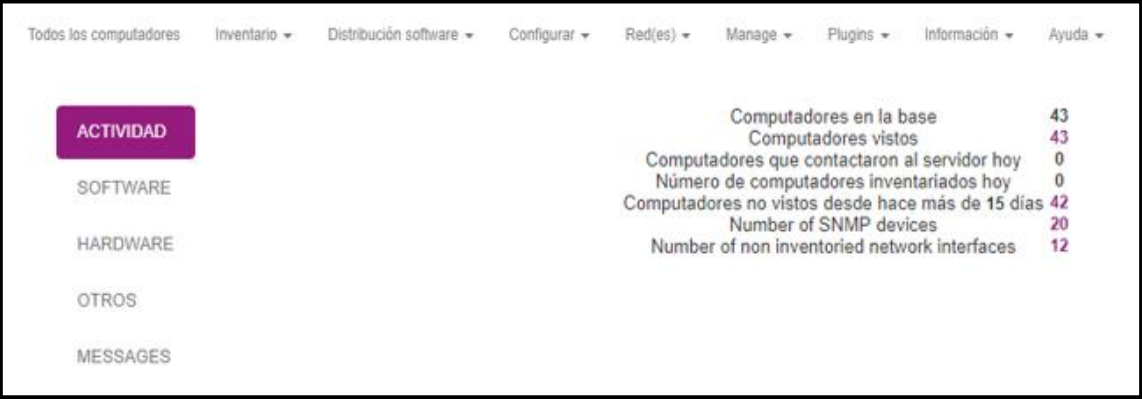

*Figura 86: Menú Actividad Fuente: Elaboración propia*

## **Menú: Software**

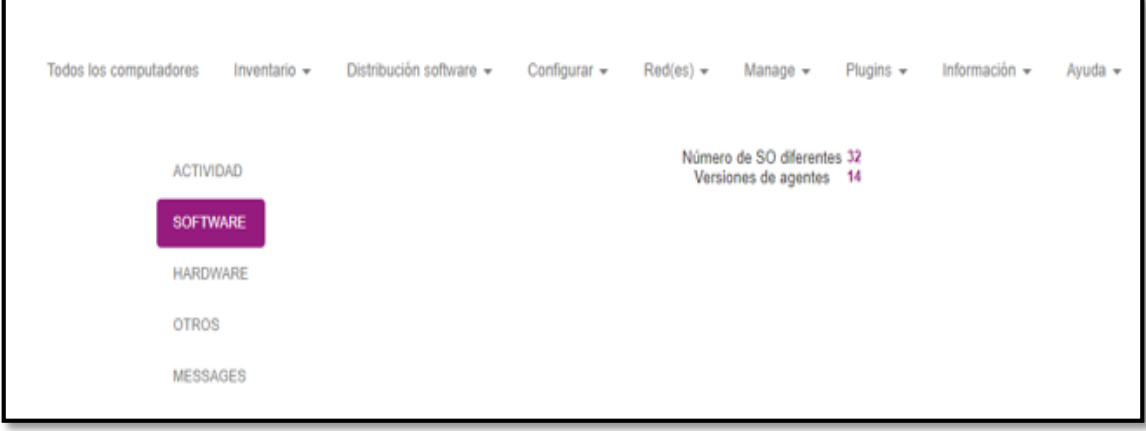

*Figura 87: Menú Software Fuente: Elaboración propia*

# **Menú: Hardware**

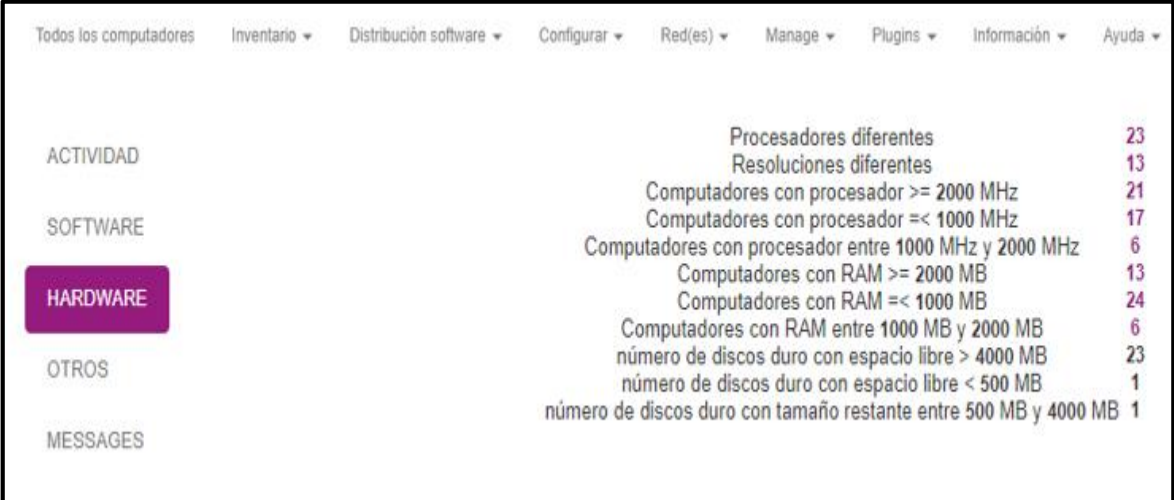

*Figura 88: Menú Hardware Fuente: Elaboración propia*

#### **Menú: Otros**

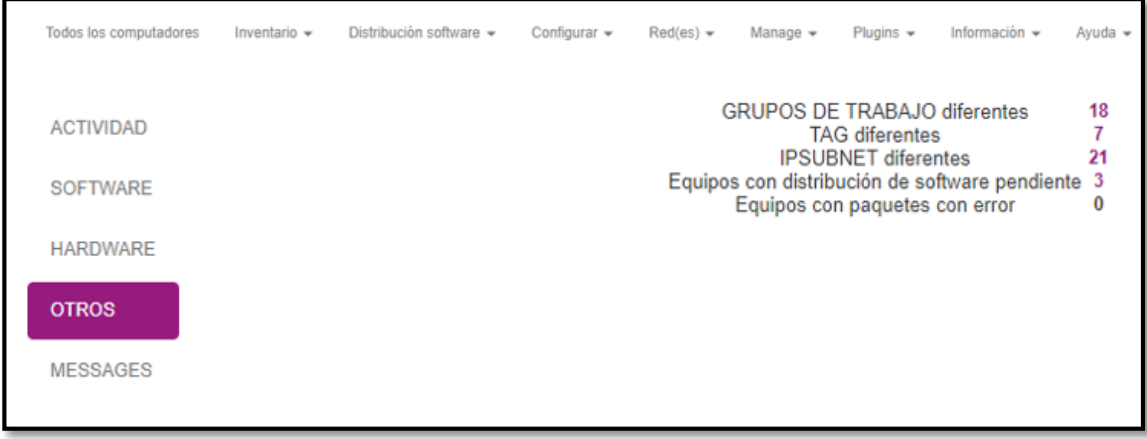

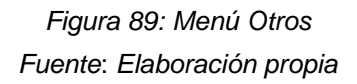

**Menú: Messages**

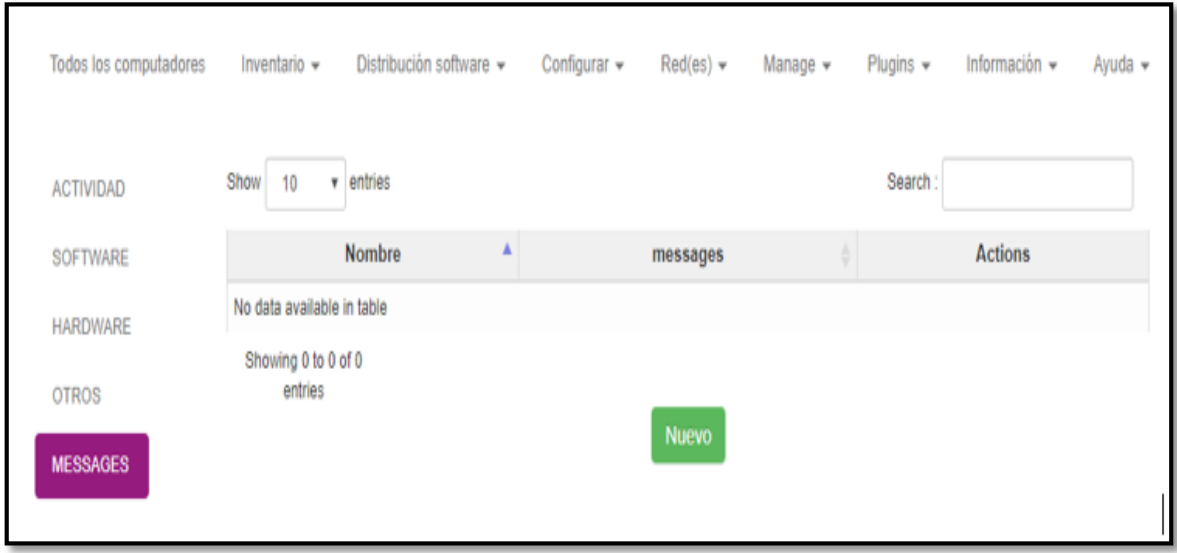

*Figura 90: Menú Messages Fuente*: *Elaboración propia*

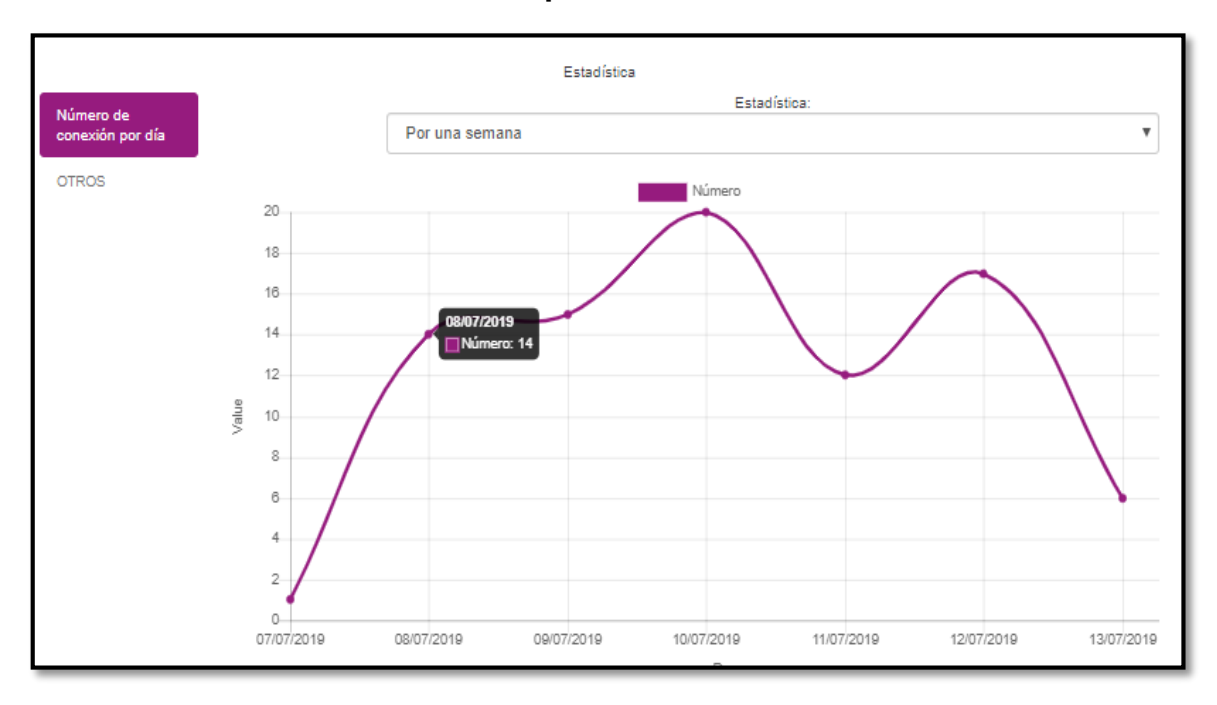

#### **Gráfico estadístico por números de conexiones**

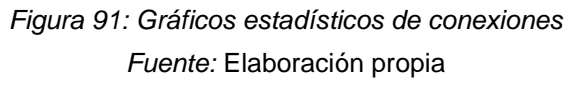

# **Gráfico estadístico según programas instalados**

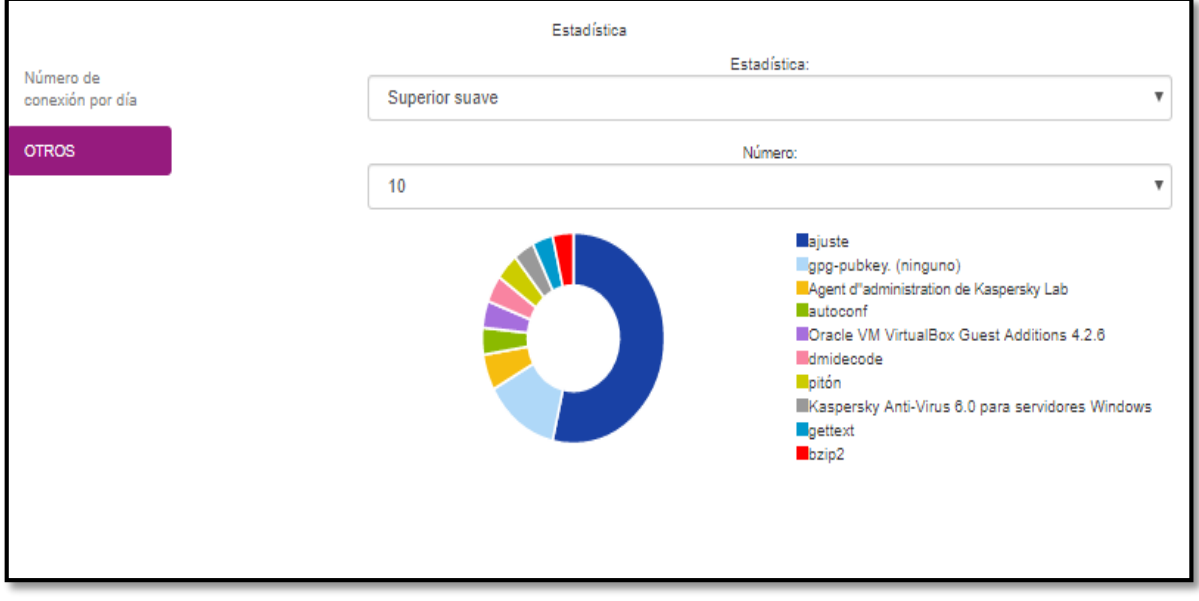

*Figura 92: Gráfico estadístico de los programas Fuente: Elaboración propia*